# การออกแบบระบบห้องสมุด : กรณีศึกษาสํานักหอสมุดมหาวิทยาลัยกรุงเทพ DESIGN OF LIBRARY SYSTEM: CASE STUDY THE LIBRARY OF BANGKOK UNIVERSITY

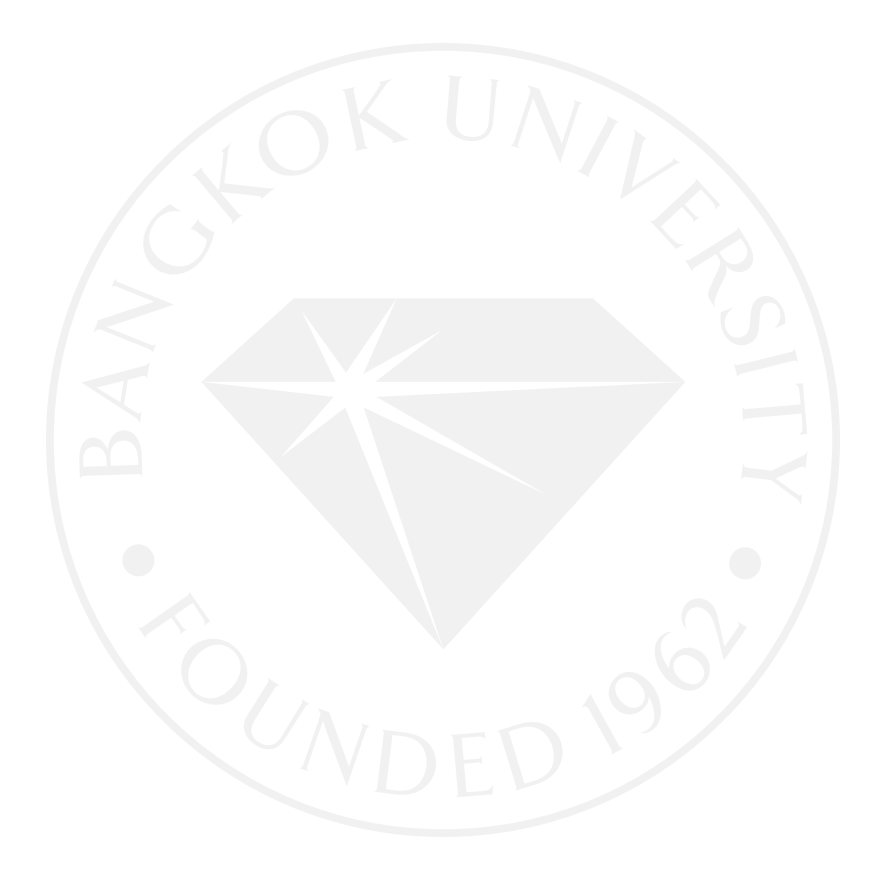

# การออกแบบระบบห้องสมุด : กรณีศึกษาสํานักหอสมุดมหาวิทยาลัยกรุงเทพ DESIGN OF LIBRARY SYSTEM: CASE STUDY THE LIBRARY OF BANGKOK UNIVERSITY

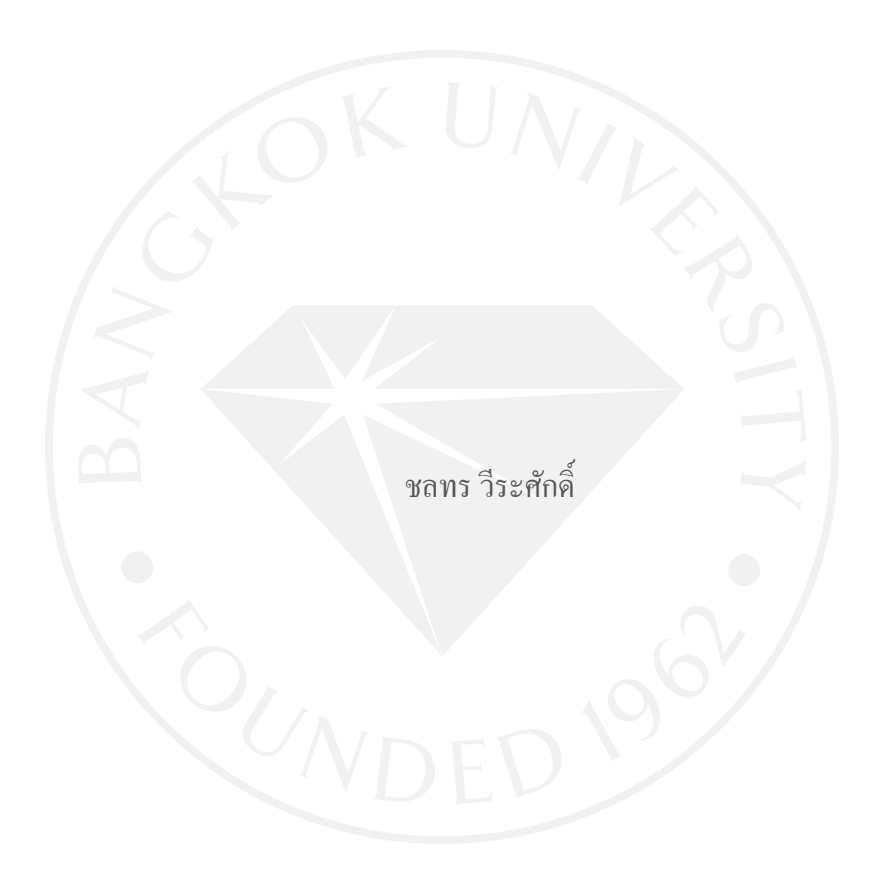

การศึกษาเฉพาะบุคคลเป็ นส่วนหนึ่งของการศึกษาตามหลักสูตร วิทยาศาสตรมหาบัณฑิต มหาวิทยาลัยกรุงเทพ พ.ศ. 2552

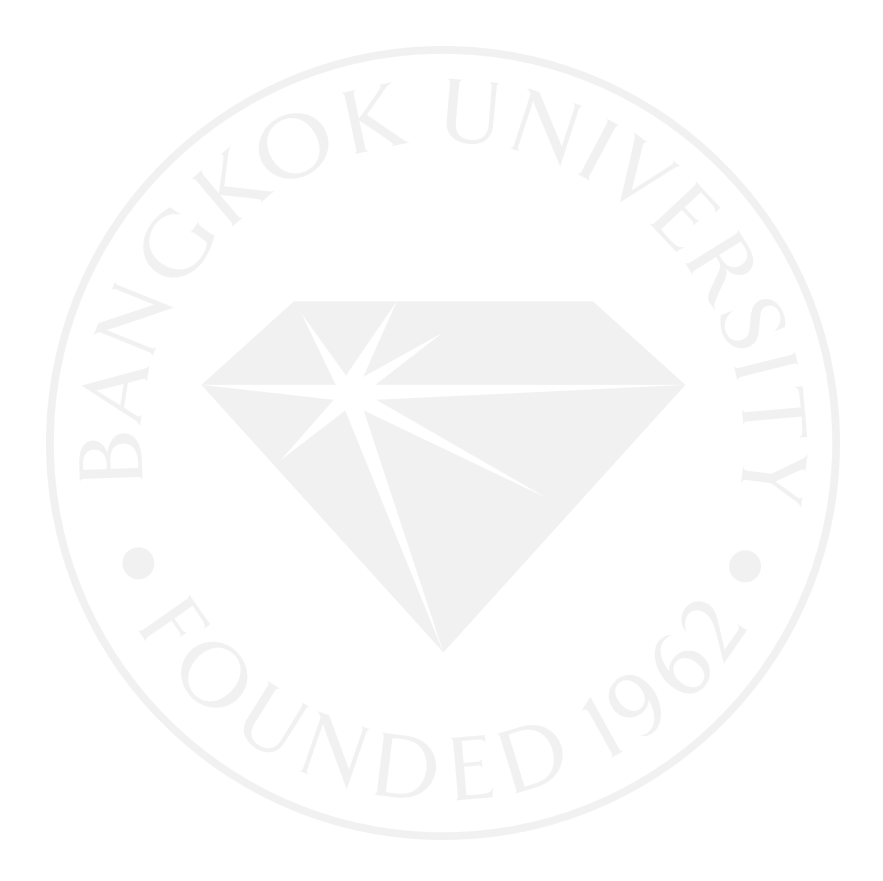

©2553 ชลทร วีระศักดิ์ สงวนลิขสิทธิ์

# บัณฑิตวิทยาลัย มหาวิทยาลัยกรุงเทพ อนุมัติให้การศึกษาเฉพาะบุคคลนี้เป็นส่วนหนึ่งของการศึกษาตามหลักสูตร วิทยาศาสตรมหาบัณฑิต

เรื่อง การออกแบบระบบห้องสมุด : กรณีศึกษาสำนักหอสมุดมหาวิทยาลัยกรุงเทพ

น.ส.ชลทร วีระศักดิ์ ผู้วิจัย

ได้พิจารณาเห็นชอบโดย

้อาจารย์ที่ปรึกษา

(คร. วุฒนิพงษ์ วราไกรสวัสดิ์)

(คร. ธนกร หวังพิพัฒน์วงศ์)

กรรมการผู้ทรงคุณวุฒิ

(ดร. สุดารัตน์ ดิษยวรรธนะ จันทราวัฒนากุล) คณบดีบัณฑิตวิทยาลัย วันที่ <u>19 เดือน มิถุนายน พ.ศ. 2553 .</u>

ชลทร วีระศักดิ์. ปริญญาวิทยาศาสตรมหาบัณฑิต, มิถุนายน 2553, บัณฑิตวิทยาลัย มหาวิทยาลัยกรุงเทพ.

การออกแบบระบบห้องสมุด : กรณีศึกษาสํานักหอสมุดมหาวิทยาลัยกรุงเทพ (180 หน้า) อาจารย์ที่ปรึกษา: ดร.วุฒนิพงษ์ วราไกรสวัสดิ์

### **บทคัดย่อ**

หลายปี มาแล้วที่การพัฒนาเทคโนโลยีสารสนเทศเข้ามามีบทบาทในการดําเนินชีวิตของ บุคคลในหลากหลายส่วน ทั้งในด้านการพัฒนาสังคม เศรษฐกิจ และการศึกษา ระบบห้องสมุดเป็น ส่วนหนึ่งของด้านต่างๆเหล่านั้นที่ได้รับเอาเทคโนโลยีสารสนเทศเข้ามาใช้

การวิจัยเกี่ยวกับระบบห้องสมุดที่มีการนําเทคโนโลยีสารสนเทศเข้ามาเกี่ยวข้องนั้น ี สามารถศึกษาได้ในหลายแนวทาง และเพื่อการนำการวิจัยเหล่านั้นไปใช้ การทำโครงการเรื่อง การ ้ออกแบบระบบห้องสมุด จึงน่าจะเป็นสิ่งที่มีประโยชน์ เนื่องจากการโครงการเรื่อง การออกแบบ ระบบห้องสมุดนั้น จะทําให้ผู้ศึกษาระบบห้องสมุดสามารถทําความเข้าใจเกี่ยวกับระบบห้องสมุด ในภาพรวมได้

การศึกษาการออกแบบระบบห้องสมุดในรายงานนี้ ได้ใช้สํานักหอสมุดมหาวิทยาลัย กรุงเทพเป็ น ตัวอย่างหลักในการศึกษาระบบห้องสมุด เนื่องจากเห็นว่า ระบบห้องสมุดของ สํานักหอสมุดมหาวิทยาลัยกรุงเทพนั้นมีความก้าวหน้าและการพัฒนาอย่างต่อเนื่อง นอกจากนั้ นยัง ได้รับความสนใจเข้าชมและศึกษาดูงานจากหน่วยงานของทั้ งภาครัฐและเอกชนอย่างต่อเนื่อง

โดยขอบเขตของผู้ทําโครงการ ได้จํากัดไว้ในเรื่องการเขียนการวิเคราะห์และออกแบบ ระบบโดยใช้ทฤษฎีโปรแกรมเชิงวัตถุ (UML) โดยเลือกการเขียน Diagram ต่อไปนี้ในการอธิบาย การทํางานของระบบ Use Case Diagram, Class Diagram, Sequence Diagram และ Activity Diagram เรื่องการออกแบบระบบและสร้าง Entity Relationship Diagram และเรื่องการออกแบบ ส่วนหน้าจอ (Interface) ของระบบห้องสมุด

### **กิตติกรรมประกาศ**

ในการทําโครงการเรื่องการออกแบบระบบห้องสมุด : กรณีศึกษาสํานักหอสมุด มหาวิทยาลัยกรุงเทพ (Design of Library System: Case Study The Library of Bangkok University) ภาควิชาเทคโนโลยีสารสนเทศและการจัดการ ผู้ทําโครงการขอขอบคุณ บิดา มารดา และพี่น้องทุก คนที่เป็ นผู้สนับสนุนในเรื่องต่างๆ รวมไปถึงขอขอบคุณอาจารย์ที่ปรึกษา และคณาจารย์ทุกท่าน ที่ ช่วยถ่ายทอดความรู้ ความเข้าใจ และคอยให้คําปรึกษารวมทั้ งแกไขข้อผิดพลาด ตลอดการทํางาน ้ ทั้ งการวิเคราะห์ และออกแบบระบบ และจะขาดเสียมิได้ผู้ทําโครงการขอขอบคุณคณาจารย์ ตลอดจนเจ้าหน้าที่ทุกท่าน ภายในสำนักหอสมุคมหาวิทยาลัยกรุงเทพ ที่ช่วยให้ข้อมูล รวมทั้ง ้อธิบายถึงการทำงานต่างๆของระบบห้องสมุด หากขาดบุคคลเหล่านี้โครงการนี้คงไม่สามารถสำเร็จ ลงได้

ชลทร วีระศักดิ์

**สารบัญ**

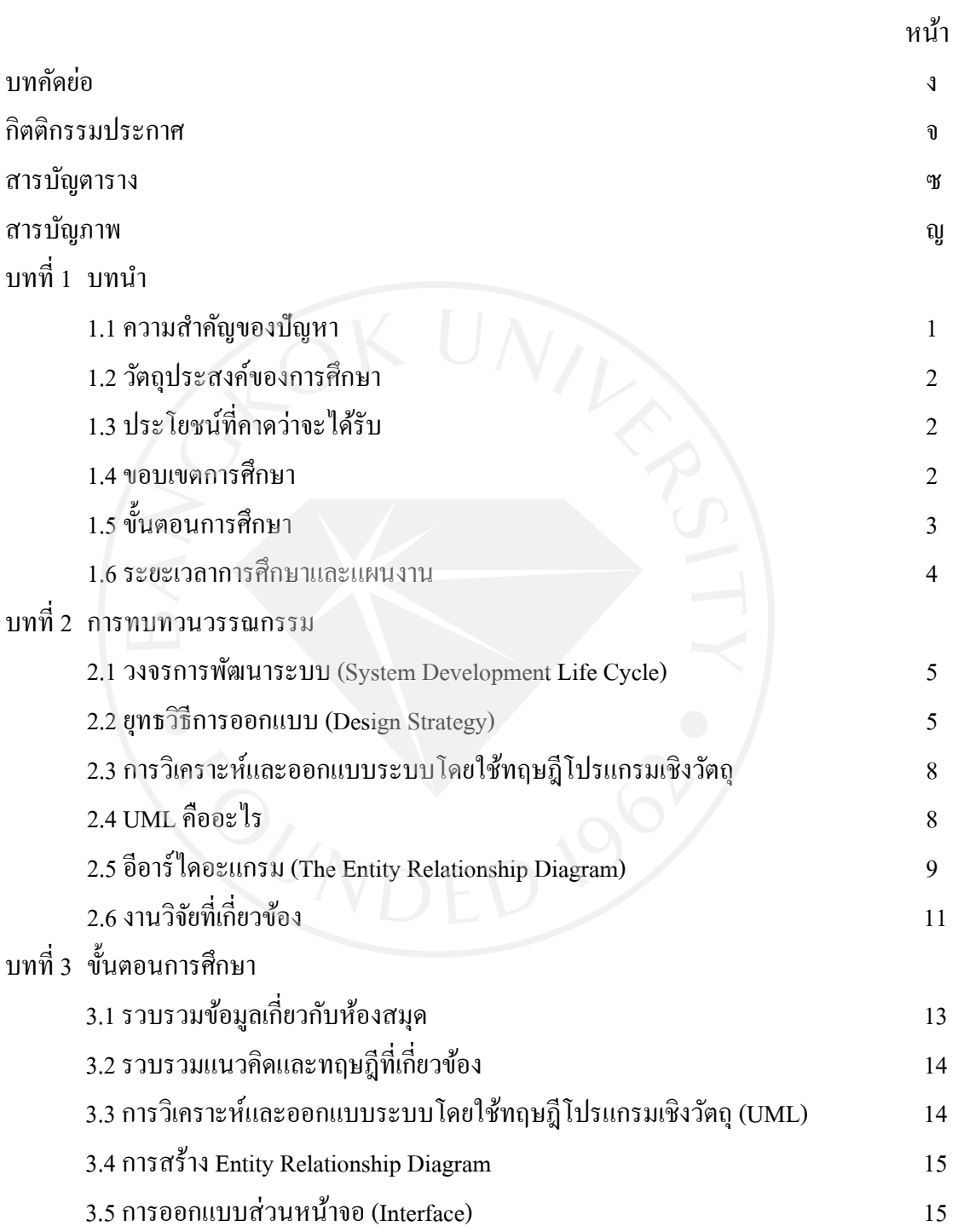

ฉ

# **สารบัญ (ต่อ)**

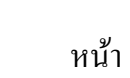

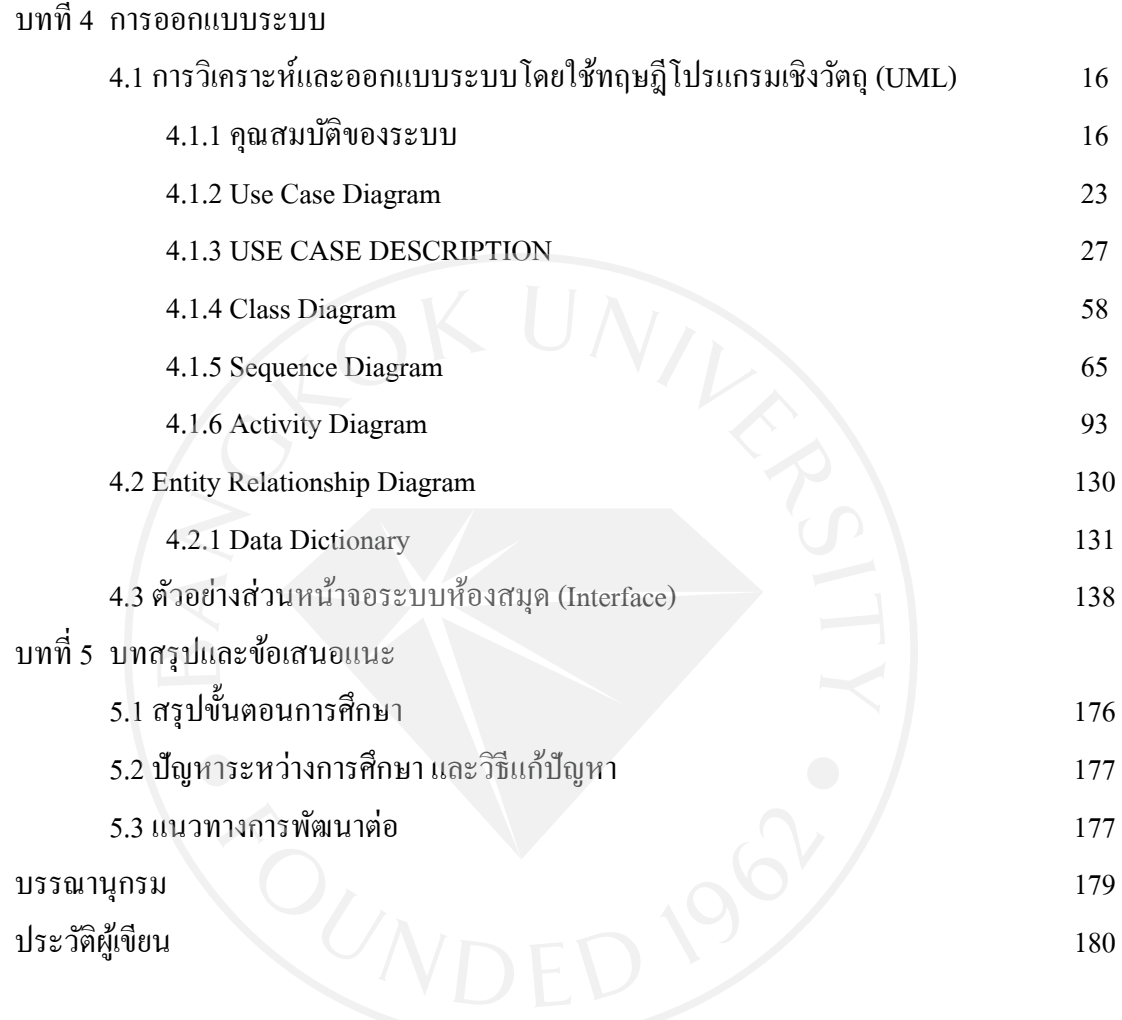

ช

# **สารบัญตาราง**

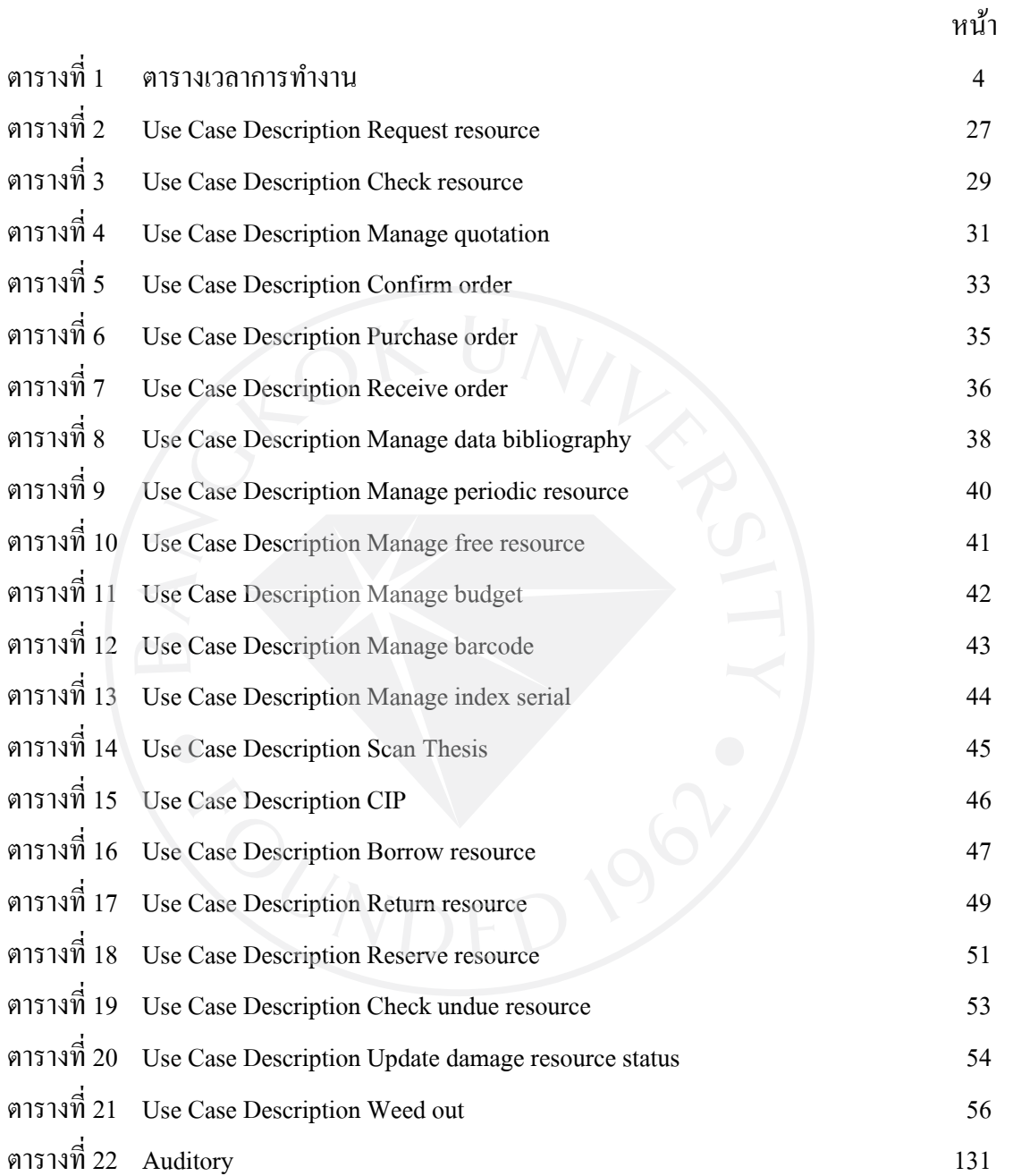

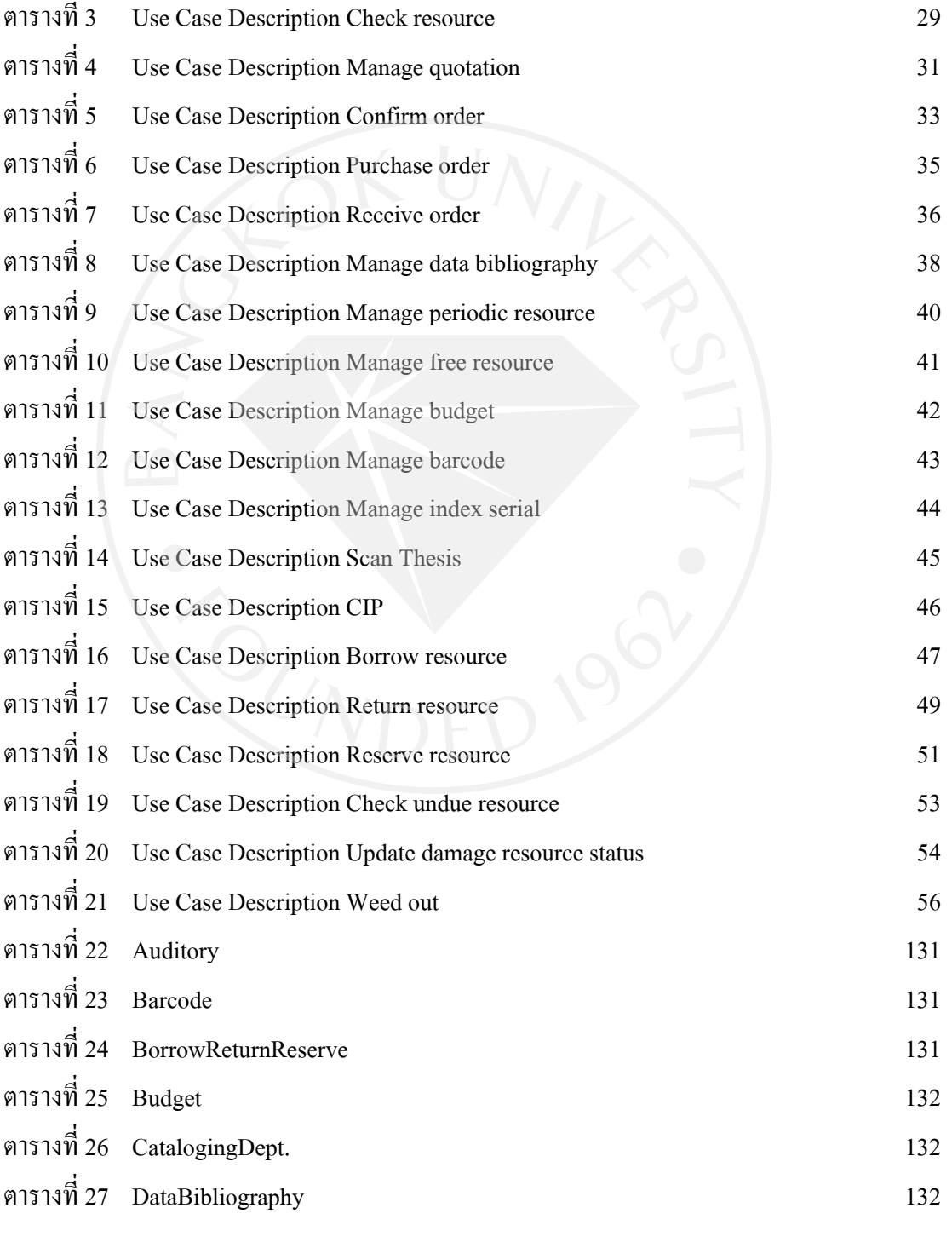

# **สารบัญตาราง (ต่อ)**

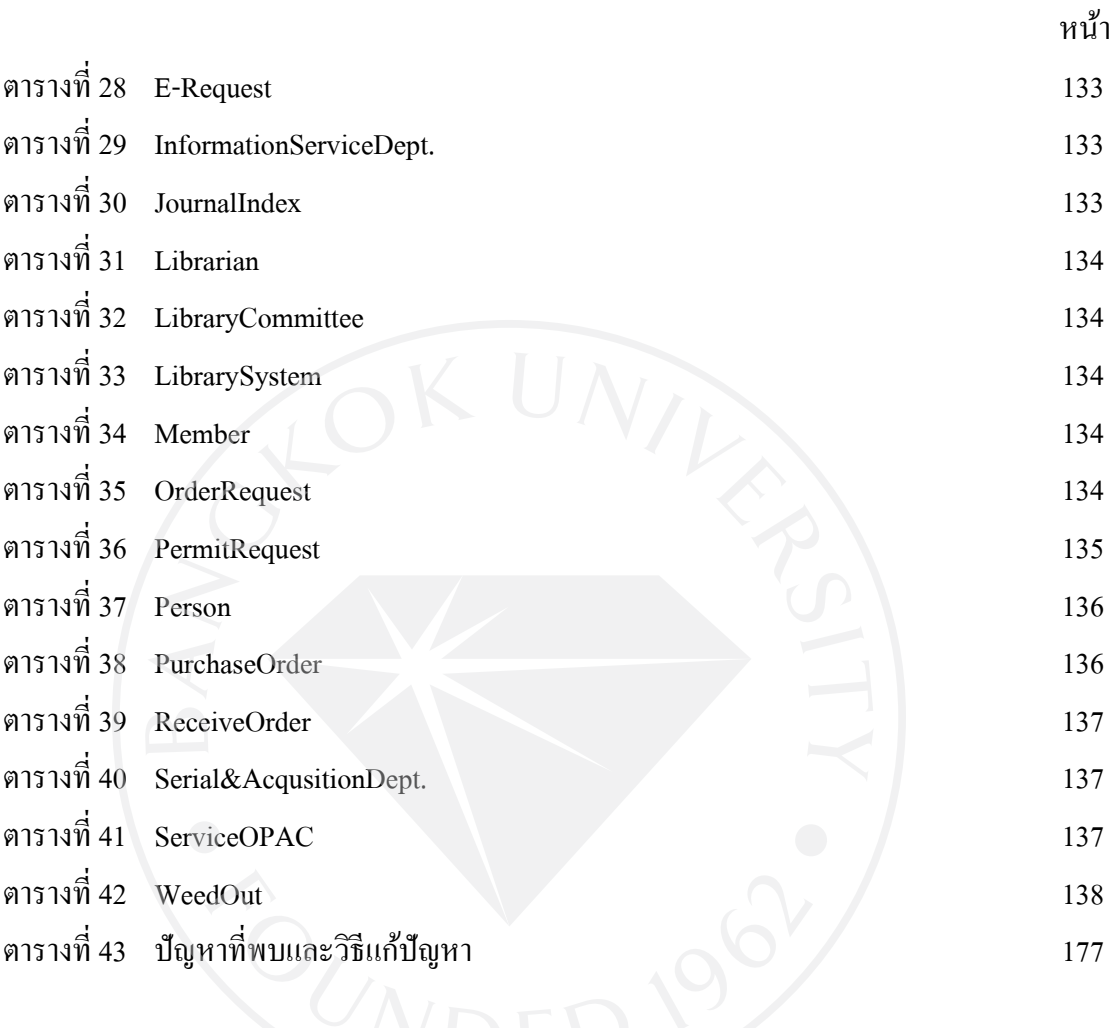

ฌ

# **สารบัญภาพ**

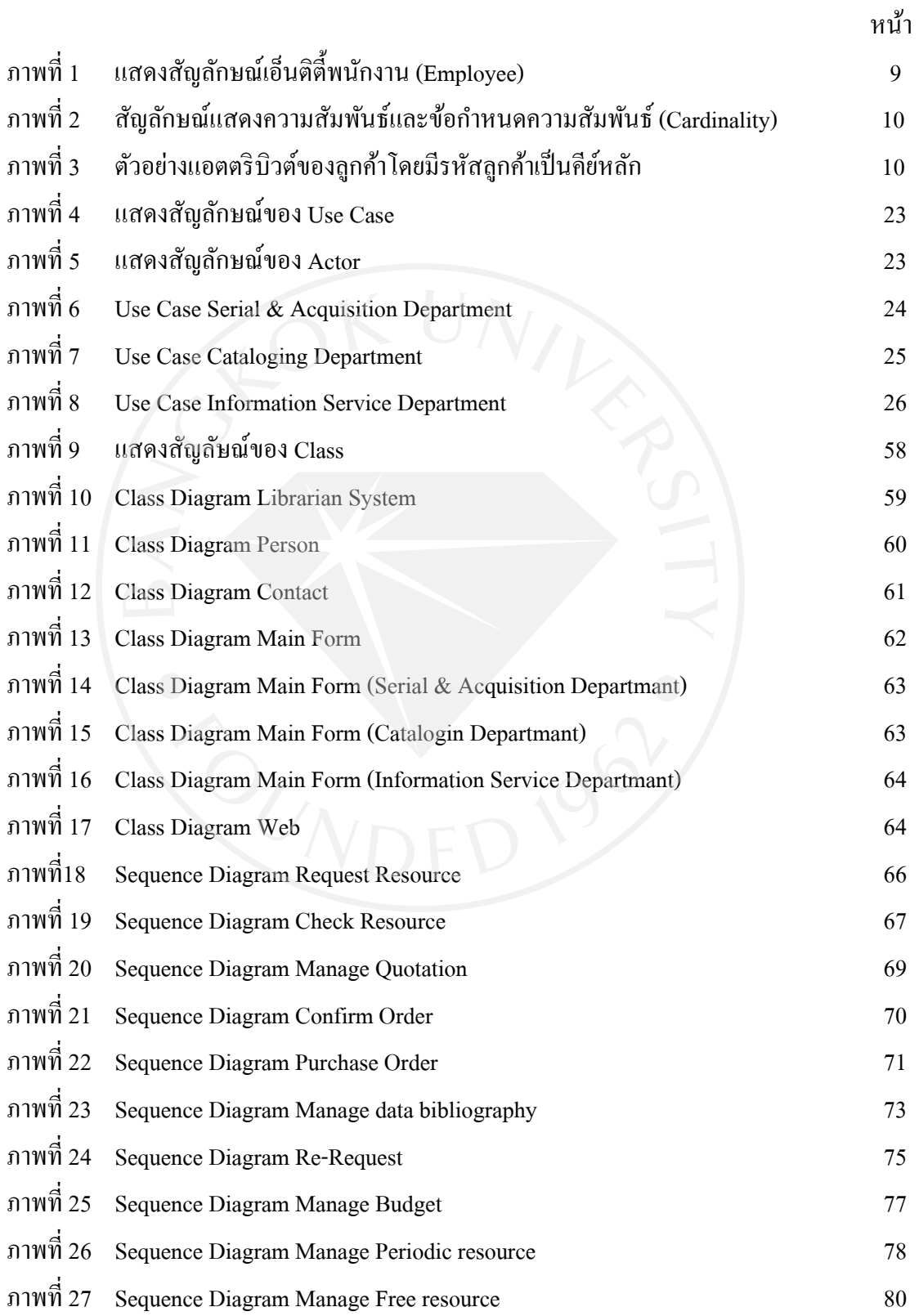

# **สารบัญภาพ (ต่อ)**

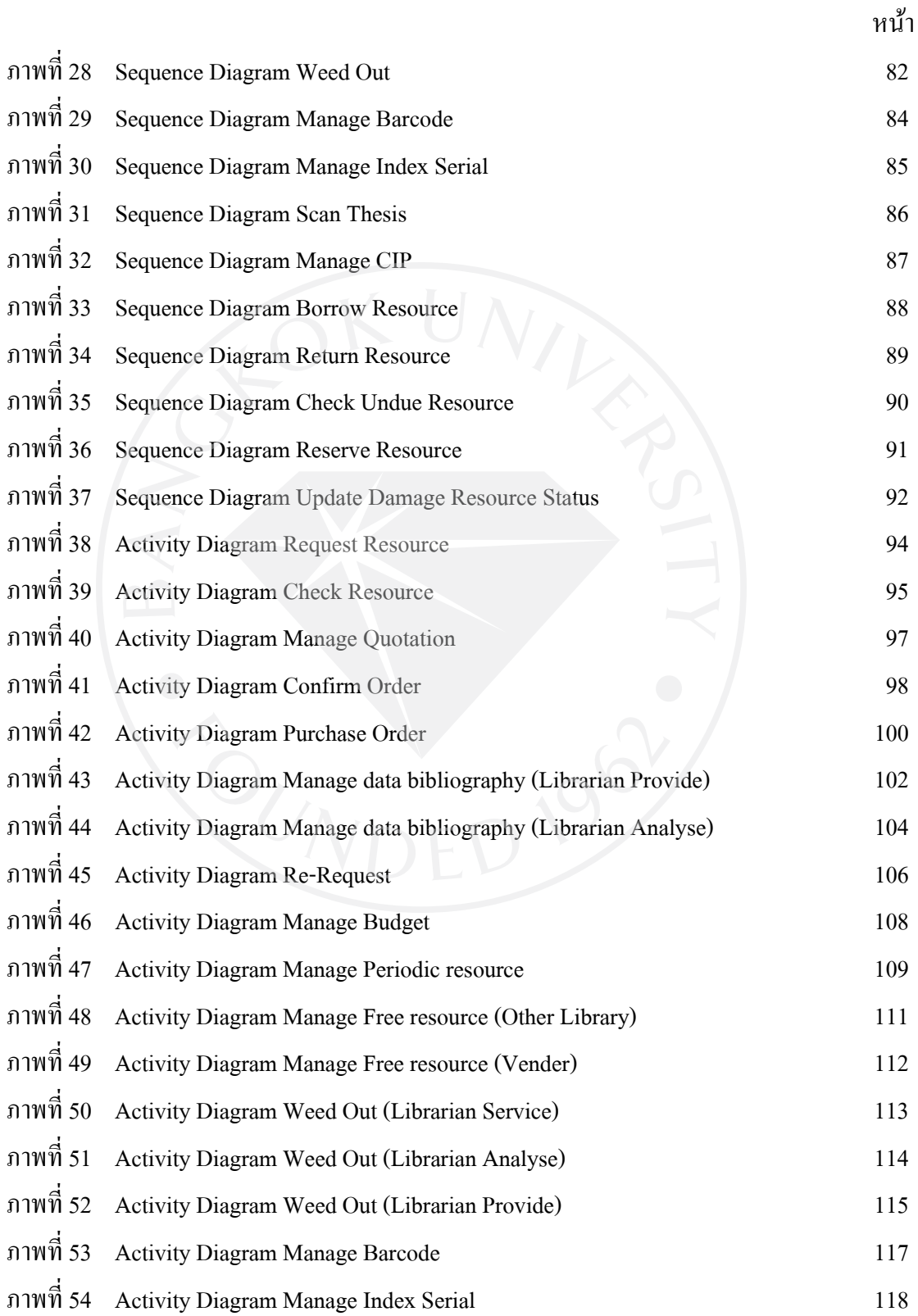

# **สารบัญภาพ (ต่อ)**

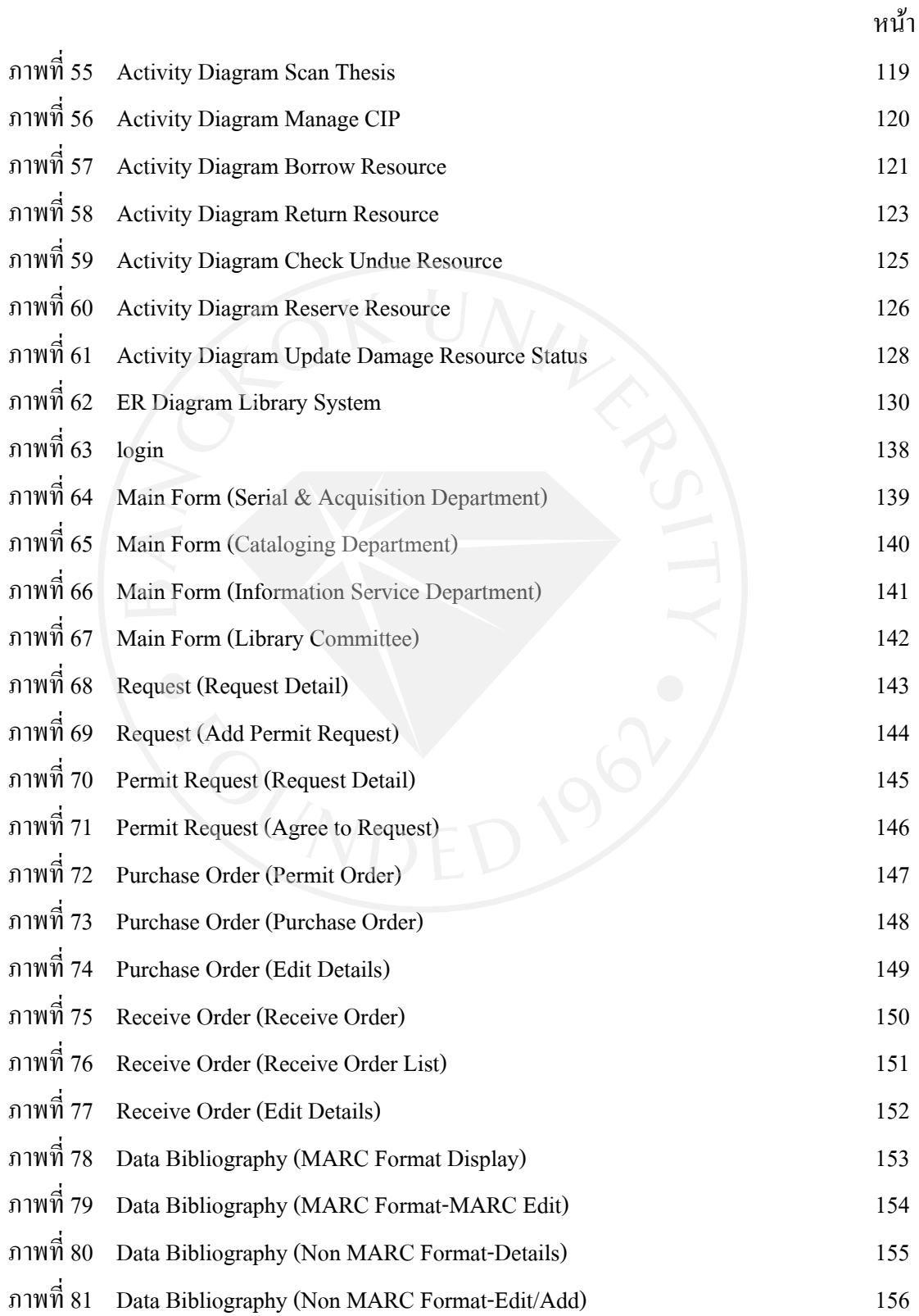

# **สารบัญภาพ (ต่อ)**

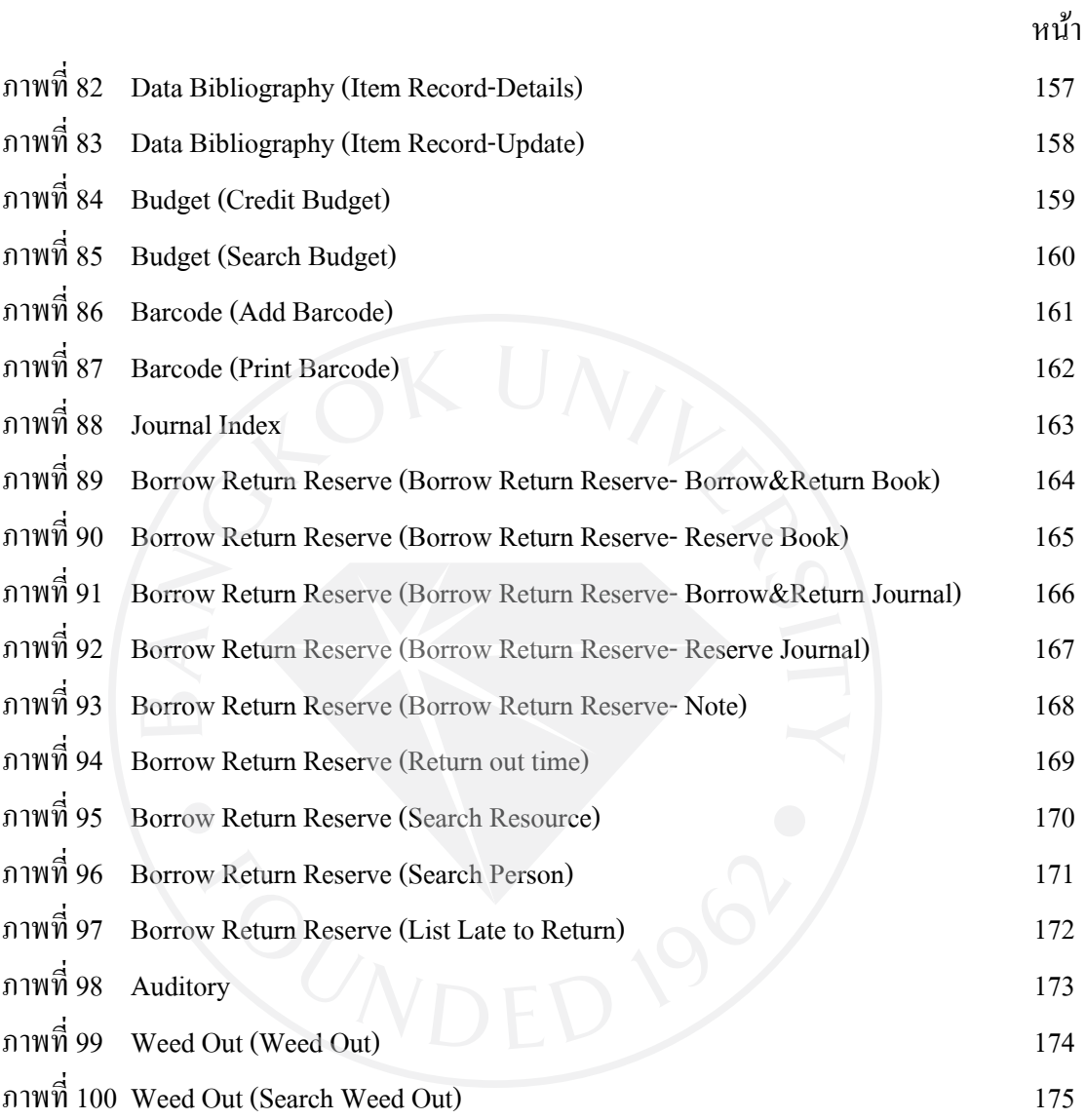

## **บทที่ 1 บทนํา**

### **1.1 ความสําคัญของปัญหา**

้นับแต่อดีตจนถึงปัจจุบัน ห้องสมุดถือเป็นแหล่งเรียนรู้สำหรับทุกบุคคล เนื่องจากห้องสมุด เป็นที่รวบรวมของหนังสือและเอกสารต่างๆมากมาย โครงสร้างของระบบห้องสมุดจึงถือได้ว่าเป็น ระบบที่มีการจัดระเบียบ เพื่อง่ายต่อการค้นหาข้อมลของผู้เข้าใช้บริการห้องสมุด

หลายปี มาแล้วที่การพัฒนาเทคโนโลยีสารสนเทศเข้ามามีบทบาทในการดําเนินชีวิตของ บุคคลในหลากหลายส่วน ทั้งในด้านการพัฒนาสังคม เศรษฐกิจ และการศึกษา ระบบห้องสมุดเป็น ส่วนหนึ่งของด้านต่างๆเหล่านั้นที่ได้รับเอาเทคโนโลยีสารสนเทศเข้ามาใช้

การนําเอาเทคโนโลยีเข้ามาใช้ในระบบห้องสมุดมีส่วนช่วยให้การดําเนินการในด้านต่างๆ ่ สะดวกและรวดเร็วขึ้นมาก ไม่ว่าจะเป็นในด้านการให้บริการยืม - คืน การค้นหาหนังสือ และอีก หลายๆด้าน เพื่อตอบสนองความต้องการของผู้ใช้ ทั้ งพนักงาน และผู้ใช้บริการห้องสมุด ให้ได้รับ ความพึงพอใจในการใช้งาน

การวิจัยเกี่ยวกับระบบห้องสมุดที่มีการนำเทคโนโลยีสารสนเทศเข้ามาเกี่ยวข้องนั้น ี สามารถศึกษาได้ในหลายแนวทาง และเพื่อการนำการวิจัยเหล่านั้นไปใช้ การทำโครงการเรื่อง การ ้ออกแบบระบบห้องสมุด จึงน่าจะเป็นสิ่งที่มีประโยชน์ เนื่องจากการโครงการเรื่อง การออกแบบ ระบบห้องสมุดนั้น จะทำให้ผู้ศึกษาระบบห้องสมุดสามารถทำความเข้าใจเกี่ยวกับระบบห้องสมุด ในภาพรวมได้

การศึกษาการออกแบบระบบห้องสมุดในรายงานนี้ ได้ใช้สํานักหอสมุดมหาวิทยาลัย ึกรุงเทพเป็น ตัวอย่างหลักในการศึกษาระบบห้องสมุด เนื่องจากเห็นว่า ระบบห้องสมุดของ ี สำนักหอสมุดมหาวิทยาลัยกรุงเทพนั้นมีความก้าวหน้าและการพัฒนาอย่างต่อเนื่อง นอกจากนั้นยัง ได้รับความสนใจเข้าชมและศึกษาดูงานจากหน่วยงานของทั้ งภาครัฐและเอกชนอยางต ่ ่อเนื่อง

## **1.2 วัตถุประสงค์ของการศึกษา**

- 1. เพื่อศึกษาระบบการดําเนินงานของห้องสมุด
- 2. เพื่อออกแบบโครงสร้างของห้องสมุด

## **1.3 ประโยชน์ที่คาดว่าจะได้รับ**

- 1. ใด้เอกสารการทำโครงการเรื่อง การออกแบบระบบห้องสมุด : กรณีศึกษาสำนักหอสมุด มหาวิทยาลัยกรุงเทพ
- 2. หน่วยงาน องค์กร หรือบุคคลที่ได้อ่านสามารถเข้าใจระบบงานของห้องสมุด และสามารถ ้นำไปเป็นตัวอย่างในการทำระบบห้องสมุดได้
	- 3. เป็นประโยชน์ต่อผู้ที่จะทำการศึกษาเพื่อพัฒนาระบบห้องสมุด

## **1.4 ขอบเขตการศึกษา**

- 1. เครื่องมือที่ใช้ในการออกแบบระบบ
	- Rational Rose Enterprise Edition 2003
	- My SQL Workbench
	- Microsoft Visual Basic 2010 Express
- 2. การวิจัยครั้งนี้ ครอบคลุมประเด็น ต่อไปนี้
	- 2.1 การศึกษาการดําเนินงานของห้องสมุด ซึ่งประกอบไปด้วย
		- 1) วิธีปฏิบัติงานเกี่ยวกับการบริหาร
		- 2) วิธีปฏิบัติงานเกี่ยวกับการจัดหาทรัพยากร
		- 3) วิธีปฏิบัติงานเกี่ยวกับการวิเคราะห์สารสนเทศ
		- 4) วิธีปฏิบัติงานเกี่ ยวกบการบริการ ั
		- 5) วิธีปฏิบัติงานเกี่ยวกับการส่งเสริมการใช้สารสนเทศ (อบรมและกิจกรรม)
	- 2.2 การวิเคราะห์และออกแบบระบบโดยใช้ทฤษฎีโปรแกรมเชิงวัตถุ (UML)
	- Use Case Diagram ในแต่ละส่วนของระบบ
	- Class Diagram ในแต่ละส่วนของระบบ
	- Sequence Diagram ในแต่ละส่วนของระบบ
		- Activity Diagram ในแต่ละส่วนของระบบ
		- โปรแกรมที่ใช้สร้าง Diagram ต่างๆ คือ Rational Rose Enterprise Edition 2003
	- 2.3 การสร้าง Entity Relationship Diagram

โปรแกรมที่ใช้สร้าง Entity Relationship Diagram คือ MySQL Workbench

2.4 การออกแบบส่วนหน้าจอ (Interface) โปรแกรมที่ใช้ออกแบบ คือ Microsoft Visual Basic 2010 Express

การวิจัยนี้เป็ นการศึกษาโครงสร้างของห้องสมุด โดยใช้โครงสร้างของสํานักหอสมุด ้มหาวิทยาลัยกรุงเทพ เป็นตัวอย่างหลักในการทำการศึกษา ซึ่งจะใช้ศึกษาหาข้อมูลในประเด็น ดังต่อไปนี้

การศึกษาการดําเนินงานของสํานักหอสมุดมหาวิทยาลัยกรุงเทพ สามารถแบ่งส่วนงาน ้ออกเป็น 5 ส่วนใหญ่ ดังนี้

- 1) แผนกส่งเสริมและพัฒนาทรัพยากร
- 2) แผนกวิเคราะห์สารนิเทศ
- 3) แผนกบริการสารนิเทศกล้วยนํ้ าไท
- 4) แผนกบริการสารนิเทศรังสิต
- 5) แผนกบริการค้นคว้าและวิจัย

การศึกษาการดําเนินงานของสํานักหอสมุดมหาวิทยาลัยกรุงเทพนั้น จะได้ข้อมูลสําหรับ ประเด็นในข้อ 2.1 และจะนำข้อมูลที่ได้ไปใช้ในการทำประเด็นในข้อ 2.2 ถึง 2.4 ให้สำเร็จ

3. เอกสารการออกแบบระบบห้องสมุดฉบับนี้ เป็ นเพียงการออกแบบโครงสร้างของระบบ ห้องสมุด เพื่อให้ผู้ที่สนใจได้เห็นถึงภาพรวมของการคำเนินงาน ไม่เกี่ยวข้องกับการเขียนโปรแกรม ระบบห้องสมุด

4. เอกสารการออกแบบระบบห้องสมุดฉบับนี้ ครอบคลุมในส่วนงาน การจัดซื้อการ วิเคราะห์สารนิเทศ และการบริการ

# **1.5 ขั้นตอนการศึกษา**

- 1. รวบรวมข้อมูลเกี่ ยวกบห้องสมุด ั
- 2. รวบรวมแนวคิดและทฤษฎีที่เกี่ยวข้อง
- 3. การวิเคราะห์และออกแบบระบบโดยใช้ทฤษฎีโปรแกรมเชิงวัตถุ (UML) เพื่อสร้าง

Diagram ต่างๆ ในแต่ละส่วนงานของระบบ

- 4. การสร้าง Entity Relationship Diagram
- 5. การออกแบบส่วนหน้าจอ (Interface)

# **1.6 ระยะเวลาการศึกษาและแผนงาน**

# ตารางที่ 1 : ตารางเวลาการทํางาน

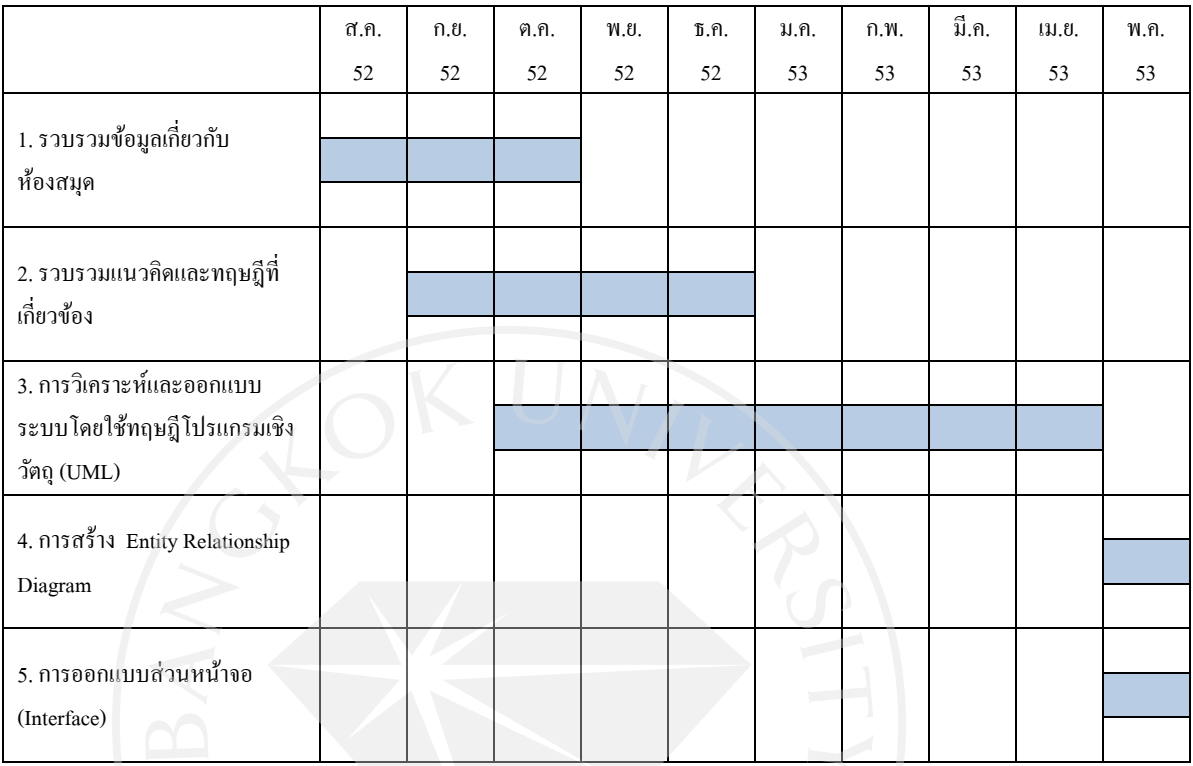

# **บทที่ 2**

### **การทบทวนวรรณกรรม**

### **2.1 วงจรการพัฒนาระบบ (System Development Life Cycle)**

- โอภาส เอี่ยมสิริวงศ์ (2548) ได้อธิบายเกี่ยวกับวงจรการพัฒนาระบบไว้ว่า

การพัฒนาซอฟต์แวร์ จะประกอบไปด้วย 3 ส่วนหลัก คือ การวิเคราะห์ (Analysis), การ ออกแบบ (Design) และการนําไปใช้ (Implementation) แต่หากกล่าวถึงแนวทางในการ พัฒนาระบบแบบ SDLC แล้ว จะประกอบไปด้วย 5 ขั้ นตอนหลักด้วยกัน คือ

- 1. การวางแผนโครงการ(Project Planning Phase)
- 2. การวิเคราะห์ (Analysis Phase)
- 3. การออกแบบ (Design Phase)
- 4. การนําไปใช้ (Implementation Phase)
- 5. การบำรงรักษา (Maintenance phase)

การวิจัยครั้งนี้ หัวข้อคือ การออกแบบระบบห้องสมุด จึงขออธิบายเพียงหลักการในการ ออกแบบระบบ

## **2.2 ยุ ทธวิธีการออกแบบ (Design Strategy)**

- โอภาส เอี่ยมสิริวงศ์ (2548) ยังได้อธิบายเกี่ยวกับยุทธวิธีการออกแบบไว้ว่า

้ ระบบใหม่ที่จะนำมาใช้แทนระบบงานเดิมนั้น สามารถแบ่งออกได้เป็น 3 แบบ ใหญ่ๆ คือ

- 1. การพัฒนาโปรแกรมขึ้นเอง (In-House/Custom Development)
- 2. การซื้อโปรแกรมสําเร็จรูป (Package Software)

3. การว่าจ้างบริษัทภายนอกพัฒนาระบบให้ (Outsourcing)

ในแต่ละแนวทางนั้นมีทั้ งข้อดีและข้อเสียด้วยกันทั้ งนั้น จะขออธิบายดังนี้

**การพัฒนาโปรแกรมขึ้นเอง (In-House/Custom Development)** 

การพัฒนาโปรแกรมขึ้นเอง หมายถึง การที่องค์กรมีบุคลากรหรือส่วนงานจัดการระบบ สารสนเทศ ในการทําหน้าที่พัฒนาระบบ เพื่อใช้ในองค์กร

1. โปรแกรมที่พัฒนา จะสามารถตอบสนองความต้องการแก่ผู้ใช้งานได้มากที่สุด เนื่องจากเจ้าของระบบงานและทีมพัฒนาอยู่ภายในองค์กรเดียวกัน และไม่ต้องกังวลกับ ค่าใช้จ่ายที่จะต้องเสียในการปรับเปลี่ยนโปรแกรม

2. ลดค่าใช้จ่ายด้านอุปกรณ์ฮาร์ดแวร์ เนื่องจากองค์กรเป็นผู้จัดหาอุปกรณ์ในการใช้งาน ้ สาร์ดแวร์ที่ทำการจัดซื้อจึงไม่จำเป็นต้องขึ้นกับซอฟต์แวร์ที่นำมาใช้

3. ผู้พัฒนาระบบเป็นบุคลากรขององค์กร จึงมีความรู้เกี่ยวกับวัฒนธรรมขององค์กร ทำ ให้ผู้ใช้งานระบบและทีมงานผู้พัฒนามีความคุ้นเคยกัน

4. ผู้ใช้งานระบบสามารถได้รับการตอบสนองอย่างทันทีจากผู้ดูแลระบบหากระบบเกิด การขัดข้อง

## ข้อเสีย

1. ส่วนงานในการจัดการระบบสารสนเทศ ต้องมีความพร้อมในด้านบุคลากรและเวลา ซึ่งอาจจําเป็ นต้องมีการฝึกอบรมบุคลากร เพื่อให้บุคลากรมีความรู้ความสามารถเพียงพอใน การร่วมกันพัฒนาระบบกับทีมงาน ทําให้ต้องสูญเสียค่าใช้จ่ายในส่วนนี้

2. เอกสารต่างๆ ที่เกี่ยวข้องกับโปรแกรม และไดอะแกรมต่างๆ อาจไม่ได้รับการจัดทํา หรือการจัดทําเป็ นแบบไม่ได้มาตรฐาน

3. ไม่เหมาะกับระบบงานที่มีความซับซ้อนสูง เนื่องจากทีมงานในองค์กรอาจมีความรู้ และความเชี่ยวชาญจํากัด ทําให้การพัฒนาระบบอาจไม่ประสบความสําเร็จ หรือไม่อาจ เป็ นไปตามที่คาดหวัง

# **การซื้อโปรแกรมสําเร็จรูป (Package Software)**

เป็ นการซื้อโปรแกรมที่พร้อมในการใช้งาน เป็ นวิธีการที่มีความรวดเร็ว ช่วยลดเวลาและ ค่าใช้จ่ายในการพัฒนาระบบ แนวทางดังกล่าวมีข้อดีและข้อเสียดังนี้ ข้อดี

1. โปรแกรมดังกล่าวสามารถใช้งานได้ทันที

2. เป็นโปรแกรมที่มีคุณภาพ มีเอกสารประกอบการใช้งาน หรือเอกสารที่เกี่ยวกับระบบ ครบถ้วนและได้มาตรฐาน

3. หากโปรแกรมมีการปรังปรุงรูปแบบ สามารถติดต่อตัวแทนจําหน่าย เพื่อปรับปรุง โปรแกรม โดยอาจไม่เสียค่าใช้จ่าย หรือเสียเพียงเล็กน้อย

4. ได้รับการบริการ คําแนะนําและคําปรึกษากับตัวแทนจําหน่าย

ข้อดี

## ข้อเสีย

1. กระบวนการทำงานภายในองค์กรอาจต้องถูกปรับเปลี่ยนให้เป็นไปตามโปรแกรม เนื่องจากโปรแกรมสําเร็จรูปส่วนใหญ่จะมีการออกแบบส่วนงานอย่างกว้างๆ ทําให้ บางครั้งไม่เป็ นไปตามระบบงานที่มีอยู่

2. ต้องหาข้อมูลในการประกอบการตัดสินใจในการซื้อโปรแกรม จากบริษัทหรือตัวแทน จําหน่ายที่มีความน่าเชื่อถือ

- 3. ค่าใช้จ่ายสูง ในกรณีที่เป็นระบบงานขนาดใหญ่
- 4. จําเป็ นต้องมีการฝึกอบรมพนักงานในองค์กรเพื่อใช้งานระบบใหม่
- 5. หากเกิดข้อเกิดข้อขัดข้อง จะต้องปรึกษากับตัวแทนจําหน่ายเท่านั้น

## **การว่าจ้างบริษัทภายนอกพัฒนาระบบให้ (Outsourcing)**

เป็ นการว่าจ้างบริษัทจากภายนอกเข้ามาช่วยพัฒนาและดูแลระบบ แทนการใช้บุคลากร ภายในองค์กร

ข้อดี

1. เหมาะกับองค์กรที่ไม่มีความรู้ หรือไม่พร้อมในการพัฒนาระบบเอง ทําให้องค์กรไม่ ต้องลงทุนในด้านทรัพยากร และบุคลากร โดยให้บริษัทภายนอกที่มีความพร้อมและความ ชํานาญเป็ นผู้จัดการเรื่องการพัฒนาระบบและจัดสรรบุคลากรให้

- 2. องค์กรได้ใช้ระบบงานและเทคโนโลยีที่ทันสมัย
- 3. มั่นใจเรื่องการได้รับระบบที่เป็นไปตามความต้องการ และการส่งมอบงานที่ตรงเวลา
- 4. สามารถควบคุมค่าใช้จ่ายได้
- 5. การปรับปรุงระบบเป็นไปได้ง่าย โดยการให้ทางบริษัทเอาต์ซอร์สช่วยปรับปรุงระบบ ให้เป็ นไปตามเทคโนโลยีที่เปลี่ยนไป

6. เอกสารประกอบเกี่ยวกับระบบงาน มีครบถ้วน เป็นระบบ และมีมาตรฐาน ข้อเสีย

- 1. บริษัทเอาต์ซอร์สที่มีความสามารถสูงภายในประเทศยังคงมีน้อย
- 2. การว่าจ้างบริษัทภายนอก เสี่ยงต่อการสูญเสียความลับในองค์กร
- 3. องค์กรทำเป็นต้องพึ่งพาบริษัทภายนอกในการดูแลระบบ
- 4. พนักงานในองค์กรอาจเกิดการต่อต้าน
- 5. ค่าใช้จ่ายสูง

ในการออกแบบโครงสร้างของระบบห้องสมุดในเอกสารฉบับนี้ จะมีประโยชน์ในด้าน การพัฒนาโปรแกรมขึ้นเอง (In-House/Custom Development)

### **2.3 การวิเคราะห์และออกแบบระบบโดยใช้ทฤษฎีโปรแกรมเชิงวัตถุ**

**- (**icphysics, 2550)

OOP (Object-Oriented Programming) หรือการเขียนโปรแกรมเชิงวัตถุเป็ นการเขียน โปรแกรมที่แตกต่างจากการเขียน โปรแกรมแบบธรรมดา (แบบโครงสร้าง:Structure Programming) เป็นการเขียนโปรแกรมที่มองสิ่งต่างๆของโปรแกรมเป็นวัตถุ โปรแกรมเชิงวัตถุ สร้างมาจากกลุ่มของออบเจ็กต์ หรือวัตถุซึ่งแต่ละออบเจ็กต์จะบรรจุ Attributeและ Operation ภายในตัวออกเจ็กต์เอง และแต่ละ Object จะเชื่อมต่อการทํางาน เข้าด้วยกัน

Attribute คือคุณสมบัติหรือตัวแปรที่มีความสัมพันธ์กับ Object

Operation คือการกระทําหรือฟังก์ชันที่ Object สามารถการทําปรับเปลี่ยนตัวมันอง หรือ แสดงผลออกมาภายนอกได้

## **ประโยชน์ของการเขียนโปรแกรมเชิงวัตถุ**

1. การจัดรูปแบบโค้ดเป็นระบบระเบียบ ทำให้ง่ายต่อการพัฒนา และแก้ไขในภายหลัง

2. มีการป้องกันของข้อมูล เพื่อป้องกันการนำข้อมูล ไปใช้อย่างผิดๆ ดังนั้นหากต้องการนำ ข้อมูลภายใน Object ไปใช้

3. การนำไปใช้สามารถทำได้ง่ายไม่ยุ่งวุ่นวาย และสามารถนำไปใช้ซ้ำได้โดยไม่ต้องเขียน โค้ดใหม่

## **2.4 UML คืออะไร**

- (BlackcatKaiazer, 2552)

UML คือ โมเดลมาตรฐานที่ใช้หลักการออกแบบ OOP (Object oriented programming) รูปแบบของภาษา UML จะมี Notation ซึ่งเป็ นสัญลักษณ์ที่นําไปใช้ใน Model ต่างๆ UML จะมีข้อกําหนดกฎระเบียบต่างๆ ในการโปรแกรม โดยกฎระเบียบต่างๆ จะมีความหมายต่อ การเขียนโปรแกรม (Coding) ดังนั้ นการใช้ UML จะต้องทราบความหมายของ Notation ต่างๆ เช่น Generalize, association dependency class และ package สิงเหล่านี้มีความจำเป็น ้อย่างยิ่งต่อการตีความของการออกแบบและ Design ระบบ ก่อนนำไป Implement ระบบงานจริง ในปัจจุบันมีเครื่องมือมากมายที่สามารถแปลง Model UML เป็น Code ภาษา ต่างๆ ยกตัวอย่าง เช่น ภาษา Java, Power builder และ VB เป็นต้น

# **เครื่องมือในการเขียน UML**

UML อาจใช้โปรแกรมสําหรับการวาดรูปต่างๆ เช่น Paint, Photoshop, Power point, Visio หรือโปรแกรมอะไรก็ตามที่สามารถวาดรูปได้ นอกจากการใช้โปรแกรมแล้วการวาดรูป

ลงบนกระดาษ ก็สามารถใช้ได้เช่นเดียวกัน อย่างไรก็ตามวิธีการต่างๆ เหล่านี้จะไม่มีเครื่อง อํานวยความสะดวก ในการทํางานให้ ดังนั้น จึงมีผู้ผลิต Software หลายค่ายได้ทําการสร้าง เครื่องมือสําหรับการทํางานกับ UML โดยเฉพาะ อาทิ Rational Rose, Borland Together , Visual UML โดยเครื่องมือเหล่านี้จะสามารถทําการออกแบบ UML Diagram ต่างๆ และทํา การ Generate Code หรือ เอกสารสําหรับออกรายงาน หรือ ส่งลูกค้าได้ นอกจากนี้เครื่องมือ เหล่านี้ยังสามารถทําการ import code กลับเข้ามาเพื่อให้อยู่ในรูป Model ได้ เรียกการ generate code และ การ import กลับเข้ามาอยู่ใน Model UML ว่า round trip engineer กระบวนการนี้มีประโยชน์มากในการ update model และ code ให้ตรงกันเสมอ ซึ่งจะต้องมี การควบคุมให้ดี เนื่องจากจะเป็ นการทํางานร่วมกันระหว่างนักออกแบบระบบ (UML) และ Developer (Coding)

## **2.5 อีอาร์ไดอะแกรม (The Entity Relationship Diagram)**

- โอภาส เอี่ยมสิริวงศ์ (2548) ยังได้อธิบายเกี่ยวกับอีอาร์ไดอะแกรมไว้ว่า
	- ในการวิเคราะห์ข้อมูลเพื่อสร้าง อีอาร์ไดอะแกรม จะใช้พื้นฐานหลัก 3 อย่าง คือ
	- 1. เอ็นติตี้(Entities)

2. ความสัมพันธ์ (Relationships)

3. แอตตริบิวต์ (Attributes)

พื้ นฐานแต่ละอย่าง สามารถอธิบายได้ดังนี้

# **เอ็นติตี้ (Entities)**

เอ็นติตี้ หมายถึง บุคคล สถานที่ วัตถุ รวมถึงเหตุการณ์ที่ทําให้เกิดกลุ่มของข้อมูลที่ต้องการ จัดเก็บ ซึ่งสามารถบ่งชี้ถึงลักษณะเฉพาะตัวได้ (Uniquely Identifiable) โดยตัวอย่างของแต่ ละเอ็นติตี้จะประกอบด้วย

- บุคคล (Persons) เอ็นติตี้ที่เกี่ยวข้องยกตัวอย่างเช่น ลูกค้า พนักงาน อาจารย์ นักเรียน ร้านค้า บริษัท แผนกบัญชี เป็นตัน

- สถานที่ (Place) เอ็นติตี้ที่เกี่ยวข้องยกตัวอย่างเช่น อาคาร ห้องเรียน เป็นต้น
- วัตถุ (Objects) เอ็นติตี้ที่เกี่ยวข้องยกตัวอย่างเช่น หนังสือ สินค้า เป็นต้น

- เหตุการณ์ (Events)เอ็นติตี้ที่เกี่ยวข้องยกตัวอย่างเช่น ใบอินวอยซ์ (เกิดขึ้นจากเหตุการณ์ การซื้อสินค้า) รายการลงทะเบียน (เกิดจากเหตุการณ์ที่ลูกค้าทําการลงทะเบียนเป็นสมาชิก ร้านค้า) เป็นต้น

- แนวความคิด (Concepts) เอ็นติดี้ที่เกี่ยวข้องยกตัวอย่างเช่น บัญชี พันธบัตร หุ้น เป็นต้น

ภาพที่ 1 : แสดงสัญลักษณ์เอ็นติตี้พนักงาน (Employee)

employee

ที่มา: ปรัชญา ศิริภูรี (ไม่ระบุ). <u>การสร้างโมเดลความสัมพันธ์ระหว่างข้อมูล: ER-</u> DIAGRAM. สืบค้นวันที่ 15 กันยายน 2552 จากhttp://itd.htc.ac.th/st\_it50/it5016/ nidz/Web\_Analyse/unit10. html

**ความสัมพันธ์ (Relationships)** 

ความสัมพันธ์หมายถึง ความสัมพันธ์ระหว่างเอ็นติตี้ ความสัมพันธ์ดังกล่าวจะเป็นไปตาม ชนิดของแต่ละความสัมพันธ์ ซึ่งความสัมพันธ์จะนําเสนอด้วยเหตุการณ์ที่เชื่อมโยงกัน ้ระหว่างเอ็นติตี้ เช่น ลูกค้ามีความสัมพันธ์กับสัญญาเช่า พนักงานมีความสัมพันธ์กับแผนก ที่สังกัดอย่ เป็นต้น

ข้อกําหนดในความสัมพันธ์(Cardinality) เป็ นเกณฑ์ในการใช้บังคับเงื่อนไข ในการจัดเก็บ ข้อมูลลงฐานข้อมูล ให้เป็นไปอย่างถูกต้องและเหมาะสม

ภาพที่ 2 : สัญลักษณ์แสดงความสัมพันธ์และข้อกําหนดความสัมพันธ์ (Cardinality)

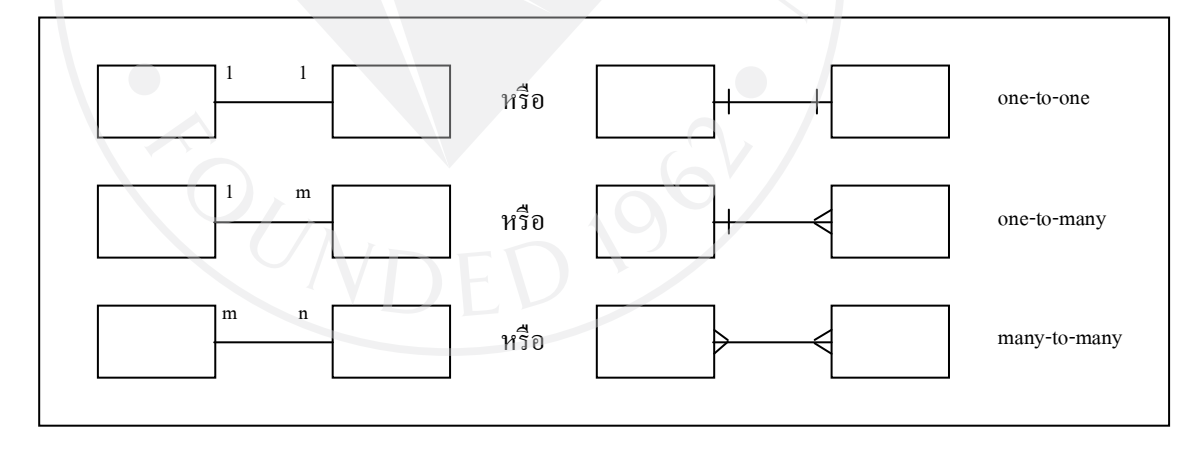

ที่มา: โอภาส เอี่ยมสิริวงศ์. (2548). การวิเคราะห์และออกแบบระบบ(System Analysis and

<u>Design)</u>. กรุงเทพฯ: ซีเอ็ดยูเคชั่น.

# **แอตตริบิวต์ (Attributes)**

แอตตริบิวต์ คือคุณสมบัติของเอ็นติตี้ เช่น เอ็นติตี้ลูกค้าประกอบด้วยแอตตริบิวต์ รหัส ลูกค้า ชื่อ นามสกุล เพศ ที่อยู่ โดยสัญลักษณ์แอตตริบิวต์ในอีอาร์ไดอะแกรมจะใช้ ้สัญลักษณ์รูปวงรี และแอตตริบิวต์ใดที่เป็นคีย์หลัก ก็จะมีการขีดเส้นใต้กำกับใต้ชื่อแอตตริ บิวต์นั้ น

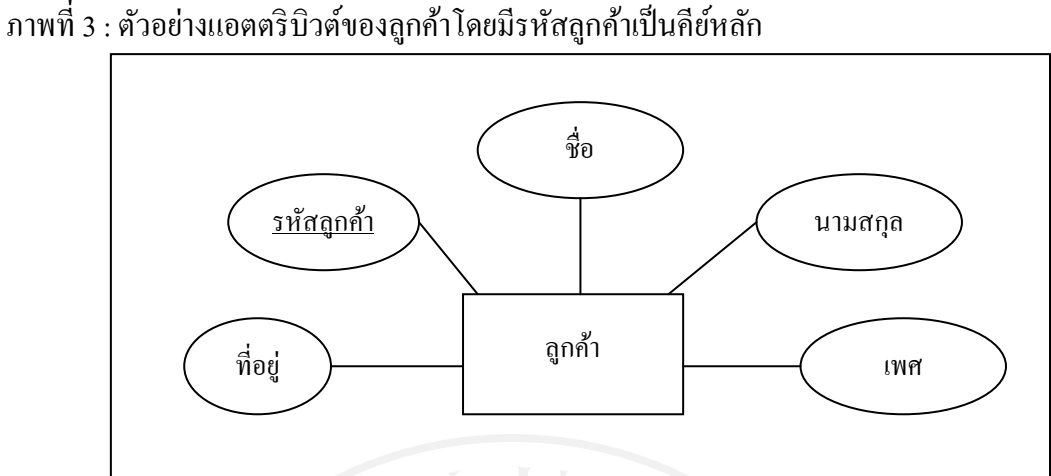

ที่มา:โอภาส เอี่ยมสิริวงศ์. (2548). การวิเคราะห์และออกแบบระบบ(System Analysis and Design). กรุงเทพฯ: ซีเอ็ดยูเคชั่น.

### **2.6งานวิจัยที่เกี่ยวข้อง**

มีการวิจัยหลายชิ้นที่เกี่ยวกับการนำเทคโนโลยีมาใช้กับระบบห้องสมุด ยกตัวอย่างเช่น สายพิณ วิไลรัตน์ (2008)ได้ศึกษาหัวข้อเรื่อง ระบบห้องสมุดอัตโนมัติ: ประสบการณ์พึ่งพิงสู่การ พึ่งพาตนเอง (Library Automation System: From Dependence to Self Reliance) มีบทคัดย่อดังนี้ *ระบบห้องสมุดอัตโนมัติเป็นระบบสารสนเทศที่สําคัญสําหรับห้องสมุดในยุคปัจจุบัน เนื่องจากเป็ นระบบที่ช่วยให้กระบวนการของผู้ปฏิบัติงานในห้องสมุดมีประสิทธิภาพและ อํานวยความสะดวกให้แก่ผู้ใช้บริการ ห้องสมุดสถาบันอุดมศึกษาในประเทศไทยส่วน ใหญ่ใช้ระบบห้องสมุดอัตโนมัติสําเร็จจากต่างประเทศซึ่งเป็ นระบบที่มีมาตรฐานและใช้ งานสะดวกในการดําเนินงานแม้ว่าจะมีค่าใช้จ่ายค่อนข้างสูง มหาวิทยาลัยสงขลานครินทร์ ซึ่งมีวิทยาเขต 5 แห่งและมีห้องสมุดอยู่ในทุกวิทยาเขตจึงมีแนวคิดที่จะพัฒนาระบบ ห้องสมุดอัตโนมัติขึ้นใช้เอง เพื่อลดการพึ่งพาจากต่างประเทศ บทความนี้เป็ นการเล่า ประสบการณ์ของผู้เขียนในฐานะที่เป็นผู้เกี่ยวข้องและมีส่วนร่ วมในการพัฒนาระบบ ตั้งแต่การทํางานด้วยมือสู่การพัฒนาระบบห้องสมุดอัตโนมัติจนมาเป็ นระบบห้องสมุด อัตโนมัติสําหรับสถาบันอุดมศึกษาไทยรวมถึงการก้าวข้ามอุปสรรคและปัจจัยความสําเร็จ ในการพัฒนาระบบ*

และ พุฒิพงศ์ ยองทอง (2007)ได้ศึกษาในหัวข้อเรื่อง การพัฒนาระบบอาร์เอฟไอดีสําหรับ ห้องสมุดอัตโนมัติแบบเปิ ดเผยรหัส(A Development of RFID based Open Source Digital Library) มีบทคัดย่อดังนี้

*ซอฟต์แวร์ ห้องสมุดดิจิตอลแบบเปิ ดเผยรหัส ที่มีใช้งานในปัจจุบัน มีความสามารถไม่น้อย ไปกว่า ซอฟต์แวร์ บริหารจัดการห้องสมุดดิจิตอลราคาแพงกรณีของซอฟต์แวร์ ห้องสมุด ดิจิตอล "โคฮา" ที่นํามาทําการศึกษาในครั้งนี้คณะผู้ศึกษาต้องการใช้งานซอฟต์แวร์ ใน แบบอัตโนมัติ ร่ วมกับอุปกรณ์ ยืมคืนอัตโนมัติทํางานด้วยระบบคลื่นวิทยุ อาร์ เอฟไอดี ใน การแลกเปลี่ยนข้อมูลระหว่างสื่อวัสดุของห้องสมุด และหากจะนําไปใช้งานร่ วมกับ ซอฟต์แวร์ อื่นใด ซอฟต์แวร์ เหล่านั้น จะต้องมีมาตรฐานการแลกเปลี่ยนข้อมูลที่ตรงกับ อุปกรณ์ อัตโนมัติด้วยในการศึกษาค้นคว้าอิสระนี้ จึงมีวัตถุประสงค์ที่จะทําให้ซอฟต์แวร์ ห้องสมุดดิจิตอลโคฮา ทํางานในกระบวนการต่างๆแบบอัตโนมัติได้แทนกระบวนการ เดิมที่ต้องใช้เจ้าหน้าที่ควบคุมจัดการ การพัฒนาเครื่องมือชุดนี้จึงมุ่งเน้นไปที่การ แลกเปลี่ยนข้อมูลระหว่างซอฟต์แวร์ เปิ ดเผยรหัสโคฮากับอุปกรณ์ อาร์ เอฟไอดีโดยมี ข้อตกลงการแลกเปลี่ยนข้อมูลตรงกันคือ มาตรฐานรูปแบบ SIP2 เป็ นแนวทางการพัฒนา มาตรฐานดังกล่าวเป็ นข้อตกลงที่กล่าวถึงรูปแบบข้อความที่ส่งผ่านถึงกัน หลักๆ 16 กลุ่ม กระบวนการทํางาน ซึ่งในแต่ละกลุ่มจะประกอบไปด้วยข้อมูลจาก 105 ฟิ ลด์มาตรฐาน ประกอบกันตามข้อกําหนดของแต่ละรูปแบบการสื่อสารและพัฒนาซอฟต์แวร์ เครื่องมือ เป็ นสื่อกลางในการรับและส่งข้อมูลให้ระหว่างซอฟต์แวร์ โคฮาและอุปกรณ์ อาร์ เอฟไอดี ผลการศึกษานี้ ทําให้ซอฟต์แวร์ โคฮา สามารถใช้งาน อุปกรณ์ อาร์ เอฟไอดีในการทํา รายการยืม-คืนอัตโนมัติได้*

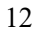

# **บทที่ 3 ขั้นตอนการศึกษา**

## **3.1 รวบรวมข้อมูลเกี่ยวกับห้องสมุด**

การรวบรวมข้อมูลเกี่ยวกับห้องสมุดนั้น เป็นขั้นตอนการหาข้อมูลเกี่ยวกับระบบห้องสมุด เพื่อนํามาเป็ นตัวช่วยในการวิเคราะห์และออกแบบระบบ ตามวัตถุประสงค์ของโครงงานที่ได้วางไว้ ซึ่งการศึกษาการออกแบบระบบห้องสมุดในรายงานนี้ ได้ใช้สำนักหอสมุดมหาวิทยาลัยกรุงเทพเป็น ตัวอย่างหลักในการศึกษาระบบห้องสมุด เนื่องจากเห็นว่า ระบบห้องสมุดของสำนักหอสมุด ้ มหาวิทยาลัยกรุงเทพนั้นมีความก้าวหน้าและการพัฒนาอย่างต่อเนื่อง นอกจากนั้นยังได้รับความ สนใจเข้าชมและศึกษาดูงานจากหน่วยงานของทั้งภาครัฐและเอกชนอย่างต่อเนื่อง ขั้ นตอนการทําการศึกษาเพื่อนํามาออกแบบระบบห้องสมุดสามารถอธิบายได้ ดังนี้

ทำการติดต่อขอเข้าศึกษาดูกระบวนการทำงานในแผนกต่างๆ ของห้องสมุด กับ สํานักหอสมุดมหาวิทยาลัยกรุงเทพ โดยการส่งอีเมล์ถึงผู้อํานวยการสํานักหอสมุด (ดร.ชนันนา รอด สุทธิ) หลังจากนั้นติดต่อกบทางบัณฑิตวิทยาลัยเพื่อกรอกแบบฟอร์มการขอจดหมายขอข้อมูล เรื่อง ั ึ ขอความอนุเคราะห์ข้อมูลและเข้าสัมภาษณ์เพื่อประกอบการทำการศึกษาเฉพาะบุคคล ส่งให้กับทาง สํานักหอสมุดมหาวิทยาลัยกรุงเทพ

ทำการติดต่อนัดวัน ทางอีเมล์อีกครั้ง เพื่อขอข้อมูลและเข้าสัมภาษณ์เกี่ยวกับขั้นตอนและ ้วิธีการคำเนินงานของสำนักหอสมุดมหาวิทยาลัยกรุงเทพในแต่ละแผนก เพื่อประกอบการทำ รายงานเรื่องการออกแบบระบบห้องสมุด

ก่อนวันเข้าพบผู้อำนวยการสำนักหอสมุด ได้ทำการส่งข้อมูลเกี่ยวกับการดำเนินงานของ ห้องสมุดมาให้ทางอีเมล์เพื่อทําการศึกษาก่อนเข้าดูระบบงานจริง

ในวันเข้าพบผู้อํานวยการสํานักหอสมุดได้พาไปแผนก 3 แผนก ได้แก่ แผนกส่งเสริมและพัฒนาทรัพยากร แผนกวิเคราะห์สารนิเทศ และแผนกบริการสารนิเทศ(รังสิต)

หัวหน้าแผนกส่งเสริมและพัฒนาทรัพยากร ได้มอบเอกสารรายละเอียดเกี่ยวกับขั้นตอน การทำงานภายในแผนกและอธิบายรายละเอียดเกี่ยวกับ การทำงานภายในแผนก ถึงกระบวนการ การจัดหาทรัพยากร ในรูปแบบต่างๆ เช่น วารสาร หนังสือ เป็นต้น

หัวหน้าแผนกวิเคราะห์สารนิเทศ ได้อธิบายเกี่ยวกับหน้าที่ การทำงานภายในแผนก เช่น ึ การวิเคราะห์ข้อมูลเพื่อกำหนดหัวเรื่องควบคุมสำหรับการค้นหาทรัพยากร การกำหนดดัชนี คำ ้สำคัญสำหรับการค้นหา เป็นต้น

หัวหน้าแผนกบริการสารนิเทศ(รังสิต) ได้มอบเอกสารรายละเอียดเกี่ยวกับขั้นตอนการ ปฏิบัติงานภายในแผนกและอธิบายรายละเอียดเกี่ยวกับ การทำงานภายในแผนก

ผู้อํานวยการสํานักหอสมุดได้ให้คําแนะนําในการทําโครงการ

หลังจากครั้งแรกใด้ขอเข้าสัมภาษณ์และสอบถามเกี่ยวกับรายละเอียดและข้อสงสัยต่างๆ และผู้อํานวยการสํานักหอสมุดได้ให้คําแนะนําผานทางอีเมล์ ่

# **3.2 รวบรวมแนวคิดและทฤษฎีที่เกี่ยวข้อง**

การรวบรวมแนวคิดและทฤษฎีที่เกี่ยวข้อง เป็นขั้นตอนการสืบค้นข้อมูลที่มีเนื้อหาเกี่ยวกับ ทฤษฎีต่างๆที่จําเป็ นต้องใช้ในการวิเคราะห์และออกแบบระบบ เพื่อนํามาศึกษาและทําความเข้าใจ ในรายละเอียดต่างๆ ยกตัวอย่างเช่น การหาความหมายของ วงจรการพัฒนาระบบ (System Development Life Cycle) ยุทธวิธีการออกแบบ (Design Strategy) การวิเคราะห์และออกแบบระบบ โดยใช้ทฤษฎีโปรแกรมเชิงวัตถุ UML คืออะไรอีอาร์ไดอะแกรม (The Entity Relationship Diagram) เป็ นต้น (รายละเอียดได้กล่าวไว้ในบทที่ 2 หลักการและทฤษฎี และบทที่ 4 การออกแบบ ระบบ)

## **3.3 การวิเคราะห์และออกแบบระบบโดยใช้ทฤษฎีโปรแกรมเชิงวัตถุ(UML)**

การวิเคราะห์และออกแบบระบบโดยใช้ทฤษฎีโปรแกรมเชิงวัตถุ (UML) เป็นขั้นตอนใน การนําข้อมูลต่างๆ ที่ได้ทําการรวบรวมมา นํามาวิเคราะห์และออกแบบระบบโดยใช้ทฤษฎี โปรแกรมเชิงวัตถุ (UML)

เริ่มจากการออกแบบ Use case diagram เพื่ออธิบายถึงภาพรวมของระบบ วาในระบบมีใคร ่ เกี่ยวข้องบ้าง ช่วยให้สามารถแยกแยะได้ว่ามีกิจกรรมใดเกิดขึ้นในระบบบ้างหรือมีฟังก์ชัน อะไรบ้าง

ต่อด้วยการออกแบบ Class diagram เพื่อแสดงถึงโครงสร้างของระบบอันประกอบไปด้วย Class ต่าง ๆ และความสัมพันธ์ระหว่าง Class เหล่านั้น

หลังจากนั้นทำการออกแบบ Sequence diagram เพื่ออธิบายว่าใน Use case นั้น วัตถุแต่ละ ตัวจะติดต่อสื่อสารกันอย่างไร มีขั้นตอนการทำงานอย่างไร

และสุดท้ายทําการออกแบบ Activity diagram เพื่อแสดงขั้ นตอนการทํางานของ Use case ้ เช่นเดียวกับ Sequence diagram แต่จะเน้นไปที่งานย่อย เพื่อเจาะจงไปที่ งาน ๆ หนึ่งของวัตถุนั้น

### **3.4 การสร้าง Entity Relationship Diagram**

การสร้าง Entity Relationship Diagram เป็นวิธีหนึ่งที่ช่วยในการออกแบบระบบฐานข้อมูล ขั้นตอนนี้เป็นการสร้างแผนผังแสดงความสัมพันธ์ (ER Diagram) ระหว่างกลุ่มข้อมูล (Entity) เพื่อให้ผู้ต้องการศึกษาหรือสนใจในโครงงานนี้ เข้าใจถึงความสัมพันธ์ของข้อมูลต่างๆ ภายใน ระบบ

# **3.5 การออกแบบส่วนหน้าจอ (Interface)**

การออกแบบส่วนหน้าจอ (Interface) เป็นขั้นตอนในการออกแบบตัวอย่างหน้าจอการใช้ งานของระบบห้องสมุด ช่วยให้ผู้ต้องการศึกษาหรือสนใจในโครงงานนี้ ได้เห็นตัวอยางของหน้าจอ ่ ึการใช้งานของระบบห้องสมุด และช่วยในการทำความเข้าใจหรือสามารถนำเป็นใช้เป็นตัวอย่างใน การออกแบบระบบได้

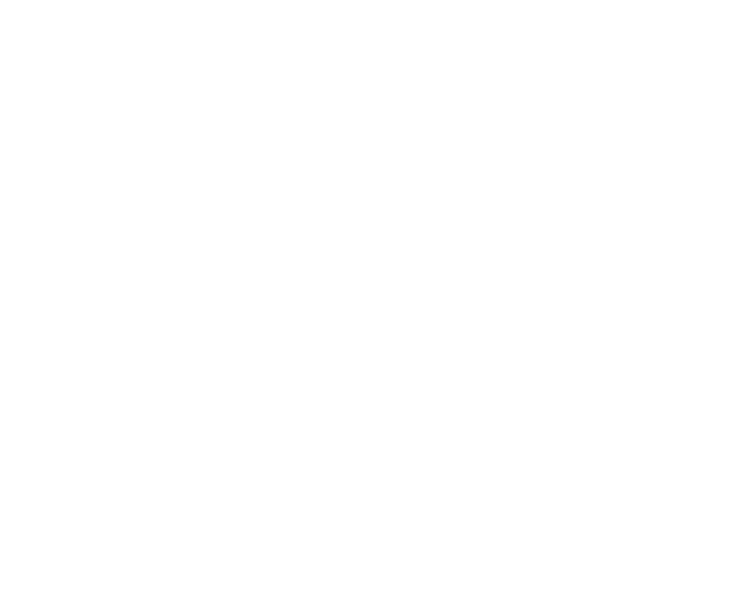

# **บทที่ 4**

#### **การออกแบบระบบ**

#### **การออกแบบระบบ**

เนื้อหาในส่วนของบทนี้ จะประกอบไปด้วย *การวิเคราะห์และออกแบบระบบโดยใช้ทฤษฎี โปรแกรมเชิงวัตถุ (UML)*โดยมีUse Case Diagram, Class Diagram, Sequence Diagram และ Activity Diagram เป็ น Diagram ที่ช่วยอธิบายรายละเอียดของระบบ *การออกแบบระบบและสร้ าง Entity Relationship Diagram* และสุดท้ายคือ *การออกแบบส่วนหน้าจอ (Interface)*

## **4.1 การวิเคราะห์และออกแบบระบบโดยใช้ทฤษฎีโปรแกรมเชิงวัตถุ(UML)**

### **4.1.1 คุณสมบัติของระบบ**

 **4.1.1.1 แผนกจัดหาทรัพยากร**

 **1. การรับคําร้องขอสั่งซื้อ (Request resource)** เป็ นการรับคําสังซื ่ ้อทรัพยากรที่สมาชิกต้องการ

## **1.1 FUNCTION REQUIREMENT**

REQ 1 : สามารถตรวจสอบคำสั่งซื้อทรัพยากร

REO 2 : สามารถเปลี่ยนสถานะ การดำเนินการสั่งซื้อหนังสือเพื่อให้ ่ สมาชิกทราบถึงความเคลื่อนใหวของการดำเนินการสั่งซื้อ ทรัพยากร

REQ 3 : สามารถเพิ่มรายละเอียดที่จำเป็นได้

# **2. การตรวจสอบทรัพยากรซํ้า (Check resource)**

เป็นการตรวจสอบว่าทรัพยากรที่จะทำการสั่งซื้อ มีความจำเป็นที่ ้ จะต้องสั่งซื้อจริงหรือไม่ โดยตรวจสอบจากรายการที่ได้ทำการสั่งซื้อแล้ว (Purchase order) และฐานข้อมูลของห้องสมุด (Manage data bibliography)\*

#### **2.1 FUNCTION REQUIREMENT**

REQ 1 : ทำรายการตรวจสอบทรัพยากรซ้ำกับรายการสั่งซื้อและ ข้อมูลทรัพยากรที่มีอยู่

<u>หมายเหตุ</u> \* ในกรณีของสำนักหอสมุคมหาวิทยาลัยกรุงเทพ จะทำการตรวจสอบกับรายการสั่งซื้อ ระบบ OPAC และ Net Library

# **3. การตรวจสอบราคาก่อนทําการสั่งซื้อ (Manage quotation)**

เป็นการตรวจสอบราคาของทรัพยากรกับทางร้านค้า (Vender) ว่าร้าน ใดเสนอราคาต่ำที่สุด ก่อนทำการขออนุมัติเพื่อดำเนินการสั่งซื้อ\*

# **3.1 FUNCTION REQUIREMENT**

REQ 1 : ผู้รับคำสั่งซื้อทำการตรวจสอบราคาทรัพยากรกับทางร้านค้า <u>หมายเหตุ</u> \* ในกรณีของสำนักหอสมุดมหาวิทยาลัยกรุงเทพ จะทำการตรวจสอบ ราคาทรัพยากรกับ ้ร้านค้าอย่างน้อย 3 ราย และ ทรัพยากรที่ทำการตรวจสอบคือหนังสือต่างประเทศ เนื่องจากแต่ละ ร้าบจะให้ส่วบลดที่แตกต่างกับ

# **4. การส่งรายการทรัพยากรเพื่อขออนุมัติซื้อ (Confirm order)** เป็นการส่งรายการทรัพยากรที่ทำการตรวจสอบรายการซ้ำ (Check

order) และการตรวจสอบราคา (Manage quotation) เรียบร้อยแล้ว ให้ผู้มี ้ อำนาจ\* ทำการอนุมัติ เพื่อคำเนินการสั่งซื**้อทรัพยากร** 

## **4.1 FUNCTION REQUIREMENT**

REQ 1 : สามารถทํารายการเพื่อขออนุมัติ REQ 2 : สามารถทําการอนุมัติได้ (โดยผู้มีอํานาจ) REQ 3 : สามารถตรวจสอบรายการที่ผ่านและไม่ผ่านการอนุมัติได้ REO 4 : สามารถเลือกรายการที่ผ่านการอนุมัติเพื่อส่ง ไปทำรายการ ่ สั่งซื้อ

# <u>หมายเหตุ</u> \* ในกรณีของสำนักหอสมุดมหาวิทยาลัยกรุงเทพ ผู้มีอำนาจในการอนุมัติ คือ คณบดี

# **5. การทํารายการสั่งซื้อ (Purchase order)**

เป็นการทำรายการสั่งซื้อทรัพยากรที่ได้รับการอนุมัติแล้ว

### **5.1 FUNCTION REQUIREMENT**

REQ 1 : สามารถทำรายการสั่งซื้อได้ REQ 2 : สามารถตรวจสอบรายการที่ทำการสั่งซื้อแล้วได้ REO 3 : สามารถเลือกรายการสั่งซื้อที่ได้รับแล้ว ไปยังรายการ ทรัพยากรที่ได้รับแล้วได้ (Receive order)

# **6. การตรวจสอบทรัพยากรที่ได้รับ (Receive order)**

เป็ นการตรวจสอบทรัพยากรที่ได้รับจากร้านค้าก่อนส่งทรัพยากรไปยัง แผนกวิเคราะห์สารนิเทศ

#### **6.1 FUNCTION REQUIREMENT**

REQ 1 : สามารถตรวจสอบรายการทรัพยากรที่ได้รับแล้วได้

### **7. การจัดการรายการทางบรรณานุกรม (Manage data bibliography)**

เป็ นการลงรายละเอียดข้อมูลทางบรรณานุกรม\* ที่สามารถทําได้ก่อน ส่งทรัพยากรไปยังแผนกวิเคราะห์สารนิเทศ\*\*

### **7.1 FUNCTION REQUIREMENT**

REQ 1 : สามารถลงรายละเอียดทางบรรณานุกรมได้

REQ 2 : สามารถลบรายการทางบรรณานุกรมได้

REQ 3 : สามารถแกไขรายการทางบรรณานุกรมได้ ้

REQ 4 : สามารถตรวจสอบรายการทรัพยากรที่มีอยูได้ ่

หมายเหตุ \* ในกรณีของสํานักหอสมุดมหาวิทยาลัยกรุงเทพ การลงข้อมูลทางบรรณานุกรม ใช้ รูปแบบตามระบบ MARC 21 โดยอาศัยกฎเกณฑ์การลงรายการทางบรรณานุกรมแบบ AACR \*\* แผนกวิเคราะห์สารนิเทศ จะทําการตรวจสอบข้อมูลทางบรรณานุกรมที่ลงไว้แล้ววา่ ถูกต้องหรือไม่ หากไม่ถูกต้อง จะทำการแก้ไข

> **8. การจัดการทรัพยากรที่เป็ นสมัครสมาชิก (Manage periodic resource)**  เป็นการดำเนินการกับทรัพยากรที่ทำการสมัครสมาชิก แล้วจะได้รับ ้ ทรัพยากรตามกำหนดเวลาที่ได้ตกลงไว้ เช่น หนังสือพิมพ์ นิตยสาร เป็น ต้ำเ

### **8.1 FUNCTION REQUIREMENT**

REQ 1 : สามารถตรวจรับรายการทรัพยากรที่ได้รับได้ REQ 2 : สามารถตรวจสอบรายการทรัพยากรที่สมัครสมาชิกไว้ได้ REQ 3 : สามารถเพิ่ มรายการทรัพยากรที่สมัครสมาชิกใหม่ได้ REQ 4 : สามารถลบรายการทรัพยากรที่ยกเลิกการสมัครสมาชิกได้

 **9. การจัดการทรัพยากรขอรับอภินันทนาการ (Manage free resource)**

เป็ นการขอรับทรัพยากรจาก ร้านค้า (Vender) หรือ ห้องสมุดอื่น (Other Library)

#### **9.1 FUNCTION REQUIREMENT**

REQ 1 : สามารถตรวจสอบรายการขอรับอภินันทนาการได้ REQ 2 : สามารถตรวจสอบรายการทรัพยากรที่ได้รับอภินันทนาการ ได้

### **10. การจัดการด้านงบประมาณ (Manage budget)**

เป็นการทำการจัดงบประมาณจากรายการของทรัพยากรที่ทำการสั่งซื้อ จากงบประมาณที่ได้ตั้งไว้ แยกตามประเภทงบประมาณที่กำหนด\*

### **10.1 FUNCTION REQUIREMENT**

REQ 1 : สามารถลงงบประมาณประจําปี ได้

REQ 2 : สามารถตัดงบประมาณตามประเภทงบประมาณที่ตั้ งไว้ได้

<u>หมายเหตุ</u> \* ในกรณีของสำนักหอสมุคมหาวิทยาลัยกรุงเทพ การตัดงบประมาณจะดูว่าผู้ขอสั่งซื้อ อยู่คณะใดและทำการตัดงบประมาณของคณะนั้น เมื่อการดำเนินการสั่งซื้อเสร็จสิ้น

 **4.1.1.2 แผนกวิเคราะห์สารนิเทศ**

 **1. การตรวจสอบทรัพยากรที่ได้รับ (Receive order)**

เป็นการตรวจสอบรายการทรัพยากรที่ได้รับกับทรัพยากรที่ถูกส่งมา จากทางแผนกจัดหาทรัพยากร

#### **1.1 FUNCTION REQUIREMENT**

REQ 1 : สามารถตรวจสอบรายการทรัพยากรที่ได้รับแล้วได้

 **2. การจัดการรายการทางบรรณานุกรม (Manage data bibliography)** 

้เป็นการตรวจสอบรายละเอียดทางบรรณานุกรม กับทรัพยากรที่ถูกส่ง ้มาจากแผนกจัดหาทรัพยากรว่าถูกต้องหรือไม่ หากไม่ถูกต้องก็จะทำการ แก้ไข\*

#### **2.1 FUNCTION REQUIREMENT**

REQ 1 : สามารถลงรายละเอียดทางบรรณานุกรมได้

REQ 2 : สามารถลบรายการทางบรรณานุกรมได้

REQ 3 : สามารถแกไขรายการทางบรรณานุกรมได้ ้

REQ 4 : สามารถตรวจสอบรายการทรัพยากรที่มีอยูได้ ่

หมายเหตุ \* ในกรณีของสํานักหอสมุดมหาวิทยาลัยกรุงเทพ การลงข้อมูลทางบรรณานุกรม ใช้ รูปแบบตามระบบ MARC 21 โดยอาศัยกฎเกณฑ์การลงรายการทางบรรณานุกรมแบบ AACR

### **3. การจัดการทําบาร์โค้ด (Manage barcode)**

เป็นการทำรายการบาร์โค้ด เพื่อนำมาติดกับทรัพยากร

#### **3.1 FUNCTION REQUIREMENT**

REQ 1 : สามารถลงรายการบาร์โค้ดใหม่ได้

REO 2 : สามารถแก้ไขรายการบาร์โค้ดได้

REQ 3 : สามารถลบรายการบาร์โค้ดได้

REQ 4 : สามารถพิมพ์บาร์โค้ดออกมาเพื่อติดกบทรัพยากรได้ ั

### **4. การจัดการทําข้อมูลดัชนีวารสาร (Manage index serial)**

เป็ นการจัดทําดัชนีวารสารจากบทความที่ได้คัดเลือกไว้

### **4.1 FUNCTION REQUIREMENT**

REQ 1 : สามารถลงรายการดัชนีวารสารใหม่ได้

REQ 2 : สามารถแกไขข้อมูลดัชนีวารสารได้ ้

REQ 3 : สามารถลบข้อมูลดัชนีวารสารได้

REQ 4 : สามารถค้นหารายการดัชนีวารสารได้

### **5. การจัดทําหนังสืออิเล็กทรอนิกส์ (Scan Thesis)**

เป็นการจัดทำหนังสืออิเล็กทรอนิกส์จากตัวเล่มวิทยานิพนธ์ที่ผ่านการ ้ คัดเลือกแล้ว เพื่อบันทึกข้อมูล ขึ้นเว็บ ThaiLIS

### **5.1 FUNCTION REQUIREMENT**

REQ 1 : บันทึกข้อมูลทําการแสกนแยกตามหัวข้อ ได้แก่ Title,

Abstract, Acknowledge, Contents, Chapter1, Chapter2, Chapter3, Chapter4, Chapter5, Bibliography, Appendix,

Biodata

REQ 2 : อัพโหลดไฟล์เอกสารวิทยานิพนธ์ไปยัง Server ของ ThaiLIS

#### **6. การจัดทํารายการทางบรรณานุกรม (CIP)**

เป็ นการจัดทําข้อมูลรายการทางบรรณานุกรม สําหรับตํารา มหาวิทยาลัย เพื่อส่งให้สํานักพิมพ์

#### **6.1 FUNCTION REQUIREMENT**

REQ 1 : สามารถตรวจสอบข้อมูลทางบรรณานุกรมได้ REQ 2 : สามารถแกไขข้อมูลทางบรรณานุกรมได้ ้

REQ 3 : สามารถบันทึกข้อมูลทางบรรณานุกรมได้

### **4.1.1.3 แผนกบริการ**

 **1. การจัดการรายการทางบรรณานุกรม (Manage data bibliography)** 

เป็นการตรวจสอบทรัพยากรใหม่กับข้อมูลทรัพยากรว่าถูกต้องหรือไม่

#### **1.1 FUNCTION REQUIREMENT**

REQ 1 : สามารถตรวจสอบรายการทรัพยากรที่มีอยูได้ ่

# **2. การจัดการการยืมทรัพยากร (Borrow resource)**

เป็นการทำรายการยืมทรัพยากรให้กับสมาชิก

## **2.1 FUNCTION REQUIREMENT**

REQ 1 : สามารถทํารายการยืมทรัพยากรให้สมาชิกได้ REQ 2 : สามารถแสดงรายการที่สมาชิกทํารายการยืมได้ REQ 3 : สามารถแสดงสถานะของสมาชิกได้ เช่น สามารถยืมได้ หรือไม่ ยืมเกินจํานวนหรือไม่

 **3. การจัดการการคืนทรัพยากร (Returnresource)** เป็นการทำรายการคืนทรัพยากรให้กับสมาชิก

### **3.1 FUNCTION REQUIREMENT**

- REQ 1 : สามารถทํารายการคืนทรัพยากรให้สมาชิกได้
- REQ 2 : สามารถแสดงรายการที่สมาชิกค้างส่งได้

REQ 3 : สามารถแสดงจํานวนวัน ที่สมาชิกทําการยืมเกินกาหนดได้ ํ

REQ 4 : สามารถแสดงสถานะของสมาชิกได้ เช่น สามารถยืมได้ หรือไม่ ยืมเกินจํานวนหรือไม่

## **4. การจัดการการจองทรัพยากร (Reserve resource)**

เป็นการทำรายการจองทรัพยากรให้กับสมาชิก

### **4.1 FUNCTION REQUIREMENT**

REQ 1 : สามารถทํารายการจองทรัพยากรให้สมาชิกได้\* REQ 2 : สามารถตรวจสอบสถานะของทรัพยากรได้ REQ 3 : สามารถแสดงวันที่ที่สมาชิกสามารถมารับทรัพยากรได้

หมายเหตุ \* ในกรณีของสํานักหอสมุดมหาวิทยาลัยกรุงเทพ การทํารายการจองทรัพยากร ้ ทรัพยากรที่จะทำการจองได้นั้น จะต้องเป็นทรัพยากรที่มีสถานะถูกยืมในขณะนั้น แต่ต้องไม่ใช่ ทรัพยากรที่ถูกยืมโดยสมาชิกที่จะทําการจอง

 **5. การตรวจสอบทรัพยากรที่เกินกําหนดคืน (Check undue resource)**

้เป็นการตรวจสอบรายการทรัพยากรที่สมาชิกทำรายการยืมเกินกำหนด เพื่อแจ้งให้สมาชิกทราบ

#### **5.1 FUNCTION REQUIREMENT**

REO 1 : สามารถตรวจสอบรายการทรัพยากรเกินกำหนดได้

REQ 2 : สามารถแจ้งให้สมาชิกทราบว่าได้ยืมทรัพยากรเกินกำหนด ได้

**6. การจัดการสถานะทรัพยากรที่ถูกส่งซ่อม (Update damage resource** 

#### **status)**

เป็นการเปลี่ยนสถานะของทรัพยากรว่าไม่อยู่บนชั้นหนังสือเนื่องจาก กำกังส่งต่อม

## **6.1 FUNCTION REQUIREMENT**

REQ 1 : สามารถเปลี่ยนสถานะของทรัพยากรได้

 **7. การจัดการทําบาร์โค้ด (Manage barcode)** 

้เป็นการพิมพ์รายการบาร์โค้ด เพื่อนำมาติดกับทรัพยากรที่ถูกส่งซ่อม หากบาร์โค้ดเดิมไม่สามารถใช้ได้

**7.1 FUNCTION REQUIREMENT**

REQ 1 : สามารถพิมพ์บาร์โค้ดออกมาเพื่อติดกบทรัพยากรได้ ั

## **8. การจัดการจําหน่ายทรัพยากรออก (Weed out)**

้เป็นการจัดการกับทรัพยากรที่สูญหาย หรือต้องการจำหน่ายออก

### **8.1 FUNCTION REQUIREMENT**

REQ 1 : สามารถเลือกรายการทรัพยากรที่สูญหายหรือต้องการ จําหน่ายออกได้

REQ 2 : สามารถค้นหารายการทรัพยากรที่ถูกจําหน่ายออกได้
#### **4.1.2 Use Case Diagram**

- จาก คู่มือประกอบการใช้งานโปรแกรม Rational Rose 2000 เบื้องต้น ได้อธิบายไว้วา่ จุดประสงค์หลักของการเขียน Use Case Diagram เพื่อเล่าเรื่องราวภาพรวมของ ้ระบบ เป็นจุดเริ่มต้นในการรวบรวมความต้องการของผู้ใช้ ว่าในระบบมีใคร เกี่ยวข้องบ้าง ช่วยให้ผู้พัฒนาระบบสามารถแยกแยะ ได้ว่ามีกิจกรรมใดเกิดขึ้นใน ระบบบ้างหรือมีฟังก์ชันอะไรบ้าง

#### **ส่วนประกอบของ Use Case Diagram**

- 1. Use Case แทนฟังก์ชันที่เกิดในระบบค้วยสัญลักษณ์รูปวงรี
- ภาพที่ 4 : แสดงสัญลักษณ์ของ Use Case

# **Budget**

2. Actor แทนผู้ที่เข้ามาเกี่ยวข้องกับระบบอาจจะมาดึงข้อมูลไปใช้หรือส่งข้อมูล เข้าสู่ระบบจะเป็นคนหรือไม่ก็ได้อาจจะเป็นระบบข้างนอกก็ได้ ด้วยสัญลักษณ์รูป คน

ภาพที่ 5 : แสดงสัญลักษณ์ของ Actor

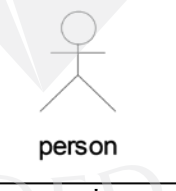

**2. Person<br>3. Relationship จะแทนด้วยเส้นที่มีลักษณะแตกต่างกันไปตามความสัมพันธ์แบบ** 

ต่าง ๆ เช่น Generalization, Association และ Dependency เป็นต้น

#### **4.1.2.1 USE CASE แผนกจัดหาทรัพยากร (Serial & Acquisition Department)**

ภาพที่ 6 : Use Case Serial & Acquisition Department

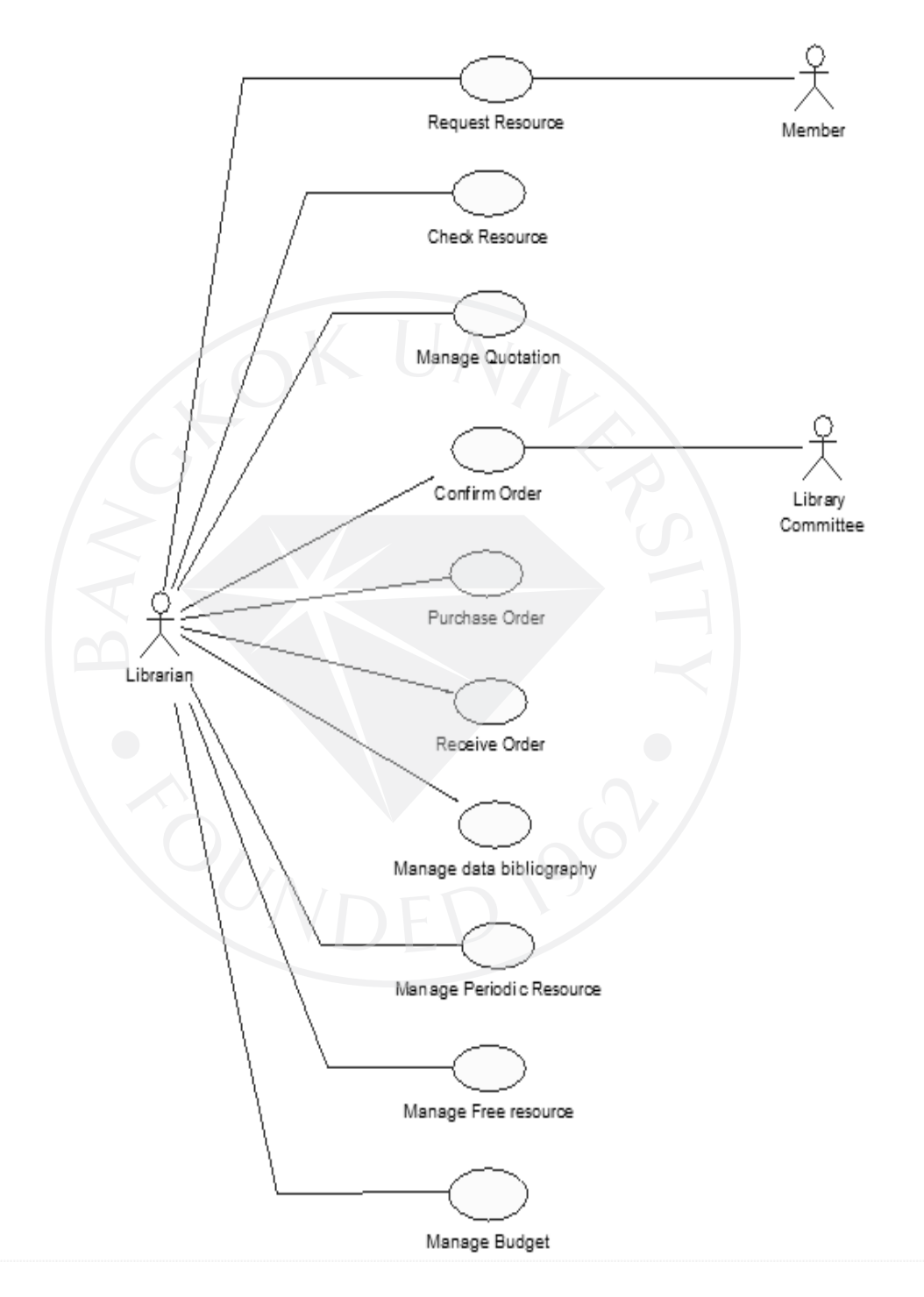

#### **4.1.2.2 USE CASE แผนกวิเคราะห์สารนิเทศ (Cataloging Department)**

ภาพที่ 7 : Use Case Cataloging Department

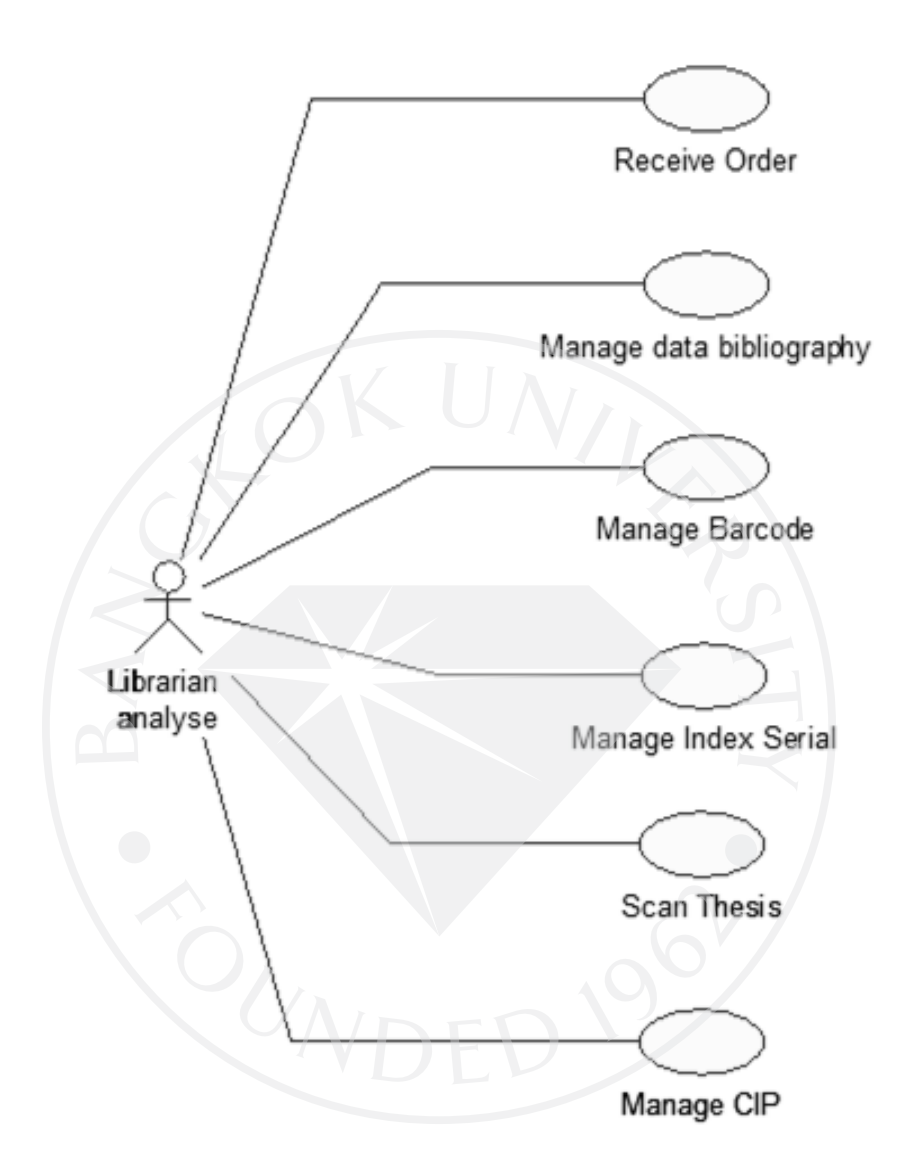

#### **4.1.2.3 USE CASE แผนกบริการ (Information Service Department)**

ภาพที่ 8 : Use Case Information Service Department

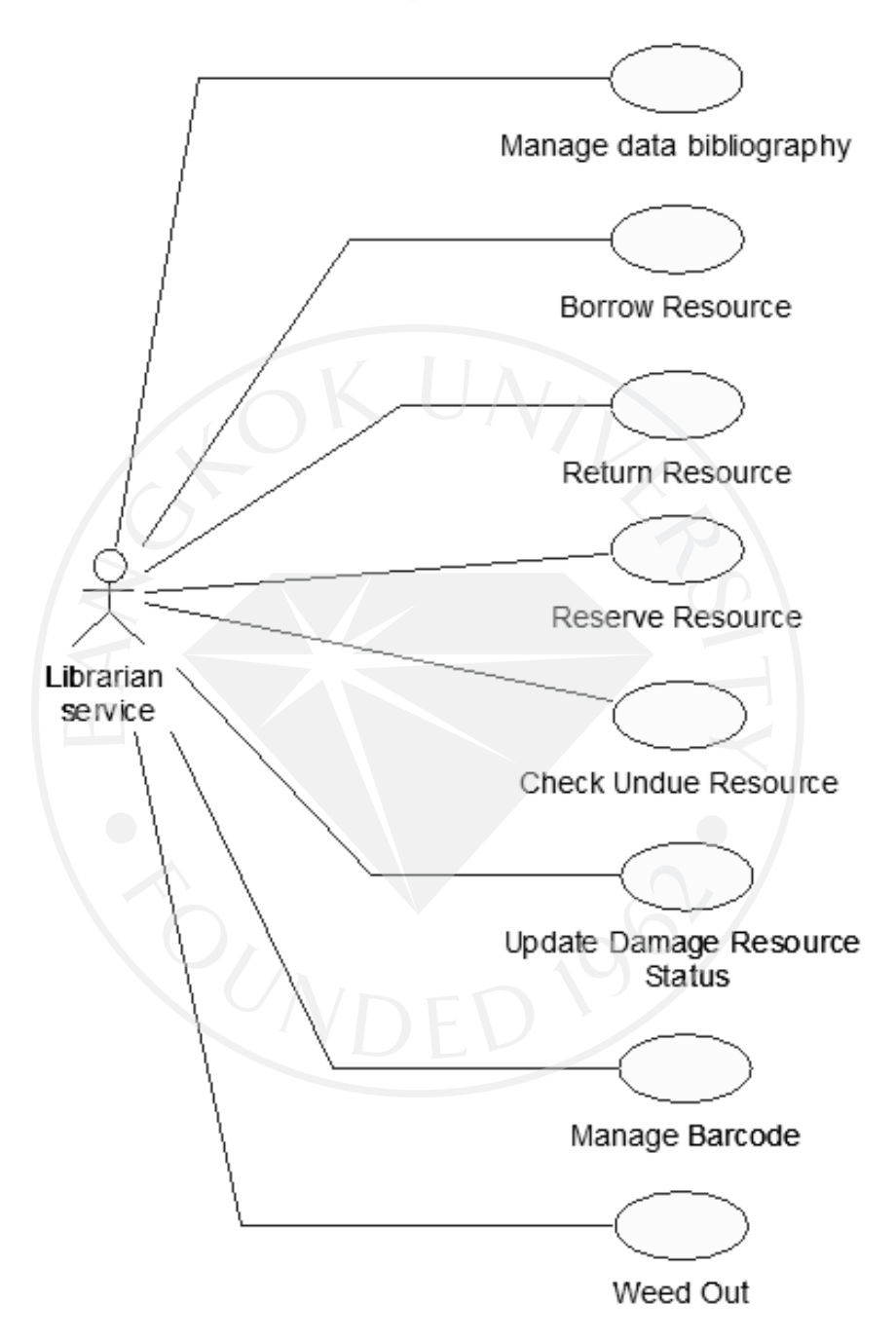

#### **4.1.3 USE CASE DESCRIPTION**

# **1.การรับคําร้องขอสั่งซื้อ (Request resource)**

ตารางที่ 2 : Use Case Description Request resource

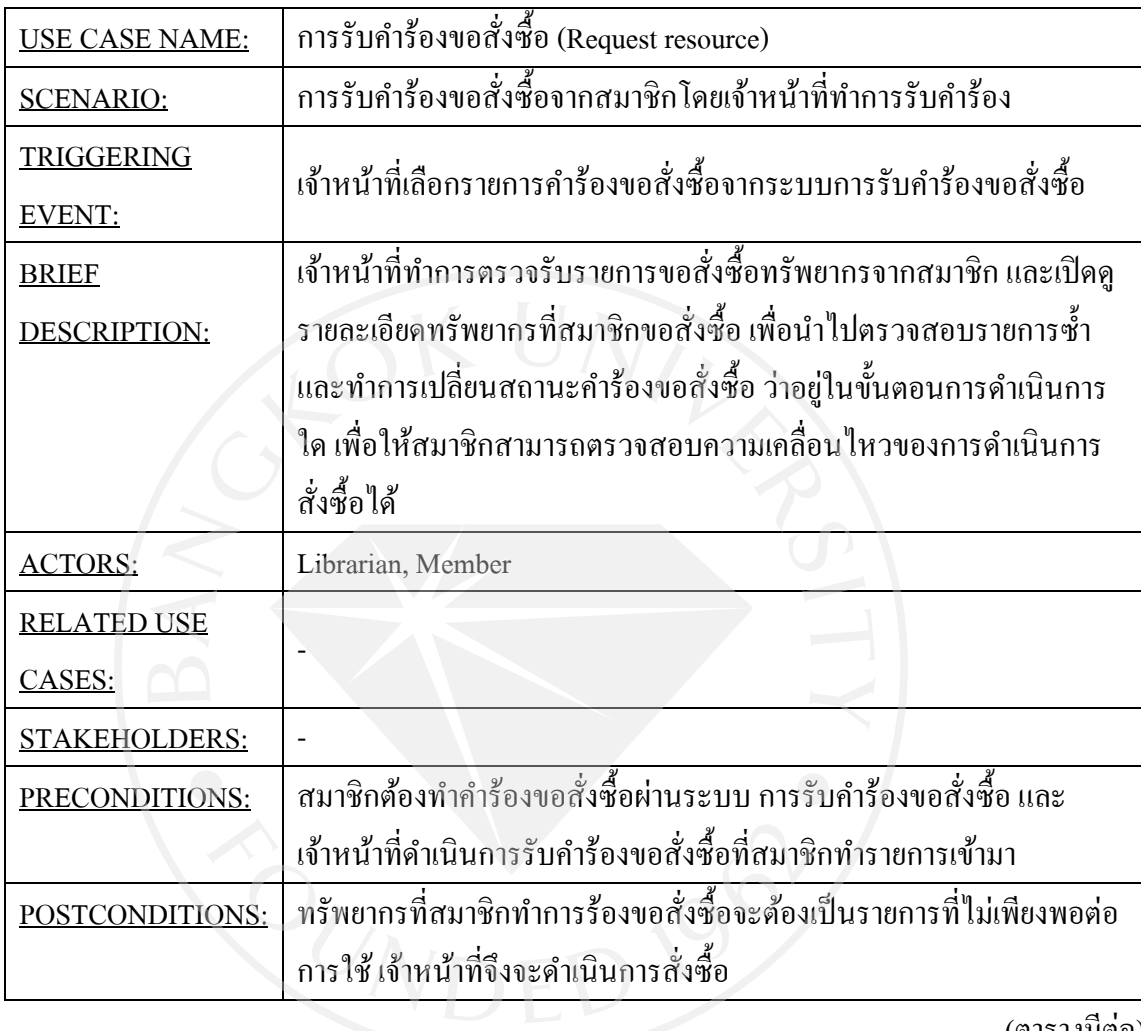

ตารางที่ 2 (ต่อ) : Use Case Description Request resource

| <b>FLOW OF</b><br><b>ACTIVITIES:</b> | <b>ACTOR</b>                                                                      | <b>SYSTEM</b>                                                                                                    |
|--------------------------------------|-----------------------------------------------------------------------------------|----------------------------------------------------------------------------------------------------|
|                                      | 1. สมาชิกเข้าสู่ระบบการรับคำร้อง<br>ขอสั่งซื้อ<br>2. สมาชิกกดส่งแบบฟอร์มเมื่อกรอก | 1.1 แสดงแบบฟอร์มรายละเอียด ที่<br>สมาชิกจำเป็นต้องกรอก<br>2.1 ระบบทำการส่งคำร้องขอ                                                                                                    |
|                                      | รายละเอียดเรียบร้อย                                                               | สั่งซื้อทรัพยากร                                                                                                    |
|                                      | 3. เจ้าหน้าที่เปิดดูคำร้องขอสั่งซื้อ                                              | 2.2 ระบบแสดงรายการและ<br>ิสถานะ การสั่งซื้อทรัพยากร<br>3.1 ระบบแสดงรายการคำร้องขอ<br>สั่งซื้อทรัพยากรทั้งหมด<br>3.2 ระบบแสดงรายละเอียดคำร้อง<br>ขอสั่งซื้อที่เจ้าหน้าที่เลือกดู<br>3.3 ระบบเปลี่ยนสถานะ การ |
|                                      |                                                                                   | ดำเนินการตามที่เจ้าหน้าที่เลือก                                                                                                    |
|                                      | 4. เจ้าหน้าที่เลือกทำรายการอื่น                                                   |                                                                                                    |
|                                      | ต่อไป                                                                             |                                                                                                    |
| <b>EXCEPTION</b>                     |                                                                                   |                                                                                                    |
| CONDITIONS:                          |                                                                                   |                                                                                                    |
|                                      |                                                                                   |                                                                                                    |

## **2. การตรวจสอบทรัพยากรซํ้า (Check resource)**

ตารางที่ 3 : Use Case Description Check resource

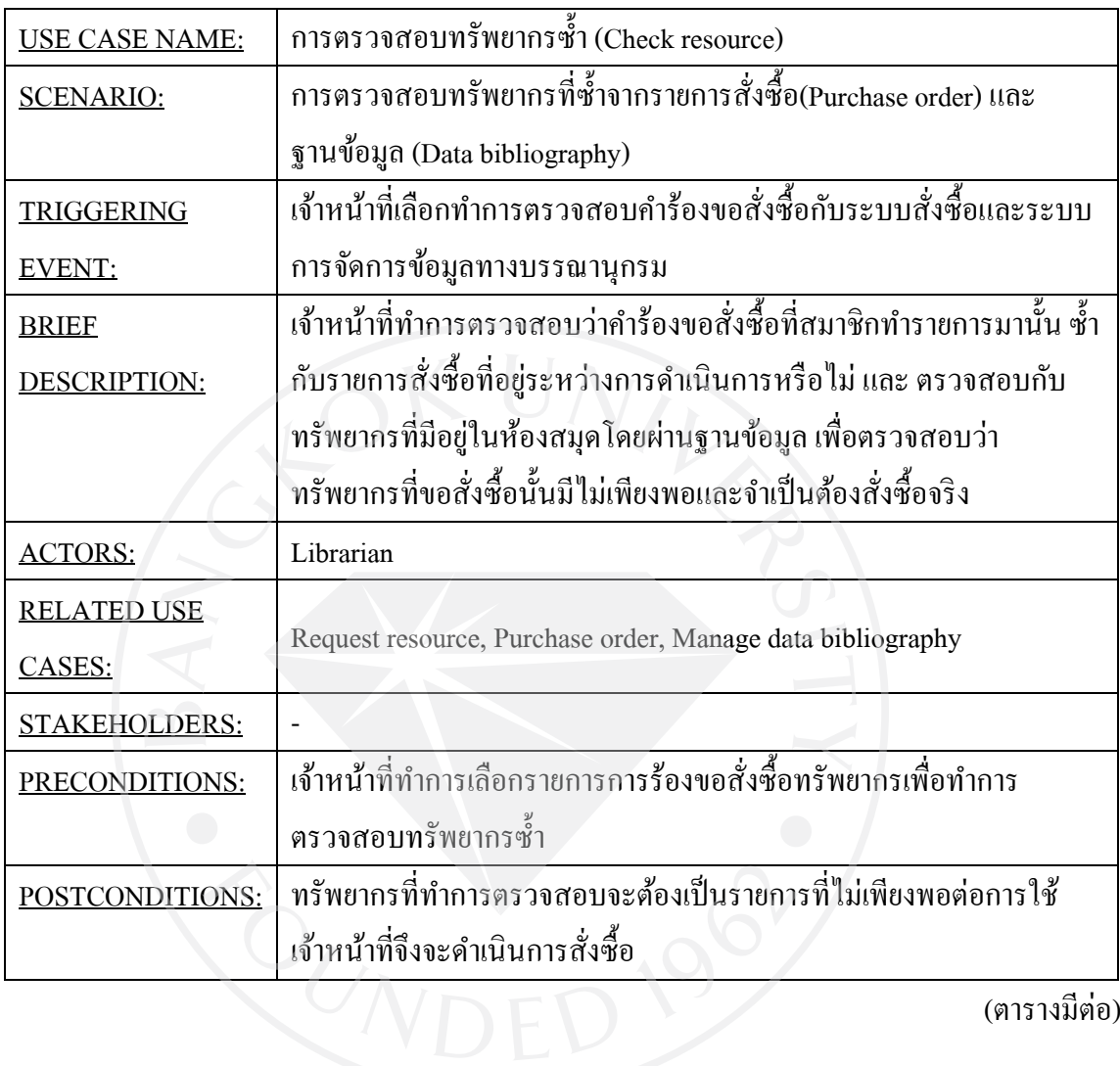

ตารางที่ 3 (ต่อ) : Use Case Description Check resource

| <b>FLOW OF</b>     |                                                                                                    |                                          |
|--------------------|----------------------------------------------------------------------------------------------------|------------------------------------------|
| ACTIVITIES:        | <b>ACTOR</b>                                                                                                    | <b>SYSTEM</b>                            |
|                    | 1. เจ้าหน้าที่เลือกรายการคำร้องขอ                                                                                                    | 1.1 ระบบแสคงรายละเอียด                   |
|                    | สั่งซื้อจากสมาชิก                                                                                                    | ทรัพยากรที่สมาชิกทำการร้องขอ<br>สั่งซื้อ |
|                    | 2. เจ้าหน้าที่เปิดรายการสั่งซื้อ                                                                                                    | 2.1 ระบบแสดงข้อมูลที่เจ้าหน้าที่         |
|                    | ทรัพยากรที่อยู่ระหว่างการ                                                                                                    | เลือกดู                                  |
|                    | คำเนินการเพื่อตรวจสอบว่ามีความ                                                                                                    |                                          |
|                    | ซ้ำซ้อนหรือไม่                                                                                                    |                                          |
|                    | 3. เจ้าหน้าที่เปิดฐานข้อมูลทรัพยากร                                                                                                    | 3.1 ระบบแสดงข้อมูลที่เจ้าหน้าที่         |
|                    | เพื่อตรวจสอบความซ้ำซ้อน                                                                                                    | ทำการค้นหา                               |
|                    | 4. เจ้าหน้าที่ทำรายการอื่นต่อไป                                                                                                    |                                          |
| <b>EXCEPTION</b>   | .<br>2.1 ถ้าข้อมูลที่แสดงพบว่ามีรายการซ้ำ เ <b>จ้าหน้าที่ควร</b>                                                                                                    |                                          |
| <b>CONDITIONS:</b> | - ตรวจสอบว่ารายการนั้นใครเป็นผู้ทำการสั่งซื้อหากเป็นผู้สั่งซื้อราย                                                                                                   |                                          |
|                    | เดียวกันให้ทำการยกเลิกคำร้อง และเปลี่ยนสถานะให้ผู้ทำคำร้องทราบว่า                                                                                                    |                                          |
|                    | ใบคำร้องถูกยกเลิก เนื่องจากเกิดความซ้ำซ้อน                                                                                                    |                                          |
|                    | - หากตรวจสอบแล้วพบว่าเป็นคนละรายให้ดำเนินการในข้อ 3.1 ต่อ                                                                                                    |                                          |
|                    | 3.1 ถ้าข้อมูลพบว่ามีทรัพยากรอยู่ในห้องสมุดแล้ว เจ้าหน้าที่ควร                                                                                                    |                                          |
|                    | - ตรวจสอบว่ามีความจำเป็นหรือไม่ ที่จะดำเนินการสั่งซื้อ หากมีความ                                                                                                    |                                          |
|                    | จำเป็น ให้ดำเนินการในขั้นตอนต่อไป และเปลี่ยนสถานะให้ผู้สั่งซื้อทราบ<br>ว่าใบคำร้องผ่านการตรวจสอบ<br>- หากพบว่าไม่มีความจำเป็นให้ทำการยกเลิกคำร้อง และเปลี่ยนสถานะให้ |                                          |
|                    |                                                                                                    |                                          |
|                    |                                                                                                    |                                          |
|                    | ผู้ทำคำร้องทราบว่า ใบคำร้องถูกยกเลิก เนื่องจากมีทรัพยากรเพียงพอแล้ว                                                                                                  |                                          |

## **3. การตรวจสอบราคาก่อนทําการสั่งซื้อ (Manage quotation)**

ตารางที่ 4 : Use Case Description Manage quotation

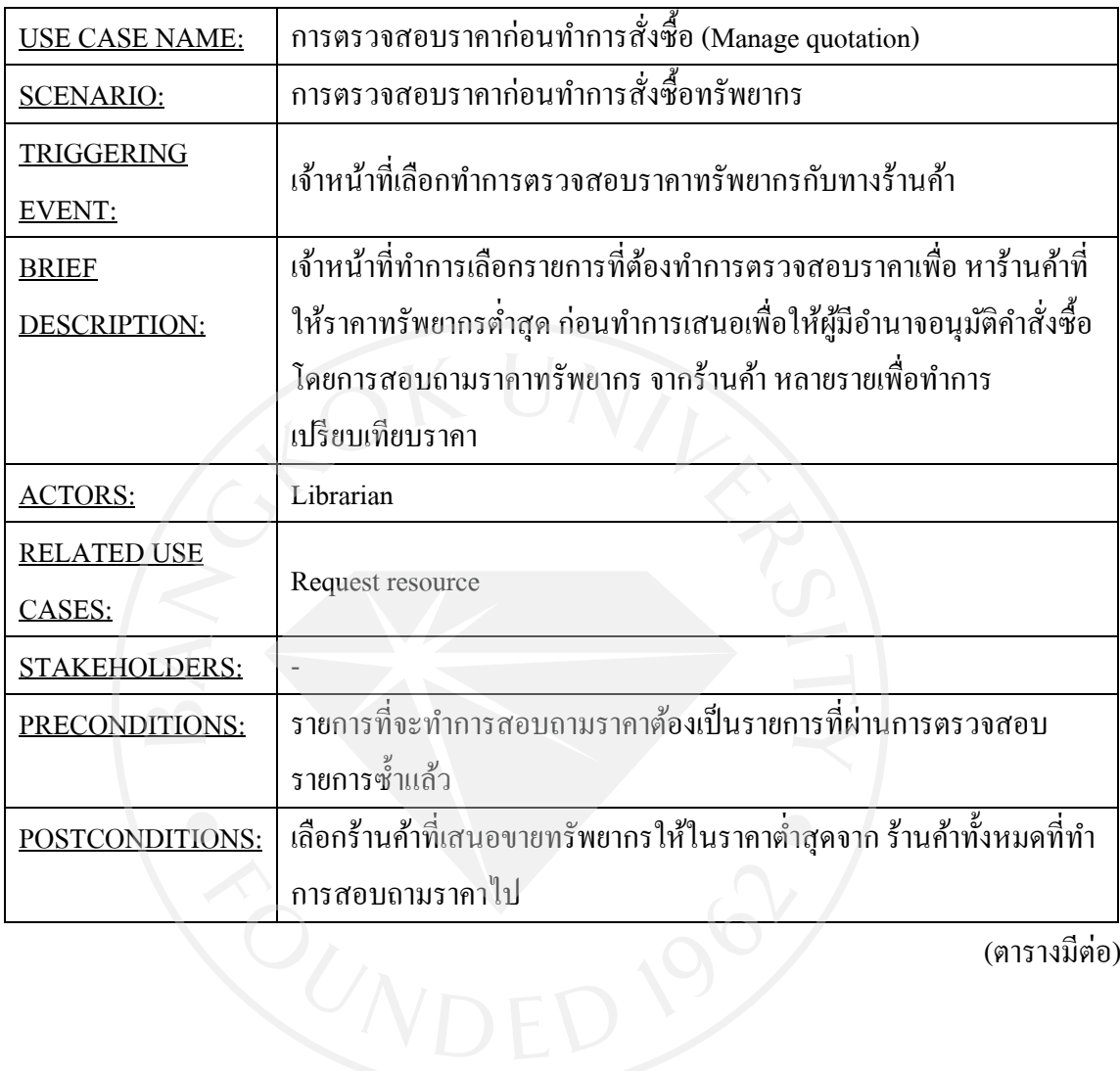

ตารางที่ 4 (ต่อ) : Use Case Description Manage quotation

| <b>FLOW OF</b>     | <b>ACTOR</b>                        | <b>SYSTEM</b>                      |
|--------------------|-------------------------------------|------------------------------------|
| <b>ACTIVITIES:</b> |                                     |                                    |
|                    | 1. เจ้าหน้าที่เปิดหน้ารายการคำร้อง  |                                    |
|                    | ขอสั่งซื้อทรัพยากรจากสมาชิก         |                                    |
|                    | 2. เจ้าหน้าที่ค้นหารายการคำร้องขอ   | 2.1 ระบบแสดงรายการคำร้องขอ         |
|                    | สั่งซื้อทรัพยากรที่ทำการตรวจสอบ     | สั่งซื้อที่ผ่านการตรวจสอบรายการ    |
|                    | รายการซ้ำแล้ว                       | ซ้ำแล้ว                            |
|                    | 3. เจ้าหน้าที่ทำการเลือกรายการที่จะ |                                    |
|                    | ทำการตรวจสอบราคา                    |                                    |
|                    | 4. เจ้าหน้าที่ส่งรายการที่ต้องการ   |                                    |
|                    | สอบถามราคาไปยังร้านค้าต่างๆ         |                                    |
|                    | 5. เจ้าหน้าที่ได้รับราคาทรัพยากรที่ |                                    |
|                    | ทำการสอบถามไป                       |                                    |
|                    | 6. เจ้าหน้าที่ทำการคัดเลือกราคาจาก  |                                    |
|                    | ร้านค้าทั้งหมด                      |                                    |
|                    | 7. เจ้าหน้าที่ลงรายละเอียดราคาใน    | 7.1 ระบบแสคงรายละเอียดใบคำ         |
|                    | ใบคำร้องขอสั่งซื้อทรัพยากรนั้นๆ     | ร้องขอสั่งซื้อทรัพยากรที่เลือก     |
|                    |                                     | 7.2 ระบบบันทึกข้อมูลที่เจ้าหน้าที่ |
|                    |                                     | ทำการกรอก                          |
|                    | 8. เจ้าหน้าที่ทำรายการอื่นต่อไป     |                                    |
| <b>EXCEPTION</b>   |                                     |                                    |
| <b>CONDITIONS:</b> |                                     |                                    |

## **4. การส่งรายการทรัพยากรเพื่อขออนุมัติซื้อ (Confirm order)**

ตารางที่ 5 : Use Case Description Confirm order

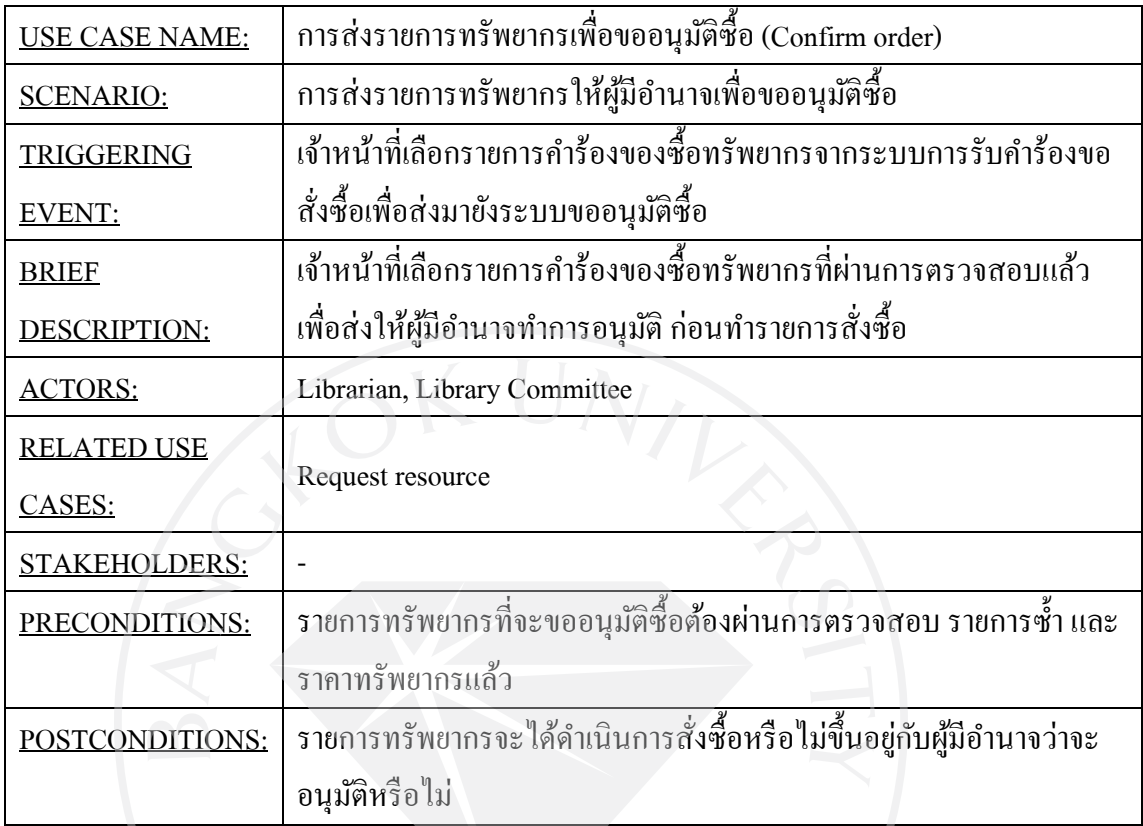

ตารางที่ 5 (ต่อ) : Use Case Description Confirm order

| <b>FLOW OF</b>     | <b>ACTOR</b>                                                          | <b>SYSTEM</b>                       |
|--------------------|-----------------------------------------------------------------------|-------------------------------------|
| <u>ACTIVITIES:</u> |                                                                       |                                     |
|                    | 1. เจ้าหน้าที่เปิดรายการคำร้องขอ                                      | 1.1 ระบบแสดงรายการคำร้องขอ          |
|                    | สั่งซื้อเพื่อเลือกรายการที่ทำการ                                      | สั่งซื้อที่เจ้าหน้าที่ต้องการ       |
|                    | ้ตรวจสอบแล้ว เพื่อขออนุมัติ                                           | 1.2 ระบบส่งรายการคำร้องขอ           |
|                    |                                                                       | สั่งซื้อที่เจ้าหน้าที่ทำการเลือก ไป |
|                    |                                                                       | ให้ผู้มีอำนาจทำการอนุมัติ           |
|                    | 2. ผู้มีอำนาจเปิดรายการที่ต้องทำการ                                   | 2.1 ระบบแสดงรายการคำร้องที่ถูก      |
|                    | อนุมัติ                                                               | ส่งมาเพื่อขอคำอนุมัติ               |
|                    | 3. ผู้มีอำนาจพิจารณา และทำการ                                         | 3.1 ระบบส่งคำตัดสินใจของผู้มี       |
|                    | เลือกว่าจะอนุมัติหรือไม่                                              | อำนาจไปยังเจ้าหน้าที่               |
|                    | 4. เจ้าหน้าที่เปิดดูรายการคำร้องที่ผู้มี                              | 4.1 ระบบแสดงรายการว่าคำร้อง         |
|                    | อำนาจทำการตัดสินใจ                                                    | ใดผ่านและคำร้องใดไม่ผ่านการ         |
|                    | 5. เจ้าหน้าที่ทำรายการอื่นต่อไป                                       | อนุมัติ                             |
| <b>EXCEPTION</b>   | 4.1 เมื่อเจ้าหน้าที่เปิดดูรายการคำร้องหลังผู้มีอำนาจทำการตัดสินใจแล้ว |                                     |
| CONDITIONS:        | เจ้าหน้าที่จะคำเนินการคือ                                             |                                     |
|                    | - คำร้องที่ผ่านการอนุมัติ คำเนินการสั่งซื้อต่อไป                      |                                     |
|                    | - คำร้องที่ไม่ผ่านการอนุมัติ เปลี่ยนสถานะให้ผู้ทำคำร้องทราบว่า คำร้อง |                                     |
|                    | ถูกยกเลิกเนื่องจากไม่ผ่านการอนุมัติ                                   |                                     |
|                    |                                                                       |                                     |

# **5. การทํารายการสั่งซื้อ (Purchase order)**

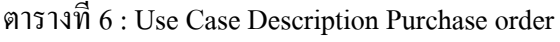

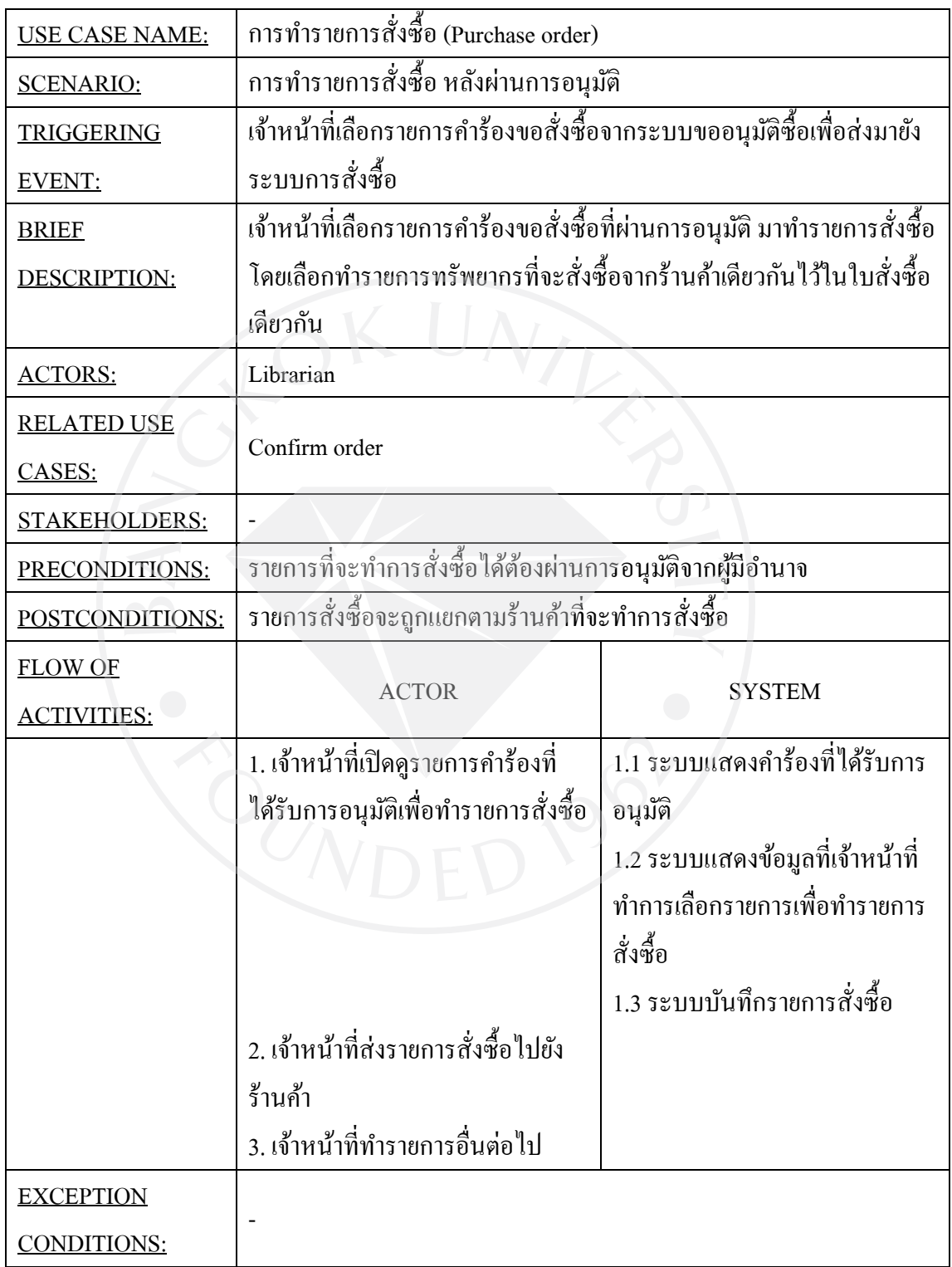

#### **6. การตรวจสอบทรัพยากรที่ได้รับ (Receive order)**

ตารางที่ 7 : Use Case Description Receive order

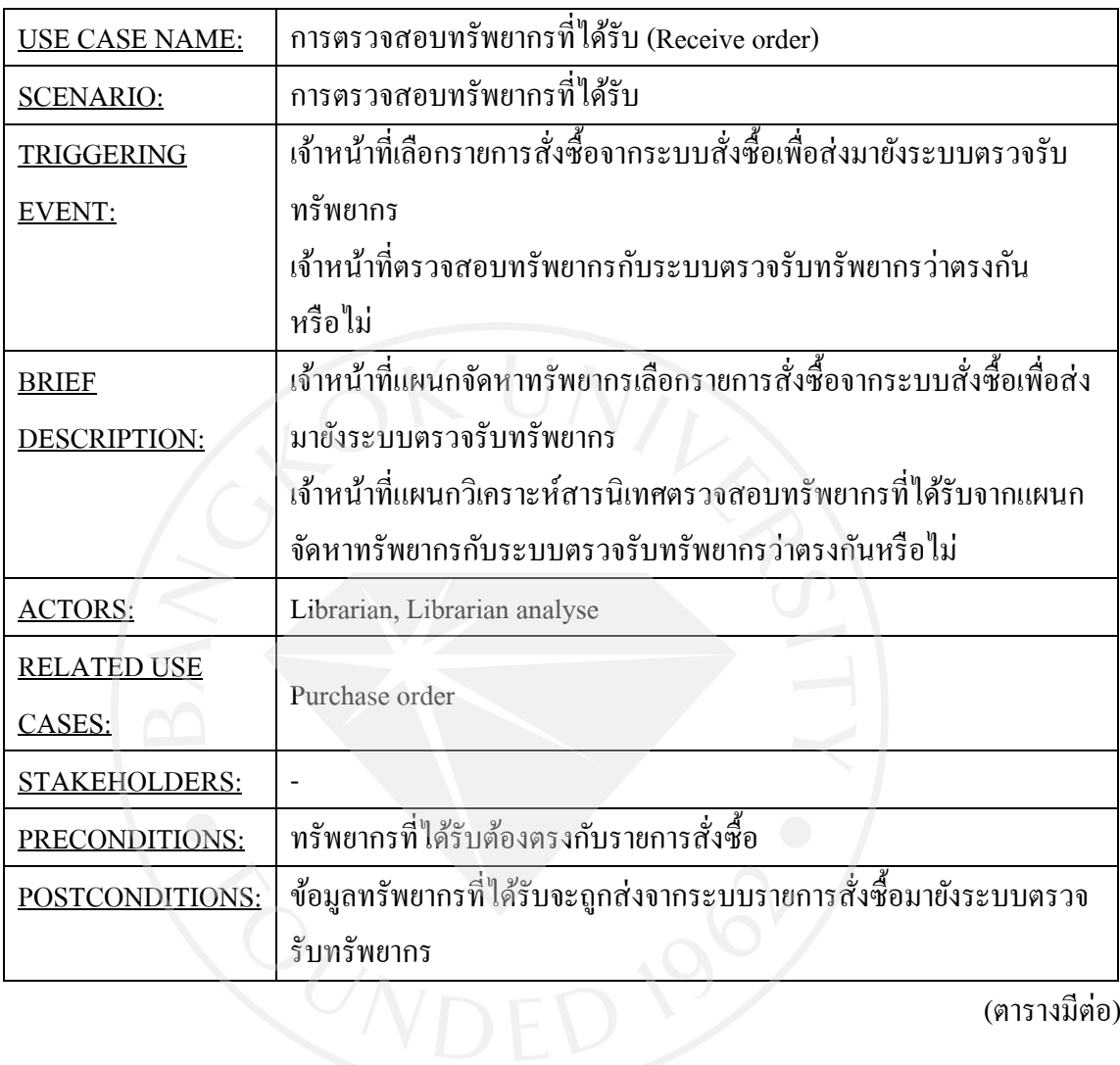

ตารางที่ 7 (ต่อ) : Use Case Description Receive order

| <b>FLOW OF</b>     | <b>ACTOR</b>                                                      | <b>SYSTEM</b>                   |
|--------------------|-------------------------------------------------------------------|---------------------------------|
| <b>ACTIVITIES:</b> |                                                                   |                                 |
|                    | 1. เจ้าหน้าที่รับสินค้าจากทางร้านค้า                              |                                 |
|                    | 2. เจ้าหน้าที่ตรวจสอบสินค้าที่ได้รับ                              | 2.1 ระบบแสดงรายการสั่งซื้อ      |
|                    | กับระบบสั่งซื้อสินค้า                                             | สินค้าที่เจ้าหน้าที่เลือกดู     |
|                    | 3. เจ้าหน้าที่ทำการเลือกรายการ                                    | 3.1 ระบบทำการส่งข้อมูลสินค้าที่ |
|                    | ทรัพยากรที่ได้รับแล้ว                                             | ได้รับแล้วไปยังระบบตรวจรับ      |
|                    |                                                                   | ทรัพยากร                        |
|                    | 4. เจ้าหน้าที่ทำรายการต่อไป                                       |                                 |
|                    | 5. เจ้าหน้าที่ส่งทรัพยากรที่ได้รับไป                              |                                 |
|                    | ยังแผนกวิเคราะห์สารนิเทศ                                          |                                 |
|                    | 6. เจ้าหน้าที่แผนกวิเคราะห์                                       | 6. ระบบแสดงรายการทรัพยากรที่    |
|                    | สารนิเทศตรวจสอบทรัพยากรที่                                        | เจ้าหน้าที่เลือกคู              |
|                    | ได้รับกับระบบตรวจรับทรัพยากร                                      |                                 |
|                    | 7. เ <b>จ้าหน้</b> าที่แผนกวิเคราะห์                              |                                 |
|                    | สารนิเทศทำรายการอื่นต่อไป                                         |                                 |
| <b>EXCEPTION</b>   | 3.1 เมื่อทำการตรวจรับทรัพยากรแล้ว ให้ตรวจสอบว่าทรัพยากรที่ได้รับ  |                                 |
| <b>CONDITIONS:</b> | ตรงกับคำร้องขอสั่งซื้อใด เพื่อเข้าไปเปลี่ยนสถานะของทรัพยากรเป็น   |                                 |
|                    | ใค้รับทรัพยากรแล้วอยู่ระหว่างคำเนินการ                            |                                 |
|                    | 5. ก่อนที่เจ้าหน้าที่จะทำการส่งทรัพยากรไปยังแผนกวิเคราะห์สารนิเทศ |                                 |
|                    | เจ้าหน้าที่จะทำการกรอกข้อมูลทางบรรณานุกรมที่ส่ามารถทำได้เข้าระบบ  |                                 |
|                    | การจัดการรายการทางบรรณานุกรมก่อนทำการส่งทรัพยากรไปยังแผนก         |                                 |
|                    | วิเคราะห์สารนิเทศ                                                 |                                 |

#### **7. การจัดการรายการทางบรรณานุกรม (Manage data bibliography)**

ตารางที่ 8 : Use Case Description Manage data bibliography

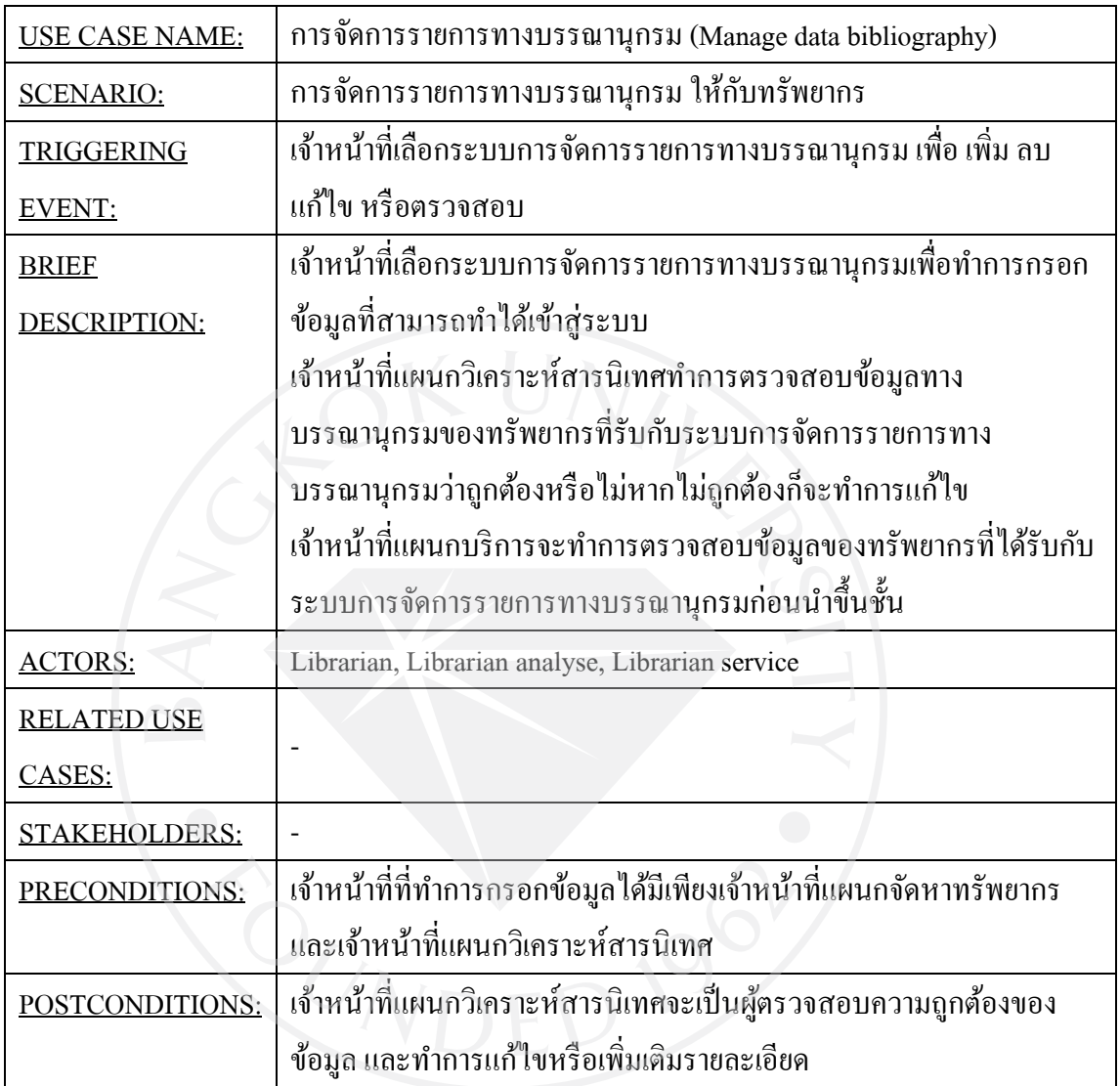

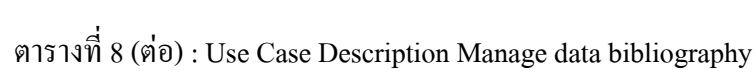

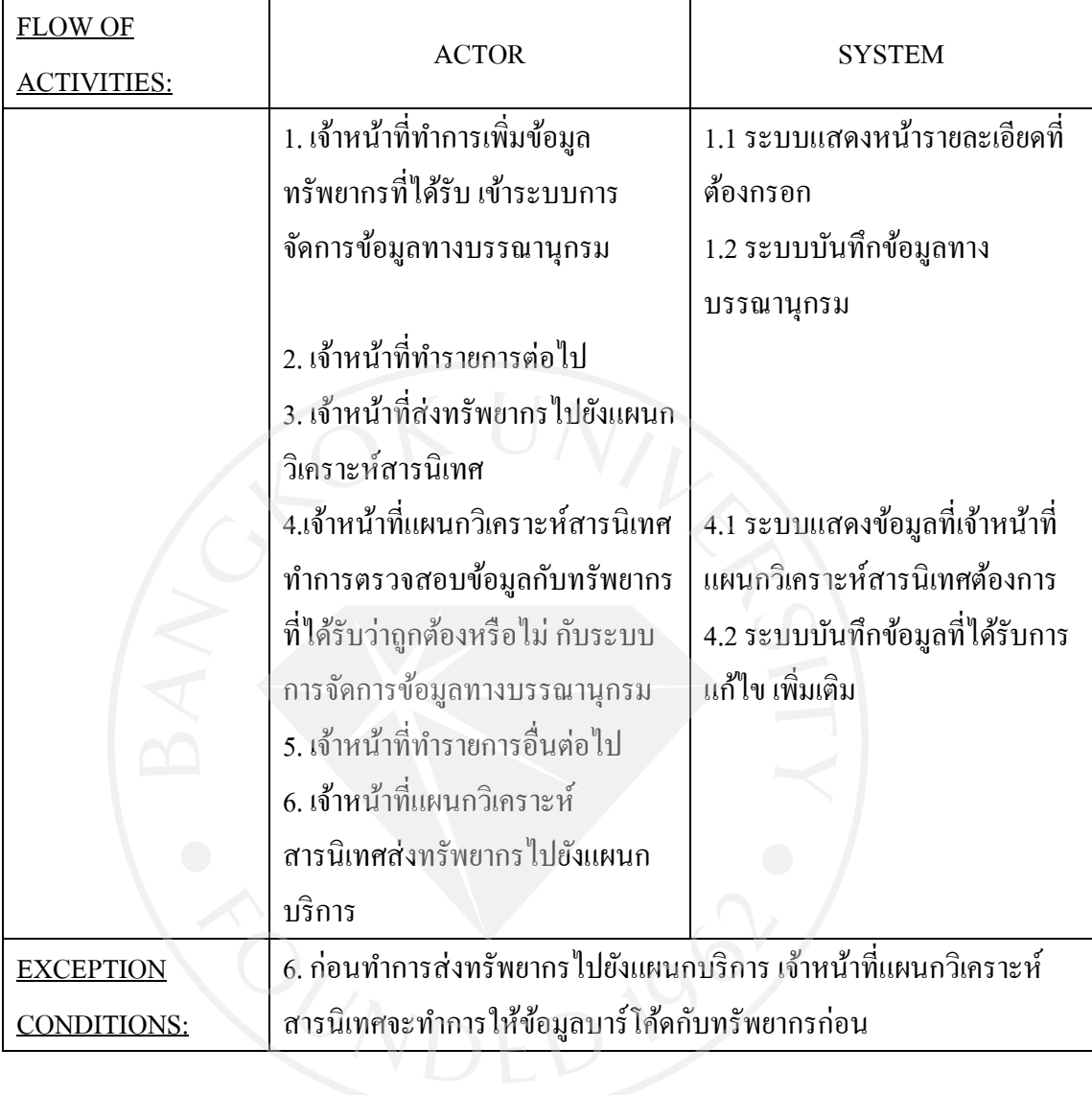

## **8. การจัดการทรัพยากรที่เป็ นสมัครสมาชิก (Manage periodic resource)**

ตารางที่ 9 : Use Case Description Manage periodic resource

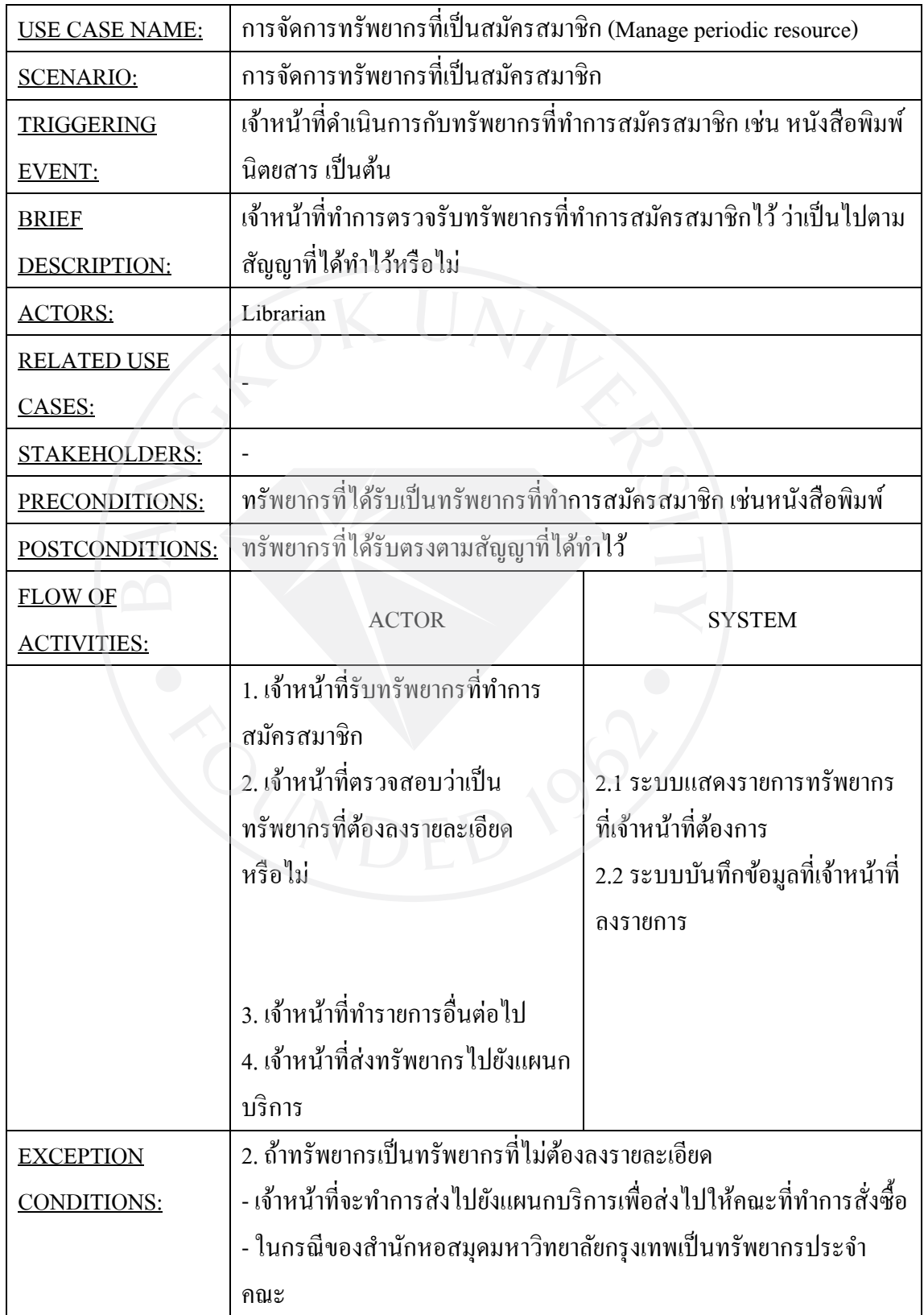

## **9. การจัดการทรัพยากรขอรับอภินันทนาการ (Manage free resource)**

ตารางที่ 10 : Use Case Description Manage free resource

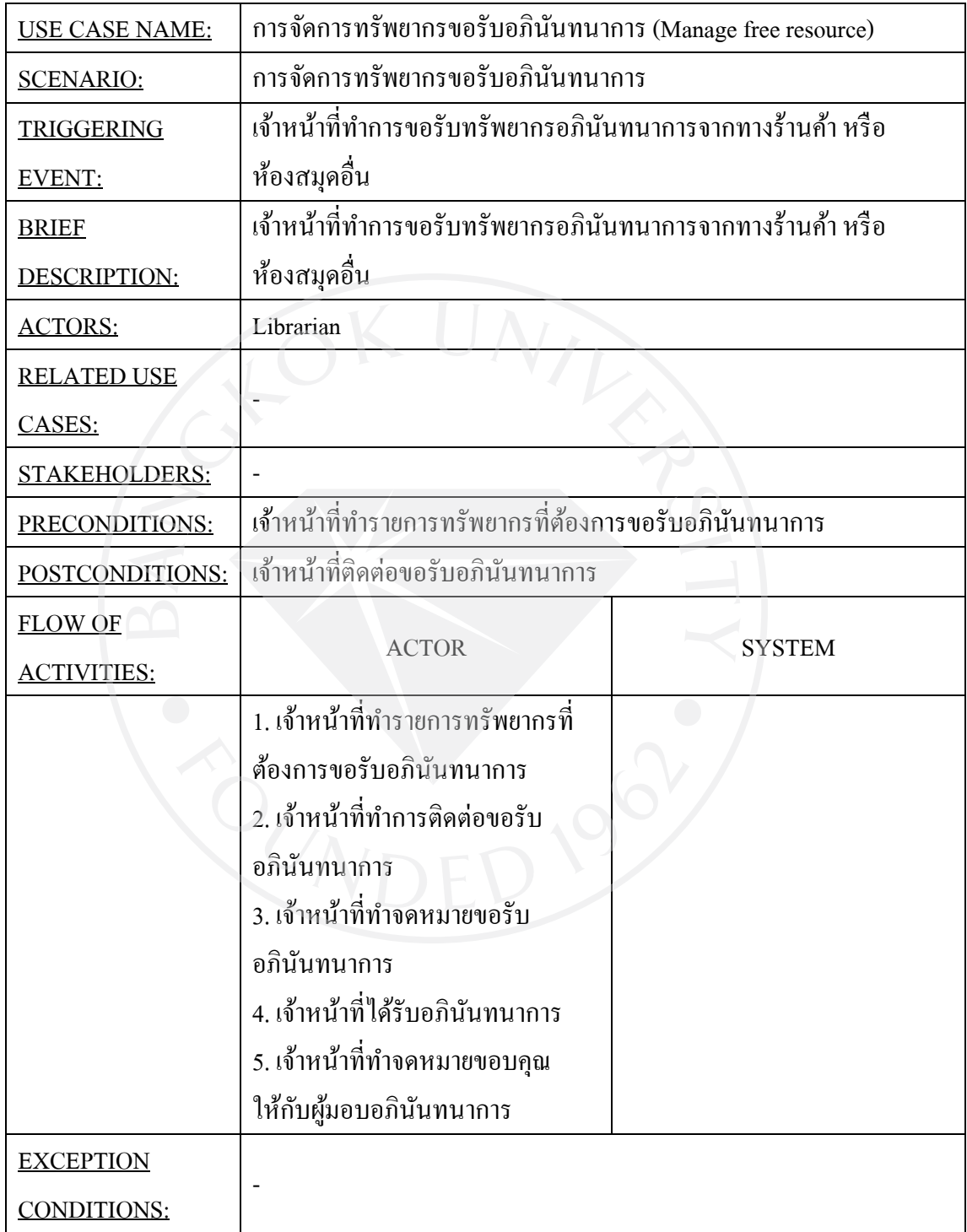

## **10. การจัดการด้านงบประมาณ (Manage budget)**

ตารางที่ 11 : Use Case Description Manage budget

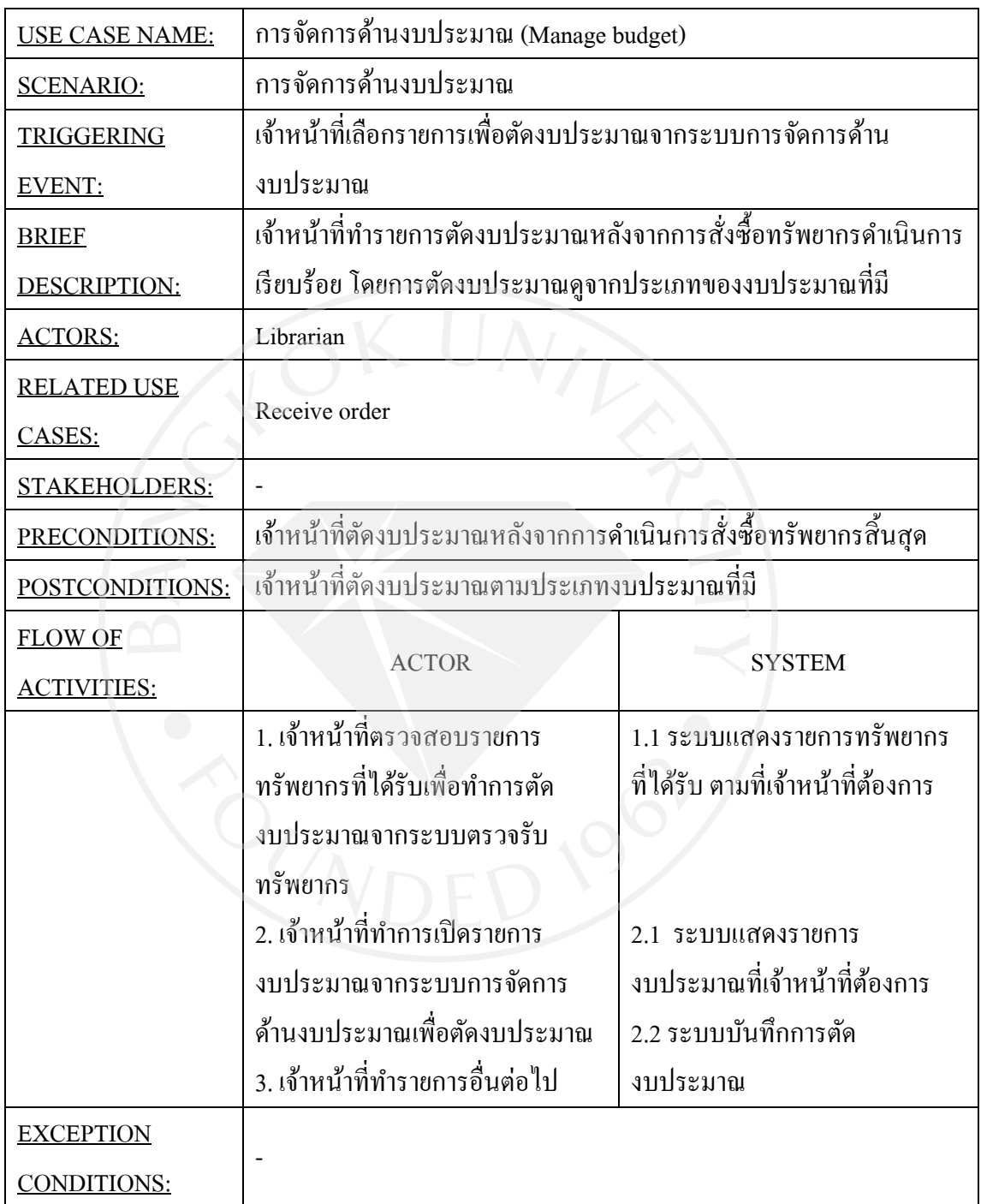

## **11. การจัดการทําบาร์โค้ด (Manage barcode)**

ตารางที่ 12 : Use Case Description Manage barcode

| <b>USE CASE NAME:</b>       | การจัดการทำบาร์โค้ด (Manage barcode)                              |                                |
|-----------------------------|-------------------------------------------------------------------|--------------------------------|
| <b>SCENARIO:</b>            | การจัดการทำบาร์โค้ด                                               |                                |
| <b>TRIGGERING</b><br>EVENT: | เจ้าหน้าที่ จัดทำบาร์โค้ดติดทรัพยากรจากระบบการจัดทำบาร์โค้ด       |                                |
| <b>BRIEF</b>                | เจ้าหน้าที่แผนกวิเคราะห์สารนิเทศ เลือกระบบจัดทำบาร์โค้ด เพื่อกรอก |                                |
| DESCRIPTION:                | รายละเอียดบาร์โค้ดและพิมพ์บาร์โค้ดติดทรัพยากรใหม่                 |                                |
|                             | เจ้าหน้าที่แผนกบริการพิมพ์บาร์โค้ด เพื่อติดทรัพยากรส่งซ่อม หาก    |                                |
|                             | บาร์โค้ดเดิมไม่สามารถใช้ได้                                       |                                |
| <b>ACTORS:</b>              | Librarian analyse, Librarian service                              |                                |
| <b>RELATED USE</b>          |                                                                   |                                |
| CASES:                      |                                                                   |                                |
| STAKEHOLDERS:               |                                                                   |                                |
| PRECONDITIONS:              | มีทรัพยากรใหม่ที่ต้องการบาร์โค้ค                                  |                                |
| POSTCONDITIONS:             | พิมพ์บาร์โค้ดเพื่อติดทรัพยากร                                     |                                |
| <b>FLOW OF</b>              |                                                                   |                                |
| <b>ACTIVITIES:</b>          | <b>ACTOR</b>                                                      | <b>SYSTEM</b>                  |
|                             | 1. เจ้าหน้าที่แผนกวิเคราะห์                                       | 1.1 ระบบแสดงข้อมูลที่ต้องทำการ |
|                             | สารนิเทศเลือกระบบการจัดการ                                        | กรอกรายละเอียดในการทำ          |
|                             | บาร์โก้ด                                                          | บาร์โค้ด                       |
|                             |                                                                   | 1.2 ระบบบันทึกข้อมูลบาร์โค้ด   |
|                             | 2. เจ้าหน้าที่ทำการพิมพ์บาร์โค้ด                                  |                                |
|                             | 3. เจ้าหน้าที่ทำรายการอื่นต่อไป                                   |                                |
| EXCEPTION                   | 2. การพิมพ์บาร์โค้ดแบ่งเป็น                                       |                                |
| <u>CONDITIONS:</u>          | - การพิมพ์บาร์โค้ดของแผนกวิเคราะห์สารนิเทศเพื่อติดทรัพยากรใหม่    |                                |
|                             | ก่อนส่งไปยังแผนกบริการ                                            |                                |
|                             | - การพิมพ์บาร์โค้ดของแผนกบริการเพื่อทำการติดทรัพยากรส่งซ่อมหาก    |                                |
|                             | บาร์โค้ดเดิมชำรุดจดไม่สามารถใช้ได้อีก                             |                                |

## **12. การจัดการทําข้อมูลดัชนีวารสาร (Manage index serial)**

ตารางที่ 13 : Use Case Description Manage index serial

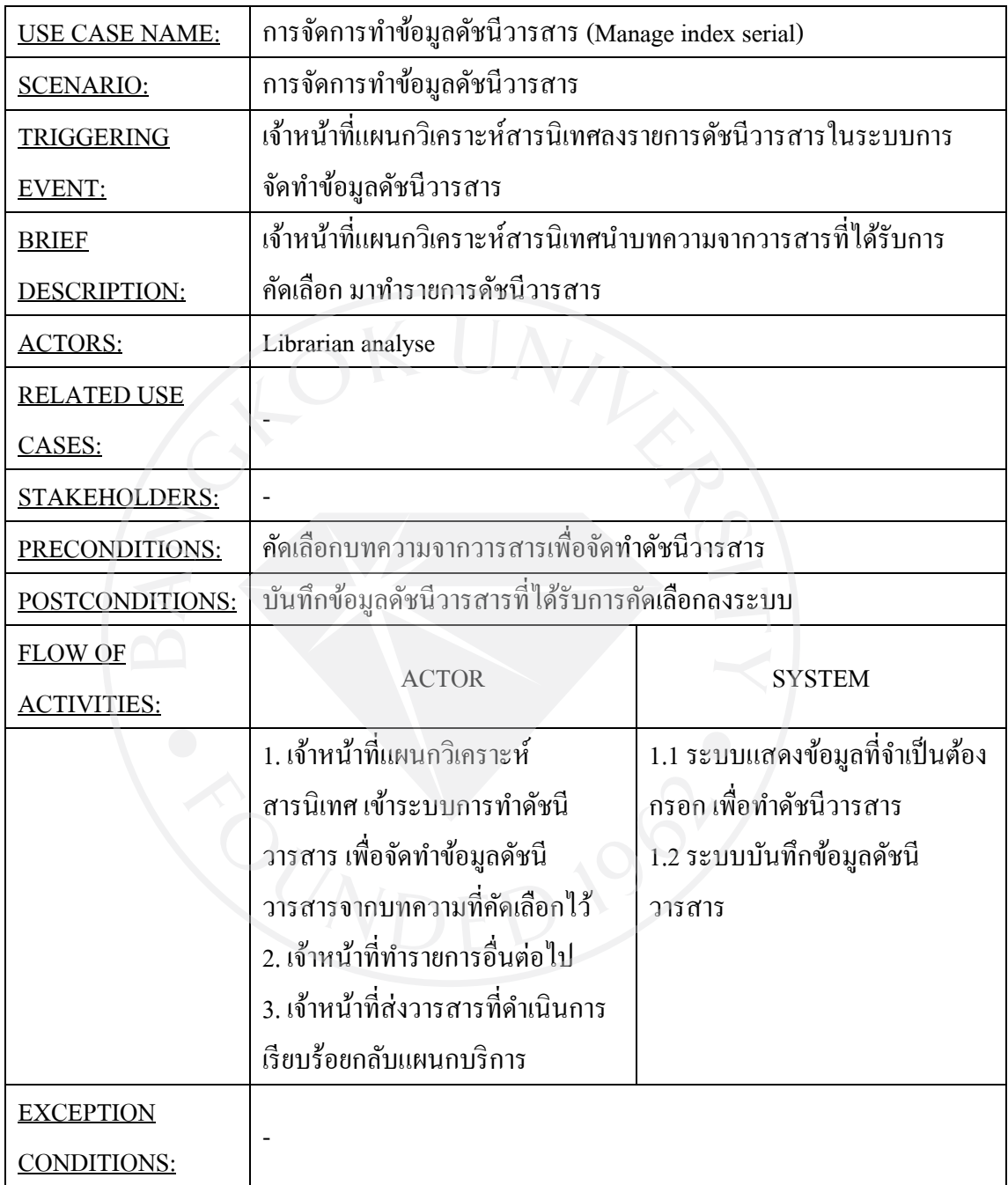

#### **13. การจัดทําหนังสืออิเล็กทรอนิกส์ (Scan Thesis)**

ตารางที่ 14 : Use Case Description Scan Thesis

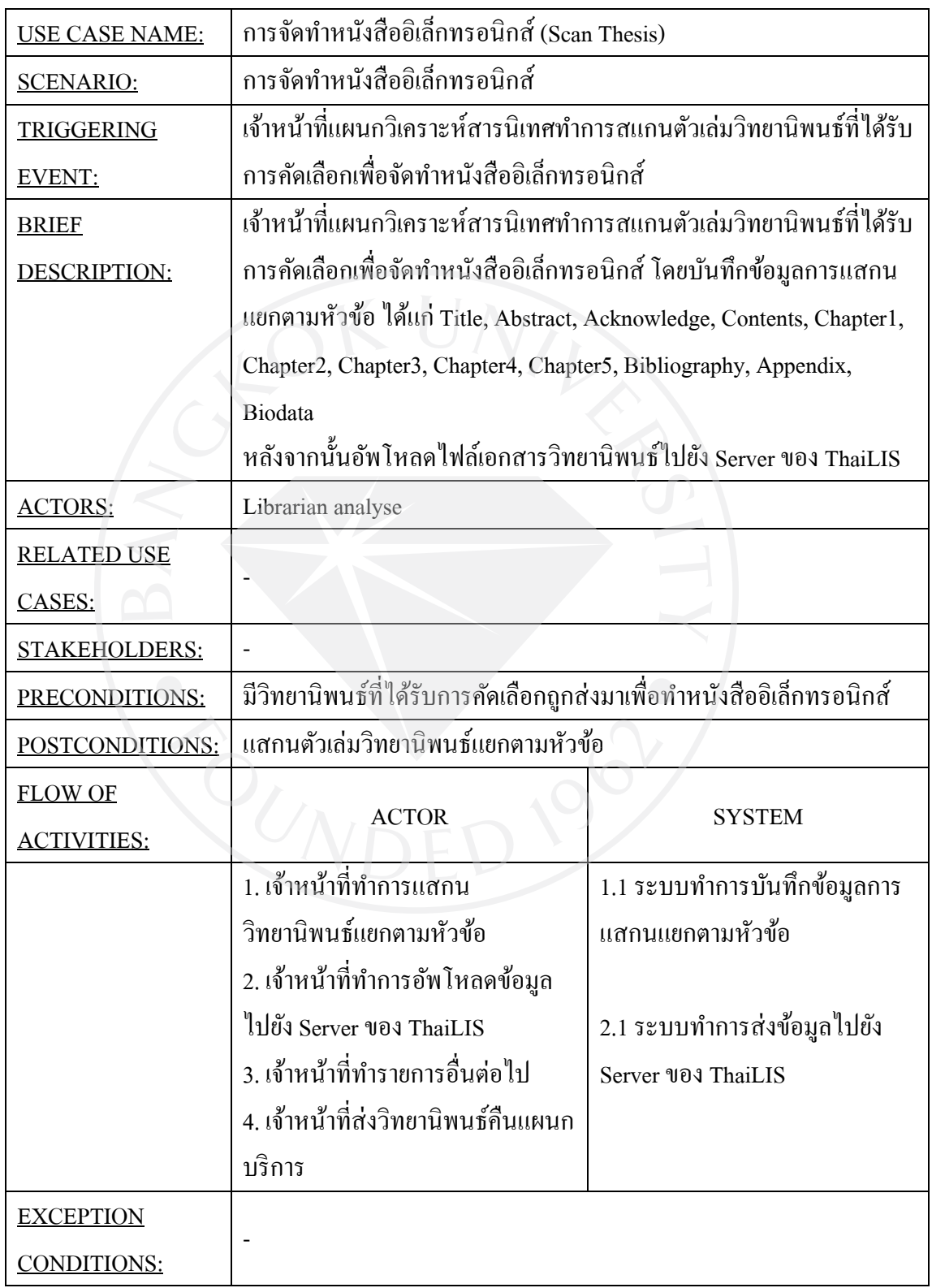

## **14. การจัดทํารายการทางบรรณานุกรม (CIP)**

ตารางที่ 15 : Use Case Description CIP

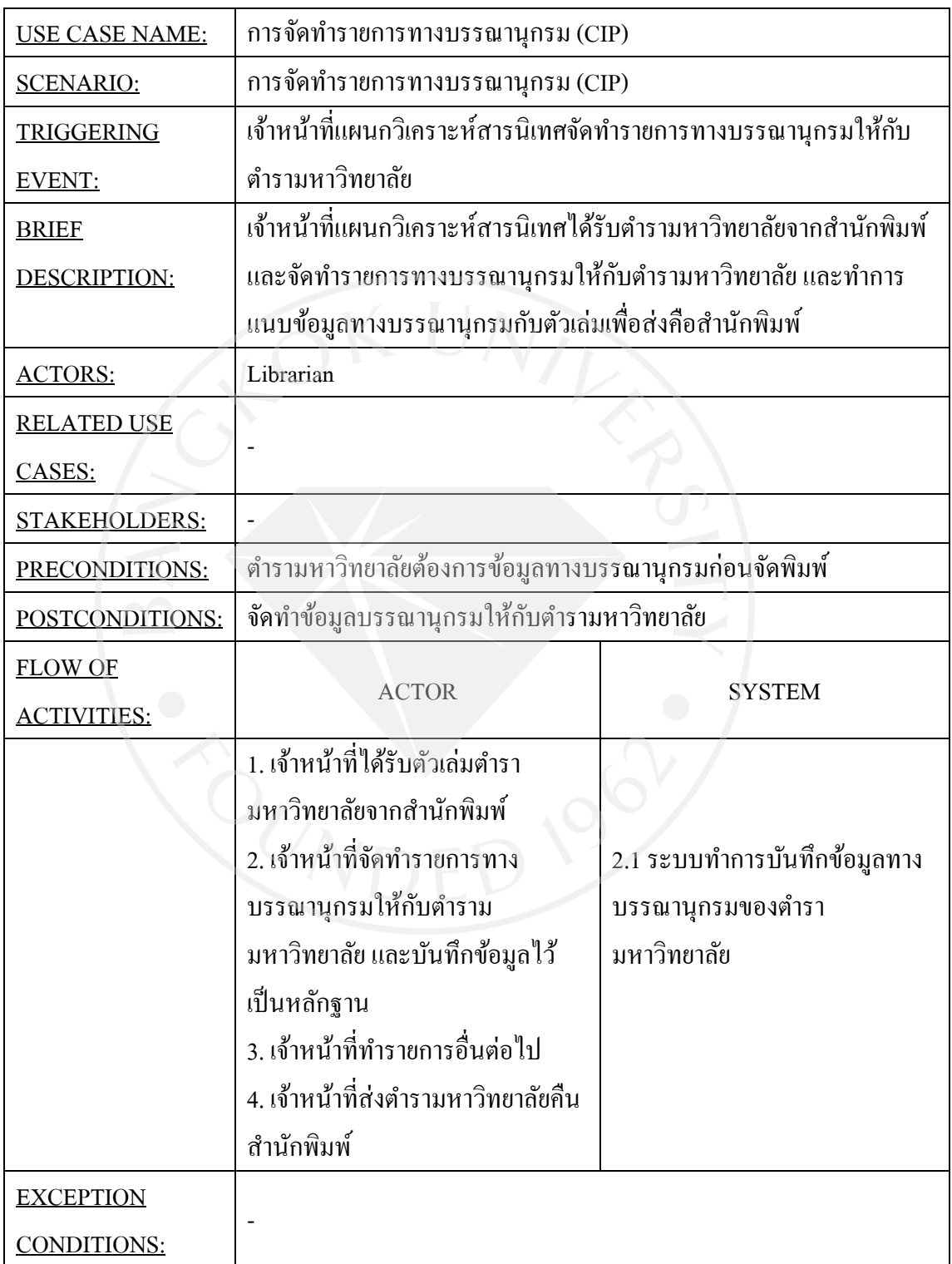

#### **15. การจัดการการยืมทรัพยากร (Borrow resource)**

ตารางที่ 16 : Use Case Description Borrow resource

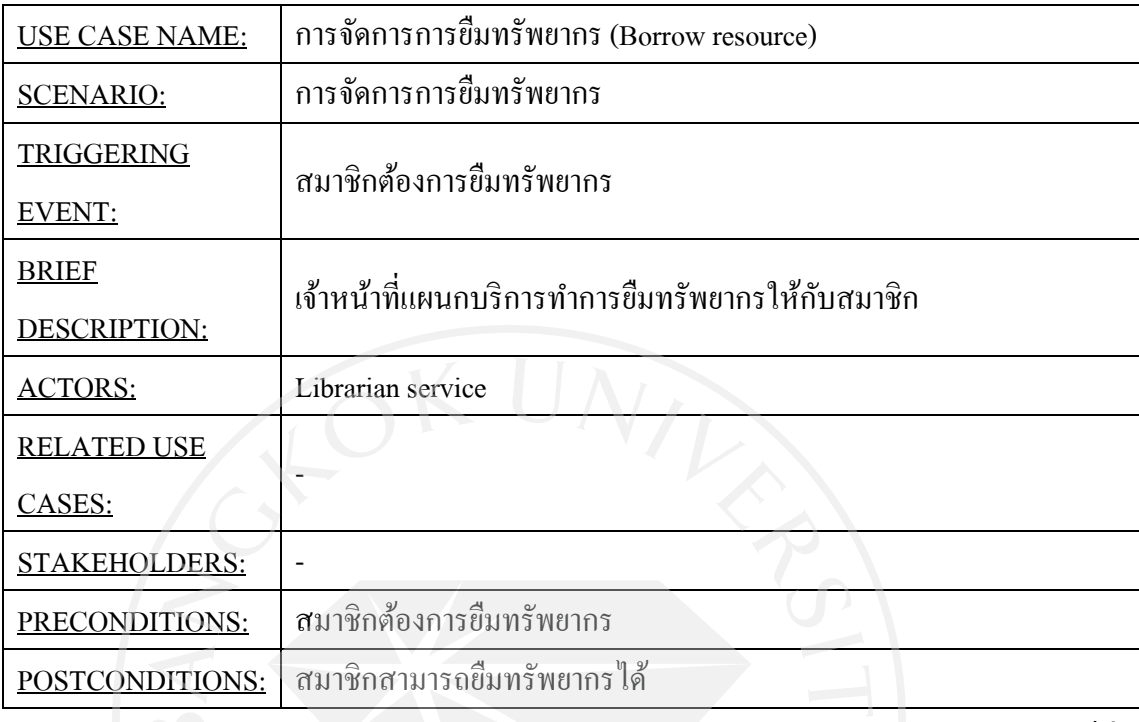

ตารางที่ 16 (ต่อ) : Use Case Description Borrow resource

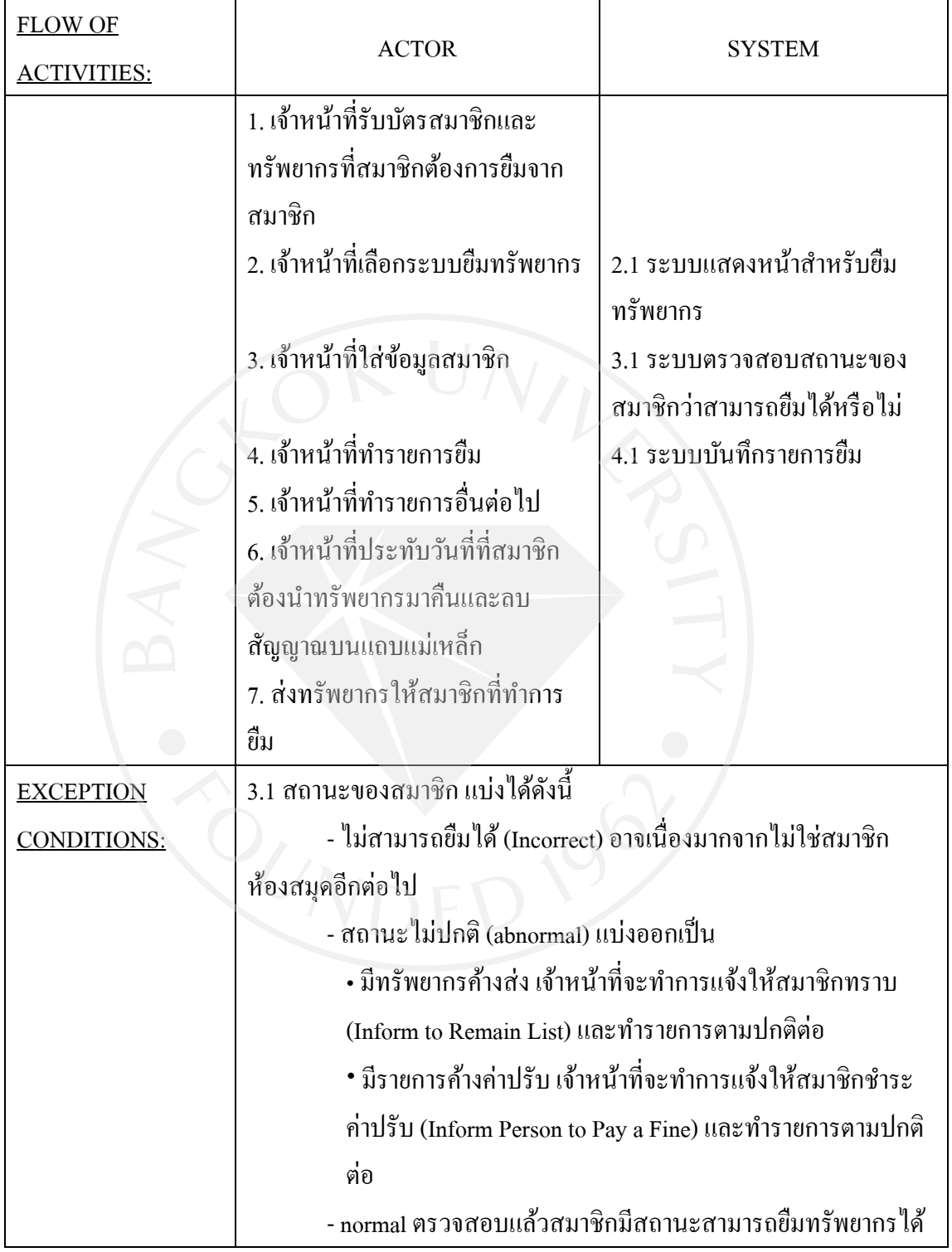

## **16. การจัดการการคืนทรัพยากร (Return resource)**

ตารางที่ 17 : Use Case Description Return resource

| <b>USE CASE NAME:</b>                | การจัดการการคืนทรัพยากร (Return resource)                                                                        |                                                        |
|--------------------------------------|----------------------------------------------------------------------------------------------------|--------------------------------------------------------|
| <b>SCENARIO:</b>                     | การจัดการการคืนทรัพยากร                                                                                          |                                                        |
| TRIGGERING<br>EVENT:                 | สมาชิกต้องการคืนทรัพยากร                                                                                         |                                                        |
| <b>BRIEF</b><br>DESCRIPTION:         | เจ้าหน้าที่แผนกบริการทำการคืนทรัพยากรให้กับสมาชิก                                                                |                                                        |
| <b>ACTORS:</b>                       | Librarian service                                                                                                |                                                        |
| <b>RELATED USE</b><br>CASES:         |                                                                                                    |                                                        |
| STAKEHOLDERS:                        |                                                                                                    |                                                        |
| PRECONDITIONS:                       | สมาชิกต้องการคืนทรัพยากร                                                                                         |                                                        |
| POSTCONDITIONS:                      | สมาชิกสามารถคืนทรัพยากรได้                                                                                       |                                                        |
| <b>FLOW OF</b><br><b>ACTIVITIES:</b> | <b>ACTOR</b>                                                                                                    | <b>SYSTEM</b>                                          |
|                                      | 1. เจ้าหน้าที่รับบัตรสมาชิกและ<br>ทรัพยากรที่สมาชิกด้องการคืนจาก<br>สมาชิก<br>2. เจ้าหน้าที่เลือกระบบคืนทรัพยากร | 2.1 ระบบแสดงหน้าสำหรับคืน<br>ทรัพยากร                  |
|                                      | 3. เจ้าหน้าที่ใส่ข้อมูลสมาชิก                                                                                    | 3.1 ระบบตรวจสอบสถานะของ<br>ทรัพยากรว่าเกินกำหนดหรือไม่ |
|                                      | 4. เจ้าหน้าที่ทำรายการคืน                                                                                        | 4.1 ระบบบันทึกรายการคืน                                |
|                                      | 5. เจ้าหน้าที่ทำรายการอื่นต่อไป                                                                                  |                                                        |
|                                      | 6. เจ้าหน้าที่ประทับวันที่ที่สมาชิกนำ                                                                            |                                                        |
|                                      | ทรัพยากรมาคืน                                                                                                    |                                                        |
|                                      | 7. คืนบัตรสมาชิกให้สมาชิก                                                                                        |                                                        |

ตารางที่ 17 (ต่อ) : Use Case Description Return resource

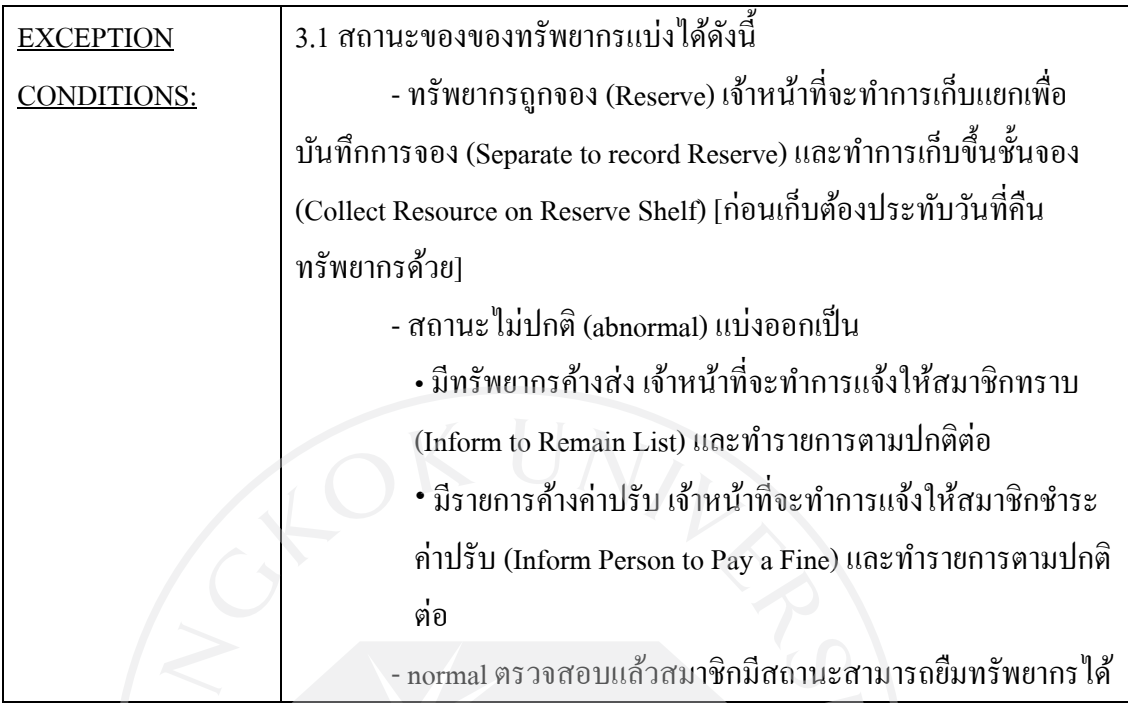

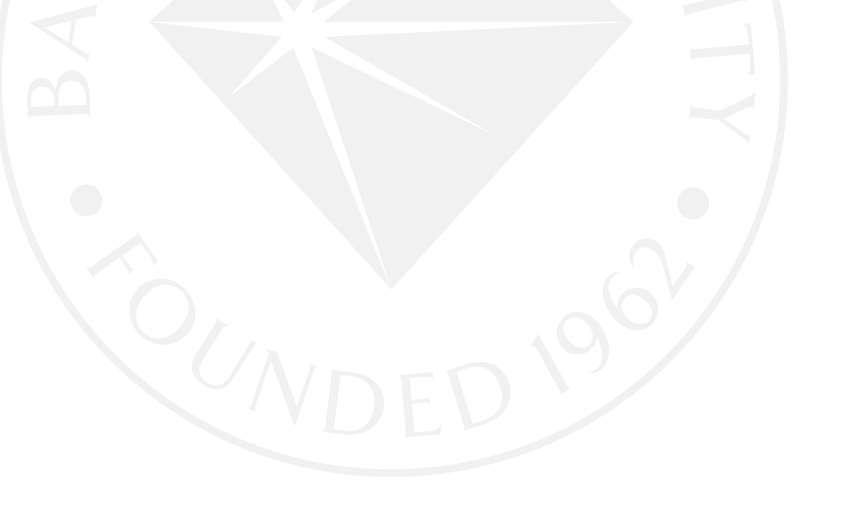

#### **17. การจัดการการจองทรัพยากร (Reserve resource)**

ตารางที่ 18 : Use Case Description Reserve resource

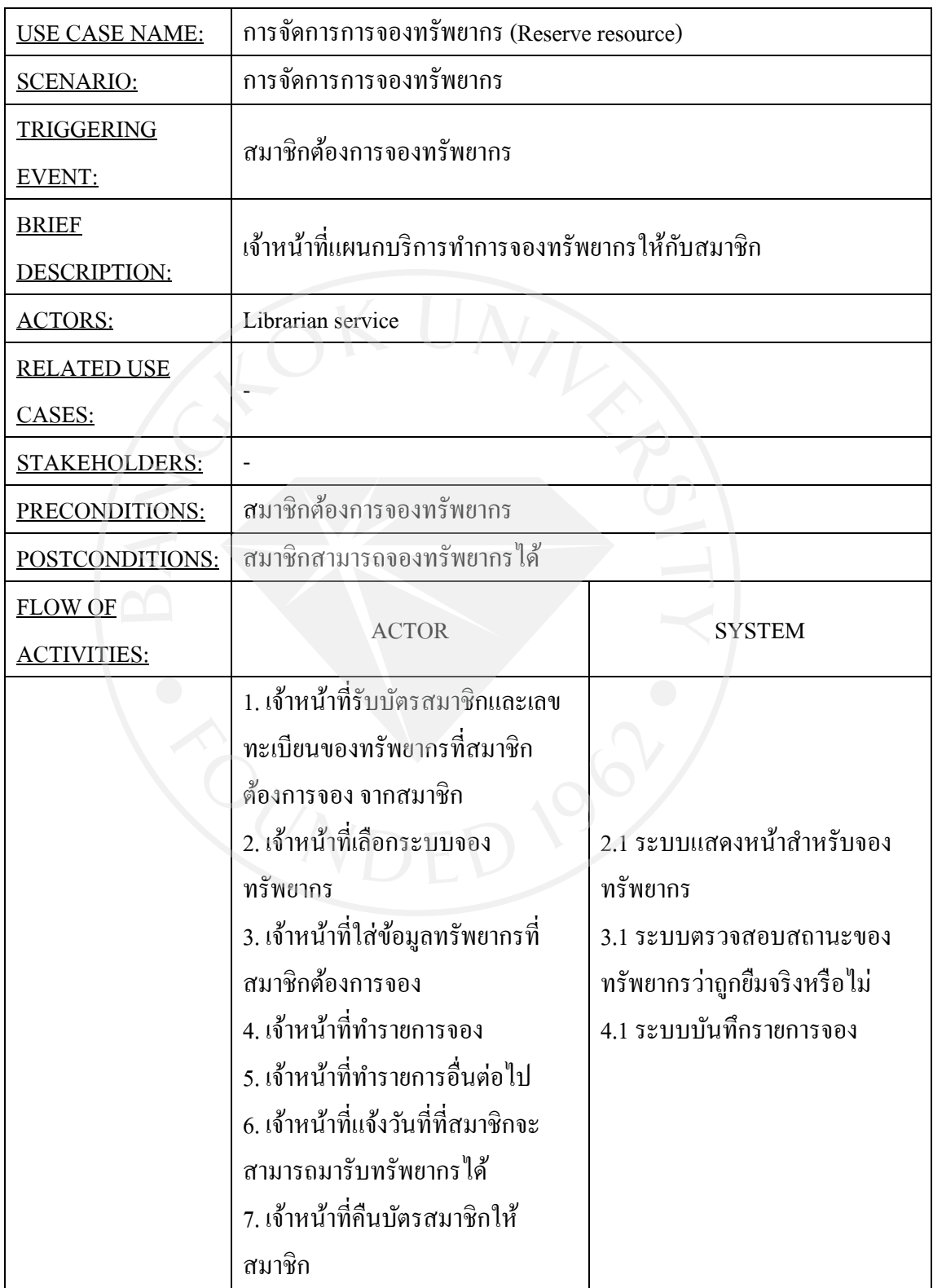

ตารางที่ 18 (ต่อ) : Use Case Description Reserve resource

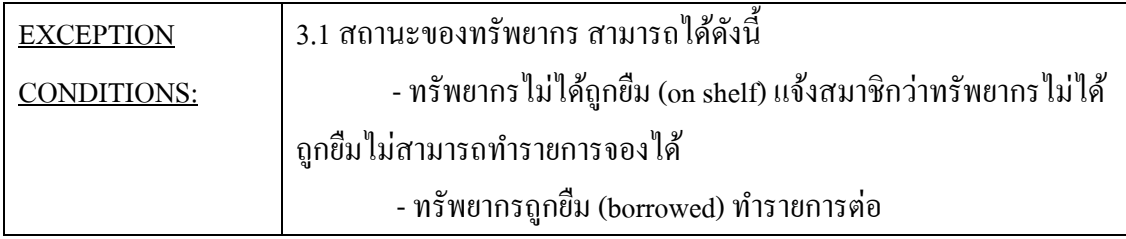

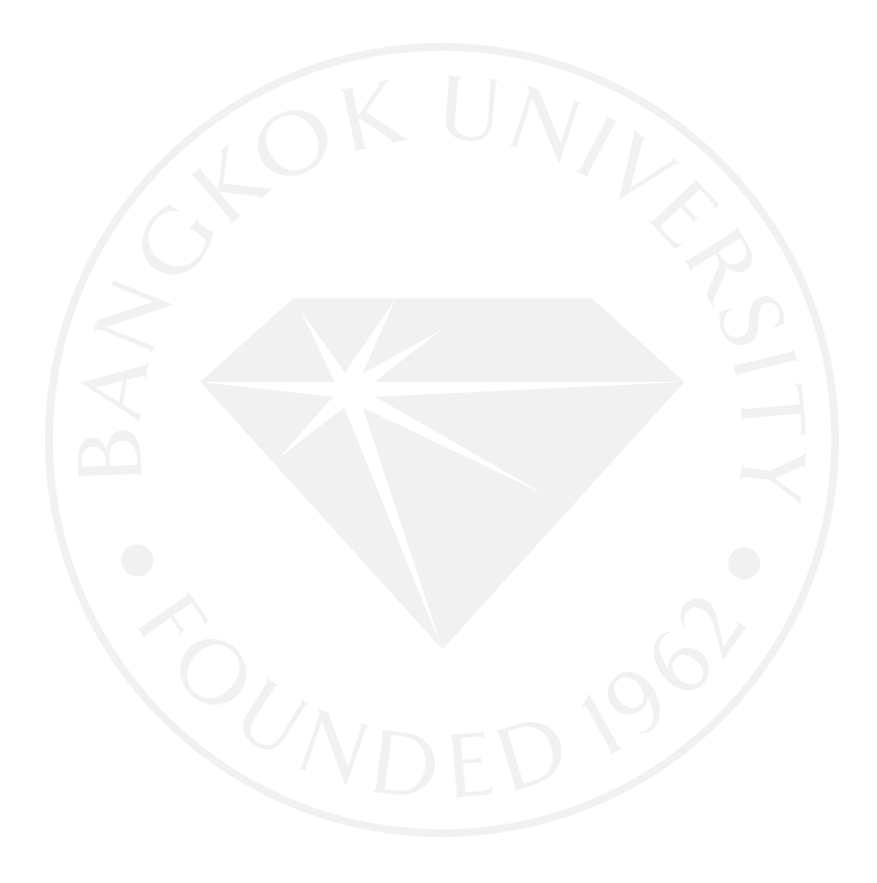

## **18. การตรวจสอบทรัพยากรที่เกินกําหนดคืน (Check undue resource)**

ตารางที่ 19 : Use Case Description Check undue resource

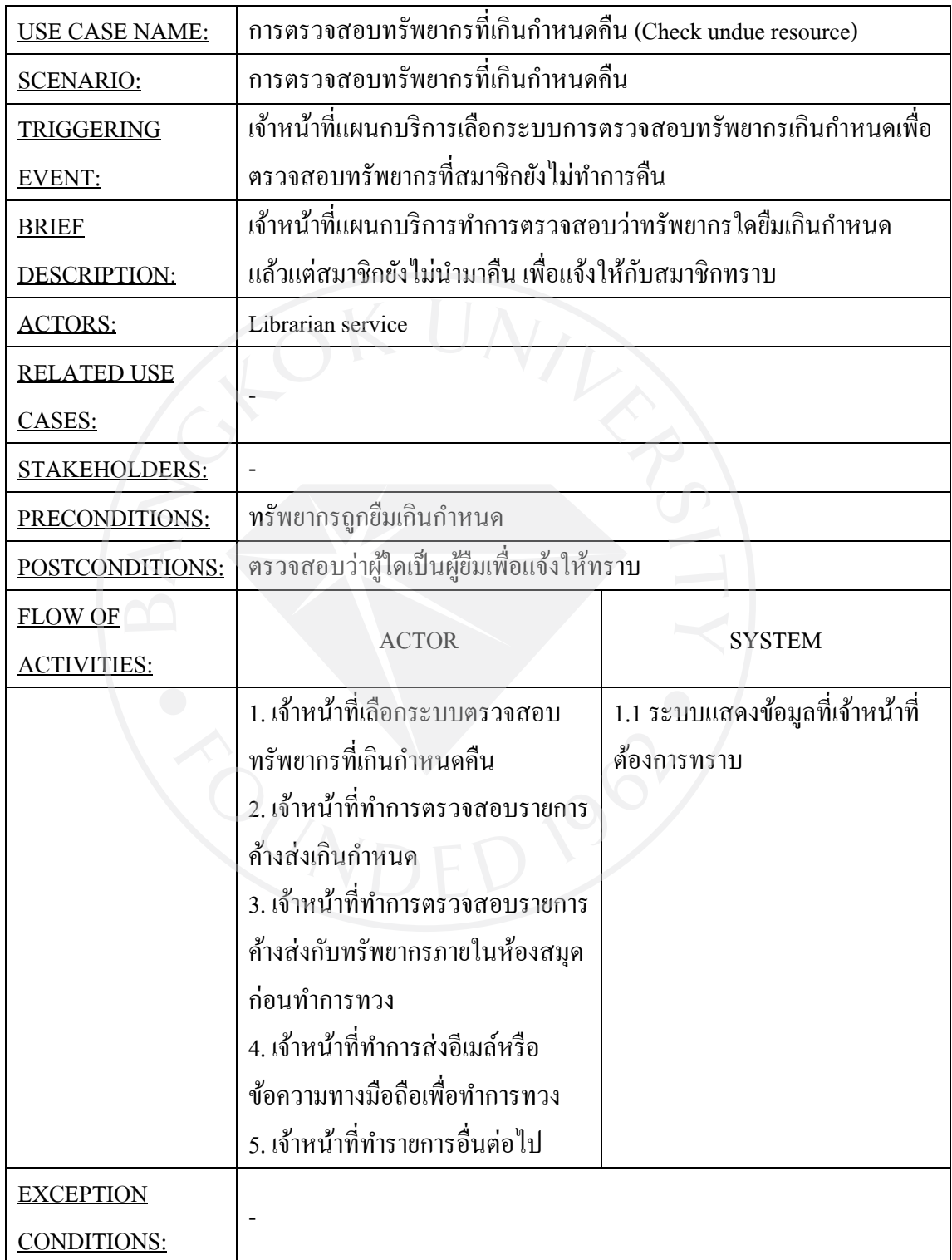

## **19. การจัดการสถานะทรัพยากรที่ถูกส่งซ่อม (Update damage resource status)**

ตารางที่ 20 : Use Case Description Update damage resource status

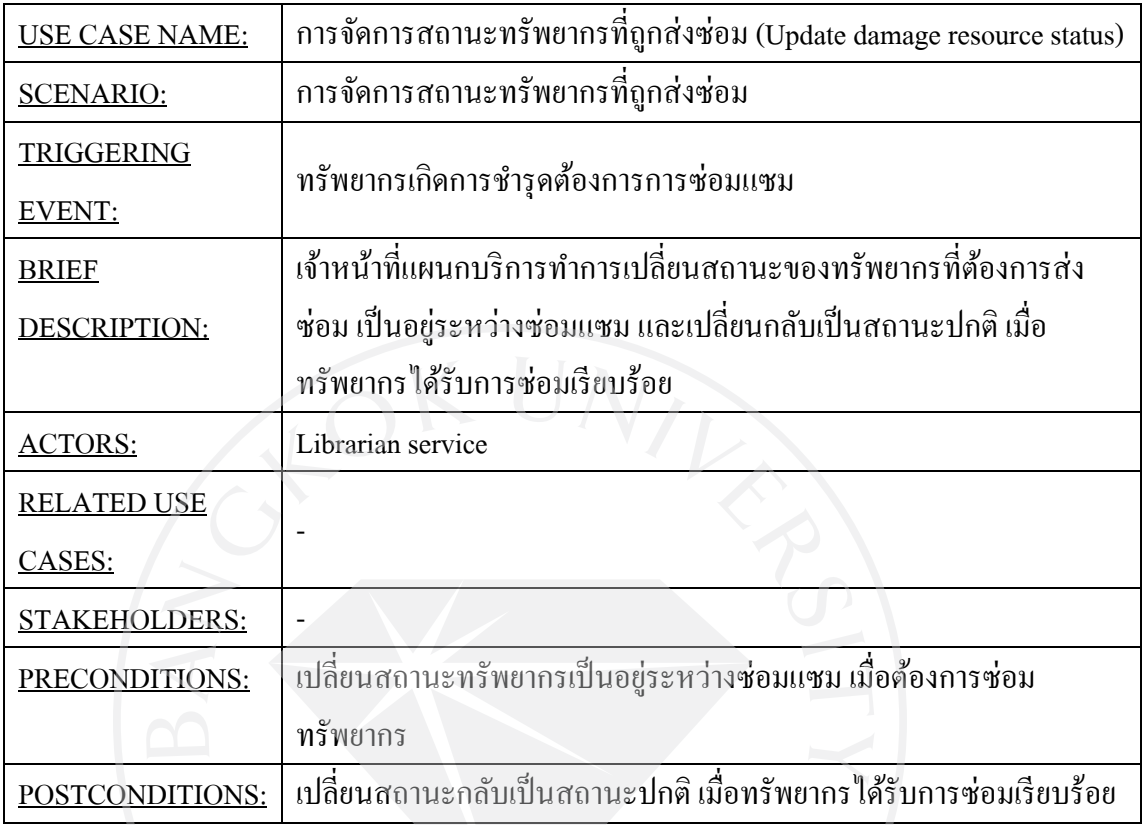

| <b>FLOW OF</b>     | <b>ACTOR</b>                         | <b>SYSTEM</b>                  |
|--------------------|--------------------------------------|--------------------------------|
| <u>ACTIVITIES:</u> |                                      |                                |
|                    | 1. เจ้าหน้าที่ตรวจพบทรัพยากรที่      |                                |
|                    | ต้องได้รับการซ่อมแซม                 |                                |
|                    | 2. เจ้าหน้าที่เลือกระบบที่จะทำการ    | 2.1 ระบบแสดงหน้าที่เจ้าหน้าที่ |
|                    | เปลี่ยนสถานะของทรัพยากร              | ต้องการ                        |
|                    | 3. เจ้าหน้าที่ทำการเปลี่ยนสถานะ      | 3.1 ระบบทำการบันทึกสถานะ       |
|                    | ของทรัพยากรเป็นอยู่ระหว่าง           | ทรัพยากรที่ถูกเปลี่ยน          |
|                    | ซ่อมแซม                              |                                |
|                    | 4. เจ้าหน้าที่ทำรายการอื่นต่อไป      |                                |
|                    | 5. เจ้าหน้าที่ส่งทรัพยากรไปเพื่อซ่อม |                                |
|                    | 6. เจ้าหน้าที่ได้รับทรัพยากรที่ซ่อม  |                                |
|                    | เรียบร้อยแล้ว                        |                                |
|                    | 7. เจ้าหน้าที่เลือกระบบที่จะทำการ    | 7.1 ระบบแสดงหน้าที่เจ้าง       |
|                    | เปลี่ยนสถานะของทรัพยากร              | ต้องการ                        |
|                    | 8. เจ้าหน้าที่ทำการเปลี่ยนสถานะ      | 8.1 ระบบทำการบันทึกสถานะ       |
|                    | ของทรัพยากรกลับเป็นสามารถยืม         | ทรัพยากรที่ถูกเปลี่ยน          |
|                    | ได้ตามปกติ                           |                                |
|                    | 9. เจ้าหน้าที่ทำรายการอื่นต่อไป      |                                |
| <b>EXCEPTION</b>   |                                      |                                |
| CONDITIONS:        |                                      |                                |

ตารางที่ 20 (ต่อ) : Use Case Description Update damage resource status

#### **20. การจัดการจําหน่ายทรัพยากรออก (Weed out)**

ตารางที่ 21 : Use Case Description Weed out

| <b>USE CASE NAME:</b> | การจัดการจำหน่ายทรัพยากรออก (Weed out)    |                                                                |  |
|-----------------------|-------------------------------------------|----------------------------------------------------------------|--|
| <b>SCENARIO:</b>      | การจัดการจำหน่ายทรัพยากรออก               |                                                                |  |
| <b>TRIGGERING</b>     | เจ้าหน้าที่ทำการจำหน่ายทรัพยากรออกจากระบบ |                                                                |  |
| <b>EVENT:</b>         |                                           |                                                                |  |
| <b>BRIEF</b>          |                                           | เจ้าหน้าที่ทำการจำหน่ายทรัพยากรออกจากระบบ เนื่องจากทรัพยากรสูญ |  |
| DESCRIPTION:          |                                           | หาย หรือเป็นทรัพยากรที่ต้องการจำหน่ายออก                       |  |
| <b>ACTORS:</b>        | Librarian service                         |                                                                |  |
| <b>RELATED USE</b>    |                                           |                                                                |  |
| CASES:                |                                           |                                                                |  |
| STAKEHOLDERS:         | Librarian analyse, Librarian              |                                                                |  |
| PRECONDITIONS:        | ทรัพยากรในระบบ กับทรัพยากรจริงไม่ตรงกัน   |                                                                |  |
|                       | ทรัพยากรครบกำหนดจึงทำการจำหน่ายออก        |                                                                |  |
| POSTCONDITIONS:       | ทำการจำหน่ายทรัพยากรออกจากระบบ            |                                                                |  |
|                       |                                           |                                                                |  |
| <b>FLOW OF</b>        |                                           |                                                                |  |
| <b>ACTIVITIES:</b>    | <b>ACTOR</b>                              | <b>SYSTEM</b>                                                  |  |
|                       | 1. เจ้าหน้าที่แผนกบริการตรวจพบ            |                                                                |  |
|                       | ทรัพยากรที่สูญหาย หรือต้องการ             |                                                                |  |
|                       | จำหน่ายออกจากระบบ                         |                                                                |  |
|                       | 2. เจ้าหน้าที่เลือกระบบการจำหน่าย         | 2.1 ระบบแสดงหน้าที่เจ้าหน้าที่                                 |  |
|                       | ทรัพยากร                                  | ต้องการ                                                        |  |
|                       | 3. เจ้าหน้าที่ทำการลงข้อมูล               | 3.1 ระบบบันทึกข้อมูลทรัพยากรที่                                |  |
|                       | ทรัพยากรที่สูญหาย หรือต้องการทำ           | ถูกจำหน่ายออก                                                  |  |
|                       | การจำหน่ายทรัพยากรออก                     |                                                                |  |
|                       | 4. เจ้าหน้าที่ทำรายการอื่นต่อไป           |                                                                |  |
|                       | 5. เจ้าหน้าที่แผนกบริการทำรายการ          |                                                                |  |
|                       | ทรัพยากรที่ถูกจำหน่ายออกไปยัง             |                                                                |  |

ตารางที่ 21 (ต่อ) : Use Case Description Weed out

| <b>EXCEPTION</b>   | 5. เจ้าหน้าที่แผนกวิเคราะห์สารนิเทศ จะคำเนินการลบข้อมูล ลบข้อมูล         |
|--------------------|--------------------------------------------------------------------------|
| <b>CONDITIONS:</b> | ้ออกจากระบบ และส่งรายการทรัพยากรที่ถูกจำหน่ายออกไปยังแผนก                |
|                    | จัดหาทรัพยากร                                                            |
|                    | ในส่วนของแผนกจัดหาทรัพยากร จะทำการแยกรายการทรัพยากรที่สูญ                |
|                    | หายกับทรัพยากรที่ถูกจำหน่ายออก ออกจากกัน ทรัพยากรที่สูญหาย               |
|                    | เจ้าหน้าที่จะทำเรื่องเพื่อขออนุมัติซื้อใหม่ ส่วนทรัพยากรที่ถูกจำหน่ายออก |
|                    | ้จะถูกคัดเลือกเพื่อบริจาคให้ห้องสมุดอื่นต่อไป                            |

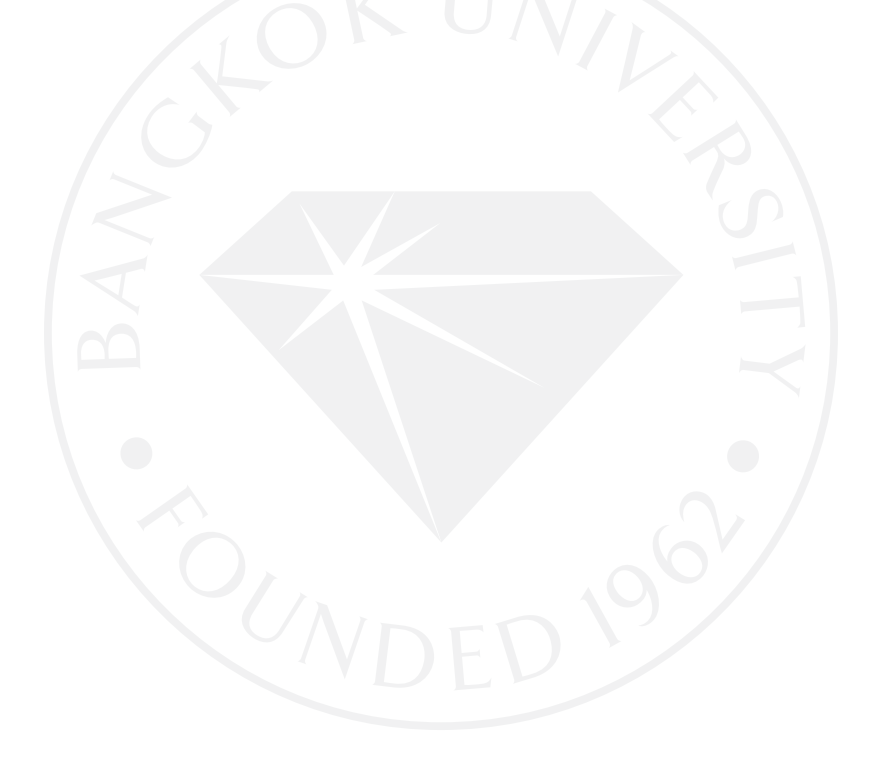

#### **4.1.4 Class Diagram**

- จาก คู่มือประกอบการใช้งานโปรแกรม Rational Rose 2000 เบื้องต้น ได้อธิบายไว้วา่ Class Diagram แสดงความสัมพันธ์ระหวาง ่ Class ต่าง ๆ ในระบบ ประกอบด้วย Class และ Relationship โดยแต่ละ Class แสดงแต่ละองค์ประกอบที่มีในระบบ ในขณะที่ Relationship แสดงความสัมพันธ์แบบต่างๆ ระหว่าง Class ซึ่งได้แก่ Generalization , Association

Class หมายถึงชนิดของกลุ่ม Object ฉะนั้นเราจะหา Class ของ Object ได้ เราต้อง สามารถจัดหมวดหมู่ของ Object หลาย ๆ Object ได้ สิ่งสําคัญอีกประการหนึ่งคือ ้ถ้าเราสร้างระบบ ใด ๆ ขึ้นมา การหา Class ก็ควรให้ตรงกับเรื่องที่เกี่ยวข้องกับ ้ระบบที่กำลังพิจารณาด้วย โดยพิจารณาได้จาก Use Case Diagram วัตถุประสงค์ของการสร้าง Class Diagram กเพื่อแสดงถึงโครงสร้างของระบบ ็ อันประกอบไปด้วย Class ต่าง ๆ และความสัมพันธ์ระหวาง ่ Class เหล่านั้น และ Class Diagram นี้เองนับว่าเป็น Diagram ที่มีความสำคัญมากและจะขาดเสียมิได้ เนื่องจากจะถูกใช้เป็น Diagram หลักในการสร้าง Diagram อื่น ๆ อีกหลายประเภท ในการพิจารณาการสร้าง Class ให้พิจารณาจาก Use case Diagram วามี ่ Actor ใด ที่จะสร้างเป็น class ได้ และในแต่ละ Use case จะมี Object ใดบ้างที่เกี่ยวที่จะสร้าง  $\tilde{1}$ ป็น Class

ภาพที่ 9 : แสดงสัญลัษณ์ของ Class

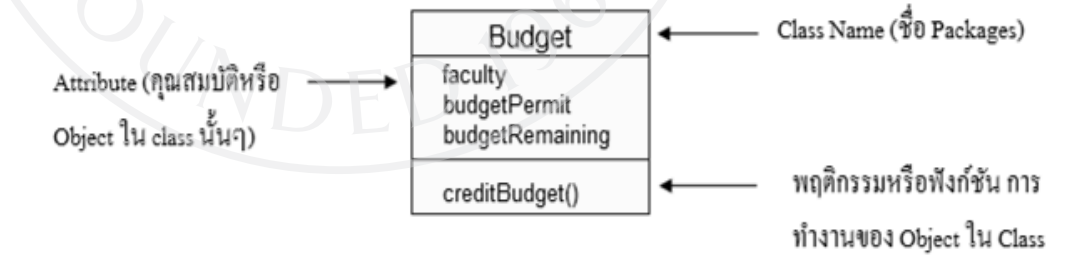
# **Class Diagram Librarian System**

ภาพที่ 10 : Class Diagram Librarian System

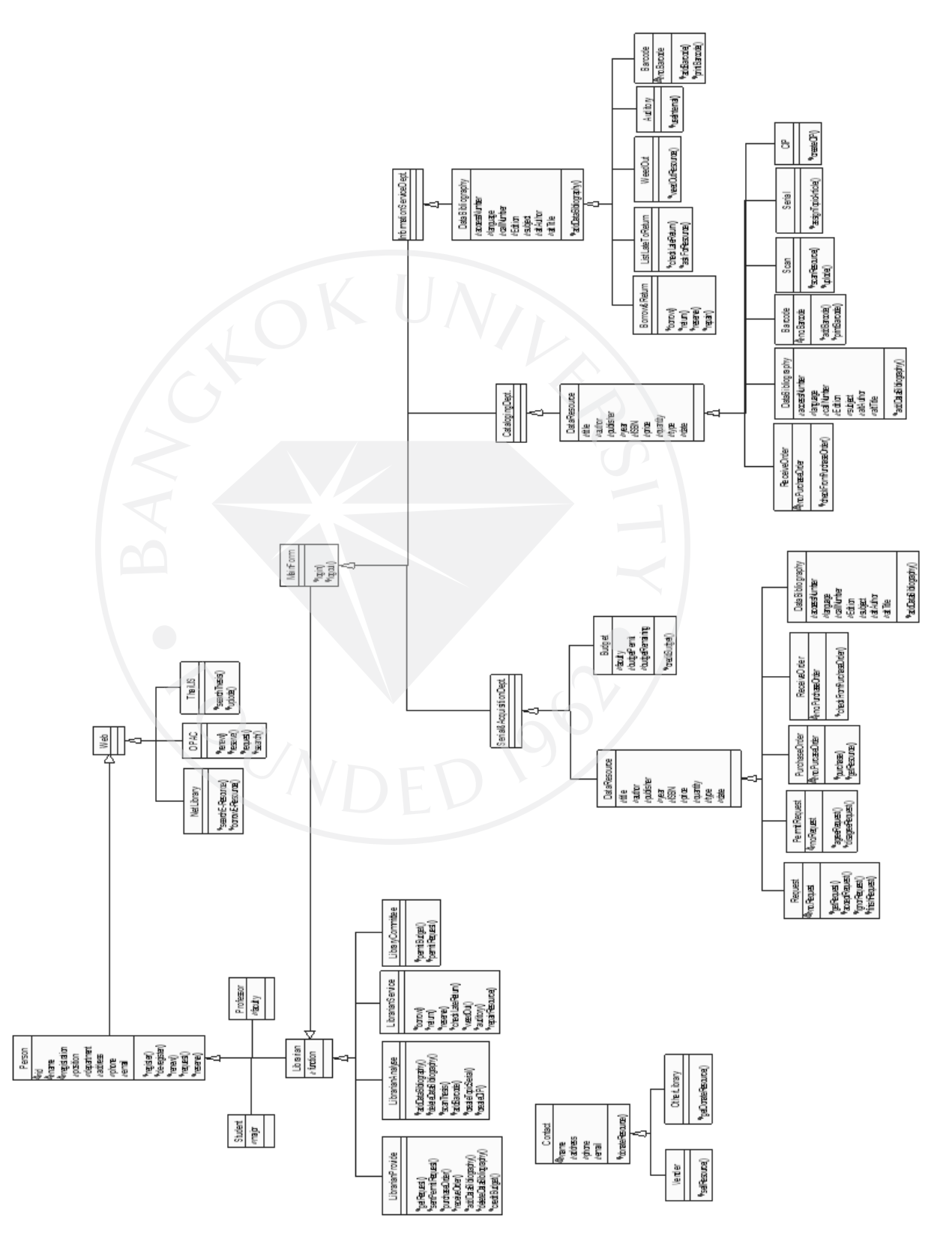

## **Class Diagram Person**

ภาพที่ 11 : Class Diagram Person

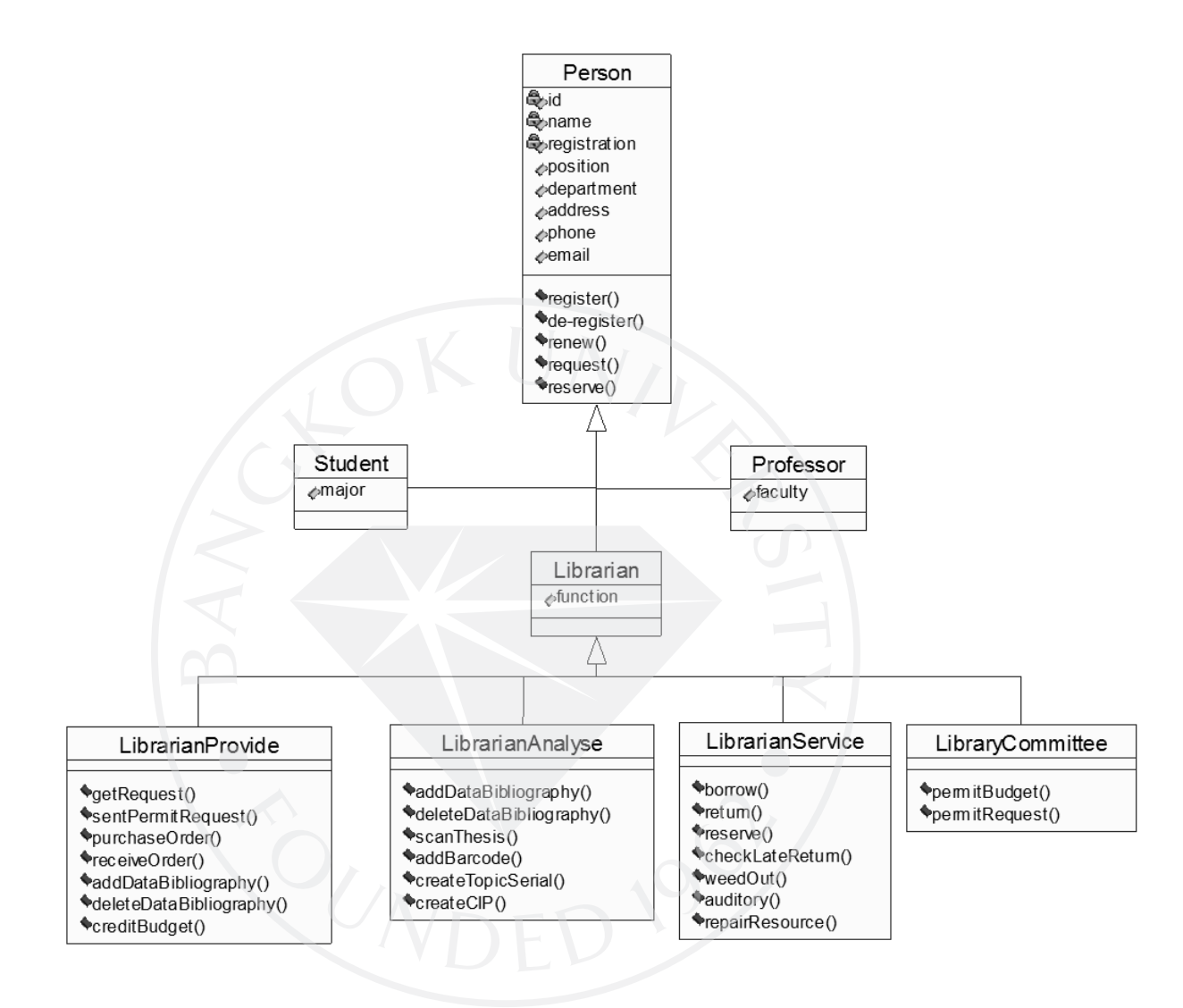

# **Class Diagram Contact**

ภาพที่ 12: Class Diagram Contact

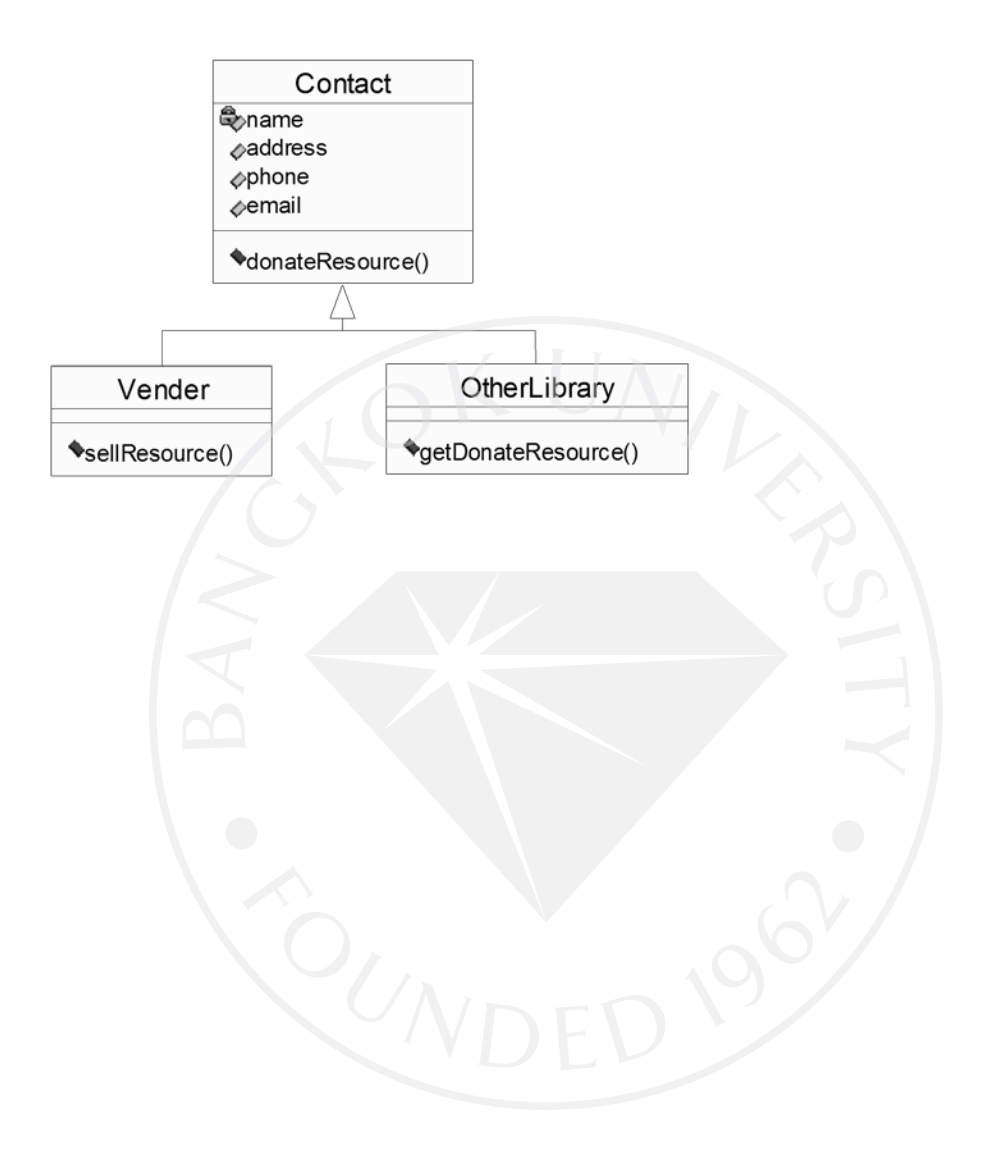

## **Class Diagram Main Form**

ภาพที่ 13: Class Diagram Main Form

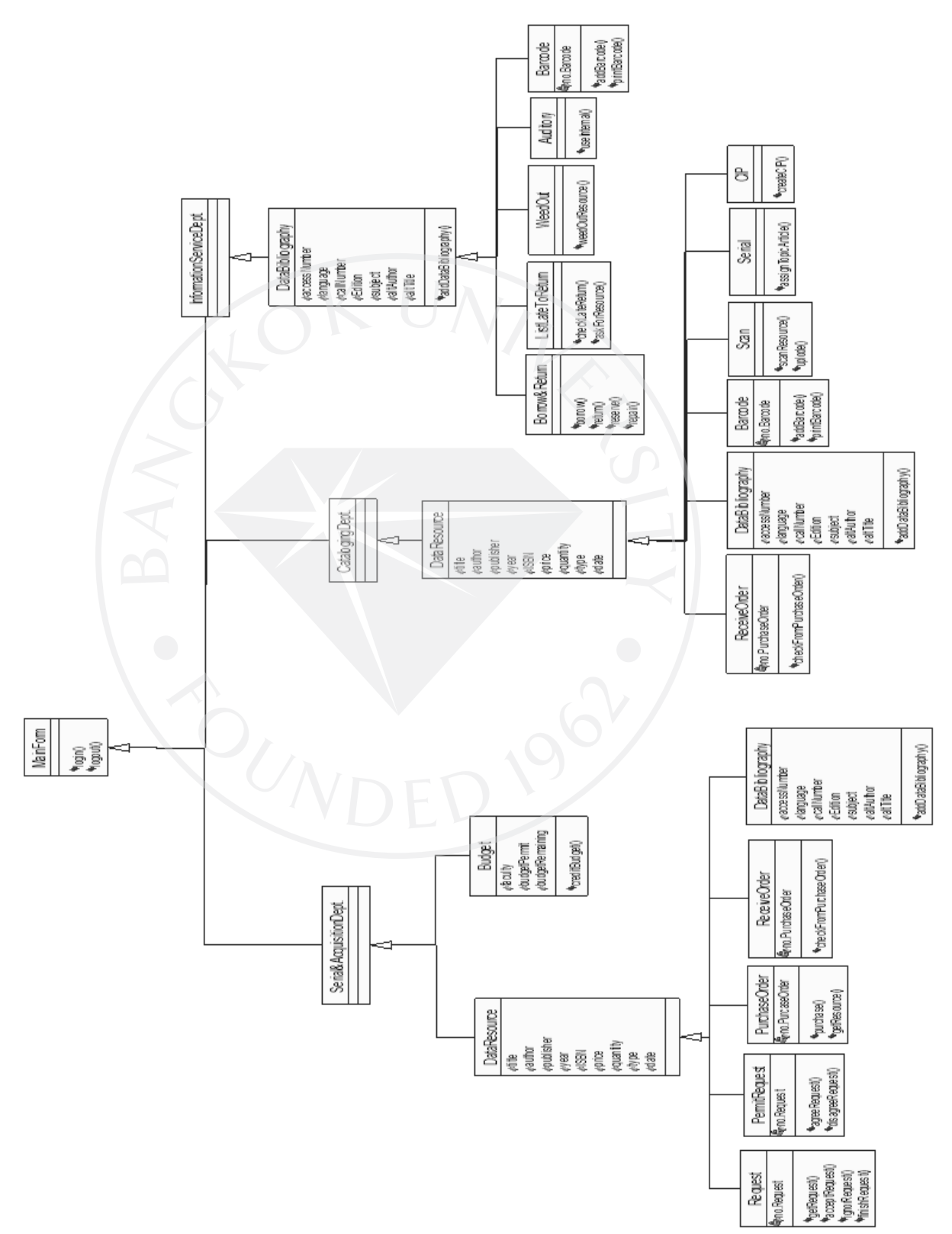

#### **Class Diagram Main Form (Serial & Acquisition Departmant)**

ภาพที่ 14 : Class Diagram Main Form (Serial & Acquisition Departmant)

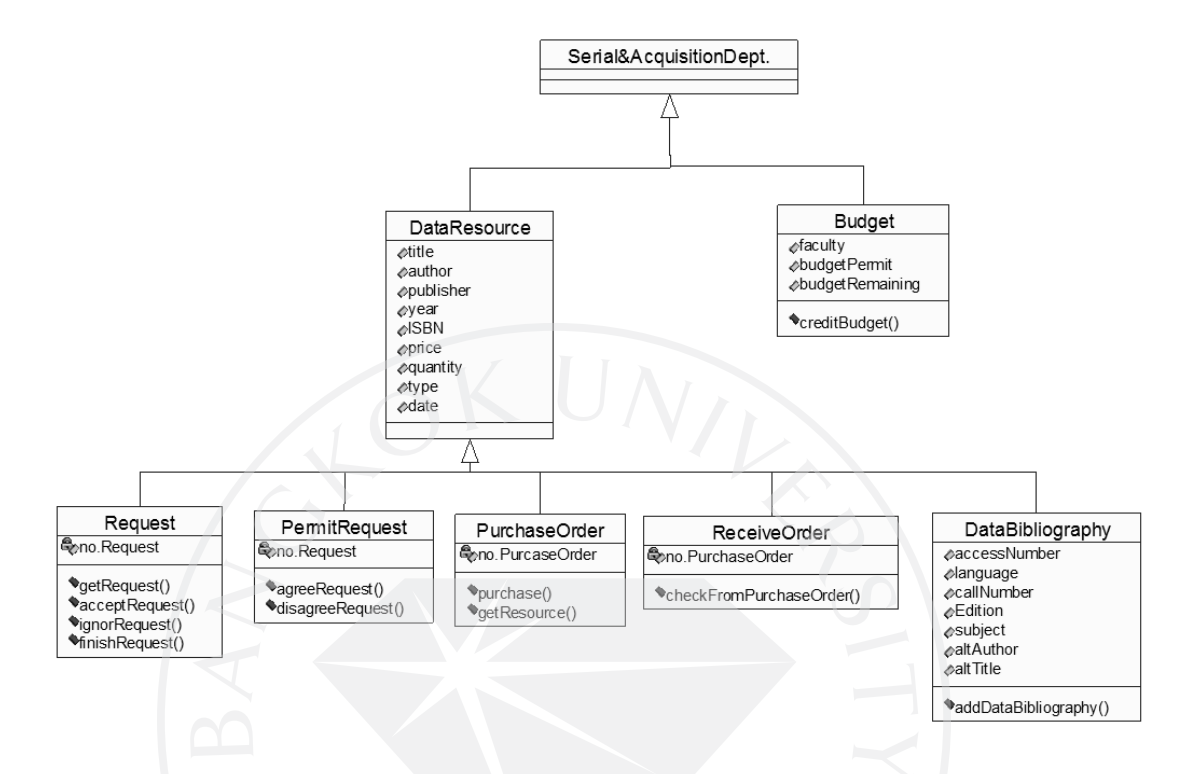

### **Class Diagram Main Form (Catalogin Departmant)**

ภาพที่ 15 : Class Diagram Main Form (Catalogin Departmant)

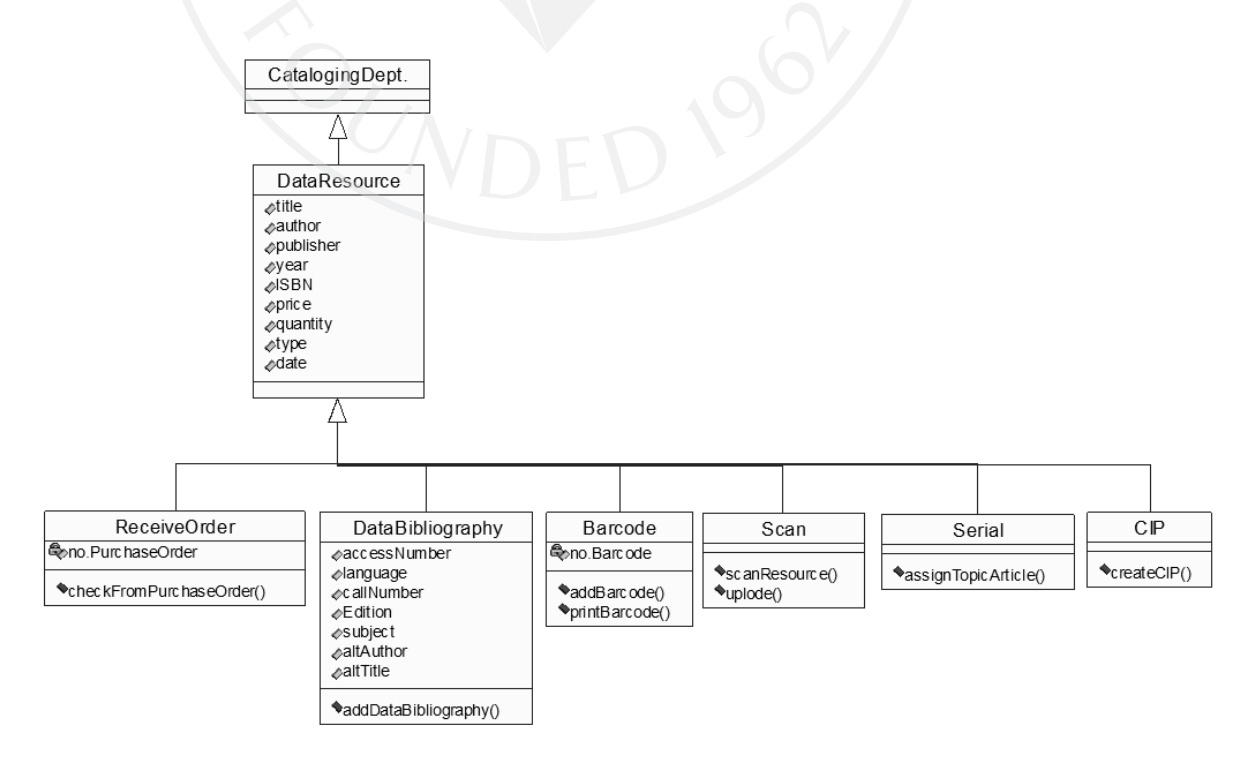

### **Class Diagram Main Form (Information Service Departmant)**

ภาพที่ 16 : Class Diagram Main Form (Information Service Departmant)

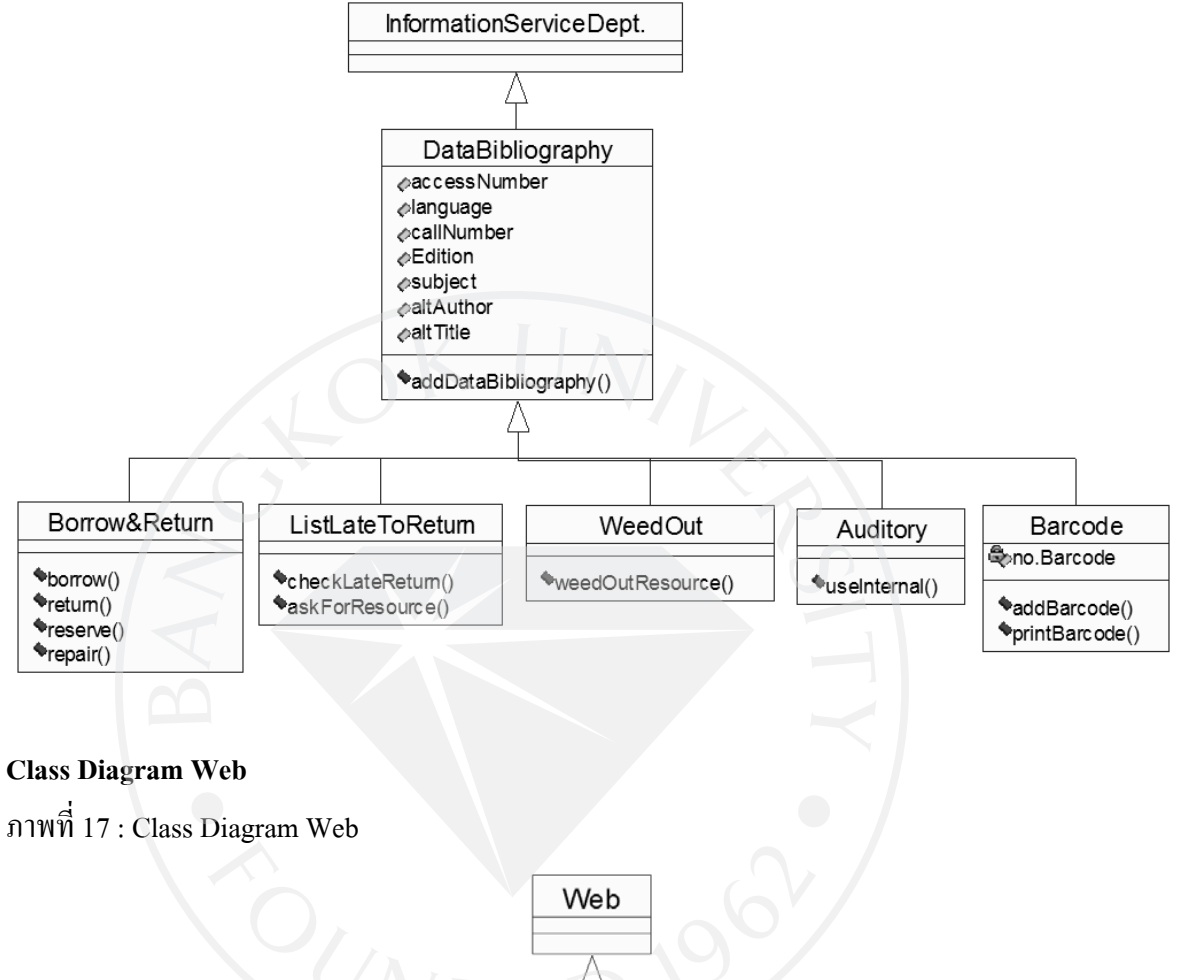

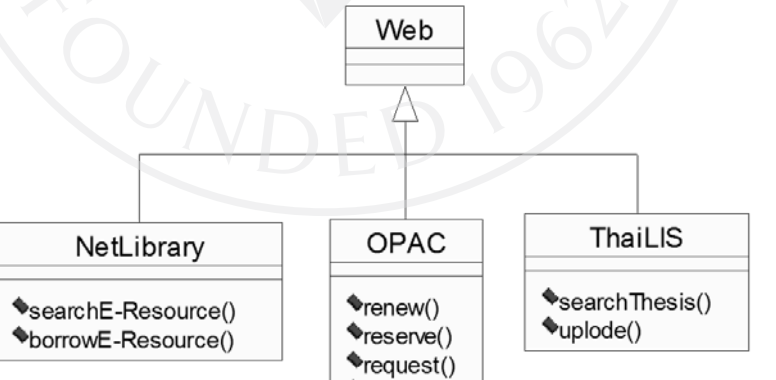

 $\bullet$ search()

### **4.1.5 Sequence Diagram**

- จาก คู่มือประกอบการใช้งานโปรแกรม Rational Rose 2000 เบื้องต้น ได้อธิบายไว้วา่ Sequence Diagram จะบอกว่าใน Use Case นั้น วัตถุแต่ละตัวจะติดต่อสื่อสารกัน ่อย่างไร มีขั้นตอนการทำงานอย่างไร โดยจะเน้นไปที่แกนเวลาเป็นสำคัญ ถ้าเวลา เปลี่ยน ขั้นตอน การทำงานจะเปลี่ยน โดยมี Actor เป็นผู้กระทำเริ่มต้น

Sequence Diagram เป็ น Diagram ซึ่งแสดงการปฏิสัมพันธ์ (Interaction) ้ ระหว่าง Object ตามลำดับของเหตุการณ์ต่างๆ ที่เกิดขึ้น ณ เวลาที่กำหนด ซึ่งจะใช้ อธิบายรายละเอียดของลําดับ ขั้ นตอนในการทํางานของแต่ละ Use Case ทั้ งหมดที่มีในระบบ

 Sequence Diagram ใน UML มีแกนสมมติ 2 แกนคือแกนนอน และแกนตั้ ง แกน นอนจะแสดงขั้นตอนการทำงานหรือการส่ง Message ระหว่าง Object โดยแต่ละ Object จะส่ง Message ถึงกันว่าต้องทำอะไรเมื่อใด ส่วนแกนตั้งเป็นแกนเวลา แกน นอนและแกนตั้ งต้องสัมพันธ์กนั

สัญลักษณ์ใน Sequence Diagram ประกอบไปด้วย Object หรือ Class แทนรูป ี สี่เหลี่ยมเรียงกันตามแนวนอน ภายในบรรจซื่อ Object ตามด้วยเครื่องหมาย (:) และ Class Name (ชื่อ Object อาจละไว้ได้) เส้นประที่อยูในแนวแกนเวลาซึ่ง ่ แสดงถึงชีวิตของ Object สีเหลี่ยมแนวตั้งที่อยู่ตำแหน่งเดียวกับวัตถุหรือคลาส เรียกว่า Activation ซึ่งใช้แสดงช่วงเวลาที่ Object กำลังปฏิบัติงานและเส้นที่ทำ หน้าที่ส่ง Message ระหว่าง Object

โดยสรุป สัญลักษณ์ที่สําคัญใน Sequence Diagram ประกอบด้วย

- 1. Actor ที่เกี่ยวข้อง แทนด้วยสัญลักษณ์รูปคน
- 2. Object ที่เกี่ยวข้อง แทนด้วยสัญลักษณ์รูปสี่เหลี่ยมผืนผ้า
- 3. Object Message แทนด้วยสัญลักษณ์เส้นหัวลูกศรสำหรับแสดงการส่ง Message หรือ function ระหว่าง Object

#### **Sequence Diagram Request Resource**

ภาพที่18 : Sequence Diagram Request Resource

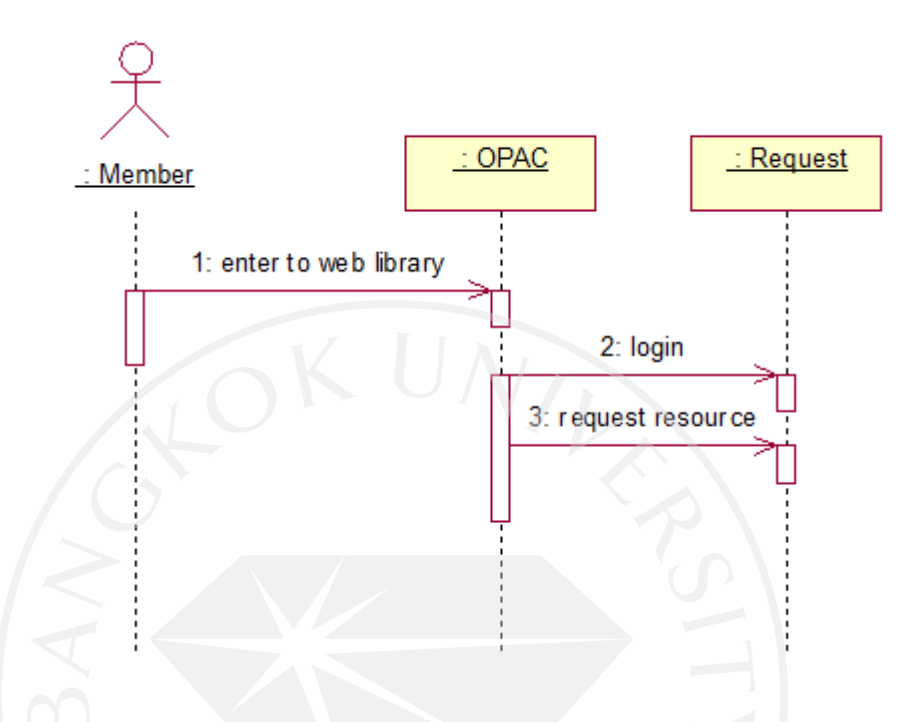

Request Resource เป็นภาพแสดงขั้นตอนการทำรายการขอสั่งซื้อทรัพยากรห้องสมุดจาก สมาชิกห้องสมุด (person) โดยผ่านทาง web OPAC ของห้องสมุด

ขออธิบายรายละเอียดของ Sequence Diagram Request Resource ดังนี้

1:enter to web library คือการที่สมาชิกห้องสมุดทําการเข้าไปยังเว็บไซต์ (OPAC) ของทาง ห้องสมุด

2:login คือขั้นตอนหลังจากที่สมาชิกห้องสมุดทำการเข้าสู่บริการส่งคำร้องขอซื้อทรัพยากร (Request) การ login เป็นการยืนยันตัวตนของสมาชิกว่าเป็นสมาชิกของห้องสมุดจริง ก่อนทำการ ส่งคําร้อง

3:request resource คือขั้ นตอนหลังจากทําการ login แล้ว จะปรากฎหน้าแบบฟอร์มเพื่อให้ สมาชิกส่งคําร้องขอซื้อทรัพยากร

# **Sequence Diagram Check Resource**

ภาพที่ 19 : Sequence Diagram Check Resource

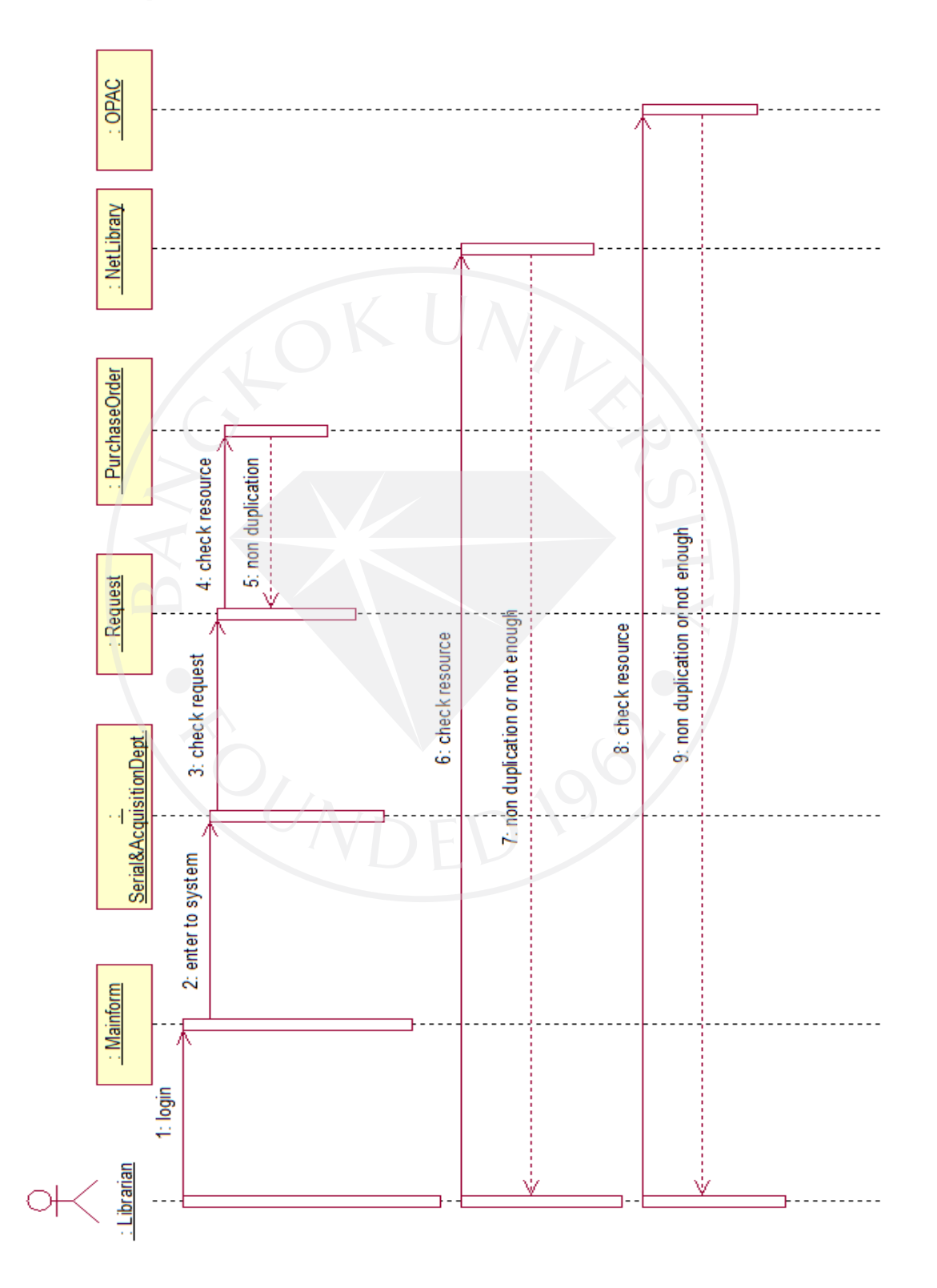

Check Resource เป็นภาพแสดงขั้นตอนการปฏิบัติงานของเจ้าหน้าที่ห้องสมุดแผนกจัดหา ทรัพยากร (Librarian provide) ในขั้นตอนของการตรวจสอบคำร้องขอซื้อทรัพยากร (Request) จาก ้ สมาชิกห้องสมุด ว่ามีความจำเป็นต้องสั่งซื้อหรือไม่

ขออธิบายรายละเอียดของ Sequence Diagram Check Resource ดังนี้ 1:login เป็นขั้นตอนการเข้าสู่ระบบของห้องสมุด

2:enter to system คือขั้ นตอนหลังจาก login เจ้าหน้าที่จะเข้าสู่ระบบของแผนกตนเอง (จาก Sequence Diagram นี้ คือระบบ Serial&AcquisitionDept.)

3:check request คือ การตรวจสอบคำร้องขอสั่งซื้อทรัพยากร โดยการเลือกฟังก์ชันคำร้อง (Request)

4:check resource เป็นการตรวจสอบข้อมูลของทรัพยากร จากระบบสั่งซื้อ(PurchaseOrder) ว่ามีรายการซ้ำหรือ<mark>ไม่</mark>

5:non duplication เมื่อตรวจสอบแล้วไม่มีทรัพยากรซ้ำ ก็จะทำการตรวจสอบต่อ 6:check resource เป็นการตรวจสอบข้อมูลของทรัพยากร จาก Net Library ว่ามีรายการซ้ำ หรือไม่

7:non duplication or not enough เมื่อตรวจสอบแล้ว ไม่มีทรัพยากรซ์ำ หรือพบว่ามี ึทรัพยากรไม่เพียงพอต่อการใช้ ก็จะทำการตรวจสอบต่อ

8:check resource เป็นการตรวจสอบข้อมูลของทรัพยากร จาก web OPAC ว่ามีรายการซ้ำ หรือไม่

9:non duplication or not enough เมื่อตรวจสอบแล้วไม่มีทรัพยากรซ้ำ หรือพบว่ามี ทรัพยากรไม่เพียงพอต่อการใช้ ก็จะสิ้นสุดการตรวจสอบ

#### **Sequence Diagram Manage Quotation**

ภาพที่ 20 : Sequence Diagram Manage Quotation

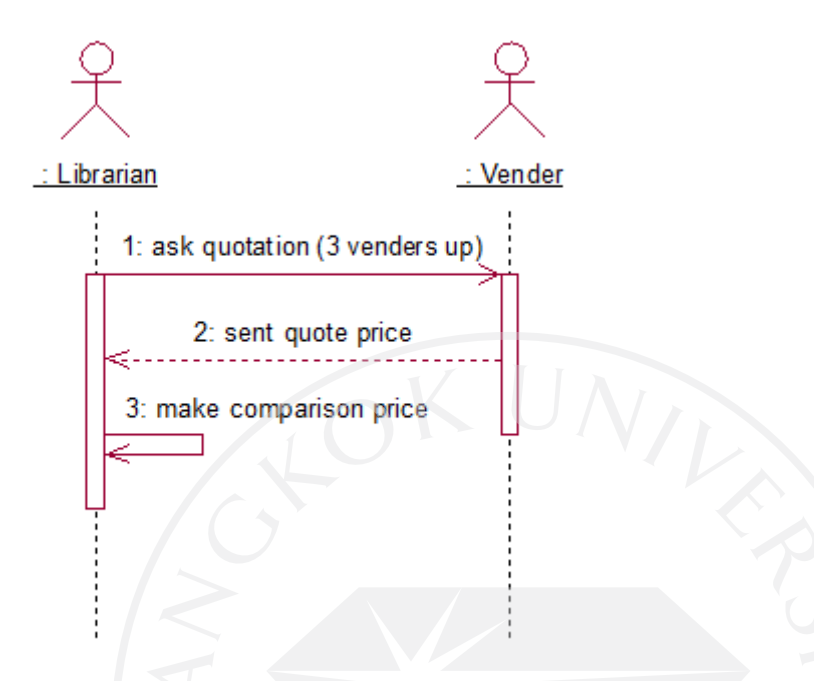

Manage Quotation เป็นภาพแสดงขั้นตอนการปฏิบัติง<mark>านของเจ้าหน้าที่ห้องสมุดแผน</mark>ก จัดหาทรัพยากร (Librarian provide) ในขั้ นตอนของการสอบถามราคาจากร้านหนังสือหรือตัวแทน จําหน่าย (Vender) ซึ่งหนังสือที่จะต้องสอบถามราคานั้นจะเป็ นหนังสือต่างประเทศ (Text book) เนื่องจากแต่ละที่จะจําหน่ายในราคาที่ไม่เท่ากนั

ขออธิบายรายละเอียดของ Sequence Diagram Manage Quotation ดังนี้

1:ask quotation (3 venders up) คือการสอบถามราคาจากทางร้านค้าหรือตัวแทนจําหน่าย (vender)อย่างน้อย 3 ราย

2:sent quote price คือการที่ทางร้านค้าหรือตัวแทนจําหน่ายส่งราคาของทรัพยากรที่ สอบถามไปกลับมา

3:make comparison price เป็ นการที่เจ้าหน้าที่แผนกจัดหาทรัพยากร(Librarian provide) ทํา การเปรียบเทียบราคาจากร้านค้าหรือตัวแทนจําหน่าย วาที่ใดมีราคาทรัพยากรตํ่าที่สุด ่

#### **Sequence Diagram Confirm Order**

ภาพที่ 21 : Sequence Diagram Confirm Order

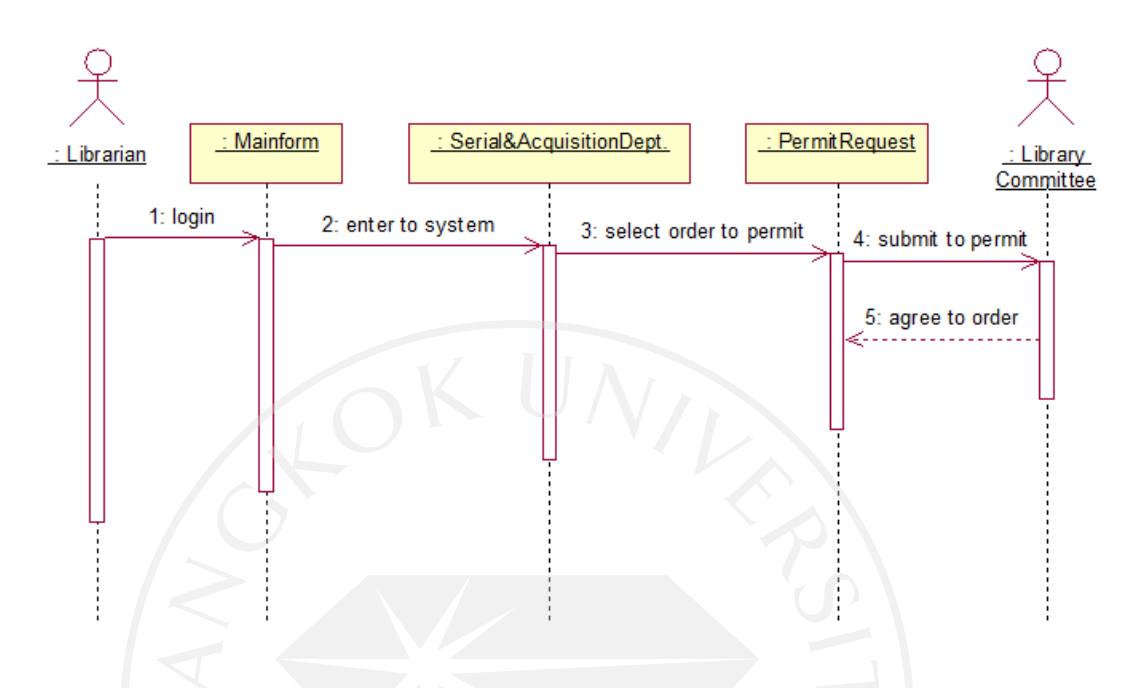

Confirm Order เป็ นภาพแสดงขั้ นตอนการปฏิบัติงานของเจ้าหน้าที่ห้องสมุดแผนกจัดหา ทรัพยากร (Librarian provide) ในขั้นตอนของการส่งรายการคำร้องขอซื้อทรัพยากรเพื่อให้ผู้มี อำนาจ (Library Committee) ทำการอนุมัติรายการสั่งซื้อ

ขออธิบายรายละเอียดของ Sequence Diagram Confirm Order ดังนี้

1:login เป็นขั้นตอนการเข้าสู่ระบบของห้องสมุด

2:enter to system คือขั้ นตอนหลังจาก login เจ้าหน้าที่จะเข้าสู่ระบบของแผนกตนเอง (จาก Sequence Diagram นี้ คือระบบ Serial&AcquisitionDept.)

3:select order to permit คือการเลือกรายการที่ต้องการส่งเพื่อขอการอนุมัติจากฟังกชัน ์ PermitRequest

4:submit to permit เป็ นการส่งรายการขออนุมัติไปให้ Library Committee 5:agree to order คือการที่ Library Committee รับทราบและอนุมัติการขอสั่งซื้อทรัพยากร

# **Sequence Diagram Purchase Order**

ภาพที่ 22 : Sequence Diagram Purchase Order

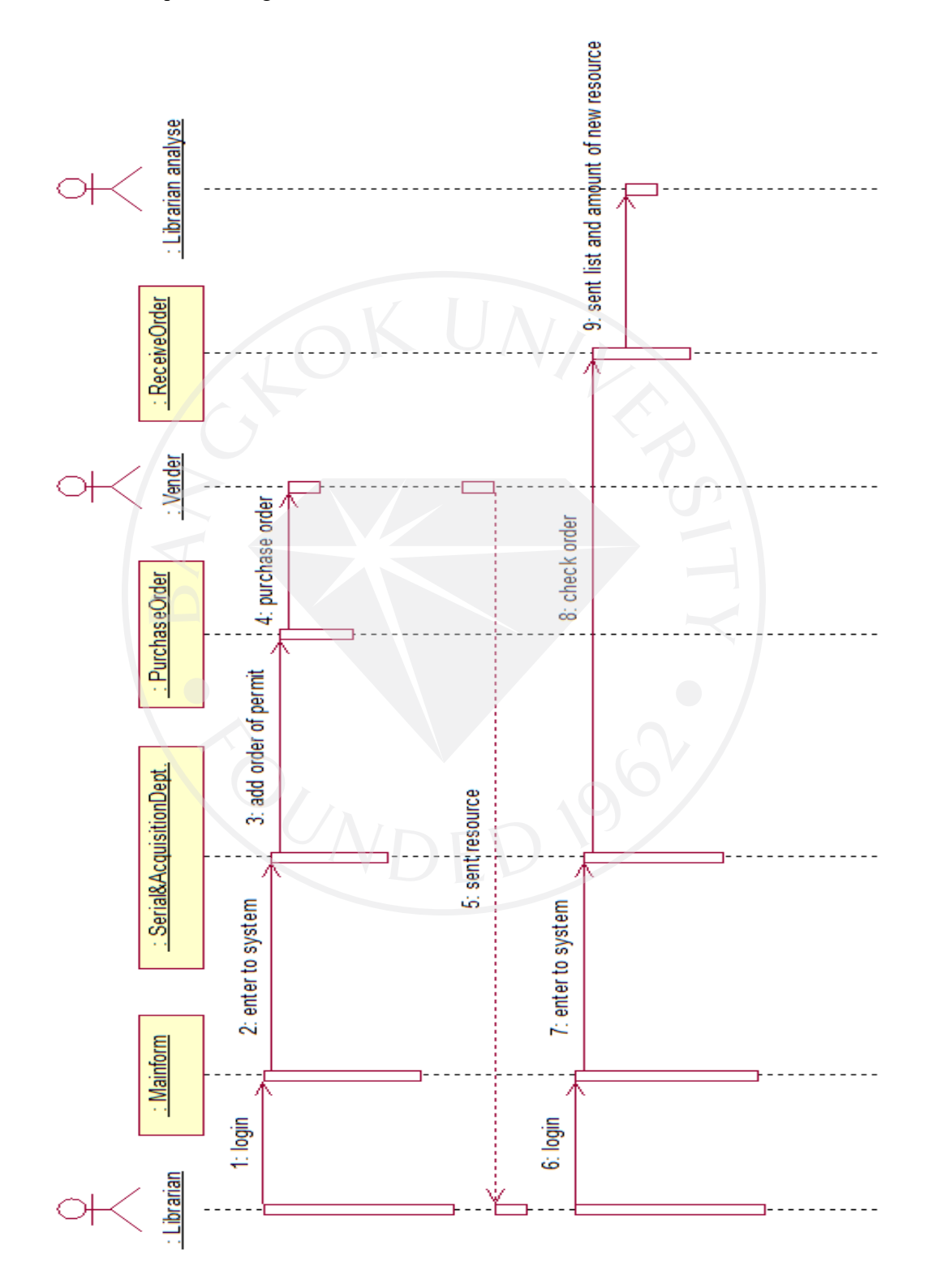

Purchase Order เป็นภาพแสดงขั้นตอนการปฏิบัติงานของเจ้าหน้าที่ห้องสมุดแผนกจัดหา ทรัพยากร (Librarian provide) ในขั้นตอนของการสั่งซื้อสินค้า

ขออธิบายรายละเอียดของ Sequence Diagram Purchase Order ดังนี้ 1:login เป็นขั้นตอนการเข้าสู่ระบบของห้องสมุด

2:enter to system คือขั้ นตอนหลังจาก login เจ้าหน้าที่จะเข้าสู่ระบบของแผนกตนเอง (จาก Sequence Diagram นี้ คือระบบ Serial&AcquisitionDept.)

3:add order of permit คือ เมื่อ Library Committee ทําการอนุมัติคําร้องแล้ว เจ้าหน้าที่ ห้องสมุดแผนกจัดหาทรัพยากรจะทำการลงรายการสั่งซื้อที่ ฟังก์ชัน PurchaseOrder

4:purchase order คือการส่งรายการสั่งซื้อไปยัง Vender ที่ทำการเลือกไว้

5:sent resource เป็นขั้นตอนที่ Vender ส่งทรัพยากรที่ทางห้องสมุดสั่งซื้อมายังแผนกจัดหา ทรัพยากร

6: login เป็ นขั้ นตอนการเข้าสู่ระบบของห้องสมุด

7:enter to system คือขั้ นตอนหลังจาก login เจ้าหน้าที่จะเข้าสู่ระบบของแผนกตนเอง (จาก Sequence Diagram นี้ คือระบบ Serial&AcquisitionDept.)

8:check order คือการตรวจสอบรายการสินค้าที่สั่งซื้อและลงรายการในฟังก์ชั่น ReciveOrder

9:sent list and amount of new resource คือการส่งรายการและจํานวนของทรัพยากรที่ได้รับ ไปยัง เจ้าหน้าที่แผนกวิเคราะห์สารนิเทศ (Librarian analyse)

# **Sequence Diagram Manage data bibliography**

ภาพที่ 23 : Sequence Diagram Manage data bibliography

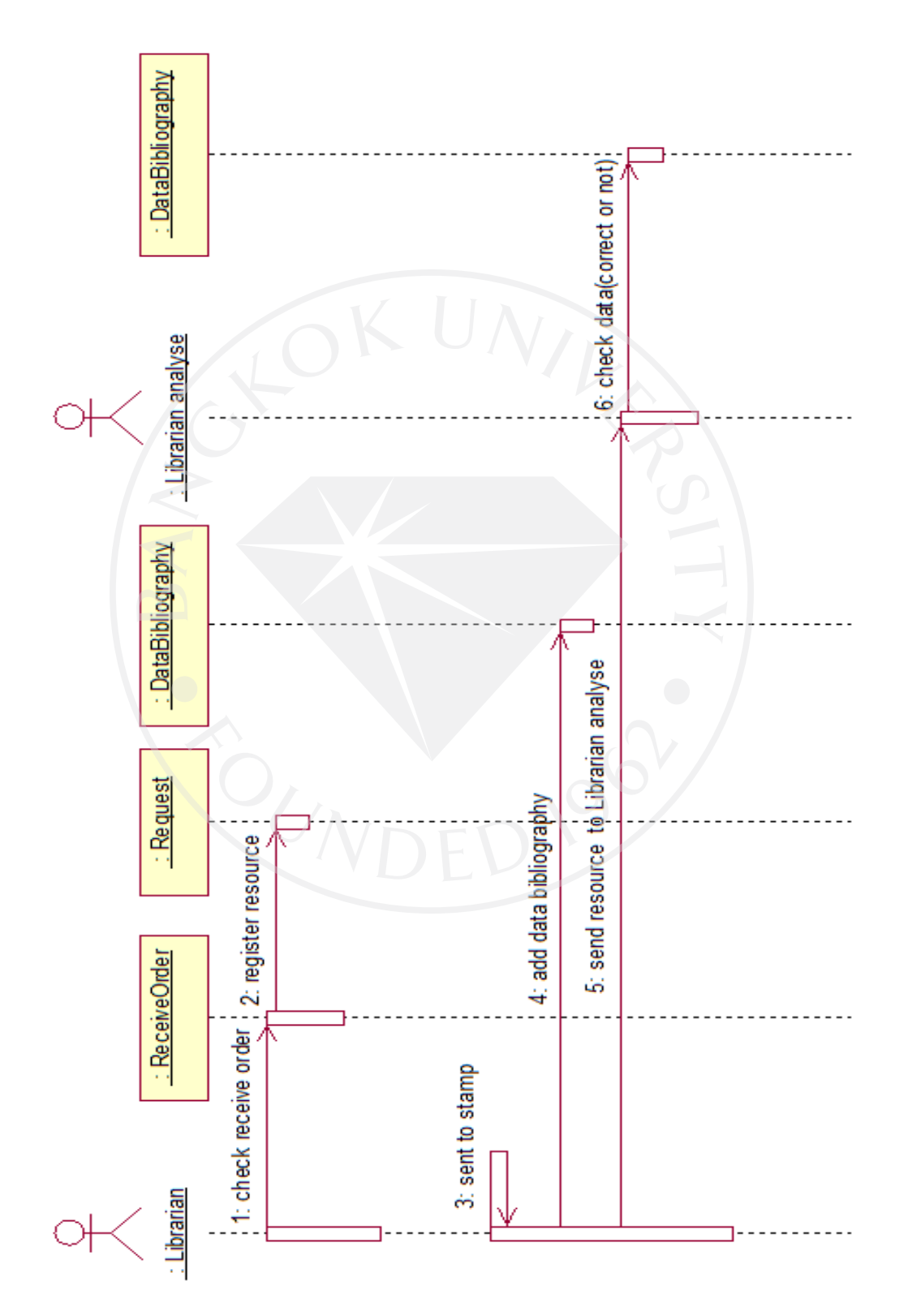

Manage data bibliography เป็นภาพแสดงขั้นตอนการปฏิบัติงานของเจ้าหน้าที่ห้องสมุด แผนกจัดหาทรัพยากร (Librarian provide) และเจ้าหน้าที่แผนกวิเคราะห์สารนิเทศ (Librarian analyse) ในขั้ นตอนของการลงรายการทางบรรณานุกรมตามระบบ MARC ใน Tag ต่างๆ

ขออธิบายรายละเอียดของ Sequence Diagram Manage data bibliography ดังนี้ 1:check receive order เป็นการตรวจสอบทรัพยากรที่ได้รับจาก Vender ในฟังก์ชั่น ReceiveOrderโดยเจ้าหน้าที่แผนกจัดหาทรัพยากร

2:register resource เป็นขั้นตอนการลงทะเบียนทรัพยากร โดยการเข้าไปที่ฟังก์ชัน Request ้ เปลี่ยนสถานะของทรัพยากรเพื่อแจ้งให้ผู้ทำคำร้องขอสั่งซื้อทรัพยากรทราบ สถานะปัจจุบันของ ทรัพยากร

3:sent to stamp เป็ นการนําทรัพยากรที่ได้รับประทับตราเลขทะเบียนและประทับสัน 3 ด้าน

4:add data bibliography เป็นการลงรายการทางบรรณานุกรมผ่าน ฟังก์ชัน DataBibliography ตามระบบ MARC

5:send resource to Librarian analyse เป็ นขั้ นตอนการส่งทรัพยากรไปยังแผนกวิเคราะห์ ี สารนิเทศ เพื่อทำการคำเนินการกับตัวเล่มต่อไป

6:check data(correct or not) เป็นขั้นตอนที่เจ้าหน้าที่แผนกวิเคราะห์สารนิเทศ (Librarian analyse) ตรวจสอบความถูกต้องของข้อมูลทางบรรณานุกรมจากฟังก์ชัน DataBibliography ว่า ้ข้อมูลที่ลงไว้ถูกต้องตามหลักการลงรายการทางบรรณานุกรมหรือไม่ ถ้าไม่ถูกก็จะทำการปรับปรุง แก้ไข

<u>หมายเหตุ</u> ในส่วนของใดอะแกรมนี้ขอละขั้นตอนการเข้าสู่ระบบ (login) ของแต่ละแผนก เพื่อให้ ไดอะแกรมไม่ซับซ้อนจนเกินไป

# **Sequence Diagram Re -Request**

ภาพที่ 24 : Sequence Diagram Re -Request

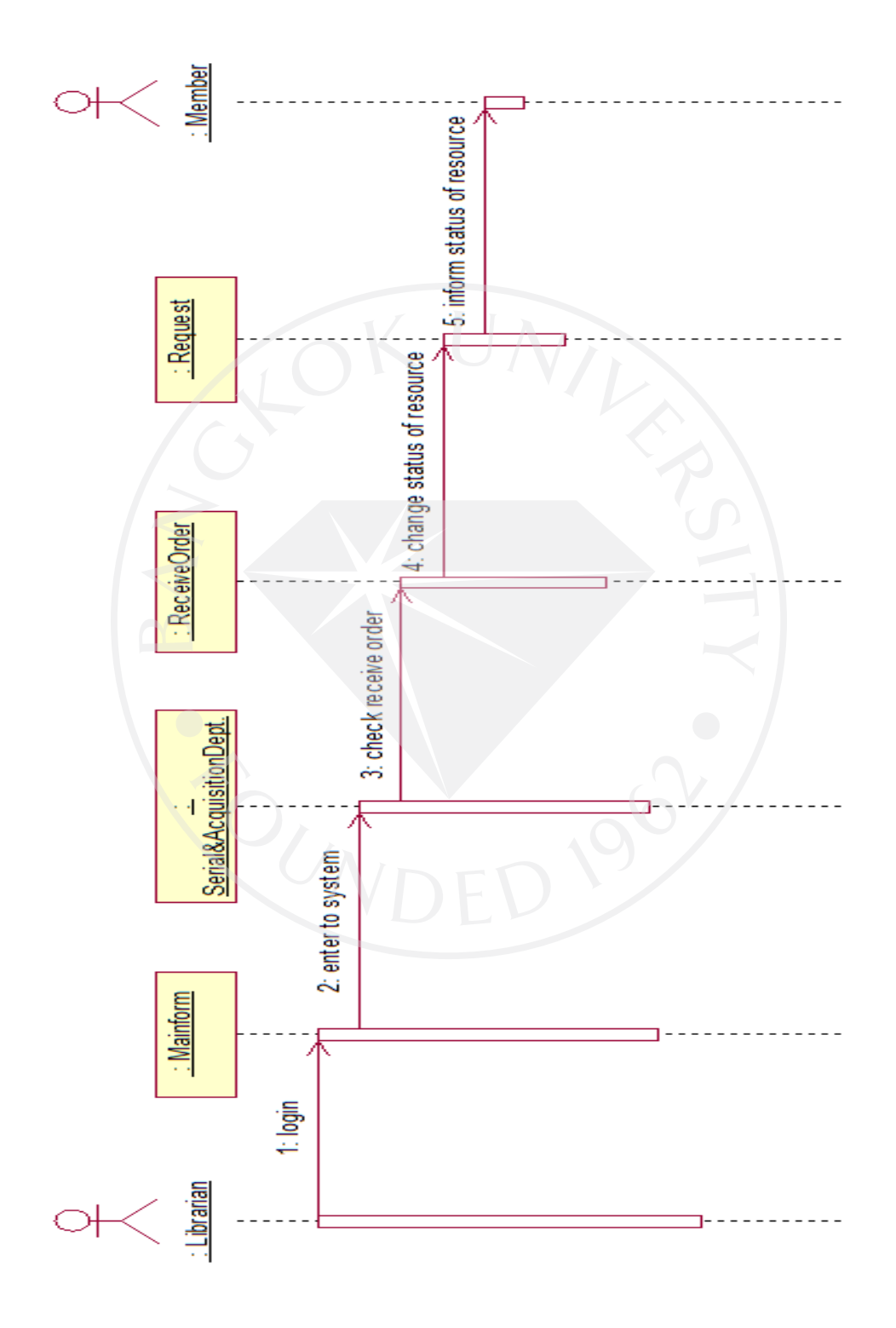

Re-Request เป็นภาพแสดงขั้นตอนการปฏิบัติงานของเจ้าหน้าที่ห้องสมุดแผนกจัดหา ทรัพยากร (Librarian provide) ในขั้นตอนของการเปลี่ยนสถานะของทรัพยากรเพื่อแจ้งให้ผู้เสนอคำ ร้องขอซื้อทรัพยากรทราบ

ขออธิบายรายละเอียดของ Sequence Diagram Re-Request ดังนี้

1:login เป็นขั้นตอนการเข้าสู่ระบบของห้องสมุด

2:enter to system คือขั้ นตอนหลังจาก login เจ้าหน้าที่จะเข้าสู่ระบบของแผนกตนเอง (จาก Sequence Diagram นี้ คือระบบ Serial&AcquisitionDept.)

3: check receive order เป็นการตรวจสอบทรัพยากรที่ได้รับจาก Vender ในฟังก์ชั่น ReciveOrderโดยเจ้าหน้าที่แผนกจัดหาทรัพยากร

4:change status of resource เป็นขั้นตอนการลงทะเบียนทรัพยากร โดยการเข้าไปที่ฟังก์ชัน Request เปลี่ยนสถานะของทรัพยากร

5:inform status of resource แจ้งให้ผู้ทำคำร้องขอสั่งซื้อทรัพยากรทราบ สถานะปัจจุบันของ ทรัพยากร

### **Sequence Diagram Manage Budget**

ภาพที่ 25 : Sequence Diagram Manage Budget

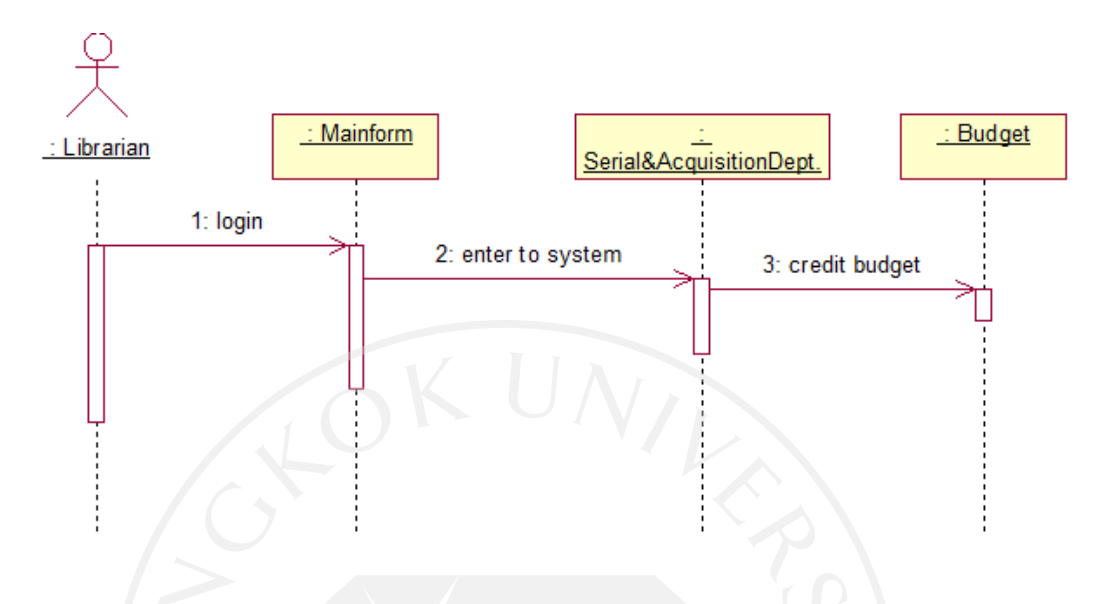

Manage Budget เป็นภาพแสดงขั้นตอนการปฏิบัติงานของเ<mark>จ้าหน้าที่ห้องสมุดแผนกจัดหา</mark> ทรัพยากร (Librarian provide) ในขั้นตอนของการตัดงบประมาณของประเภทหนังสือที่ทำการ สั่งซื้อ

ขออธิบายรายละเอียดของ Sequence Diagram Manage Budget ดังนี้

1:login เป็นขั้นตอนการเข้าสู่ระบบของห้องสมุค

2:enter to system คือขั้ นตอนหลังจาก login เจ้าหน้าที่จะเข้าสู่ระบบของแผนกตนเอง (จาก Sequence Diagram นี้ คือระบบ Serial&AcquisitionDept.)

3:credit budget เป็นการทำการตัดงบประมาณของประเภทหนังสือที่ทำการสั่งซื้อ

# **Sequence Diagram Manage Periodic resource**

ภาพที่ 26 : Sequence Diagram Manage Periodic resource

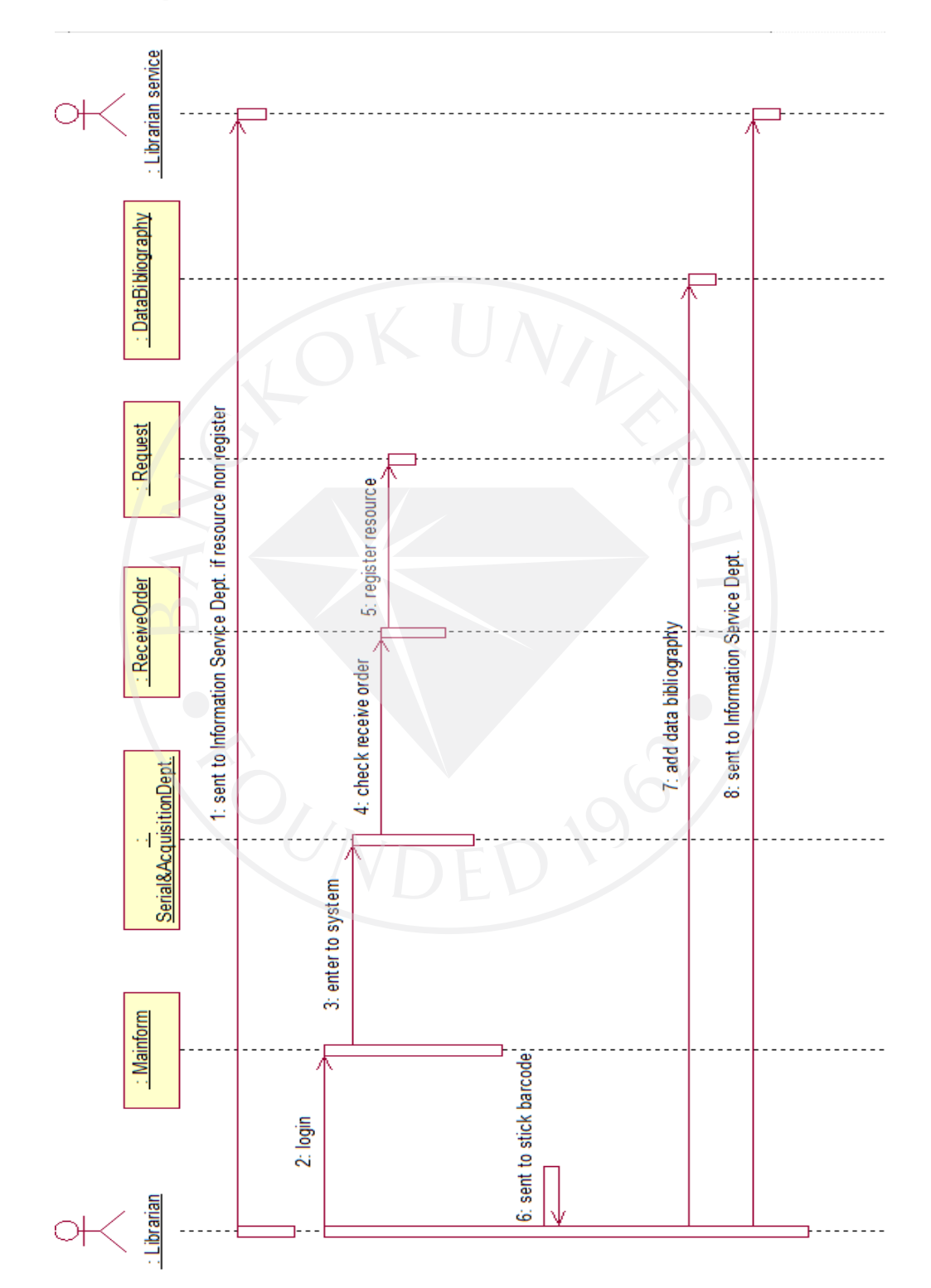

Manage Periodic resource เป็ นภาพแสดงขั้ นตอนการปฏิบัติงานของเจ้าหน้าที่ห้องสมุด แผนกจัดหาทรัพยากร (Librarian provide) ในขั้ นตอนของการดําเนินการกบทรัพยากรที่ทําการ ั ิสมัครสมาชิกกับทางตัวแทนจำหน่าย หรือร้านค้า ยกตัวอย่างเช่นหนังสือพิมพ์ นิตยสาร เป็นต้น

ขออธิบายรายละเอียดของ Sequence Diagram Manage Periodic resource ดังนี้ 1:sent to Information Service Dept. if resource non register เป็ นการส่งทรัพยากรที่ไม่ต้อง ลงทะเบียนไปยังแผนกบริการเพื่อดําเนินการส่งไปยังฝ่ ายที่ต้องการ

2:login เป็นขั้นตอนการเข้าสู่ระบบของห้องสมุค

3:enter to system คือขั้ นตอนหลังจาก login เจ้าหน้าที่จะเข้าสู่ระบบของแผนกตนเอง (จาก Sequence Diagram นี้ คือระบบ Serial&AcquisitionDept.)

4:check receive order เป็นการตรวจสอบทรัพยากรที่ได้รับจาก Vender ในฟังก์ชั่น ReciveOrderโดยเจ้าหน้าที่แผนกจัดหาทรัพยากร

5:register resource เป็นขั้นตอนการลงทะเบียนทรัพยากร โดยการเข้าไปที่ฟังก์ชัน Request เปลี่ยนสถานะของทรัพยากรเพื่อแจ้งให้ผู้ทําคําร้องขอสังซื ่ ้อทรัพยากรทราบ สถานะปัจจุบันของ ทรัพยากร

6:sent to stick barcode เป็ นการส่งทรัพยากรไปติดบาร์โค้ด

7:add data bibliography เป็นการลงรายการทางบรรณานุกรมผ่าน ฟังก์ชัน DataBibliography ตามระบบ MARC

8:sent to Information Service Dept. เป็ นการส่งทรัพยากรไปยังแผนกบริการเพื่อดําเนินการ ต่อไป

### **Sequence Diagram Manage Free resource**

ภาพที่ 27: Sequence Diagram Manage Free resource

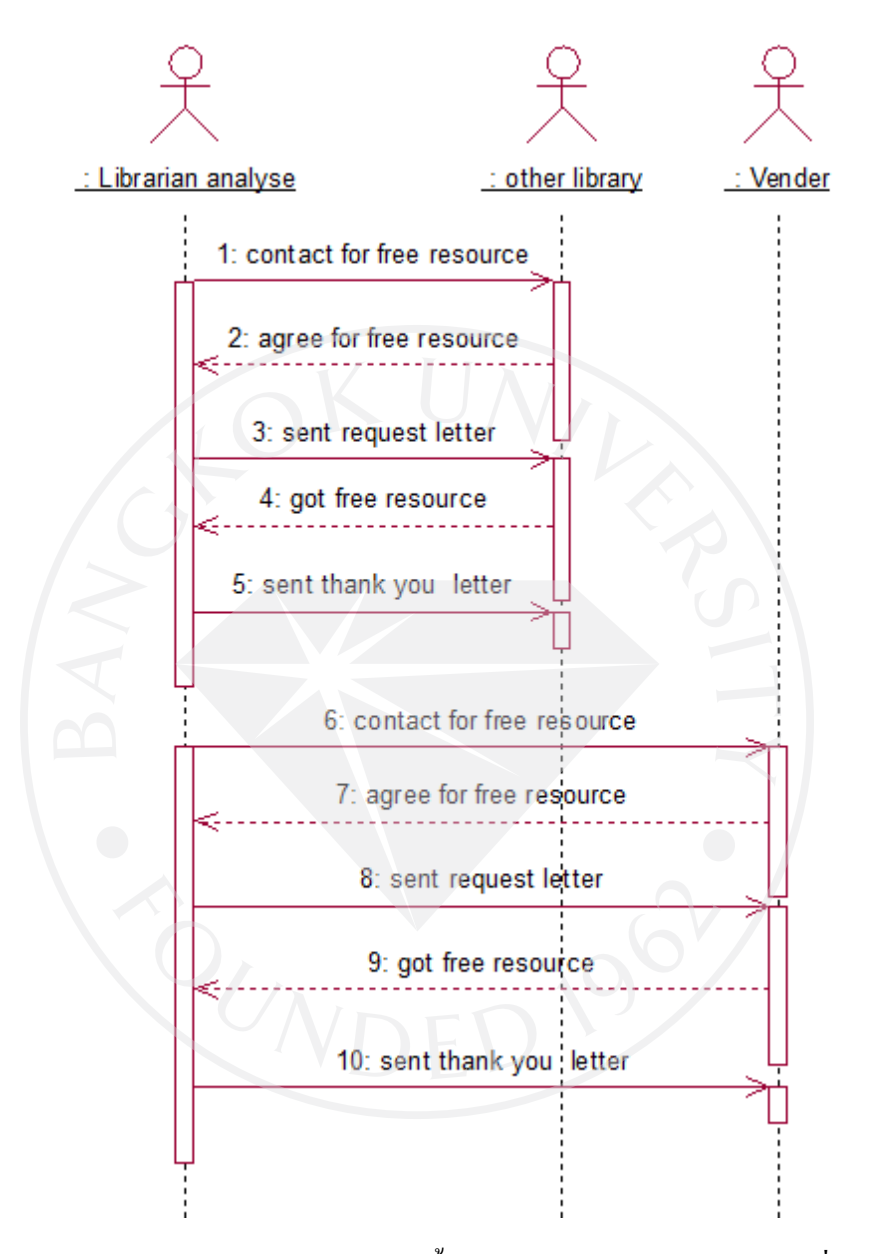

Manage Free resource เป็นภาพแสดงขั้นตอนการปฏิบัติงานของเจ้าหน้าที่ห้องสมุดแผนก จัดหาทรัพยากร (Librarian provide) ในขั้นตอนของการคำเนินการเพื่อขอรับอภินันทนาการจาก หน่วยงาน (other library) หรือสํานักพิมพ์ (Vender)

ขออธิบายรายละเอียดของ Sequence Diagram Manage Free resource ดังนี้ 1:contact for free resource เป็ นการติดต่อขอรับทรัพยากรอภินันทนาการจากหน่วยงานอื่น (other library)

2:agree for free resource หน่วยงานที่ทางห้องสมุดติดต่อขอรับอภินันทนาการติดต่อกลับ ตกลงให้อภินันทนาการ

3:sent request letter ส่งจดหมายเพื่อขอรับอภินันทนาการ

4:got free resource ไปรับอภินันทนาการจากหน่วยงานที่ติดต่อไว้

5:sent thank you letter ส่งจดหมายขอบคุณไปยังหน่วยงานที่ให้อภินันทนาการ ขั้นตอนที่ 6–10 มีขั้นตอนเดียวกันกับขั้นตอนที่ 1-5 แต่เปลี่ยนการติดต่อขอรับอภินันทนาการจาก หน่วยงานอื่น (other library) เป็นการติดต่อขอรับอภินันทนาการจากทางสำนักพิมพ์ (Vender) แทน

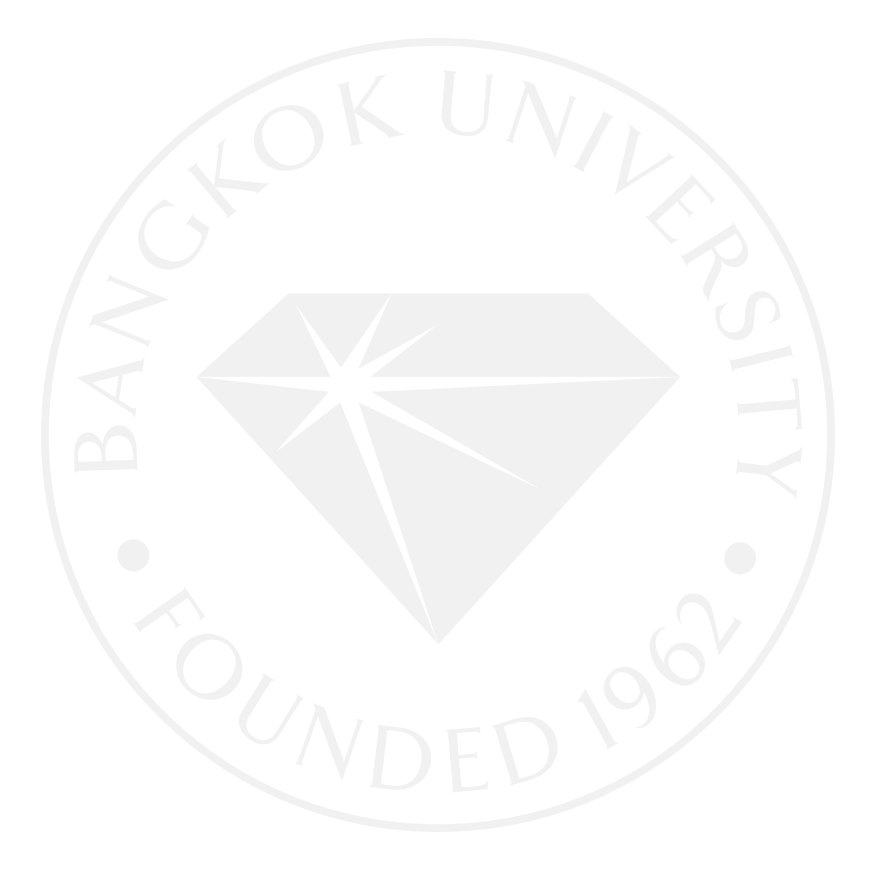

# **Sequence Diagram Weed Out**

ภาพที่ 28 : Sequence Diagram Weed Out

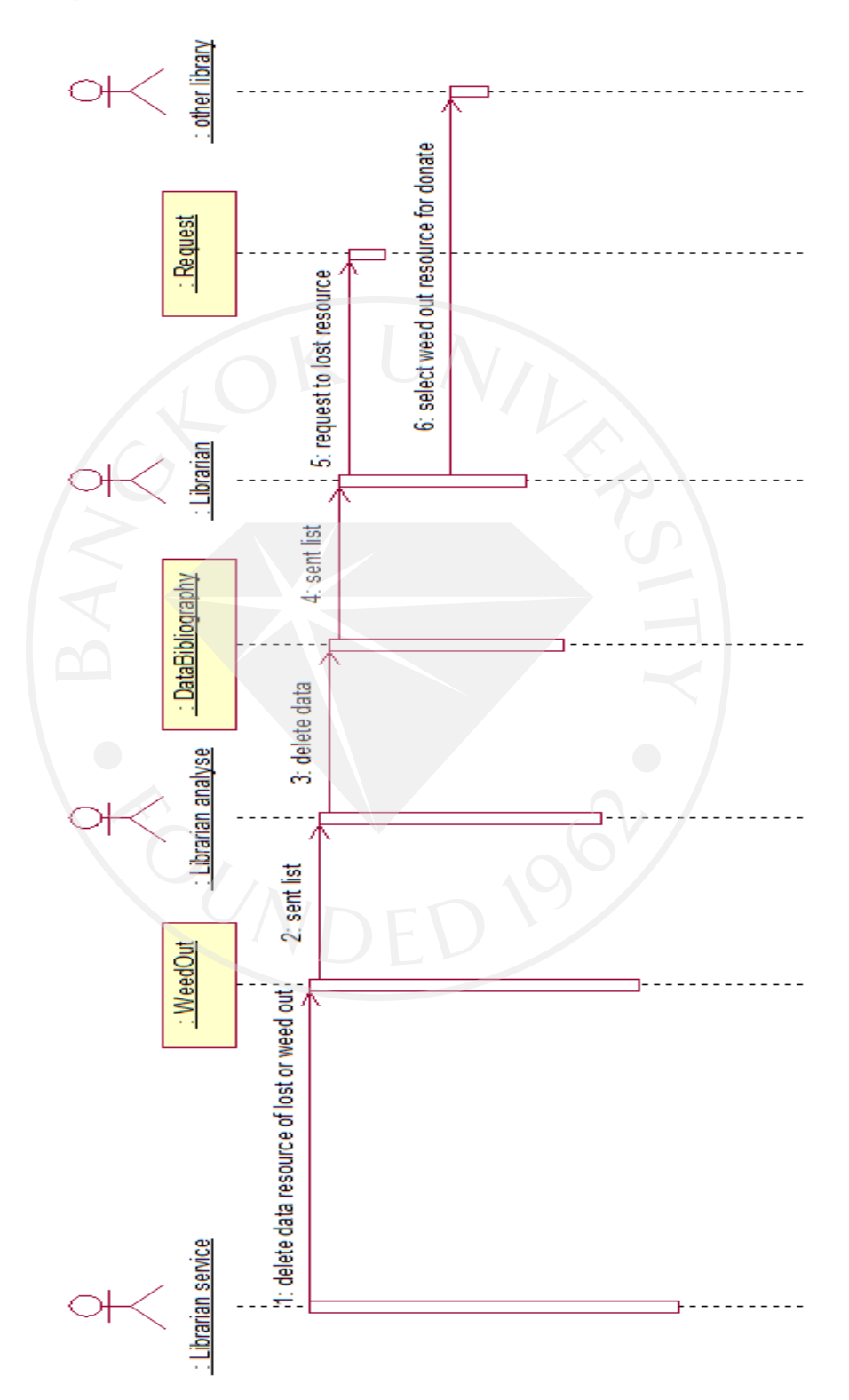

Weed Out เป็นภาพแสดงขั้นตอนการปฏิบัติงานของเจ้าหน้าที่ห้องสมุดแผนกจัดหา ทรัพยากร (Librarian provide) เจ้าหน้าที่แผนกวิเคราะห์สารนิเทศ (Librarian analyse) และ เจ้าหน้าที่แผนกบริการ (Library service) ในขั้นตอนของการคำเนินการลบข้อมูลของทรัพยากรที สูญหาย หรือทรัพยากรที่ถูกจําหน่ายออก

ขออธิบายรายละเอียดของ Sequence Diagram Weed Out ดังนี้

1:delete data resource of lost or weed out เป็ นการลบข้อมูลของทรัพยากรที่หาย หรือถูก จําหน่ายออกของเจ้าหน้าที่แผนกบริการ (Librarian service) โดยใช้ ฟังกชัน ์ WeedOut

2:sent list เป็ นการส่งรายการทรัพยากรที่หายหรือถูกจําหน่ายออกไปยังแผนกวิเคราะห์ สารนิเทศเพื่อดําเนินการต่อ

3:delete data เป็ นการลบข้อมูลของทรัพยากรโดยเจ้าหน้าที่แผนกวิเคราะห์สารนิเทศ (Librarian analyse) ผ่านฟังก์ชัน DataBibliography

4:sent list เป็ นการส่งข้อมูลทรัพยากรที่สูญหายหรือถูกจําหน่ายออก ไปให้เจ้าหน้าที่แผนก จัดหาทรัพยากร (Librarian provide) เพื่อดําเนินการต่อ

5:request to lost resource เจ้าหน้าที่แผนกจัดหาทรัพยากร ทํารายการขอซื้อทรัพยากรที่สูญ หายเพิ่มเติม ผ่านฟังก์ชัน Request

6:select weed out resource for donate เจ้าหน้าที่แผนกจัดหาทรัพยากร ทําการคัดเลือก ้ ทรัพยากรที่ถูกจำหน่ายออก เพื่อบริจาคให้กับห้องสมุดที่ต้องการ

<u>หมายเหตุ</u> ในส่วนของไดอะแกรมนี้ขอละขั้นตอนการเข้าสู่ระบบ (login) ของแต่ละแผนก เพื่อให้ไดอะแกรมไม่ซับซ้อนจนเกินไป

### **Sequence Diagram Manage Barcode**

ภาพที่ 29 : Sequence Diagram Manage Barcode

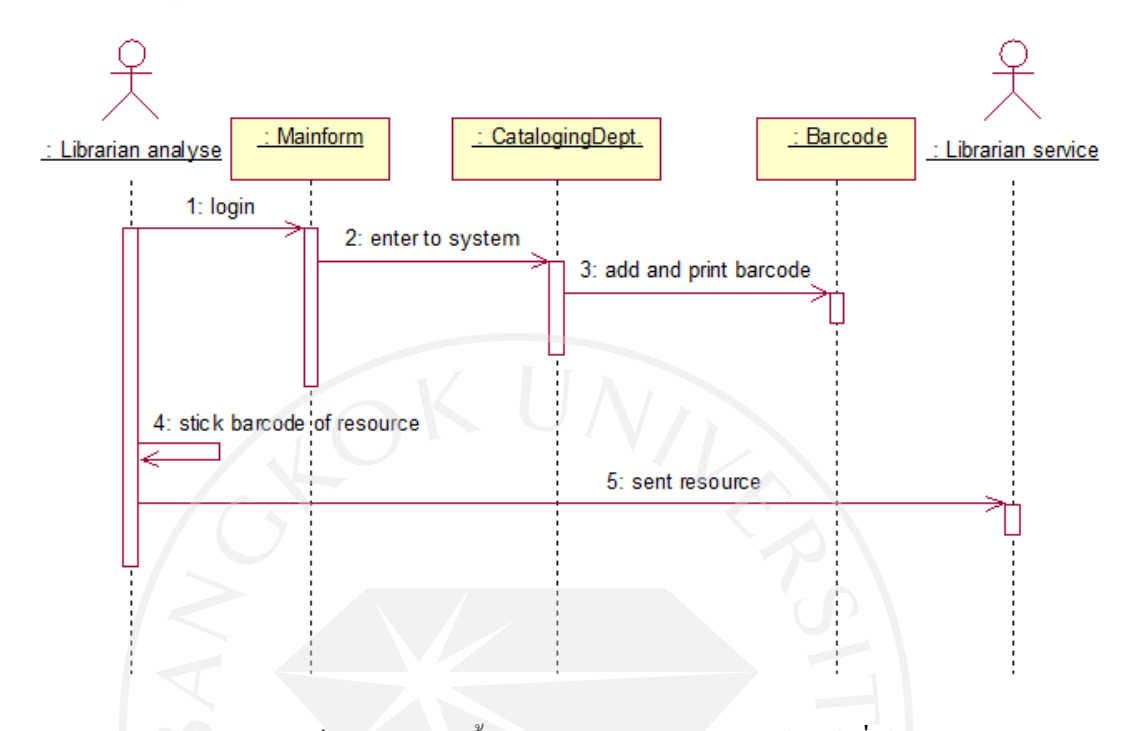

Manage Barcode เป็นภาพแสดงขั้นตอนการปฏิบัติงานของเจ้าหน้าที่ห้องสมุดแผนก วิเคราะห์สารนิเทศ (Librarian analyse) ในขั้นตอนของการให้รหัสบาร์โค้ดกับทรัพยากร ขออธิบายรายละเอียดของ Sequence Diagram Manage Barcode ดังนี้ 1:login เป็นขั้นตอนการเข้าสู่ระบบของห้องสมุด 2:enter to system คือขั้ นตอนหลังจาก login เจ้าหน้าที่จะเข้าสู่ระบบของแผนกตนเอง (จาก Sequence Diagram นี้ คือระบบ CatalogingDept.) 3:add and print barcode เป็นการให้รหัสบาร์โค้ดแก่ทรัพยากร และทำการพิมพ์บาร์โค้ด 4:stick barcode of resource เป็ นการติดบาร์โค้ดให้กบทรัพยากร ั 5:sent resource เป็ นการส่งทรัพยากรที่ดําเนินการเรียบร้อยไปยังแผนกบริการ

### **Sequence Diagram Manage Index Serial**

ภาพที่ 30 : Sequence Diagram Manage Index Serial

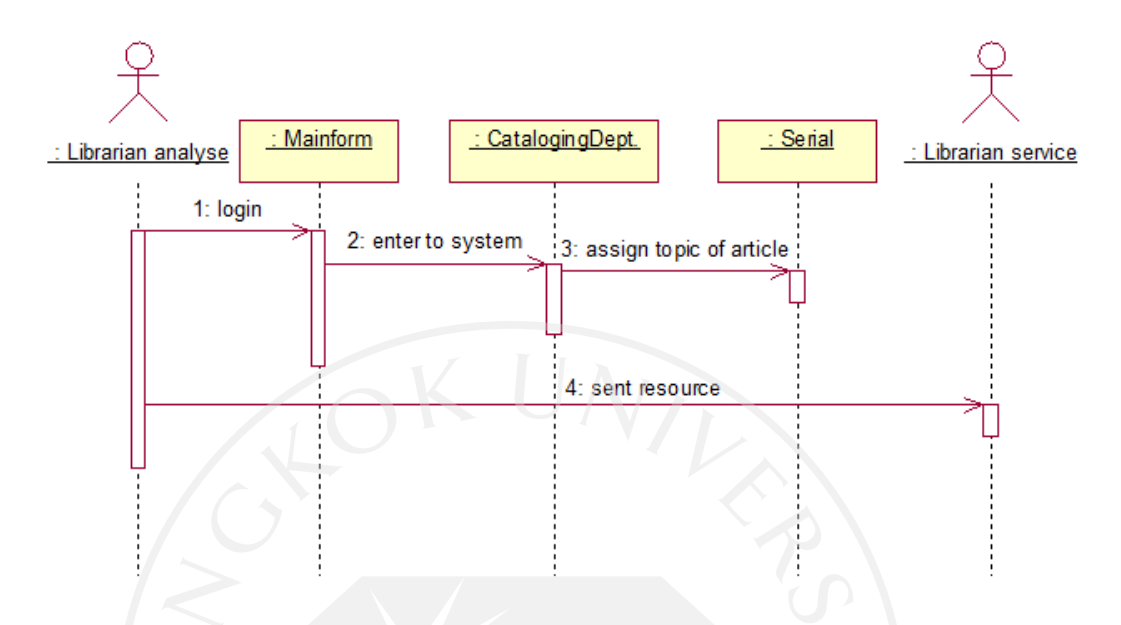

Manage Index Serial เป็นภาพแสดงขั้นตอนการปฏิบัติงานของเจ้าหน้าที่ห้องสมุดแผนก วิเคราะห์สารนิเทศ (Librarian analyse) ในขั้นตอนของการกำหนดหัวข้อให้กับบทความที่ถูก คัดเลือกจากวารสาร

ขออธิบายรายละเอียดของ Sequence Diagram Manage Index Serial ดังนี้ 1:login เป็นขั้นตอนการเข้าสู่ระบบของห้องสมุด

2:enter to system คือขั้ นตอนหลังจาก login เจ้าหน้าที่จะเข้าสู่ระบบของแผนกตนเอง (จาก Sequence Diagram นี้ คือระบบ CatalogingDept.)

3:assign topic of article เป็นการกำหนดหัวข้อให้กับบทความที่ถูกคัดเลือก ในฟังก์ชัน

4:sent resource เป็นการส่งทรัพยากรคืนให้กับแผนกบริการหลังกำหนดหัวข้อบทความ

แล้ว

Serial

### **Sequence Diagram Scan Thesis**

ภาพที่ 31 : Sequence Diagram Scan Thesis

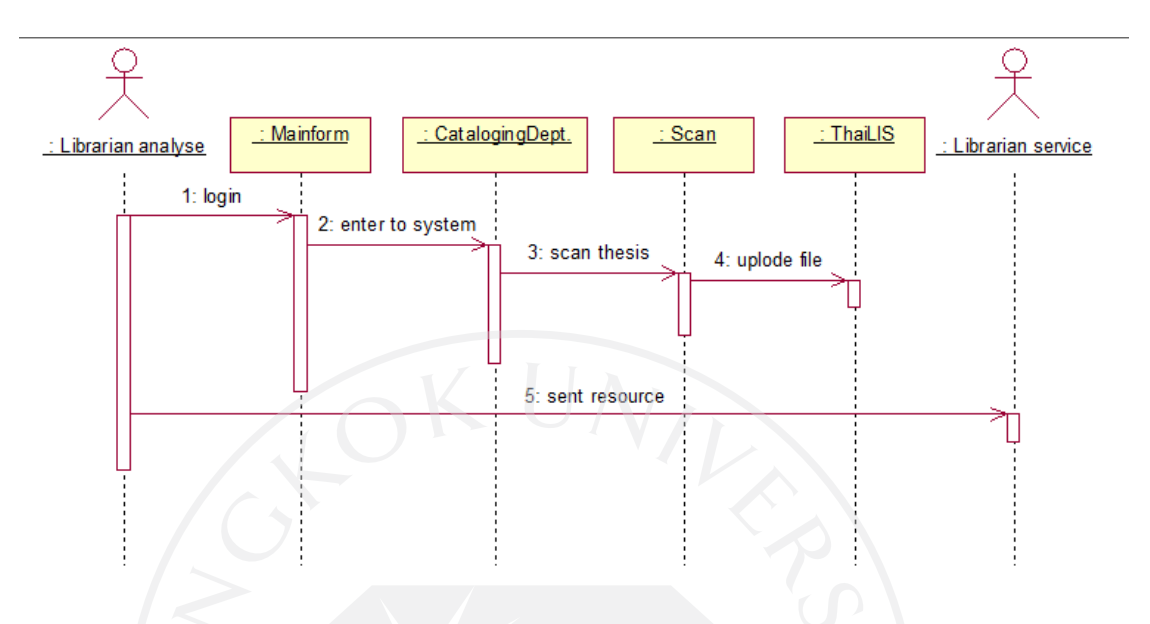

Scan Thesis เป็ นภาพแสดงขั้ นตอนการปฏิบัติงานของเจ้าหน้าที่ห้องสมุดแผนกวิเคราะห์ สารนิเทศ (Librarian analyse) ในขั้ นตอนของการสแกนวิทยานิพนธ์ที่ได้รับคัดเลือกขึ้น web ThaiLIS

ขออธิบายรายละเอียดของ Sequence Diagram Scan Thesis ดังนี้

1:login เป็นขั้นตอนการเข้าสู่ระบบของห้องสมุด

2:enter to system คือขั้ นตอนหลังจาก login เจ้าหน้าที่จะเข้าสู่ระบบของแผนกตนเอง (จาก Sequence Diagram นี้ คือระบบ CatalogingDept.)

3:scan thesis คือการสแกนวิทยานิพนธ์และบันทึกลงใน ฟังก์ชัน Scan

4:uplode file เป็นขั้นตอนการส่งข้อมูลเข้าสู่ Metadata ของ ThaiLIS (ผู้ใช้บริการสามารถ

สืบค้นได้ที่ http://tdc.thailis.or.th/tdc/)

5:sent resource คือการส่งทรัพยากรที่ดําเนินการเรียบร้อยคืนแผนกบริการ

### **Sequence Diagram Manage CIP**

ภาพที่ 32 : Sequence Diagram Manage CIP

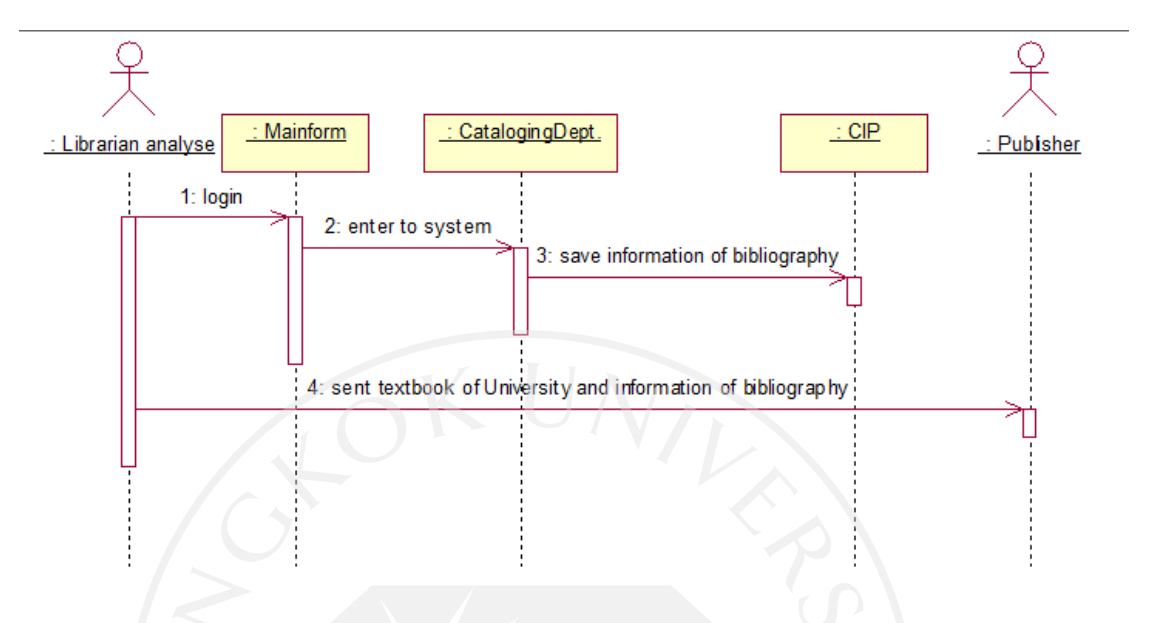

Manage CIP เป็นภาพแสดงขั้นตอนการปฏิบัติงานของเจ้าหน้าที่ห้องสมุดแผนกวิเคราะห์ สารนิเทศ (Librarian analyse) ในขั้ นตอนของการจัดทําข้อมูลรายการทางบรรณานุกรม (CIP) ให้กับตำรามหาวิทยาลัย

ขออธิบายรายละเอียดของ Sequence Diagram Manage CIP ดังนี้

1:login เป็นขั้นตอนการเข้าสู่ระบบของห้องสมุด

2:enter to system คือขั้ นตอนหลังจาก login เจ้าหน้าที่จะเข้าสู่ระบบของแผนกตนเอง (จาก Sequence Diagram นี้ คือระบบ CatalogingDept.)

 $3$ :save information of bibliography คือการบันทึกข้อมูลทางบรรณานุกรมของตำรา มหาวิทยาลัย ลงฟังก์ชัน CIP

4:sent textbook of University and information of bibliography กืิอการส่งตัวเล่มตำรา มหาวิทยาลัยและข้อมูลรายการทางบรรณานุกรมคืนทางสํานักพิมพ์

#### **Sequence Diagram Borrow Resource**

ภาพที่ 33 : Sequence Diagram Borrow Resource

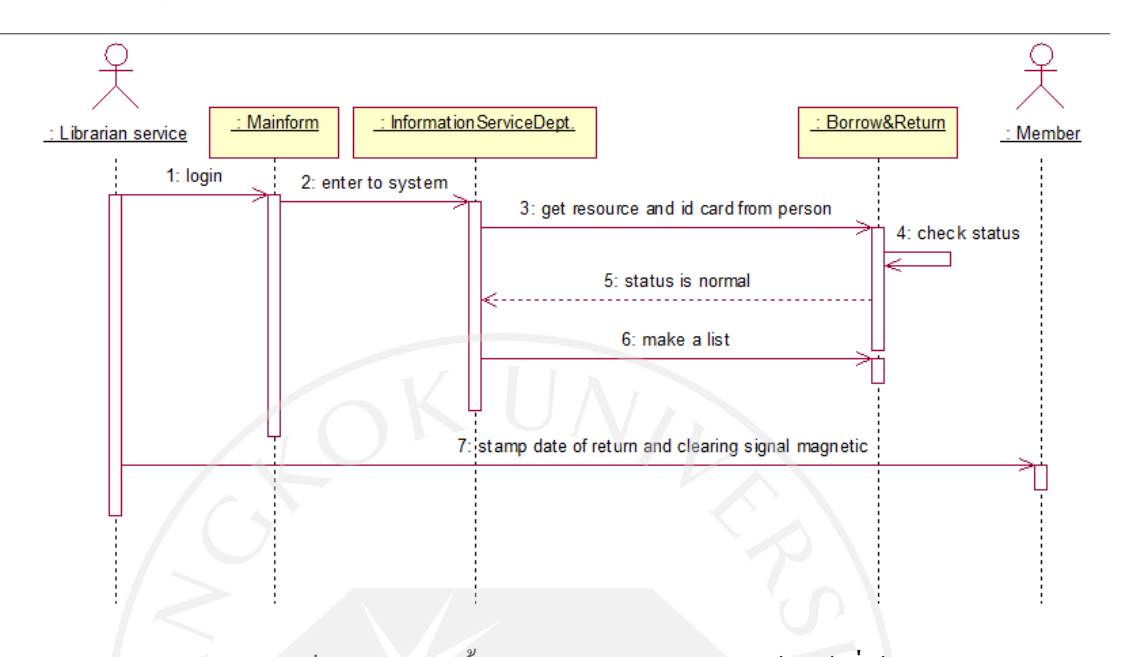

Borrow Resource เป็นภาพแสดงขั้นตอนการปฏิบัติงานข<mark>องเจ้าหน้าที่ห้องสมุดแผนก</mark> บริการ (Librarian service) ในขั้นตอนของการทำรายการยืมหนังสือให้กับสมาชิกห้องสมุด (person)

ขออธิบายรายละเอียดของ Sequence Diagram Borrow Resource ดังนี้

1:login เป็นขั้นตอนการเข้าสู่ระบบของห้องสมุด

2:enter to system คือขั้ นตอนหลังจาก login เจ้าหน้าที่จะเข้าสู่ระบบของแผนกตนเอง (จาก Sequence Diagram นี้ คือระบบ InformationServiceDept.)

3:get resource and id card from person คือการที่เจ้าหน้าที่รับบัตรของสมาชิกและ ทรัพยากรที่สมาชิกต้องการยืมมา เพื่อทํารายการ

4:check status คือ การตรวจสอบสถานะของสมาชิกว่าสามารถยืมทรัพยากรได้หรือไม่ 5:status is normal ตรวจสอบแล้วสมาชิกมีสถานะสามารถยืมทรัพยากรได้ 6:make a list ทํารายการยืมทรัพยากร

7:stamp date of return and clearing signal magnetic คือการประทับวันที่ที่สมาชิกต้องนํา ทรัพยากรมาคืนและลบสัญญาณบนแถบแม่เหล็ก

#### **Sequence Diagram Return Resource**

ภาพที่ 34 : Sequence Diagram Return Resource

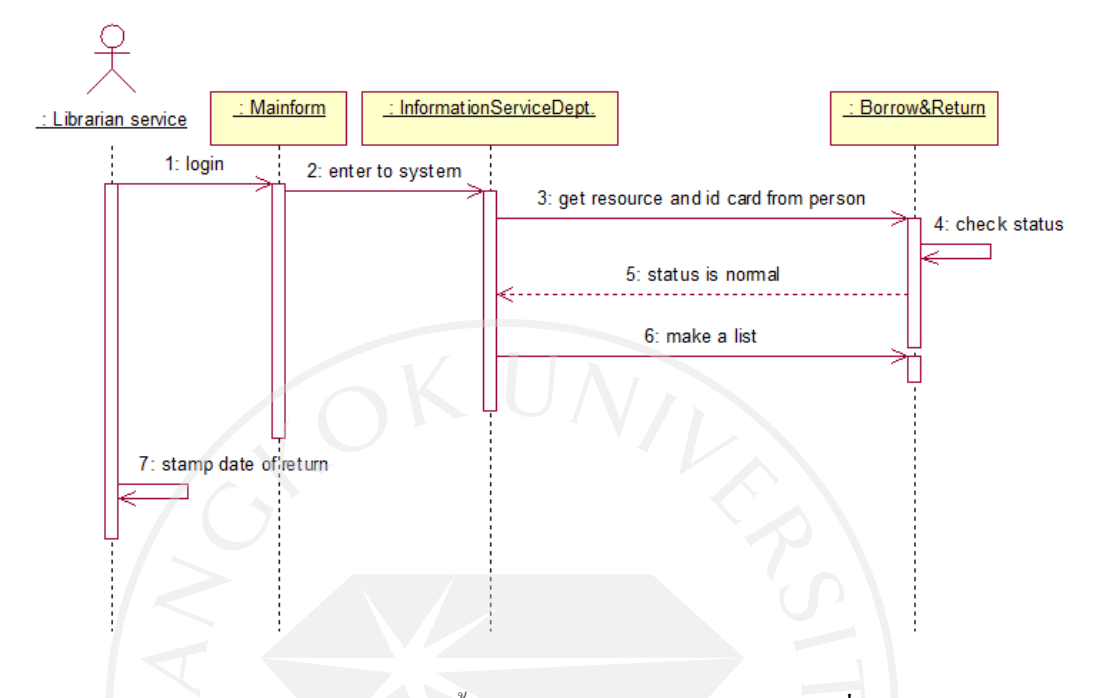

Return Resource เป็นภาพแสดงขั้นตอนการปฏิบัติงานของเจ้าหน้าที่ห้องสมุดแผนก บริการ (Librarian service) ในขั้นตอนของการทำรายการคืนหนังสือให้กับสมาชิกห้องสมุด (person)

ขออธิบายรายละเอียดของ Sequence Diagram Return Resource ดังนี้

1:login เป็นขั้นตอนการเข้าสู่ระบบของห้องสมุด

2:enter to system คือขั้ นตอนหลังจาก login เจ้าหน้าที่จะเข้าสู่ระบบของแผนกตนเอง (จาก Sequence Diagram นี้ คือระบบ InformationServiceDept.)

3:get resource and id card from person คือการที่เจ้าหน้าที่รับบัตรของสมาชิกและ ทรัพยากรที่สมาชิกต้องการคืนมา เพื่อทํารายการ

4:check status คือ การตรวจสอบสถานะของทรัพยากรว่าเกินกำหนดคืนหรือไม่ 5:status is normal ตรวจสอบแล้วทรัพยากรไม่เกินกำหนดคืนได้

6:make a list ทํารายการคืนทรัพยากร

7:stamp date of return คือการประทับวันที่ที่สมาชิกนำทรัพยากรมาคืน

### **Sequence Diagram Check Undue Resource**

ภาพที่ 35 : Sequence Diagram Check Undue Resource

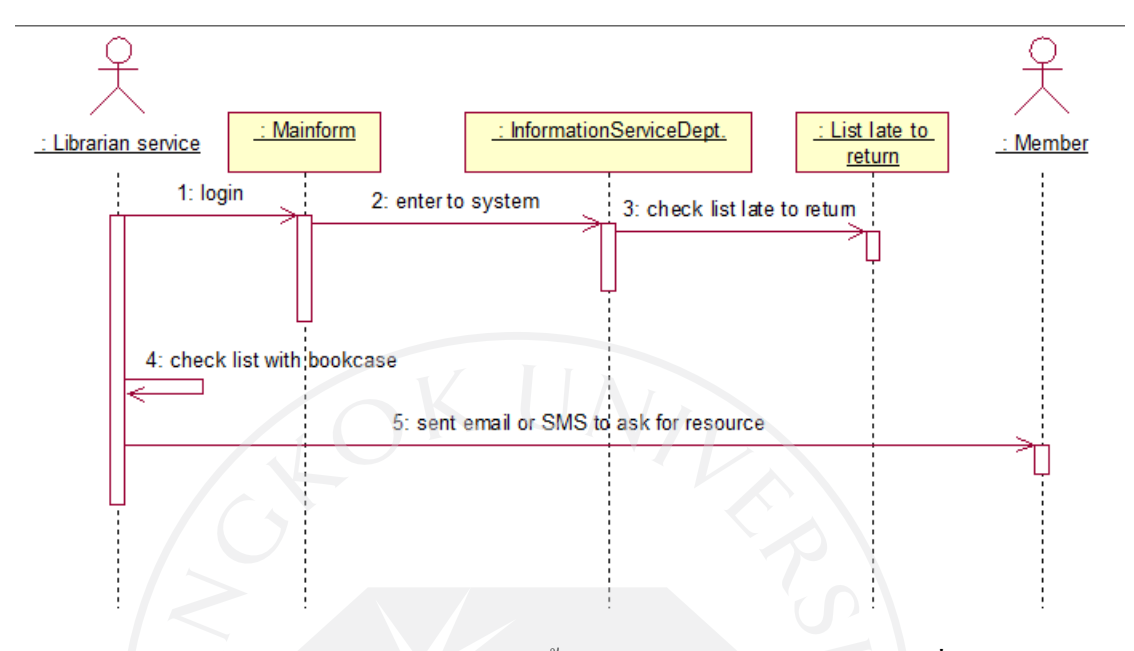

Check Undue Resource เป็ นภาพแสดงขั้ นตอนการปฏิบัติงานของเจ้าหน้าที่ห้องสมุด แผนกบริการ (Librarian service) ในขั้นตอนของการทำการตรว<mark>จสอบทรัพยากรที่เลยกำหนดคืน</mark> ้เป็นเวลานานกว่า 2 สัปดาห์ และทำการทวงหนังสือกับสมาชิก

ขออธิบายรายละเอียดของ Sequence Diagram Check Undue Resource ดังนี้ 1:login เป็นขั้นตอนการเข้าสู่ระบบของห้องสมุด

2:enter to system คือขั้ นตอนหลังจาก login เจ้าหน้าที่จะเข้าสู่ระบบของแผนกตนเอง (จาก Sequence Diagram นี้ คือระบบ InformationServiceDept.)

3: check list late to return ตรวจสอบรายการค้างส่งเกินกำหนด

4:check list with bookcase ตรวจสอบรายการค้างส่งกับทรัพยากรภายในห้องสมุดก่อนทำ

```
การทวง
```
5:sent email or SMS to ask for resource ส่งอีเมล์หรือข้อความทางมือถือ เพื่อทำการทวง ถามทรัพยากร

#### **Sequence Diagram Reserve Resource**

ภาพที่ 36 : Sequence Diagram Reserve Resource

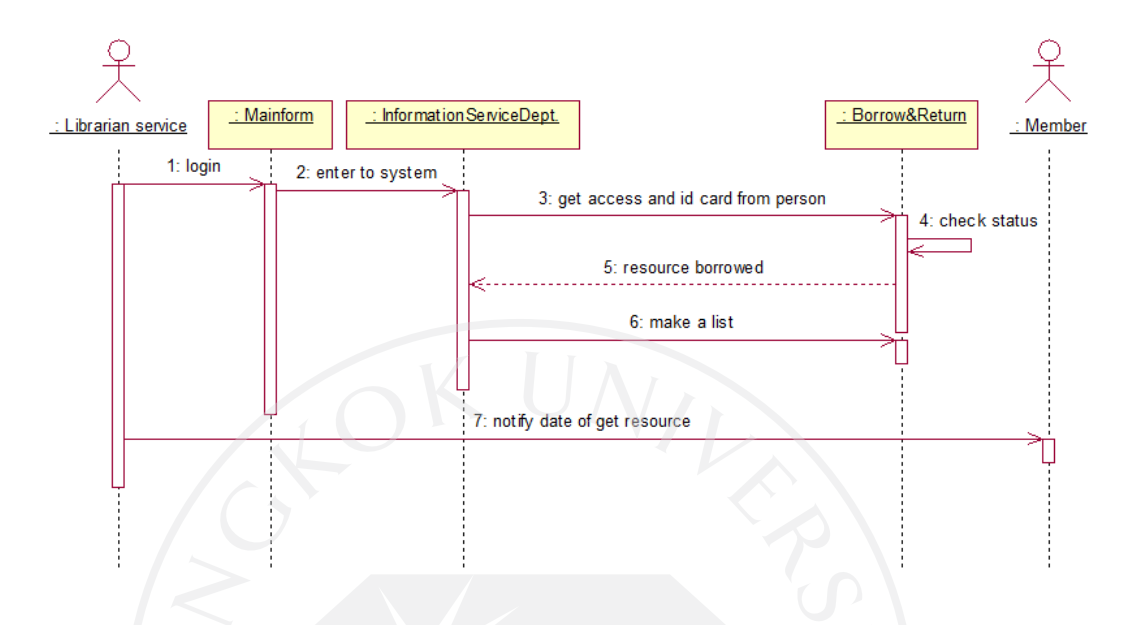

Reserve Resource เป็ นภาพแสดงขั้ นตอนการปฏิบัติงานของเจ้าหน้าที่ห้องสมุดแผนก บริการ (Librarian service) ในขั้นตอนของการทำการจองทรัพยากรที่ถูกยืม ให้กับสมาชิกห้องสมุด ขออธิบายรายละเอียดของ Sequence Diagram Reserve Resource ดังนี้

1:login เป็นขั้นตอนการเข้าสู่ระบบของห้องสมุค

2:enter to system คือขั้ นตอนหลังจาก login เจ้าหน้าที่จะเข้าสู่ระบบของแผนกตนเอง (จาก Sequence Diagram นี้ คือระบบ InformationServiceDept.)

3:get access and id card from person คือการที่เจ้าหน้าที่รับบัตรของสมาชิกและเลข ทะเบียนของทรัพยากรที่สมาชิกต้องการจองมา เพื่อทํารายการ

4:check status คือ การตรวจสอบสถานะของทรัพยากรว่าถูกยืมจริงหรือไม่ 5:resource borrowed ตรวจสอบแล้วทรัพยากรถูกยืมจริง

 $6:$ make a list ทำรายการจองทรัพยากร

7:notify date of get resource คือการแจ้งวันที่ที่สมาชิกจะสามารถมารับทรัพยากรได้

#### **Sequence Diagram Update Damage Resource Status**

ภาพที่ 37 : Sequence Diagram Update Damage Resource Status

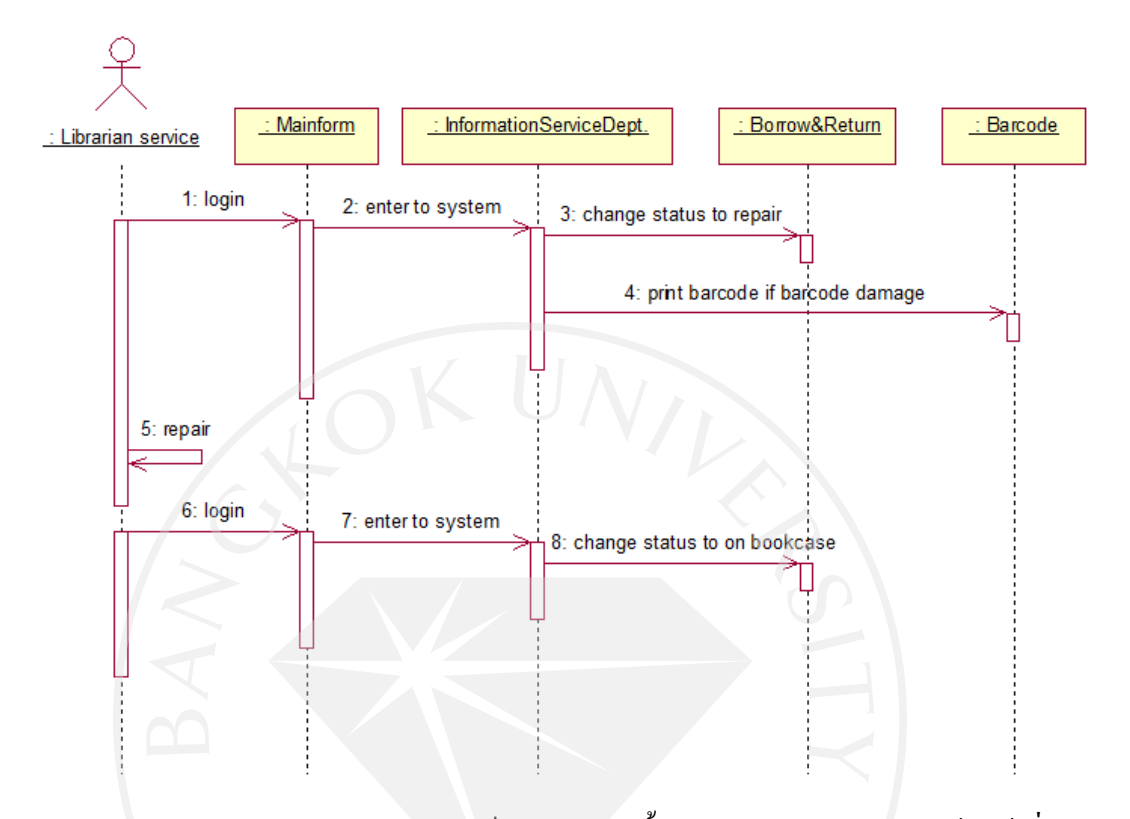

Update Damage Resource Status เป็ นภาพแสดงขั้ นตอนการปฏิบัติงานของเจ้าหน้าที่ ห้องสมุดแผนกบริการ (Librarian service) ในขั้นตอนของการทำการซ่อมทรัพยากรที่ชำรุด ขออธิบายรายละเอียดของ Sequence Diagram Update Damage Resource Status ดังนี้ 1:login เป็นขั้นตอนการเข้าสู่ระบบของห้องสมุด

2:enter to system คือขั้ นตอนหลังจาก login เจ้าหน้าที่จะเข้าสู่ระบบของแผนกตนเอง (จาก Sequence Diagram นี้ คือระบบ InformationServiceDept.)

3:change status to repair คือการเปลี่ยนสถานะของทรัพยากรเป็นกำลังซ่อม

4:print barcode if barcode damage พิมพ์บาร์โค้ดหากบาร์โค้ดเดิมเกิดความเสียหาย 5:repair ส่งทรัพยากรไปซ่อม

6: login เป็นขั้นตอนการเข้าสู่ระบบของห้องสมุด

7:enter to system คือขั้ นตอนหลังจาก login เจ้าหน้าที่จะเข้าสู่ระบบของแผนกตนเอง (จาก Sequence Diagram นี้ คือระบบ InformationServiceDept.)

8:change status to on bookcase เปลี่ยนสถานะของทรัพยากรกลับเป็ นสามารถยืมได้ ตามปกติ

### **4.1.6 Activity Diagram**

- จาก คู่มือประกอบการใช้งานโปรแกรม Rational Rose 2000 เบื้องต้น ได้อธิบายไว้วา่ Activity Diagram แสดงขั้นตอนการทำงานของ Use Case เช่นเดียวกับ Sequence Diagram แต่จะเน้นไปที่งานย่อยของ Object ซึ่งการเจาะจงไปที่ งาน ๆ หนึ่งของ ้ วัตถุนั้นจะรู้สึกว่าเหมือนกับ Statechart Diagram ที่แสดงสถานะของวัตถุ แต่จริง ๆ แล้ว Activity Diagram ต่างจาก Statechart Diagram ตรงที่ Activity Diagram จะ เปลี่ยนสถานะได้โดยไม่ต้องมีเหตุการณ์ที่กาหนดไว้ใน ํ Diagram มากระทําก่อน แต่มันเปลี่ยนสถานะเองตามกระบวนการทำงานคล้ายกับ Flowchart สัญลักษณ์ของ Activity Diagram หรือกิจกรรมแสดงด้วยสี่เหลี่ยมมนเหมือน แคปซูลเชื่อมโยงกันด้วยลูกศรเพื่อแสดงลำดับการทำ Activity และมีเส้นทึบหนา ในแนวนอนซึ่งใช้วาดในกรณีที่ต้องรอ Activity อื่น ๆ เสร็จหมดก่อนจึงทํา Activity ถัดไปได้ โดยจะมีเส้นลูกศรชี้เข้ามารวมกันที่จุดเดียว (ตรงเส้นแนวนอน) นั่นคือ Activity ที่ชี้เข้ามาที่เส้นทึบดังกล่าวเสร็จหมดก่อนจึงทำ Activity ถัดไปได้ หรือในกรณีที่ต้องการทำหลาย ๆ Activity พร้อม ๆ กันไปก็สามารถทำได้โดยวาด ลูกศรชี้กระจายออกจากเส้นทึบมากกวาหนึ่งเส้น ่ ข้อดีของ Activity Diagram ก็คือ สามารถแสดงถึงการทำงานใน Object นั้น ๆ ้อย่างละเอียดคล้ายกับ Flowchart และมีการแบ่งแยกหมวดหมู่งานตาม Object ช่วย

ให้แยกแยะผู้รับผิดชอบแต่ละงานได้

### **Activity Diagram Request Resource**

ภาพที่ 38 : Activity Diagram Request Resource

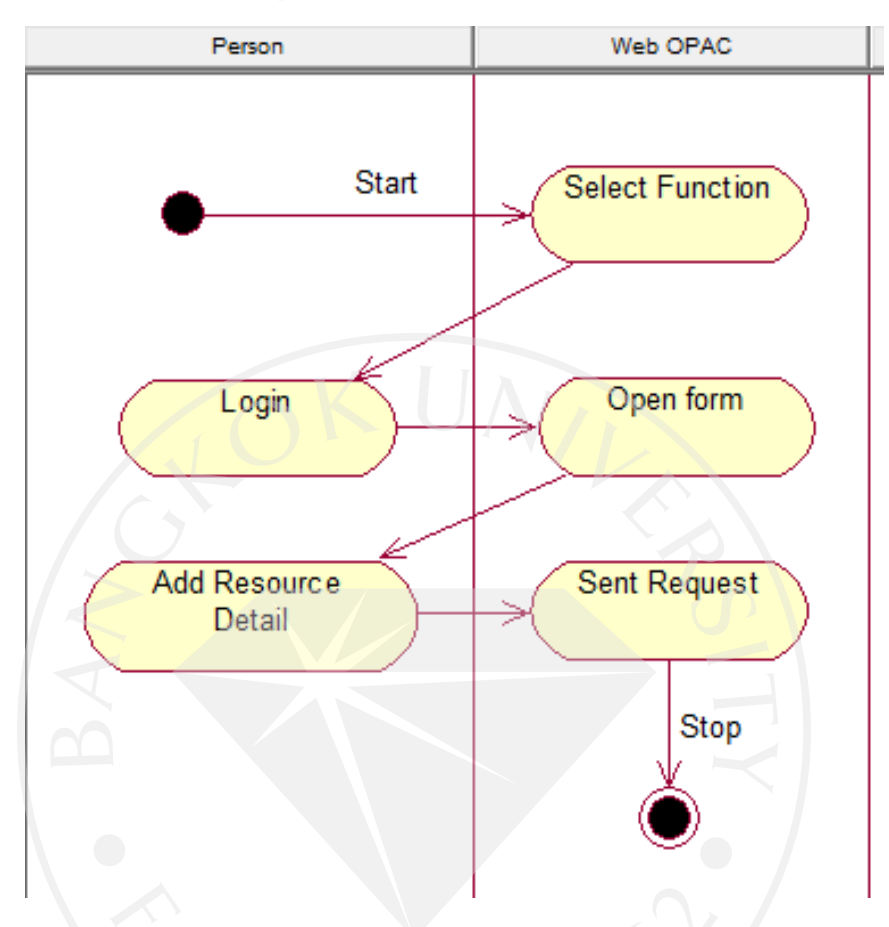

Request Resource เป็นภาพแสดงขั้นตอนการทำรายการขอสั่งซื้อทรัพยากรห้องสมุดจาก สมาชิกห้องสมุด (person) โดยผ่านทาง web OPAC ของห้องสมุด

ขออธิบายรายละเอียดของ Activity Diagram Request Resource ดังนี้

1. Select Function คือการที่สมาชิกห้องสมุดทําการเข้าไปยังเว็บไซต์ (OPAC) ของทาง ห้องสมุด และทําการเลือกบริการ Request

2. Login คือขั้นตอนหลังจากที่สมาชิกห้องสมุดทำการเข้าสู่บริการส่งคำร้องขอซื้อ ทรัพยากร (Request) การ login เป็ นการยืนยันตัวตนของสมาชิกวาเป็ นสมาชิกของห้องสมุดจริง ่ ก่อนทําการส่งคําร้อง

3. Open form เมื่อทำการยืนยันตัวตนแล้วสมาชิกห้องสมุดจะเห็นแบบฟอร์มการสั่งซื้อ ทรัพยากร

4. Add Resource Detail สมาชิกทําการกรอกแบบฟอร์มเพื่อขอซื้อทรัพยากร

5. Sent Request สมาชิกทําการส่งรายการที่กรอกไปยังเจ้าหน้าที่
## **Activity Diagram Check Resource**

ภาพที่ 39 : Activity Diagram Check Resource

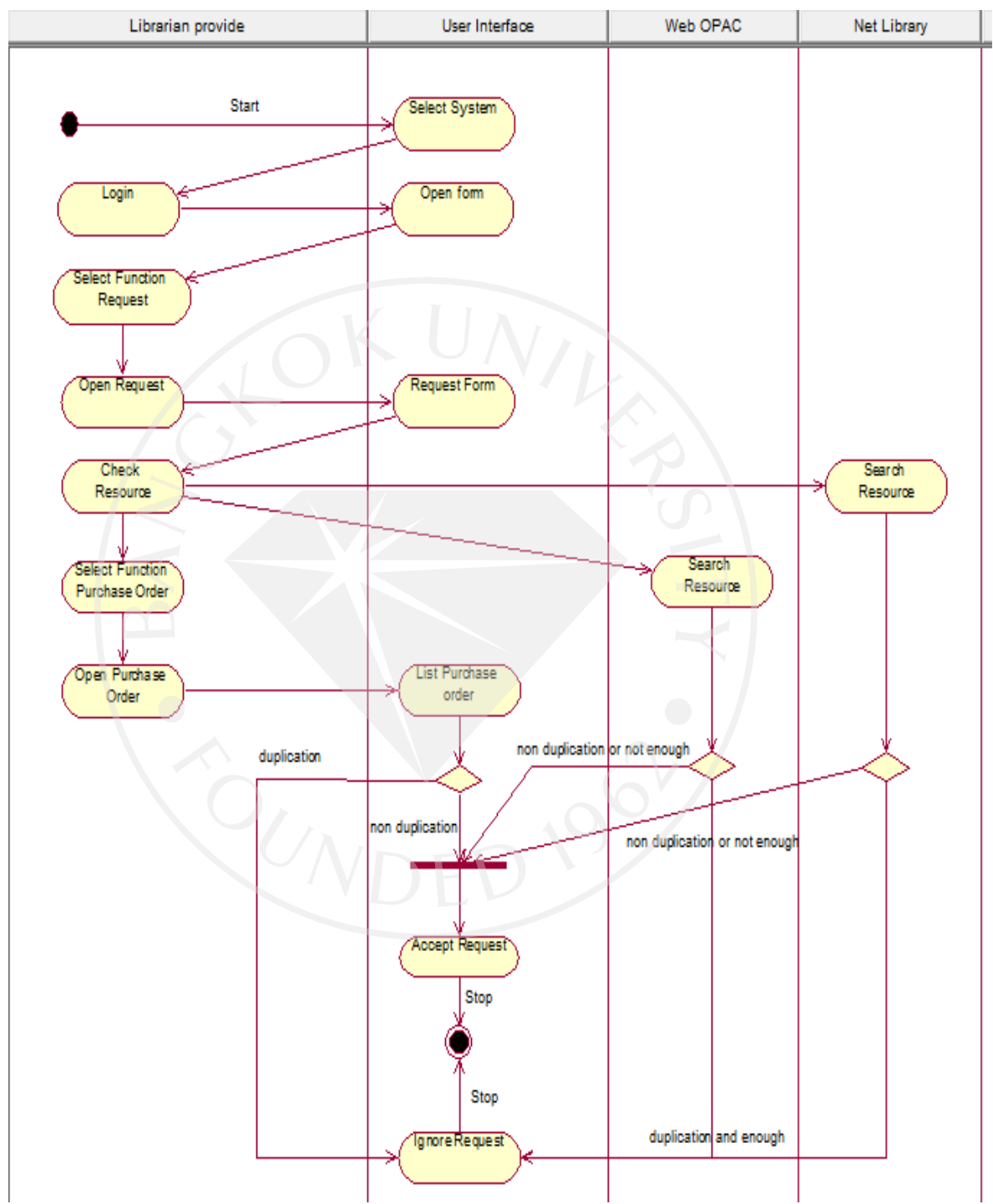

Check Resource เป็ นภาพแสดงขั้ นตอนการปฏิบัติงานของเจ้าหน้าที่ห้องสมุดแผนกจัดหา ทรัพยากร (Librarian provide) ในขั้นตอนของการตรวจสอบคำร้องขอซื้อทรัพยากร (Request) จาก ี สมาชิกห้องสมุด ว่ามีความจำเป็นต้องสั่งซื้อหรือไม่

ขออธิบายรายละเอียดของ Activity Diagram Check Resource ดังนี้

1. Select System เลือกระบบที่จะใช้จากคอมพิวเตอร์

2. Login เจ้าหน้าที่ทําการเข้าสู่ระบบที่ทําการเลือก (ในที่นี้คือระบบห้องสมุด)

3. Open form ระบบเข้าสู่หน้าแผนกของเจ้าหน้าที่ที่ทําการเข้าระบบ (ในที่นี้คือ แผนก จัดหาทรัพยากร)

4. Select Function Request เจ้าหน้าที่เลือกฟังก์ชัน Request เพื่อดูคำร้องขอซื้อทรัพยากร

5. Open Request เจ้าหน้าที่เปิดดคำร้องขอสั่งซื้อทรัพยากรจากสมาชิกห้องสมด

6. Request Form ระบบแสดงคําร้องที่เข้ามา

7. Check Resource เจ้าหน้าที่ทําการตรวจสอบข้อมูลของทรัพยากร

8. Select Function Purchase Order เจ้าหน้าที่เลือกระบบสั่งซื้อ(PurchaseOrder) 9.Open Purchase Order เจ้าหน้าที่เปิดระบบสั่งซื้อ

10. List Purchase Order ระบบแสดงรายการสั่งซื้อ เจ้าหน้าที่ทำการตรวจสอบว่าคำร้องขอ กับรายการสั่งซื้อมีรายการซ้ำกันหรือไม่

- ถ้ามี (duplication) แจ้งปฏิเสธคำร้องขอกับสมาชิก (Ignore Request)

- ถ้าไม่มี(non duplication) ดําเนินการตรวจสอบต่อ

11. Search Resource เป็นการตรวจสอบข้อมูลของทรัพยากร จาก Net Library ว่ามีรายการ ซํ้ าหรือไม่

- ถ้ามีและเห็นว่าทรัพยากรเพียงพอแล้ว (duplication and enough) แจ้งปฏิเสธคำ

ร้องขอกับสมาชิก (Ignore Request)

- ถ้าไม่มีหรือเห็นว่าทรัพยากรมีไม่เพียงพอ(non duplication or not enough) ดําเนินการตรวจสอบต่อ

12. Search Resource เป็ นการตรวจสอบข้อมูลของทรัพยากร จาก web OPAC วามีรายการ ่ ซํ้ าหรือไม่

> - ถ้ามีและเห็นว่าทรัพยากรเพียงพอแล้ว (duplication and enough) แจ้งปฏิเสธคำ ร้องขอกับสมาชิก (Ignore Request)

- ถ้าไม่มีหรือเห็นว่าทรัพยากรมีไม่เพียงพอ(non duplication or not enough) สิ้นสุด การตรวจสอบ

13. Accept Request เมื่อทำการตรวจสอบแล้วพบว่าจำเป็นต้องสั่งซื้อทรัพยากร ก็ตกลง รับคําร้องขอนั้น

## **Activity Diagram Manage Quotation**

ภาพที่ 40 : Activity Diagram Manage Quotation

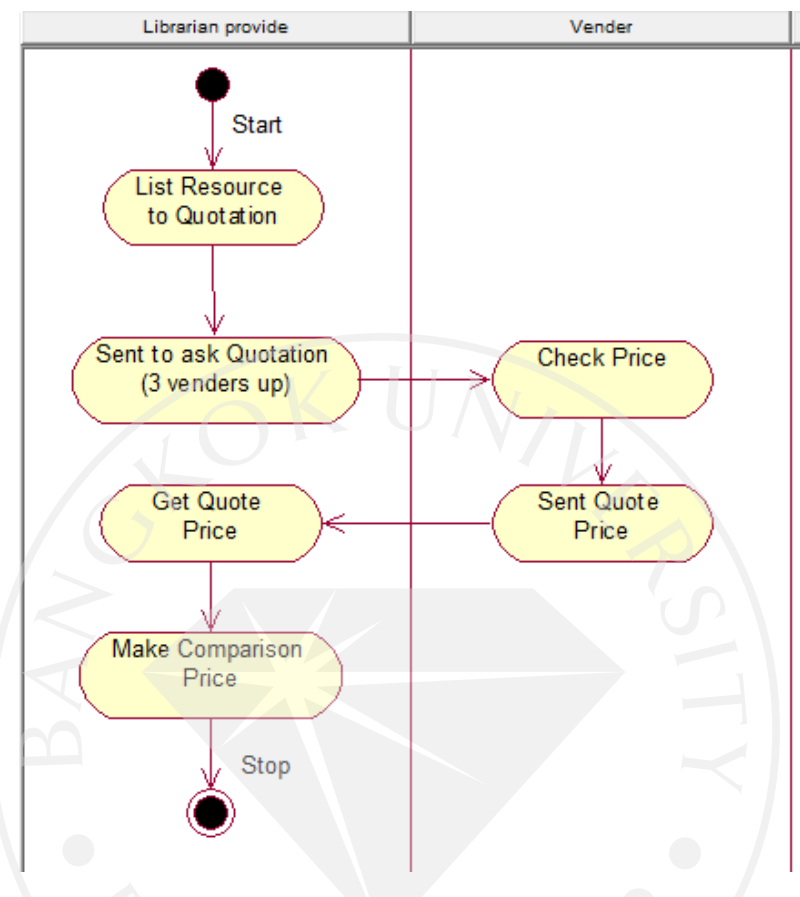

Manage Quotation เป็นภาพแสดงขั้นตอนการปฏิบัติงานของเจ้าหน้าที่ห้องสมุดแผนก จัดหาทรัพยากร (Librarian provide) ในขั้ นตอนของการสอบถามราคาจากร้านหนังสือหรือตัวแทน จําหน่าย (Vender) ซึ่งหนังสือที่จะต้องสอบถามราคานั้นจะเป็ นหนังสือต่างประเทศ (Text book) เนื่องจากแต่ละที่จะจําหน่ายในราคาที่ไม่เท่ากนั

ขออธิบายรายละเอียดของ Activity Diagram Manage Quotation ดังนี้

 1. List Resource to Quotation เจ้าหน้าที่ทําการรวบรวมรายการทรัพยากรที่ต้องการทราบ ราคาจากทางร้านค้าหรือตัวแทนจําหน่าย (Vender)

2. Sent to ask Quotation (3 venders up) เจ้าหน้าที่ทําการส่งรายการทรัพยากรไปสอบถาม ราคาจากทางร้านค้าหรือตัวแทนจําหน่าย(vender)อยางน้อย ่ 3 ราย

3. Sent Quote Price ทางร้านค้าหรือตัวแทนจําหน่ายส่งราคาของทรัพยากรกลับมา

4. Get Quote Price เจ้าหน้าที่ได้รับรายการราคาของทรัพยากรที่สอบถามไป

5. Make Comparison Price เจ้าหน้าที่ทําการเปรียบเทียบราคาจากร้านค้าหรือตัวแทน จําหน่าย วาที่ใดมีราคาทรัพยากรตํ่าที่สุด ่

## **Activity Diagram Confirm Order**

ภาพที่ 41 : Activity Diagram Confirm Order

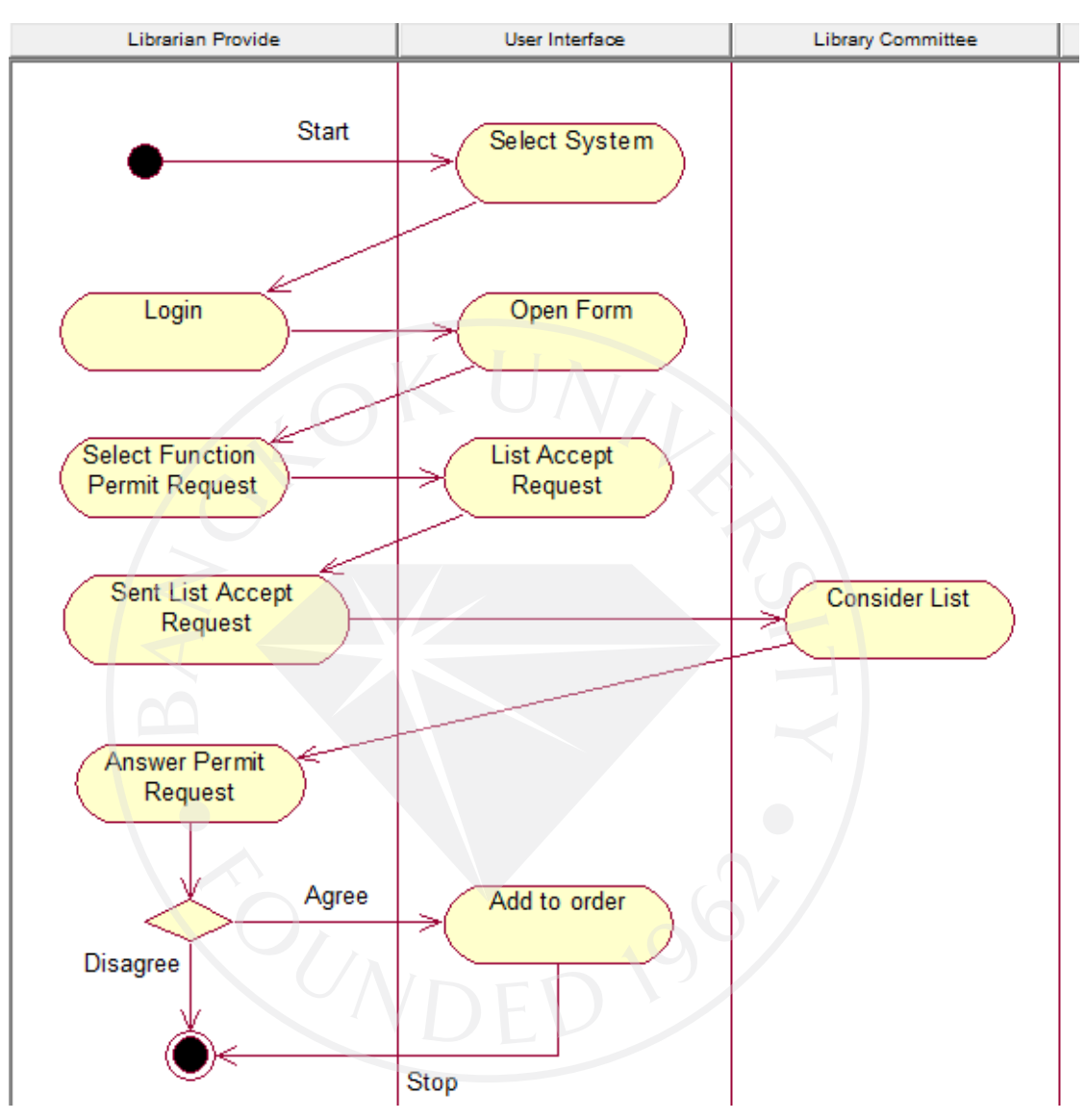

Confirm Order เป็นภาพแสดงขั้นตอนการปฏิบัติงานของเจ้าหน้าที่ห้องสมุดแผนกจัดหา ทรัพยากร (Librarian provide) ในขั้นตอนของการส่งรายการคำร้องขอซื้อทรัพยากรเพื่อให้ผู้มี อำนาจ (Library Committee) ทำการอนุมัติรายการสั่งซื้อ

ขออธิบายรายละเอียดของ Activity Diagram Confirm Order ดังนี้

1. Select System เลือกระบบที่จะใช้จากคอมพิวเตอร์

2. Login เจ้าหน้าที่ทําการเข้าสู่ระบบที่ทําการเลือก (ในที่นี้คือระบบห้องสมุด)

3. Open form ระบบเข้าสู่หน้าแผนกของเจ้าหน้าที่ที่ทําการเข้าระบบ (ในที่นี้คือ แผนก จัดหาทรัพยากร)

4. Select Function Request เจ้าหน้าที่เลือกฟังก์ชัน Request เพื่อดูคำร้องขอซื้อทรัพยากร

5. List Accept Request ระบบแสดงรายการที่ตรวจสอบแล้วและต้องการสั่งซื้อ

6. Sent List Accept Request เจ้าหน้าที่ทําการส่งรายการไปให้ผู้มีอํานาจตัดสินใจ (Library

Committee)

7. Consider List ผู้มีอํานาจตัดสินใจพิจารณารายการ

8. Answer Permit Request เจ้าหน้าที่ได้รับคำตอบว่าอนุมัติคำร้องหรือไม่

-ไม่อนุมัติ (Disagree) หยุดการคำเนินการ (แจ้งให้ผู้สั่งซื้อทราบว่าไม่ได้รับการ อนุมัติ)

-อนุมัติ (Agree) ดําเนินการต่อ

 $9.$  Add to order คำเนินการสั่งซื้อ

## **Activity Diagram Purchase Order**

ภาพที่ 42 : Activity Diagram Purchase Order

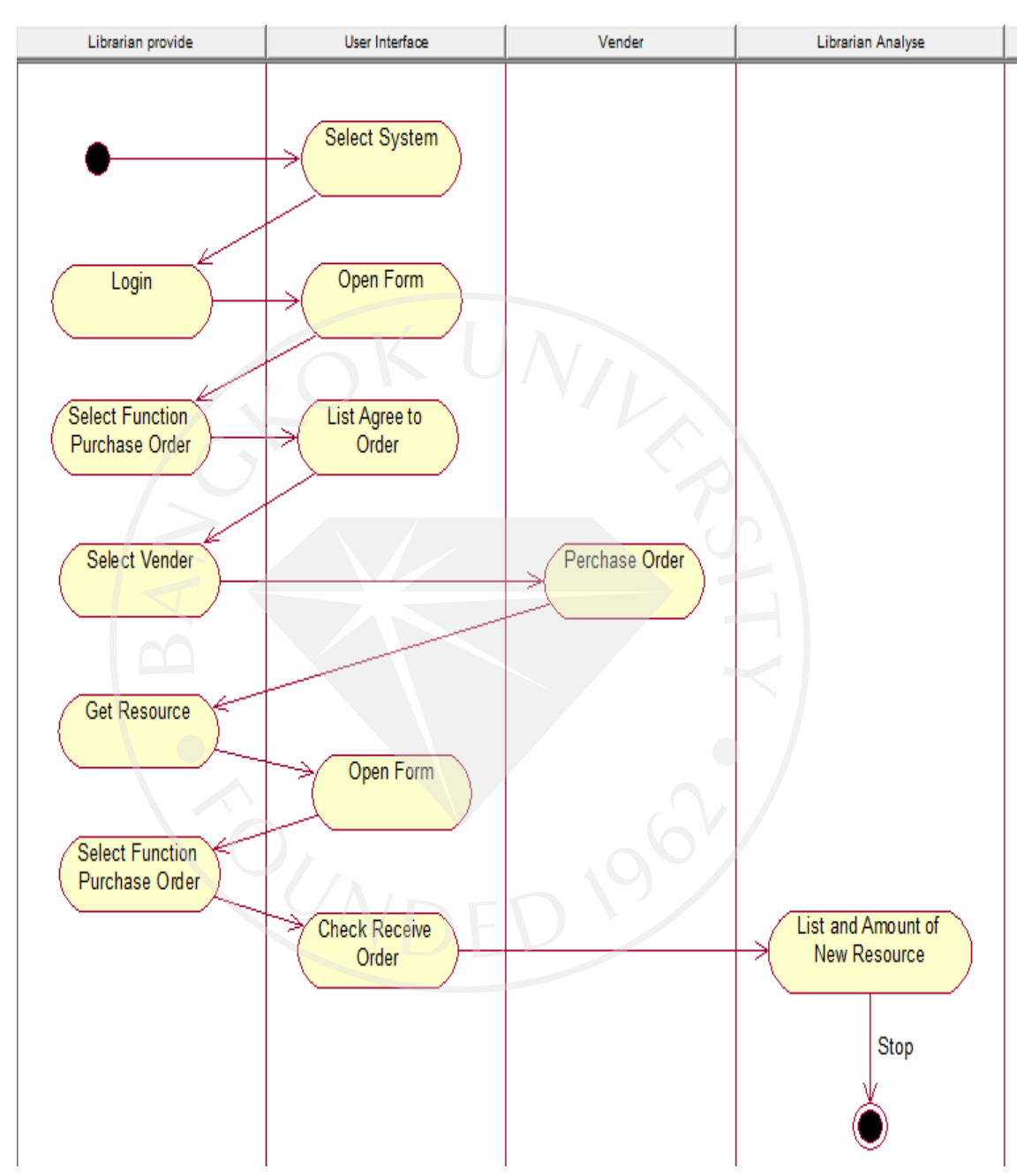

Purchase Order เป็นภาพแสดงขั้นตอนการปฏิบัติงานของเจ้าหน้าที่ห้องสมุดแผนกจัดหา ทรัพยากร (Librarian provide) ในขั้นตอนของการสั่งซื้อสินค้า

ขออธิบายรายละเอียดของ Activity Diagram Purchase Order ดังนี้

- 1. Select System เลือกระบบที่จะใช้จากคอมพิวเตอร์
- 2. Login เจ้าหน้าที่ทําการเข้าสู่ระบบที่ทําการเลือก (ในที่นี้คือระบบห้องสมุด)

3. Open form ระบบเข้าสู่หน้าแผนกของเจ้าหน้าที่ที่ทําการเข้าระบบ (ในที่นี้คือ แผนก จัดหาทรัพยากร)

4. Select Function Purchase Order เจ้าหน้าที่เลือกฟังก์ชัน Purchase Order เพื่อทำการ สั่งซื้อทรัพยากร

5. List Agree to Order ทำรายการสั่งซื้อจากคำร้องขอที่ได้รับการอนุมัติ

6. Select Vender เจ้าหน้าที่ทําการเลือกร้านค้าหรือตัวแทนจําหน่าย (Vender) ที่จะทําการ ้สั่งซื้อด้วย

7. Purchase Order ส่งรายการสั่งซื้อไปยัง Vender ที่ทำการเลือกไว้

8. Get Resource ร้านค้าหรือตัวแทนจําหน่าย ส่งสินค้ามายังห้องสมุด

9. Open form ระบบเข้าสู่หน้าแผนกของเจ้าหน้าที่ที่ทําการเข้าระบบ (ในที่นี้คือ แผนก จัดหาทรัพยากร)

10. Select Function Purchase Order เจ้าหน้าที่เลือกฟังก์ชัน Purchase Order เพื่อทำการ ้สั่งซื้อทรัพยากร

11. Check Receive Order ตรวจสอบรายการสินค้าที่สั่งซื้อและลงรายการในฟังก์ชั่น ReciveOrder

12. List and Amount of New Resource ส่งรายการและจํานวนของทรัพยากรที่ได้รับไปยัง เจ้าหน้าที่แผนกวิเคราะห์สารนิเทศ (Librarian analyse)

## **Activity Diagram Manage data bibliography (Librarian Provide)**

ภาพที่ 43 : Activity Diagram Manage data bibliography (Librarian Provide)

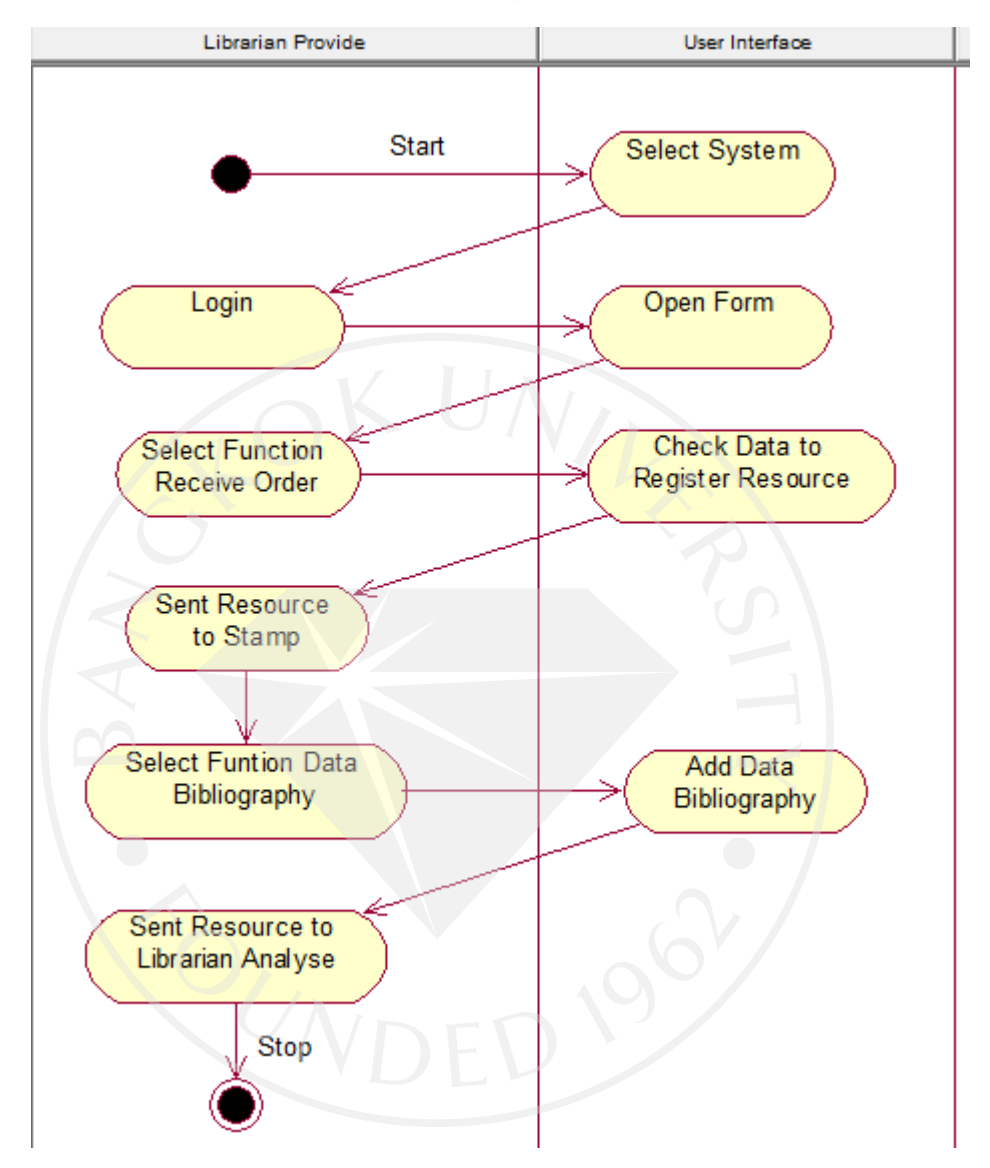

Manage data bibliography (Librarian Provide) เป็ นภาพแสดงขั้ นตอนการปฏิบัติงานของ เจ้าหน้าที่ห้องสมุดแผนกจัดหาทรัพยากร (Librarian provide) ในขั้ นตอนของการลงรายการทาง บรรณานุกรมตามระบบ MARC ใน Tag ต่างๆ

ขออธิบายรายละเอียดของ Activity Diagram Manage data bibliography (Librarian Provide) ดังนี้

1. Select System เลือกระบบที่จะใช้จากคอมพิวเตอร์

2. Login เจ้าหน้าที่ทําการเข้าสู่ระบบที่ทําการเลือก (ในที่นี้คือระบบห้องสมุด)

3. Open form ระบบเข้าสู่หน้าแผนกของเจ้าหน้าที่ที่ทําการเข้าระบบ (ในที่นี้คือ แผนก จัดหาทรัพยากร)

4. Select Function Receive Order เจ้าหน้าที่เลือกฟังก์ชัน Receive Order

5. Check Data to Register Resource ทําการตรวจสอบทรัพยากรที่ได้รับจาก Vender วา่ ถูกต้องหรือไม่

6. Sent Resource to stamp นําทรัพยากรที่ได้รับประทับตราเลขทะเบียนและประทับสัน 3 ด้าน

7. Select Function Data Bibliography เจ้าหน้าที่เลือกฟังก์ชัน Data Bibliography

8. Add Data Bibliography ลงรายการทางบรรณานุกรมผ่าน ฟังก์ชัน DataBibliography ตามระบบ MARC

9. Send Resource to Librarian Analyse ส่งทรัพยากรไปยังแผนกวิเคราะห์สารนิเทศ เพื่อทํา การดําเนินการกบตัวเล ั ่มต่อไป

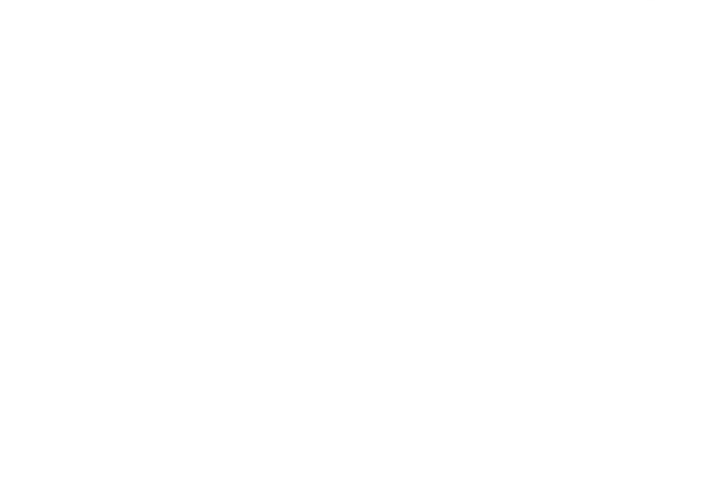

#### **Activity Diagram Manage data bibliography (Librarian Analyse)**

ภาพที่ 44 : Activity Diagram Manage data bibliography (Librarian Analyse)

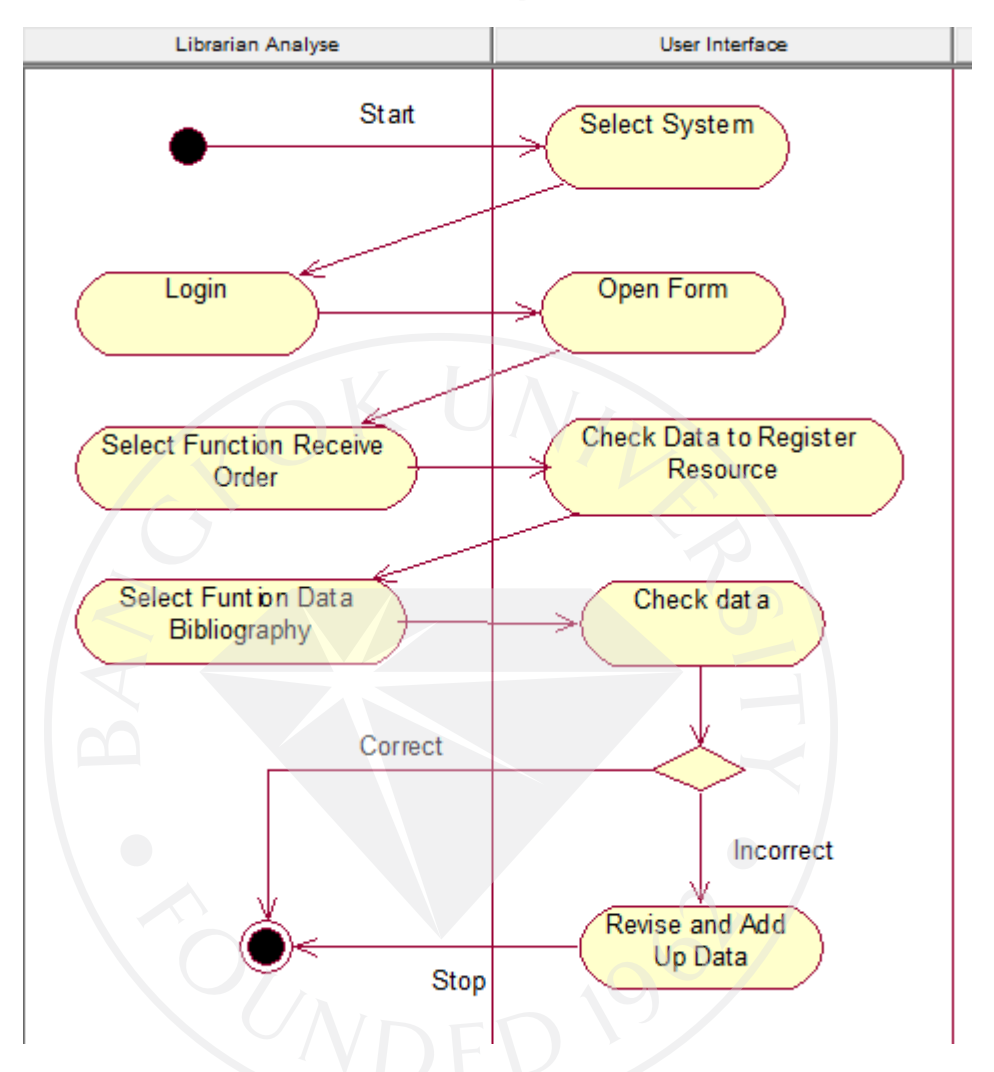

Manage data bibliography (Librarian Analyse) เป็ นภาพแสดงขั้ นตอนการปฏิบัติงานของ เจ้าหน้าที่แผนกวิเคราะห์สารนิเทศ (Librarian analyse) ในขั้ นตอนของการลงรายการทาง บรรณานุกรมตามระบบ MARC ใน Tag ต่างๆ

ขออธิบายรายละเอียดของ Activity Diagram Manage data bibliography (Librarian Analyse) ดังนี้

1. Select System เลือกระบบที่จะใช้จากคอมพิวเตอร์

2. Login เจ้าหน้าที่ทําการเข้าสู่ระบบที่ทําการเลือก (ในที่นี้คือระบบห้องสมุด)

3. Open Form ระบบเข้าสู่หน้าแผนกของเจ้าหน้าที่ที่ทําการเข้าระบบ (ในที่นี้คือ แผนก วิเคราะห์สารนิเทศ)

4. Select Function Receive Order เจ้าหน้าที่เลือกฟังก์ชัน Receive Order

5. Check Data to Register Resource ทําการตรวจสอบทรัพยากรที่ได้รับจากแผนกจัดหา ทรัพยากร

6. Select Function Data Bibliography เจ้าหน้าที่เลือกฟังกชัน ์ Data Bibliography

7. Check data ตรวจสอบความถูกต้องของข้อมูลทางบรรณานุกรมจากฟังกชัน ์ DataBibliography วาข้อมูลที่ลงไว้ถูกต้องตามหลักการลงรายการทางบรรณานุกรมหรือไม ่ ่

- ถ้าถูก (Correct) ก็เสร็จสิ้นขั้นตอน

- ถ้าไม่ถูก (Incorrect) ก็จะทำการปรับปรุงแก้ไข (Revise and Add Up Data)

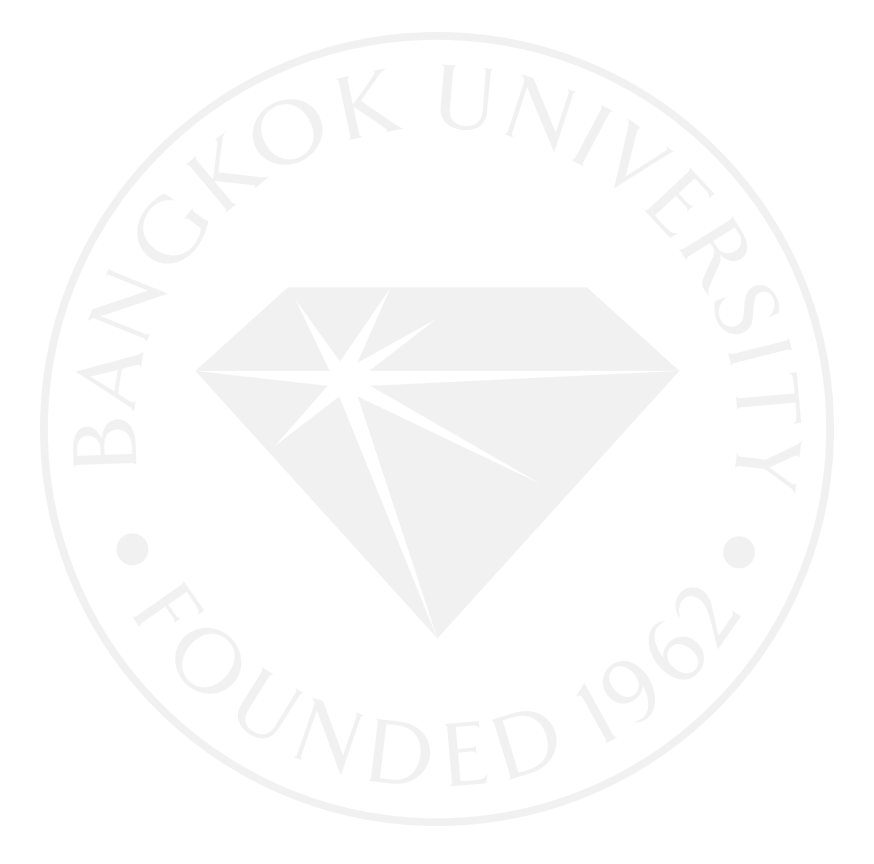

## **Activity Diagram Re-Request**

ภาพที่ 45 : Activity Diagram Re-Request

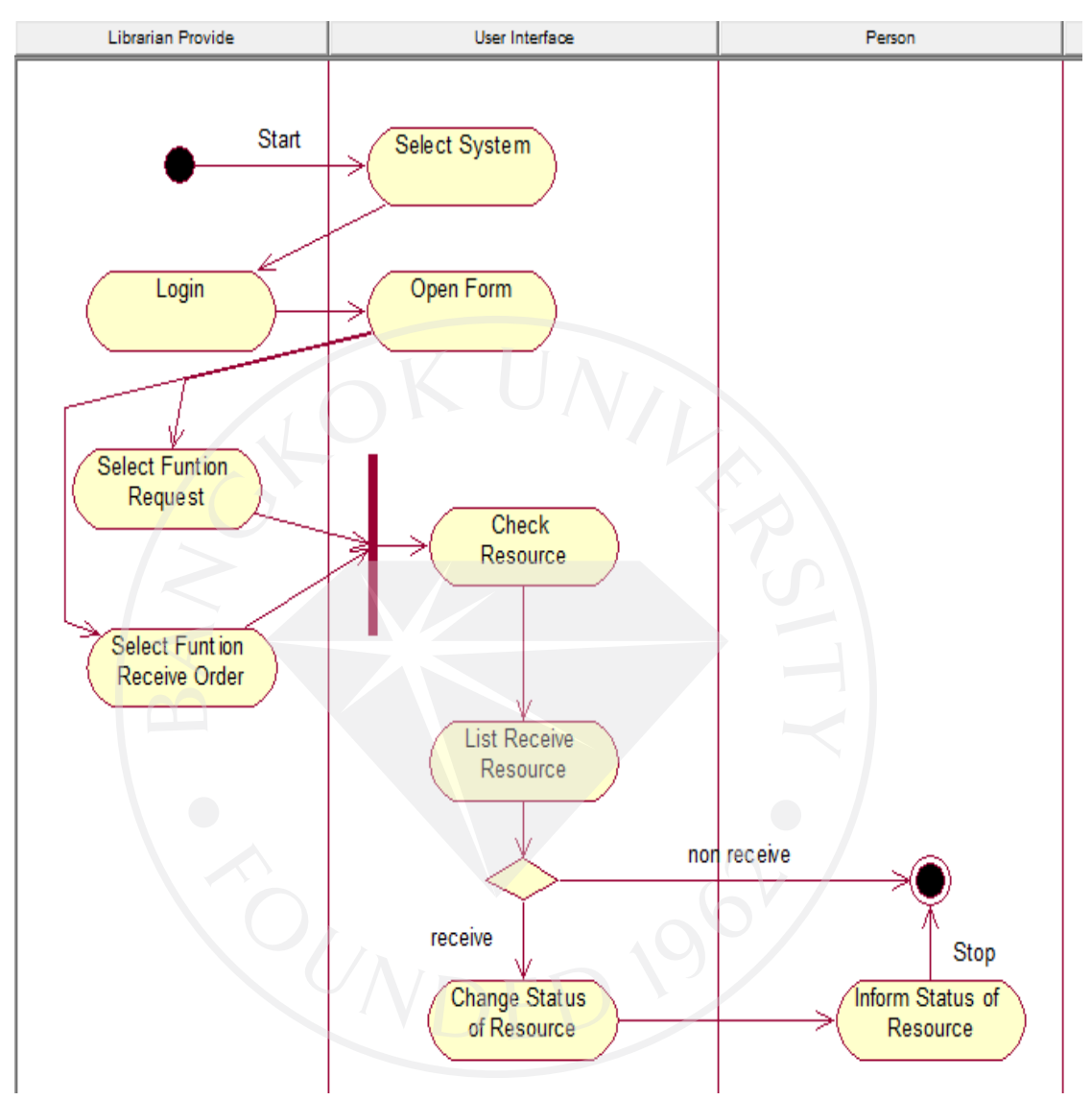

Re-Request เป็นภาพแสดงขั้นตอนการปฏิบัติงานของเจ้าหน้าที่ห้องสมุดแผนกจัดหา ทรัพยากร (Librarian provide) ในขั้นตอนของการเปลี่ยนสถานะของทรัพยากรเพื่อแจ้งให้ผู้เสนอคำ ร้องขอซื้อทรัพยากรทราบ

ขออธิบายรายละเอียดของ Activity Diagram Re-Request ดังนี้

1. Select System เลือกระบบที่จะใช้จากคอมพิวเตอร์

2. Login เจ้าหน้าที่ทําการเข้าสู่ระบบที่ทําการเลือก (ในที่นี้คือระบบห้องสมุด)

3. Open Form ระบบเข้าสู่หน้าแผนกของเจ้าหน้าที่ที่ทําการเข้าระบบ (ในที่นี้คือ แผนก จัดหาทรัพยากร)

4. Select Function Request เจ้าหน้าที่เลือกฟังก์ชัน Request

5. Select Function Receive Order เจ้าหน้าที่เลือกฟังก์ชัน Receive Order

6. Check Resource ตรวจสอบทรัพยากรที่ได้รับจาก Vender กับทรัพยากรที่สมาชิกสั่งซื้อ

7. List Receive Resource เลือกรายการทรัพยากรที่ได้รับแล้ว

8. Change Status of Resource ลงทะเบียนทรัพยากร โดยการเข้าไปที่ฟังก์ชัน Request

เปลี่ยนสถานะของทรัพยากร

9. Inform Status of Resource แจ้งให้ผู้ทำคำร้องขอสั่งซื้อทรัพยากรทราบ สถานะปัจจุบัน ของทรัพยากร

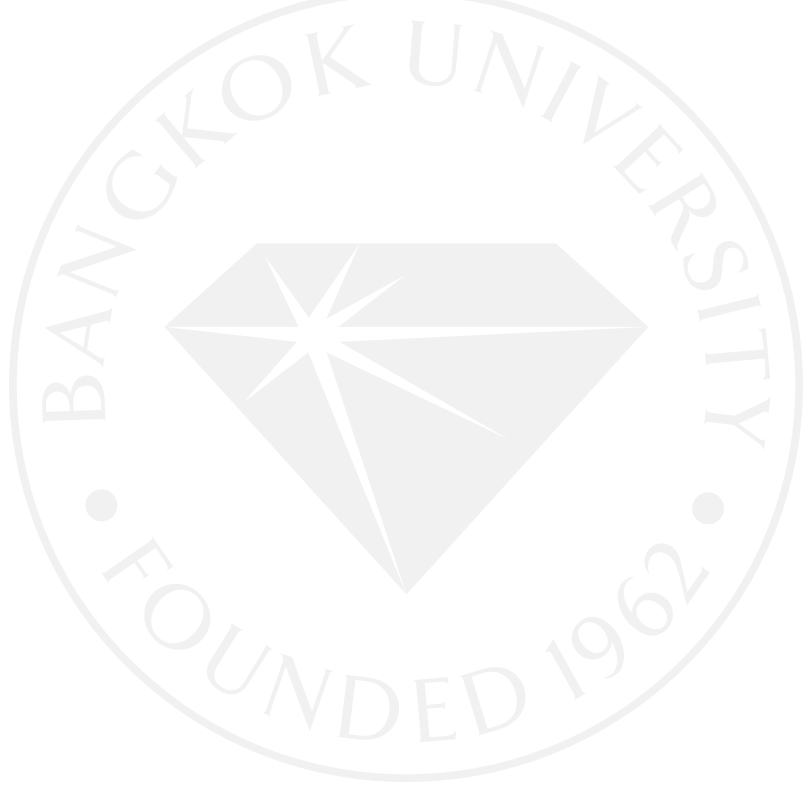

## **Activity Diagram Manage Budget**

ภาพที่ 46 : Activity Diagram Manage Budget

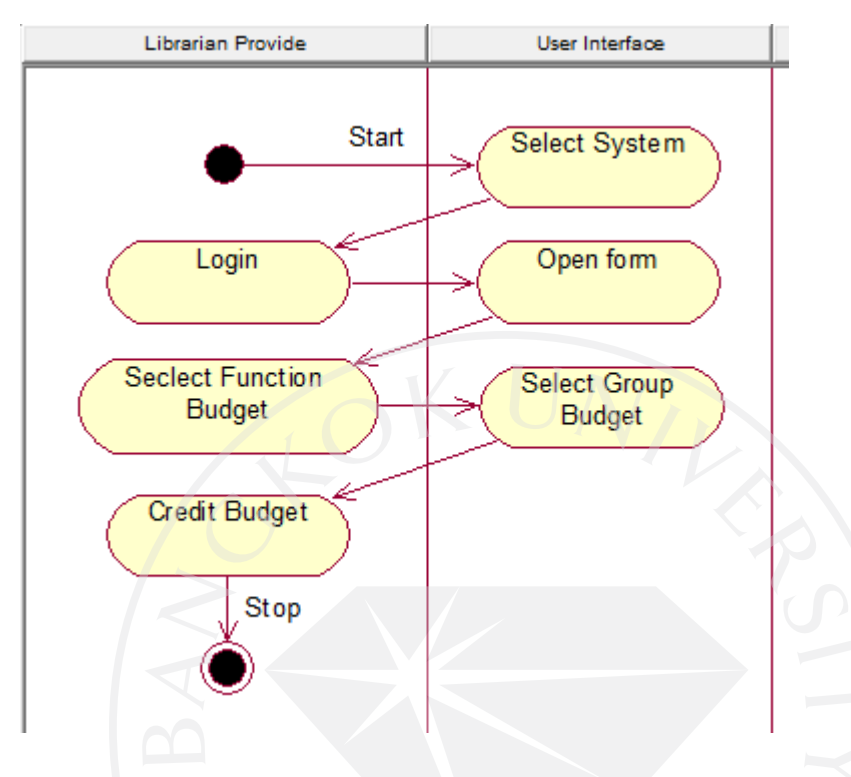

Manage Budget เป็นภาพแสดงขั้นตอนการปฏิบัติงานของเจ้าหน้าที่ห้องสมุดแผนกจัดหา ทรัพยากร (Librarian provide) ในขั้นตอนของการตัดงบประมาณของประเภทหนังสือที่ทำการ สั่งซื้อ

ขออธิบายรายละเอียดของ Activity Diagram Manage Budget ดังนี้

1. Select System เลือกระบบที่จะใช้จากคอมพิวเตอร์

2. Login เจ้าหน้าที่ทําการเข้าสู่ระบบที่ทําการเลือก (ในที่นี้คือระบบห้องสมุด)

3. Open Form ระบบเข้าสู่หน้าแผนกของเจ้าหน้าที่ที่ทําการเข้าระบบ (ในที่นี้คือ แผนก

จัดหาทรัพยากร)

4. Select Function Budget เจ้าหน้าที่เลือกฟังก์ชัน Budget

5. Select Group Budget เลือกกลุ่มงบประมาณที่ต้องการ

6. Credit Budget ทําการตัดงบประมาณตามกลุ่มงบประมาณของประเภทหนังสือที่ทําการ

้สังตึก

## **Activity Diagram Manage Periodic resource**

ภาพที่ 47 : Activity Diagram Manage Periodic resource

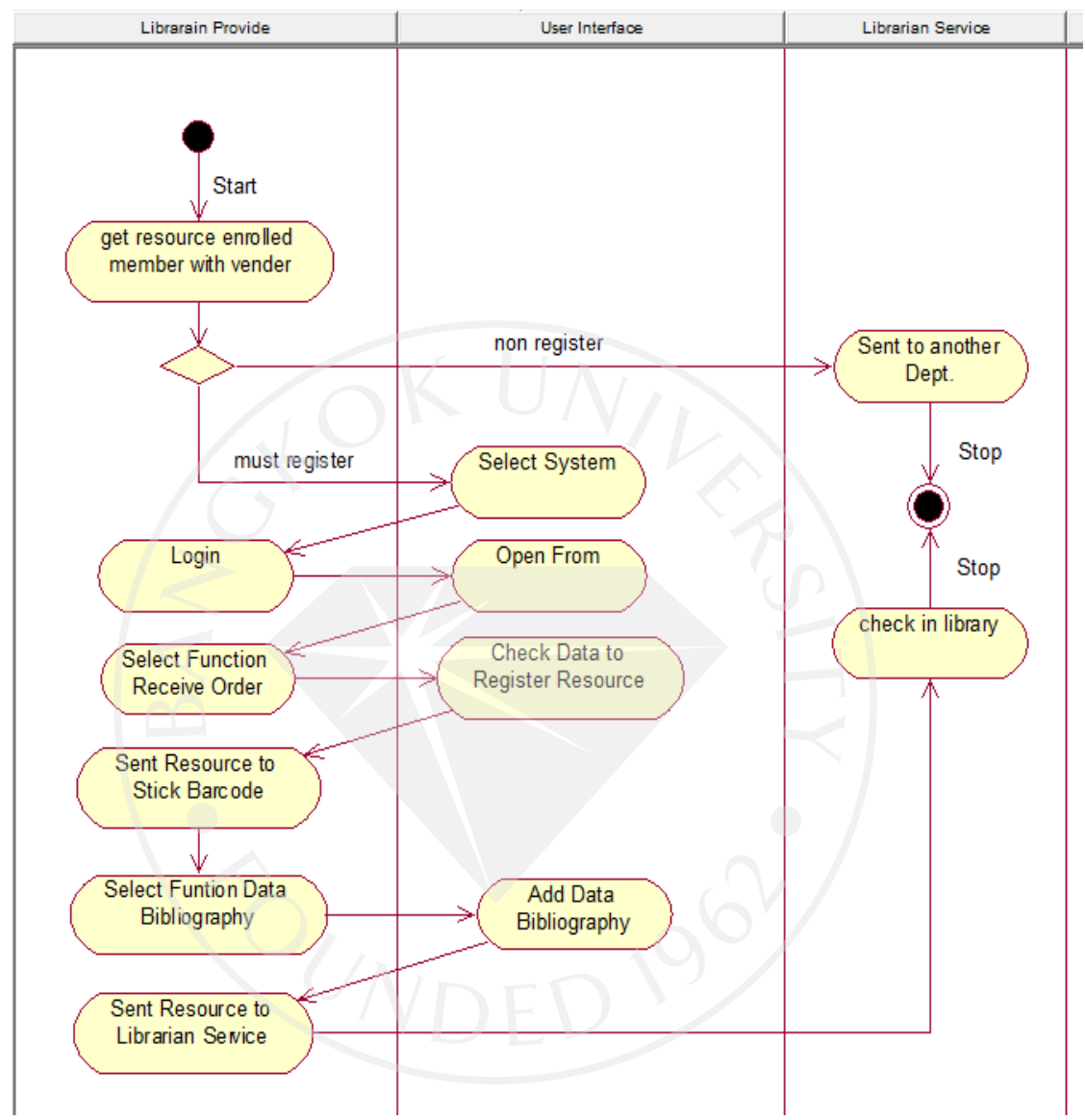

Manage Periodic resource เป็ นภาพแสดงขั้ นตอนการปฏิบัติงานของเจ้าหน้าที่ห้องสมุด แผนกจัดหาทรัพยากร (Librarian provide) ในขั้ นตอนของการดําเนินการกบทรัพยากรที่ทําการ ั ี สมัครสมาชิกกับทางตัวแทนจำหน่าย หรือร้านค้า ยกตัวอย่างเช่นหนังสือพิมพ์ นิตยสาร เป็นต้น ขออธิบายรายละเอียดของ Activity Diagram Manage Periodic resource ดังนี้ 1. get resource enrolled member with vender เจ้าหน้าที่รับทรัพยากรที่ทางห้องสมุดได้ ี สมัครสมาชิกไว้กับตัวแทนจำหน่ายหรือร้านค้า (vender) ทำการคัดเลือกทรัพยากร - ทรัพยากรที่ไม่ต้องลงรายการ (non register) จะถูกส่งไปยังแผนกบริการ เพื่อ ดําเนินการส่งไปยังฝ่ ายที่ต้องการ

- ทรัพยากรที่ต้องลงรายการ (must register) ให้ดําเนินการในข้อ 2 ต่อ

2. Select System เลือกระบบที่จะใช้จากคอมพิวเตอร์

3. Login เจ้าหน้าที่ทําการเข้าสู่ระบบที่ทําการเลือก (ในที่นี้คือระบบห้องสมุด)

4. Open Form ระบบเข้าสู่หน้าแผนกของเจ้าหน้าที่ที่ทําการเข้าระบบ (ในที่นี้คือ แผนก จัดหาทรัพยากร)

5. Select Function Receive Order เจ้าหน้าที่เลือกฟังก์ชัน Receive Order

6. Check Data to Register Resource เป็ นการตรวจสอบทรัพยากรที่ได้รับจาก Vender ิ ลงทะเบียนทรัพยากร โดยการเข้าไปที่ฟังก์ชัน Request เปลี่ยนสถานะของทรัพยากรเพื่อแจ้งให้ผู้ทำ ้ คำร้องขอสั่งซื้อทรัพยากรทราบ สถานะปัจจุบันของทรัพยากร

7. Sent Resource to Stick Barcode เป็ นการส่งทรัพยากรไปติดบาร์โค้ด

8. Select Function Add Data Bibliography เจ้าหน้าที่เลือกฟังก์ชัน Add Data Bibliography

9. Add Data Bibliography ลงรายการทางบรรณานุกรมผ่าน ฟังก์ชัน DataBibliography ตามระบบ MARC

10. Sent Resource to Librarian Service ส่งทรัพยากรไปยังแผนกบริการเพื่อดําเนินการ ต่อไป

## **Activity Diagram Manage Free resource (Other Library)**

ภาพที่ 48 : Activity Diagram ManageFree resource (Other Library)

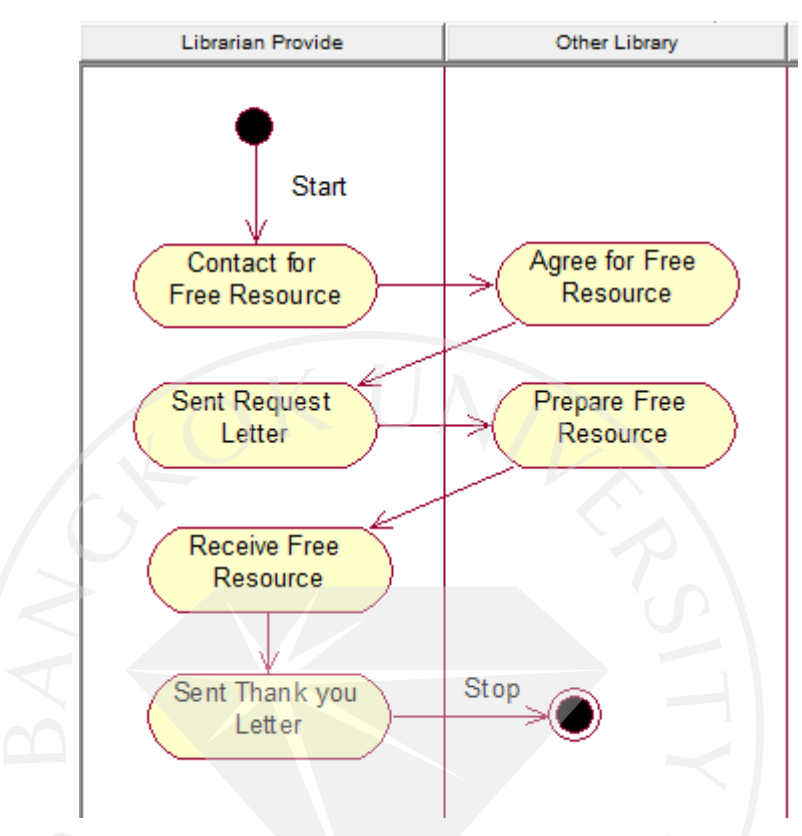

ManageFree resource (Other Library) เป็ นภาพแสดงขั้ นตอนการปฏิบัติงานของเจ้าหน้าที่ ห้องสมุดแผนกจัดหาทรัพยากร (Librarian provide) ในขั้นตอนของการคำเนินการเพื่อขอรับ อภินันทนาการจากหน่วยงาน (other library)

ขออธิบายรายละเอียดของ Activity Diagram ManageFree resource (Other Library) ดังนี้

1. Contact for Free Resource เจ้าหน้าที่ติดต่อขอรับทรัพยากรอภินันทนาการจากหน่วยงาน อื่น (other library)

2. Agree for Free Resource หน่วยงานที่ทางห้องสมุดติดต่อขอรับอภินันทนาการติดต่อ กลับตกลงให้อภินันทนาการ

3. Sent Request Letter ส่งจดหมายเพื่อขอรับอภินันทนาการ

- 4. Prepare Free Resource หน่วยงานอื่นจัดเตรียมทรัพยากรที่จะมอบให้
- 5. Receive Free Resource ไปรับอภินันทนาการจากหน่วยงานที่ติดต่อไว้
- 6. Sent Thank you Letter ส่งจดหมายขอบคุณไปยังหน่วยงานที่ให้อภินันทนาการ

## **Activity Diagram Manage Free resource (Vender)**

ภาพที่ 49 : Activity Diagram Manage Free resource (Vender)

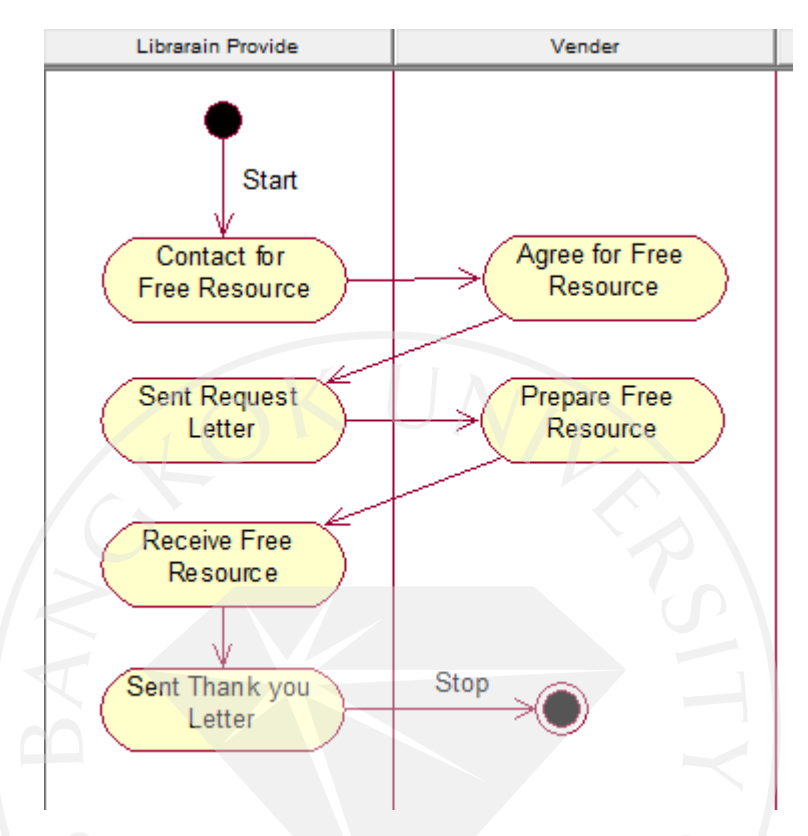

Manage Free resource (Vender) เป็นภาพแสดงขั้นตอนการปฏิบัติงานของเจ้าหน้าที่ ห้องสมุดแผนกจัดหาทรัพยากร (Librarian provide) ในขั้นตอนของการคำเนินการเพื่อขอรับ อภินันทนาการจากสํานักพิมพ์ (Vender)

ขออธิบายรายละเอียดของ Activity Diagram ManageFree resource (Vender) ดังนี้

1. Contact for Free Resource เจ้าหน้าที่ติดต่อขอรับทรัพยากรอภินันทนาการจาก สํานักพิมพ์ (Vender)

2. Agree for Free Resource สํานักพิมพ์ที่ทางห้องสมุดติดต่อขอรับอภินันทนาการติดต่อ กลับตกลงให้อภินันทนาการ

- 3. Sent Request Letter ส่งจดหมายเพื่อขอรับอภินันทนาการ
- 4. Prepare Free Resource สํานักพิมพ์จัดเตรียมทรัพยากรที่จะมอบให้
- 5. Receive Free Resource ไปรับอภินันทนาการจากสำนักพิมพ์ที่ติดต่อไว้
- 6. Sent Thank you Letter ส่งจดหมายขอบคุณไปยังสํานักพิมพ์ที่ให้อภินันทนาการ

## **Activity Diagram Weed Out (Librarian Service)**

ภาพที่ 50 : Activity Diagram Weed Out (Librarian Service)

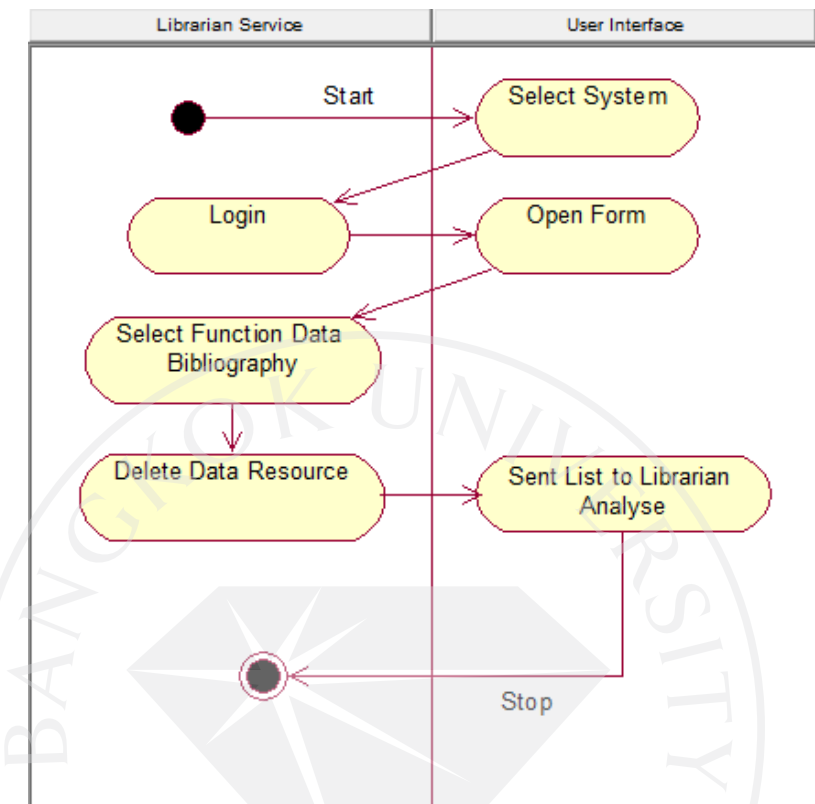

Weed Out (Librarian Service) เป็ นภาพแสดงขั้ นตอนการปฏิบัติงานของเจ้าหน้าที่แผนก บริการ (Library service) ในขั้ นตอนของการดําเนินการลบข้อมูลของทรัพยากรที่สูญหาย หรือ ทรัพยากรที่ถูกจําหน่ายออก

ขออธิบายรายละเอียดของ Activity Diagram Weed Out (Librarian Service) ดังนี้

1. Select System เลือกระบบที่จะใช้จากคอมพิวเตอร์

2. Login เจ้าหน้าที่ทําการเข้าสู่ระบบที่ทําการเลือก (ในที่นี้คือระบบห้องสมุด)

3. Open Form ระบบเข้าสู่หน้าแผนกของเจ้าหน้าที่ที่ทําการเข้าระบบ (ในที่นี้คือ แผนก บริการ)

4. Select Function Weed Out เจ้าหน้าที่เลือกฟังก์ชัน Weed Out

5. Delete Data Resource of lost or weed out เจ้าหน้าที่ทําการลบข้อมูลของทรัพยากรที่หาย หรือถูกจําหน่ายออก

6. Sent List to Librarian Analyse ส่งรายการทรัพยากรที่หายหรือถูกจําหน่ายออกไปยัง แผนกวิเคราะห์สารนิเทศเพื่อดําเนินการต่อ

## **Activity Diagram Weed Out (Librarian Analyse)**

ภาพที่ 51 : Activity Diagram Weed Out (Librarian Analyse)

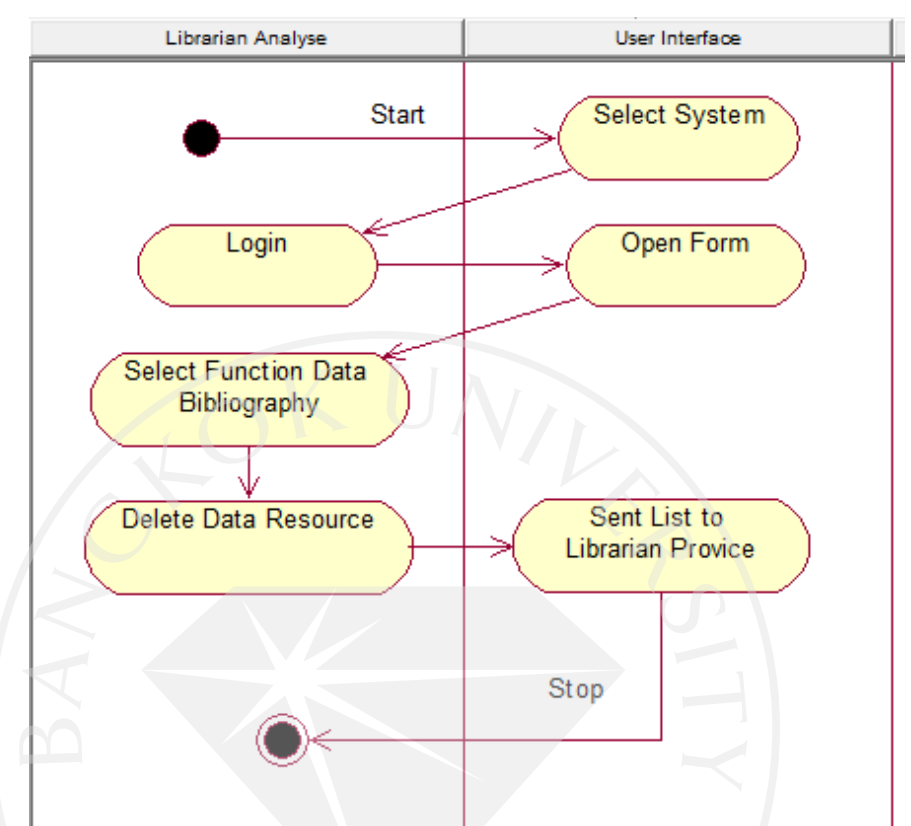

Weed Out (Librarian Analyse) เป็ นภาพแสดงขั้ นตอนการปฏิบัติงานของเจ้าหน้าที่แผนก วิเคราะห์สารนิเทศ (Librarian analyse) ในขั้นตอนของการคำเนินการลบข้อมูลของทรัพยากรที่สูญ หาย หรือทรัพยากรที่ถูกจําหน่ายออก

ขออธิบายรายละเอียดของ Activity Diagram Weed Out (Librarian analyse) ดังนี้

1. Select System เลือกระบบที่จะใช้จากคอมพิวเตอร์

2. Login เจ้าหน้าที่ทําการเข้าสู่ระบบที่ทําการเลือก (ในที่นี้คือระบบห้องสมุด)

3. Open Form ระบบเข้าสู่หน้าแผนกของเจ้าหน้าที่ที่ทําการเข้าระบบ (ในที่นี้คือแผนก วิเคราะห์สารนิเทศ)

4. Select Function Data Bibliography เจ้าหน้าที่เลือกฟังก์ชัน Data Bibliography

5. Delete Data Resource เจ้าหน้าที่ทําการลบข้อมูลของทรัพยากรที่หาย หรือถูกจําหน่าย ออก

6. Sent List to Librarian Provide ส่งรายการทรัพยากรที่หายหรือถูกจําหน่ายออกไปยัง แผนกจัดหาทรัพยากรเพื่อดําเนินการต่อ

## **Activity Diagram Weed Out (Librarian Provide)**

ภาพที่ 52 : Activity Diagram Weed Out (Librarian Provide)

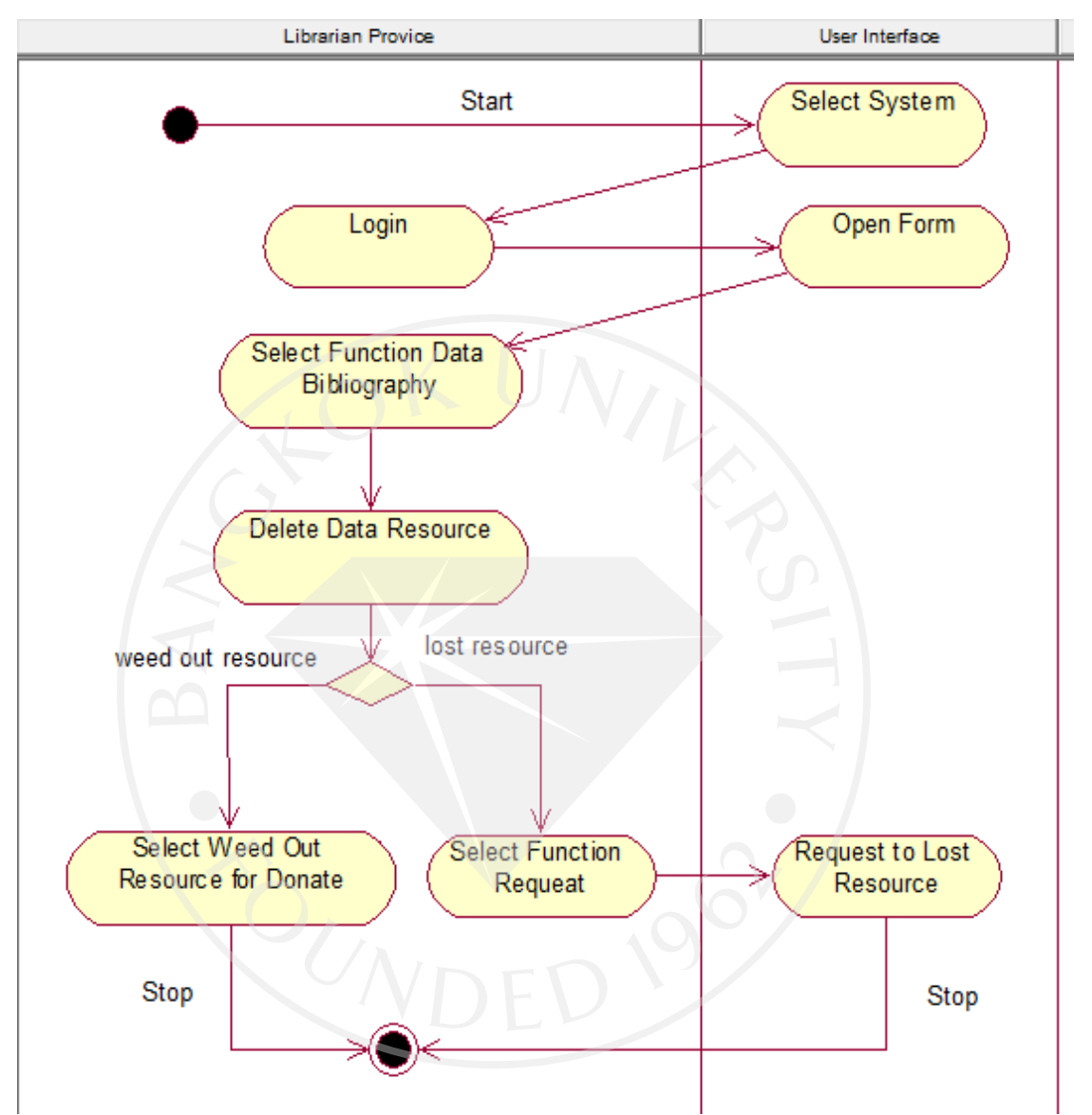

Weed Out (Librarian Provide) เป็ นภาพแสดงขั้ นตอนการปฏิบัติงานของเจ้าหน้าที่แผนก จัดหาทรัพยากร (Librarian provide) ในขั้ นตอนของการดําเนินการลบข้อมูลของทรัพยากรที่สูญ หาย หรือทรัพยากรที่ถูกจําหน่ายออก

ขออธิบายรายละเอียดของ Activity Diagram Weed Out (Librarian provide) ดังนี้

1. Select System เลือกระบบที่จะใช้จากคอมพิวเตอร์

2. Login เจ้าหน้าที่ทําการเข้าสู่ระบบที่ทําการเลือก (ในที่นี้คือระบบห้องสมุด)

3. Open Form ระบบเข้าสู่หน้าแผนกของเจ้าหน้าที่ที่ทําการเข้าระบบ (ในที่นี้คือแผนก จัดหาทรัพยากร)

4. Select Function Data Bibliography เจ้าหน้าที่เลือกฟังก์ชัน Data Bibliography

5. Delete Data Resource เจ้าหน้าที่ทําการลบข้อมูลของทรัพยากรที่หาย หรือถูกจําหน่าย

ออก

6. Select Weed Out Resource for Donate เจ้าหน้าที่ทําการคัดเลือกทรัพยากรที่ถูกจําหน่าย ้ออก เพื่อบริจาคให้กับห้องสมุดที่ต้องการ

7. Select Function Request เจ้าหน้าที่เลือกฟังก์ชัน Request

8. Request to Lost Resource ทํารายการขอซื้อทรัพยากรที่สูญหายเพิ่ มเติม

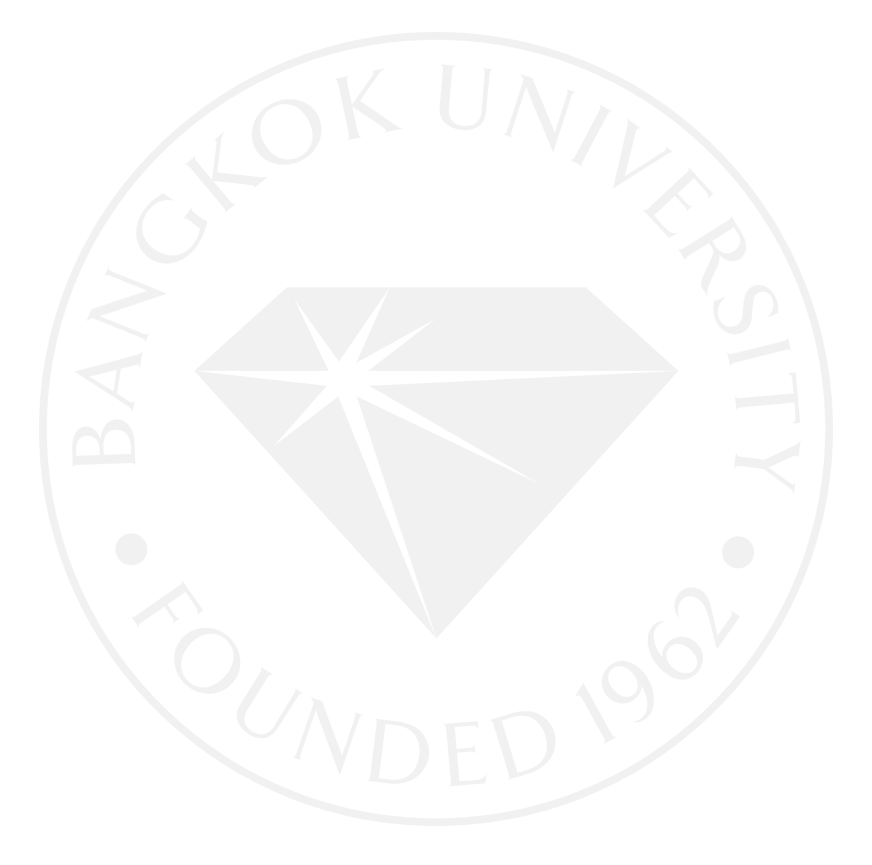

## **Activity Diagram Manage Barcode**

ภาพที่ 53 : Activity Diagram Manage Barcode

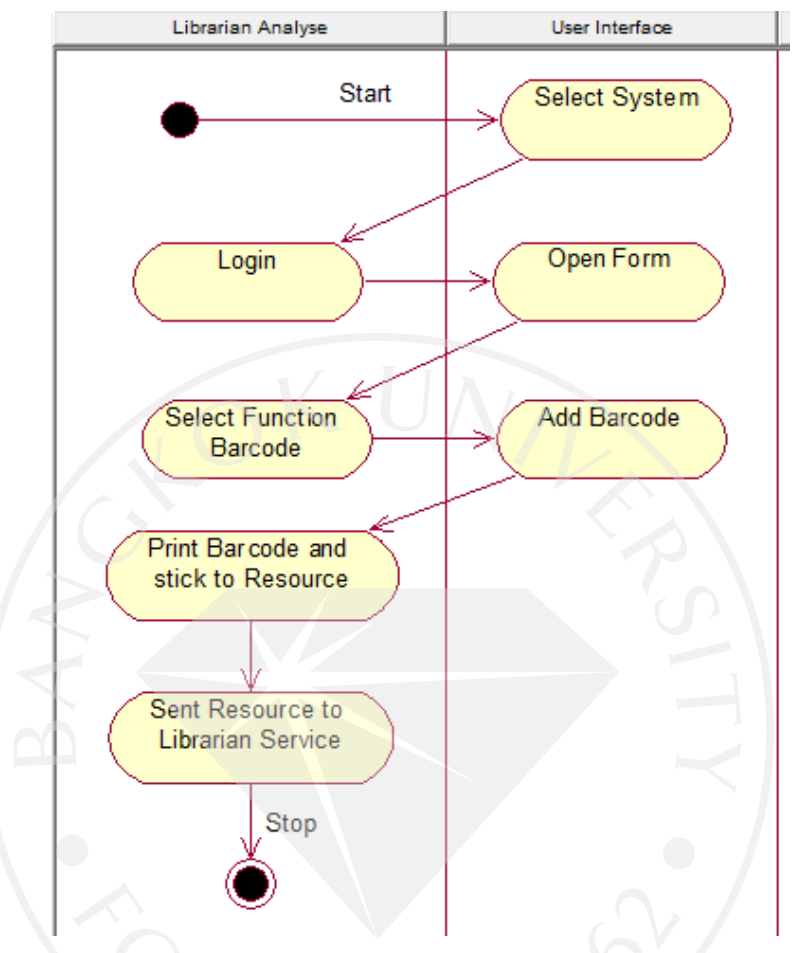

Manage Barcode เป็ นภาพแสดงขั้ นตอนการปฏิบัติงานของเจ้าหน้าที่ห้องสมุดแผนก วิเคราะห์สารนิเทศ (Librarian analyse) ในขั้ นตอนของการให้รหัสบาร์โค้ดกบทรัพยากร ั

ขออธิบายรายละเอียดของ Activity Diagram Manage Barcode ดังนี้

1. Select System เลือกระบบที่จะใช้จากคอมพิวเตอร์

2. Login เจ้าหน้าที่ทําการเข้าสู่ระบบที่ทําการเลือก (ในที่นี้คือระบบห้องสมุด)

3. Open Form ระบบเข้าสู่หน้าแผนกของเจ้าหน้าที่ที่ทําการเข้าระบบ (ในที่นี้คือแผนก วิเคราะห์สารนิเทศ)

4. Select Function Barcode เจ้าหน้าที่เลือกฟังก์ชัน Barcode

5. Add Barcode ให้รหัสบาร์โค้ดแก่ทรัพยากร

6. Print Barcode and stick to Resource พิมพ์และติดบาร์โค้ดให้กบทรัพยากร ั

7. Sent Resource to Librarian Service ส่งทรัพยากรที่ดําเนินการเรียบร้อยไปยังแผนก

บริการ

## **Activity Diagram Manage Index Serial**

ภาพที่ 54 : Activity Diagram Manage Index Serial

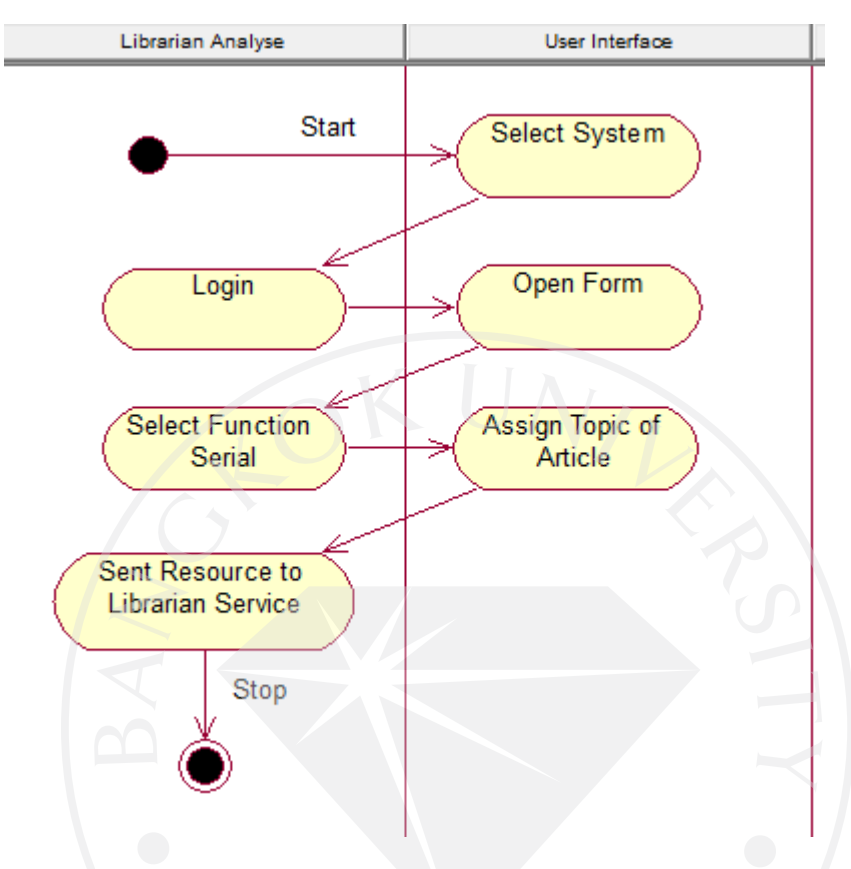

Manage Index Serial เป็นภาพแสดงขั้นตอนการปฏิบัติงานของเจ้าหน้าที่ห้องสมุดแผนก วิเคราะห์สารนิเทศ (Librarian analyse) ในขั้นตอนของการกำหนดหัวข้อให้กับบทความที่ถูก คัดเลือกจากวารสาร

ขออธิบายรายละเอียดของ Activity Diagram Manage Index Serial ดังนี้

1. Select System เลือกระบบที่จะใช้จากคอมพิวเตอร์

2. Login เจ้าหน้าที่ทําการเข้าสู่ระบบที่ทําการเลือก (ในที่นี้คือระบบห้องสมุด)

3. Open Form ระบบเข้าสู่หน้าแผนกของเจ้าหน้าที่ที่ทําการเข้าระบบ (ในที่นี้คือแผนก วิเคราะห์สารนิเทศ)

4. Select Function Serial เจ้าหน้าที่เลือกฟังก์ชัน Serial

5. Assign Topic of Article กำหนดหัวข้อให้กับบทความที่ถูกคัดเลือก ในฟังก์ชัน Serial

6. Sent Resource to Librarian Service ส่งทรัพยากรคืนให้กับแผนกบริการหลังกำหนด หัวข้อบทความเรียบร้อย

## **Activity Diagram Scan Thesis**

ภาพที่ 55 : Activity Diagram Scan Thesis

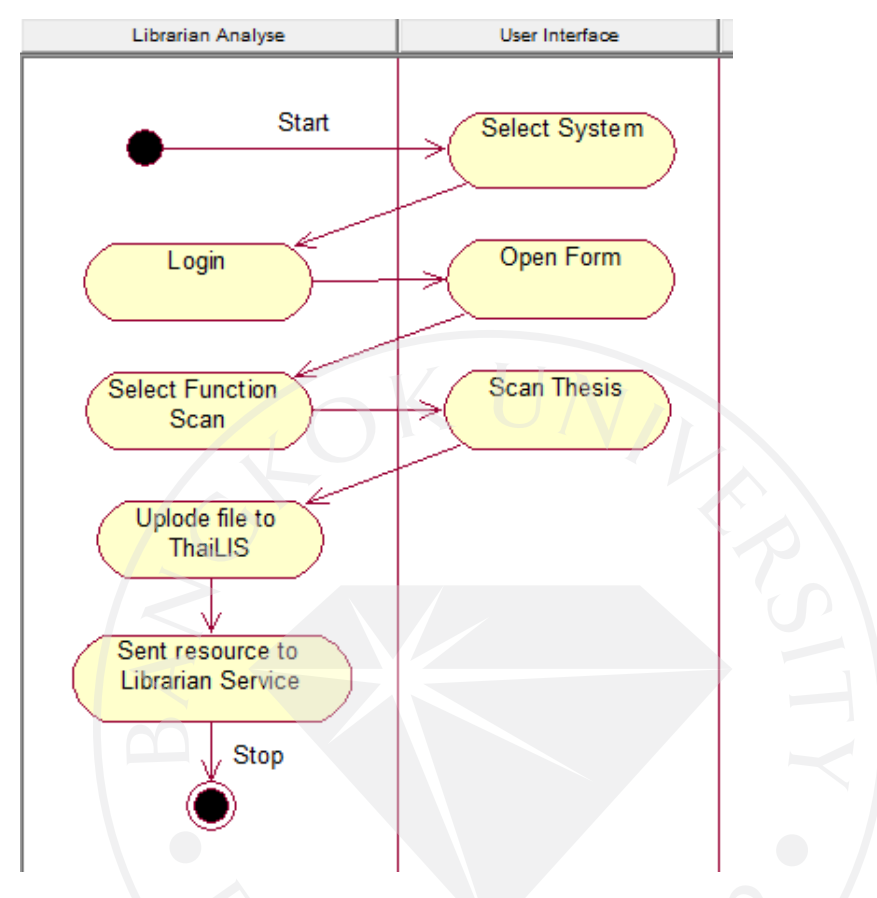

Scan Thesis เป็ นภาพแสดงขั้ นตอนการปฏิบัติงานของเจ้าหน้าที่ห้องสมุดแผนกวิเคราะห์ สารนิเทศ (Librarian analyse) ในขั้ นตอนของการสแกนวิทยานิพนธ์ที่ได้รับคัดเลือกขึ้น web ThaiLIS

ขออธิบายรายละเอียดของ Activity Diagram Scan Thesis ดังนี้

1. Select System เลือกระบบที่จะใช้จากคอมพิวเตอร์

2. Login เจ้าหน้าที่ทําการเข้าสู่ระบบที่ทําการเลือก (ในที่นี้คือระบบห้องสมุด)

3. Open Form ระบบเข้าสู่หน้าแผนกของเจ้าหน้าที่ที่ทําการเข้าระบบ (ในที่นี้คือแผนก

วิเคราะห์สารนิเทศ)

4. Select Function Scan เจ้าหน้าที่เลือกฟังก์ชัน Scan

5. Scan Thesis สแกนวิทยานิพนธ์และบันทึกลงใน ฟังก์ชัน Scan

6. Uplode file to ThaiLIS ส่งข้อมูลเข้าสู่Metadata ของ ThaiLIS (ผู้ใช้บริการสามารถ สืบค้นได้ที่ http://tdc.thailis.or.th/tdc/)

7. Sent Resource to Librarian Service ส่งทรัพยากรที่ดําเนินการเรียบร้อยคืนแผนกบริการ

## **Activity Diagram Manage CIP**

ภาพที่ 56 : Activity Diagram Manage CIP

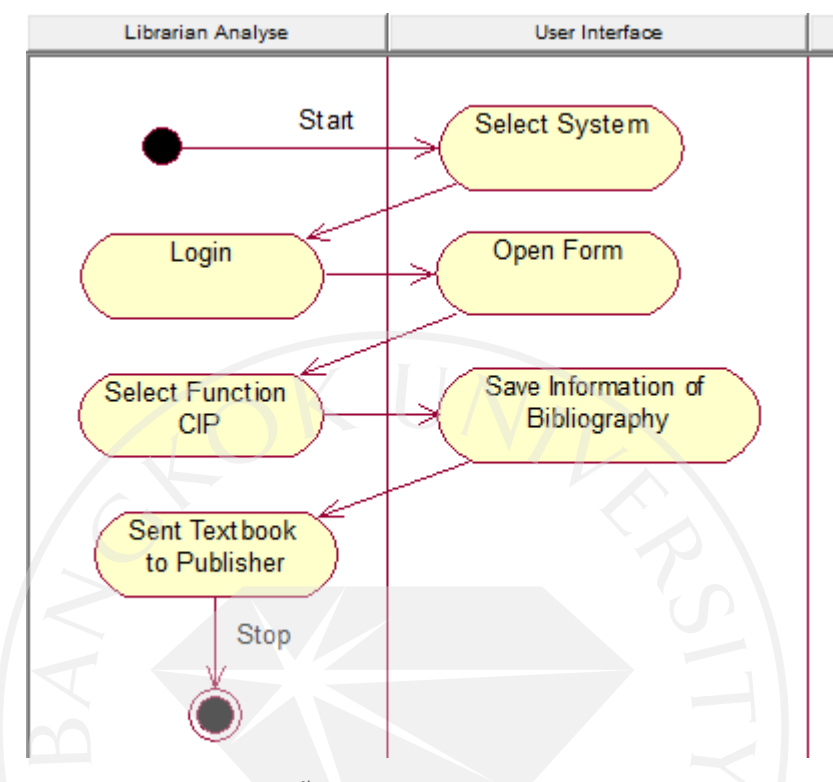

Manage CIP เป็นภาพแสดงขั้นตอนการปฏิบัติงานของเจ้าหน้าที่ห้องสมุดแผนกวิเคราะห์ สารนิเทศ (Librarian analyse) ในขั้ นตอนของการจัดทําข้อมูลรายการทางบรรณานุกรม (CIP) ให้กับตำรามหาวิทยาลัย

ขออธิบายรายละเอียดของ Activity Diagram Manage CIP ดังนี้

1. Select System เลือกระบบที่จะใช้จากคอมพิวเตอร์

2. Login เจ้าหน้าที่ทําการเข้าสู่ระบบที่ทําการเลือก (ในที่นี้คือระบบห้องสมุด)

3. Open Form ระบบเข้าสู่หน้าแผนกของเจ้าหน้าที่ที่ทําการเข้าระบบ (ในที่นี้คือแผนก

วิเคราะห์สารนิเทศ)

4. Select Function CIP เจ้าหน้าที่เลือกฟังก์ชัน CIP

5. Save Information of Bibliography บันทึกข้อมูลทางบรรณานุกรมของตํารามหาวิทยาลัย

ลง CIP

6. Sent Textbook to Publisher ส่งตัวเล่มตํารามหาวิทยาลัยและข้อมูลรายการทาง บรรณานุกรมคืนทางสํานักพิมพ์

## **Activity Diagram Borrow Resource**

ภาพที่ 57 : Activity Diagram Borrow Resource

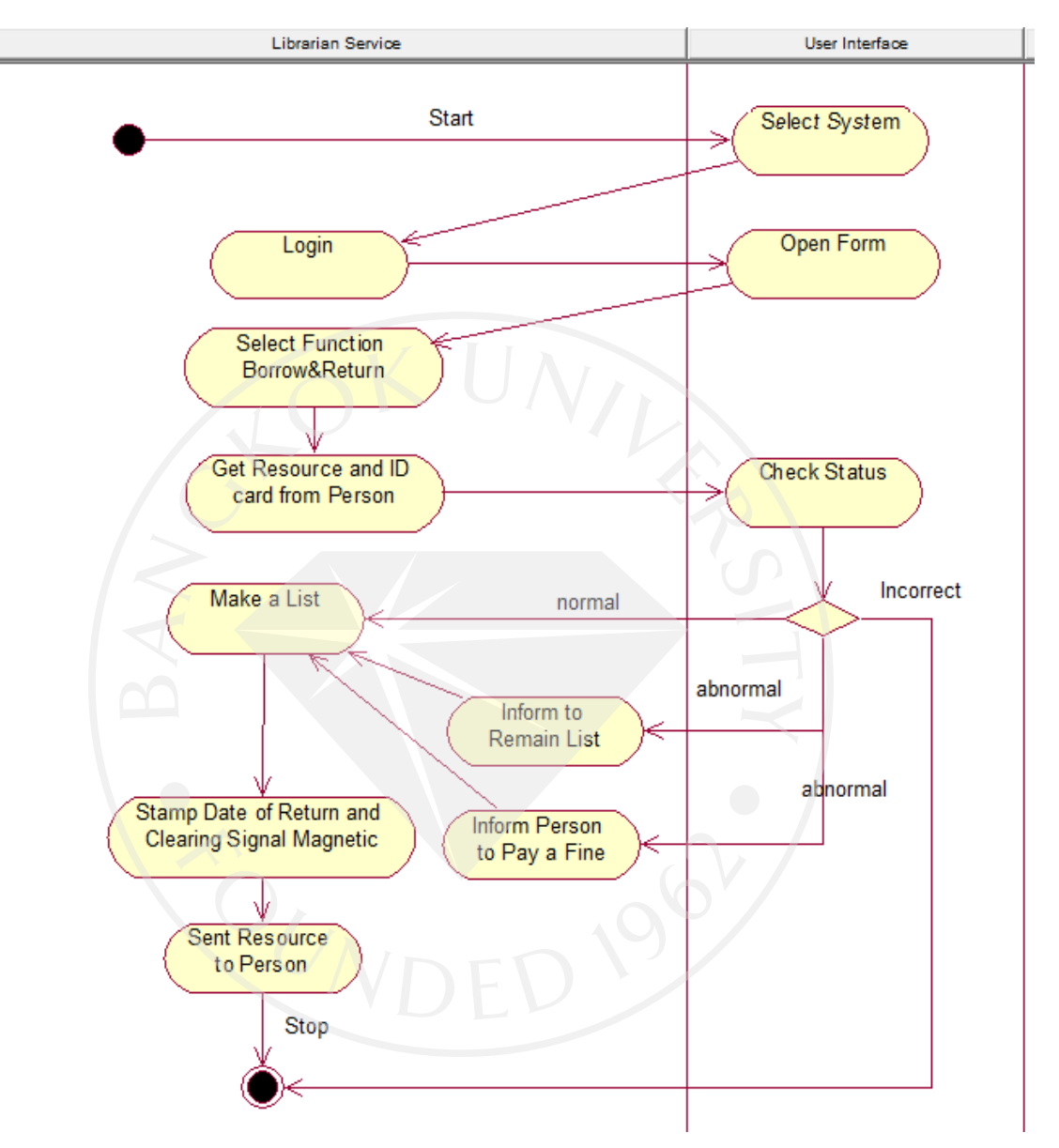

Borrow Resource เป็นภาพแสดงขั้นตอนการปฏิบัติงานของเจ้าหน้าที่ห้องสมุดแผนก บริการ (Librarian service) ในขั้นตอนของการทำรายการยืมหนังสือให้กับสมาชิกห้องสมุด (person)

ขออธิบายรายละเอียดของ Activity Diagram Borrow Resource ดังนี้

1. Select System เลือกระบบที่จะใช้จากคอมพิวเตอร์

2. Login เจ้าหน้าที่ทําการเข้าสู่ระบบที่ทําการเลือก (ในที่นี้คือระบบห้องสมุด)

3. Open Form ระบบเข้าสู่หน้าแผนกของเจ้าหน้าที่ที่ทําการเข้าระบบ (ในที่นี้คือแผนก บริการ)

4. Select Function Borrow&Return เจ้าหน้าที่เลือกฟังก์ชัน Borrow&Return

5. Get Resource and ID card from Person เจ้าหน้าที่รับบัตรของสมาชิกและทรัพยากรที่ สมาชิกต้องการยืมมา เพื่อทํารายการ

6. Check Status ตรวจสอบสถานะของสมาชิกวาสามารถยืมทรัพยากรได้หรือไม ่ ่

- ไม่สามารถยืมได้ (Incorrect) อาจเนื่องมากจากไม่ใช่สมาชิกห้องสมุดอีกต่อไป
- สถานะไม่ปกติ (abnormal) แบ่งออกเป็น

• มีทรัพยากรค้างส่ง เจ้าหน้าที่จะทําการแจ้งให้สมาชิกทราบ (Inform to Remain List) และทํารายการตามปกติต่อ

• มีรายการค้างค่าปรับ เจ้าหน้าที่จะทำการแจ้งให้สมาชิกชำระค่าปรับ

(Inform Person to Pay a Fine) และทํารายการตามปกติต่อ

- normal ตรวจสอบแล้วสมาชิกมีสถานะสามารถยืมทรัพยากรได้

7. Make a List ทํารายการยืมทรัพยากร

8. Stamp Date of Return and Clearing Signal Magnetic ประทับวันที่ที่สมาชิกต้องนํา ทรัพยากรมาคืนและลบสัญญาณบนแถบแม่เหล็ก

9. Sent Resource to Person ส่งทรัพยากรให้สมาชิกที่ทําการยืม

## **Activity Diagram Return Resource**

ภาพที่ 58 : Activity Diagram Return Resource

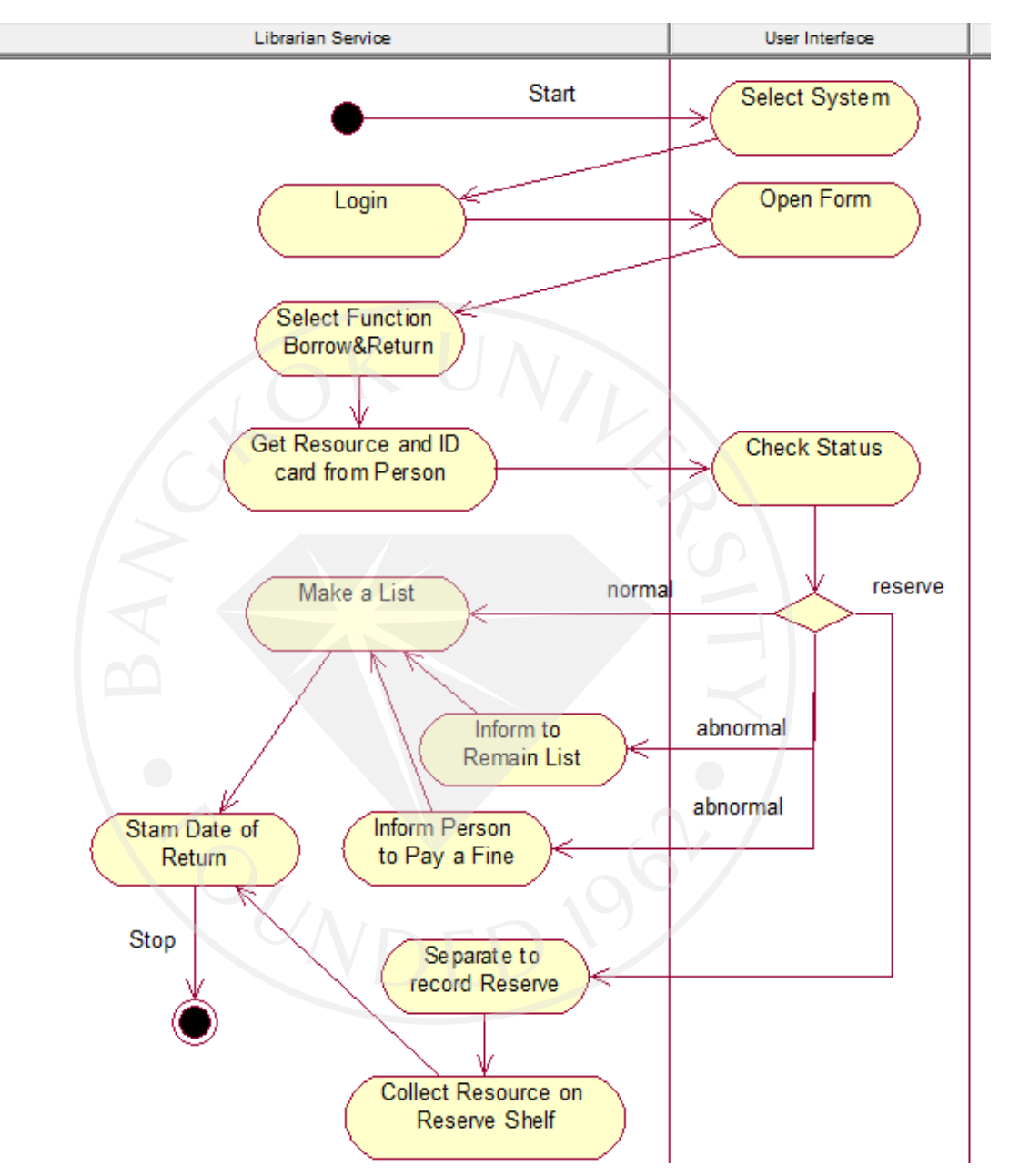

Return Resource เป็นภาพแสดงขั้นตอนการปฏิบัติงานของเจ้าหน้าที่ห้องสมุดแผนก บริการ (Librarian service) ในขั้นตอนของการทำรายการคืนหนังสือให้กับสมาชิกห้องสมุด (person)

ขออธิบายรายละเอียดของ Activity Diagram Return Resource ดังนี้

1. Select System เลือกระบบที่จะใช้จากคอมพิวเตอร์

2. Login เจ้าหน้าที่ทําการเข้าสู่ระบบที่ทําการเลือก (ในที่นี้คือระบบห้องสมุด)

3. Open Form ระบบเข้าสู่หน้าแผนกของเจ้าหน้าที่ที่ทําการเข้าระบบ (ในที่นี้คือแผนก บริการ)

4. Select Function Borrow&Return เจ้าหน้าที่เลือกฟังก์ชัน Borrow&Return

5. Get Resource and ID card from Person เจ้าหน้าที่รับบัตรของสมาชิกและทรัพยากรที่ สมาชิกต้องการคืนมา เพื่อทํารายการ

6. Check Status ตรวจสอบสถานะของของทรัพยากร

- ทรัพยากรถูกจอง (Reserve) เจ้าหน้าที่จะทำการเก็บแยกเพื่อบันทึกการจอง (Separate to record Reserve) และทำการเก็บขึ้นชั้นของ (Collect Resource on Reserve Shelf) [ก่อนเก็บต้องประทับวันที่คืนทรัพยากรด้วย]

- สถานะไม่ปกติ (abnormal) แบ่งออกเป็น

• มีทรัพยากรค้างส่ง เจ้าหน้าที่จะทําการแจ้งให้สมาชิกทราบ (Inform to Remain List) และทํารายการตามปกติต่อ

• มีรายการค้างค่าปรับ เจ้าหน้าที่จะทําการแจ้งให้สมาชิกชําระค่าปรับ

(Inform Person to Pay a Fine) และทํารายการตามปกติต่อ

- normal ตรวจสอบแล้วสมาชิกมีสถานะสามารถยืมทรัพยากรได้

7. Make a List ทํารายการคืนทรัพยากร

8. Stamp Date of Return and Clearing Signal Magnetic ประทับวันที่ที่สมาชิกนํา ทรัพยากรมาคืน

## **Activity Diagram Check Undue Resource**

ภาพที่ 59 : Activity Diagram Check Undue Resource

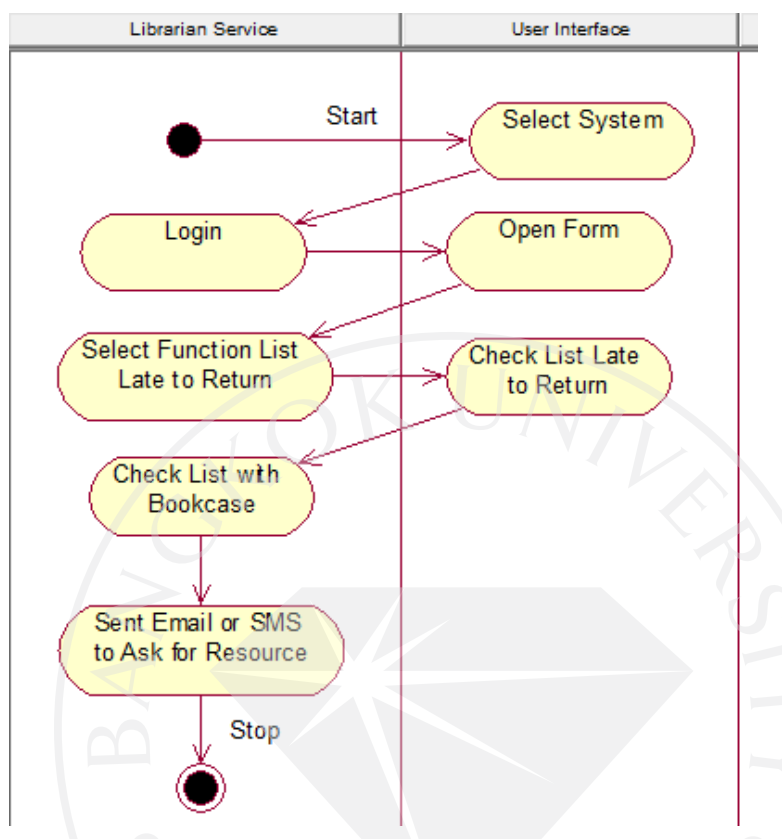

Check Undue Resource เป็ นภาพแสดงขั้ นตอนการปฏิบัติงานของเจ้าหน้าที่ห้องสมุด แผนกบริการ (Librarian service) ในขั้นตอนของการทำการตรวจสอบทรัพยากรที่เลยกำหนดคืน ่ เป็นเวลานานกว่า 2 สัปดาห์ และทำการทวงหนังสือกับสมาชิก

ขออธิบายรายละเอียดของ Activity Diagram Check Undue Resource ดังนี้

1. Select System เลือกระบบที่จะใช้จากคอมพิวเตอร์

2. Login เจ้าหน้าที่ทําการเข้าสู่ระบบที่ทําการเลือก (ในที่นี้คือระบบห้องสมุด)

3. Open Form ระบบเข้าสู่หน้าแผนกของเจ้าหน้าที่ที่ทําการเข้าระบบ (ในที่นี้คือแผนก

บริการ)

4. Select Function List Late to Return เจ้าหน้าที่เลือกฟังก์ชัน List Late to Return

5. Check List Late to Return ตรวจสอบรายการค้างส่งเกินกำหนด

6. Check List with Bookcase ตรวจสอบรายการค้างส่งกับทรัพยากรภายในห้องสมุดก่อน ทําการทวง

7. Sent Email or SMS to Ask for Resource ส่งอีเมล์หรือข้อความทางมือถือเพื่อทําการทวง ถามทรัพยากร

## **Activity Diagram Reserve Resource**

ภาพที่ 60 : Activity Diagram Reserve Resource

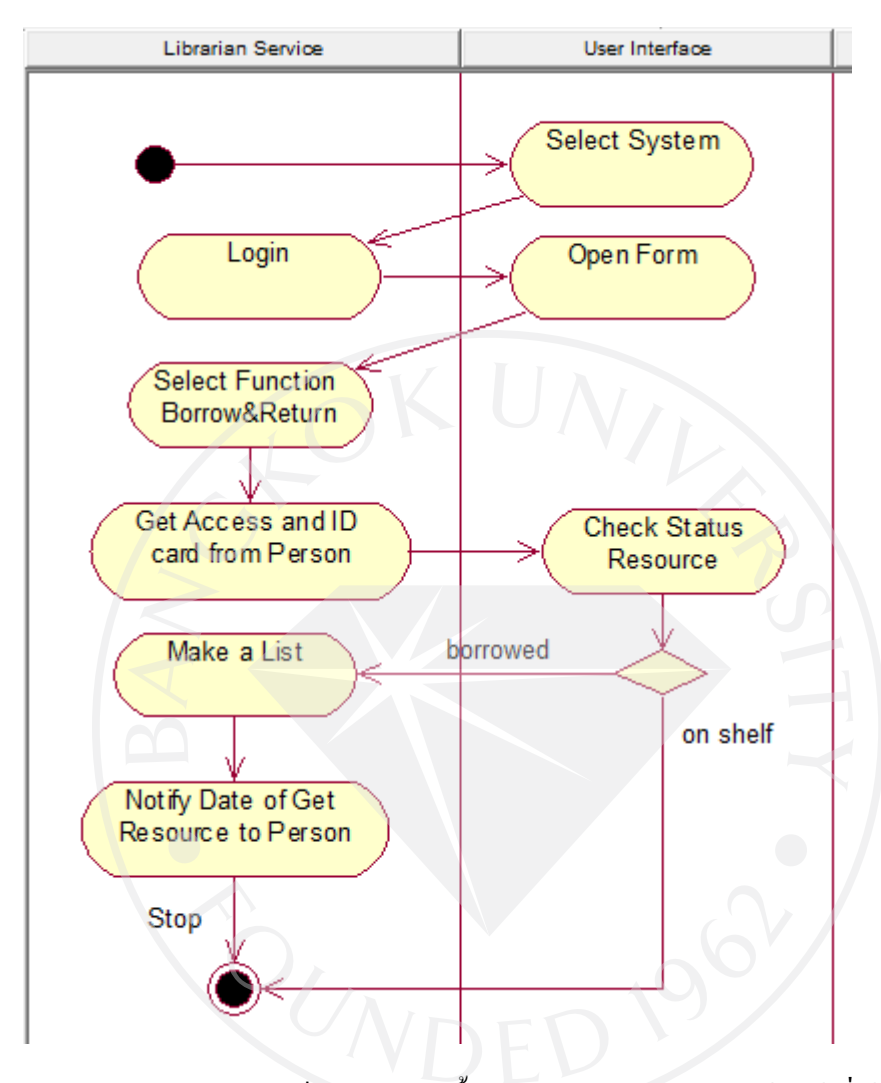

Reserve Resource เป็นภาพแสดงขั้นตอนการปฏิบัติงานของเจ้าหน้าที่ห้องสมุดแผนก บริการ (Librarian service) ในขั้นตอนของการทำการจองทรัพยากรที่ถูกยืม ให้กับสมาชิกห้องสมุด ขออธิบายรายละเอียดของ Activity Diagram Reserve Resource ดังนี้

1. Select System เลือกระบบที่จะใช้จากคอมพิวเตอร์

2. Login เจ้าหน้าที่ทําการเข้าสู่ระบบที่ทําการเลือก (ในที่นี้คือระบบห้องสมุด)

3. Open Form ระบบเข้าสู่หน้าแผนกของเจ้าหน้าที่ที่ทําการเข้าระบบ (ในที่นี้คือแผนก บริการ)

4. Select Function Borrow&Return เจ้าหน้าที่เลือกฟังก์ชัน Borrow&Return

5. Get Access and ID card from Person เจ้าหน้าที่รับบัตรของสมาชิกและเลขทะเบียนของ ทรัพยากรที่สมาชิกต้องการจองมา เพื่อทํารายการ

6. Check Status การตรวจสอบสถานะของทรัพยากรวาถูกยืมจริงหรือไม ่ ่

 - ทรัพยากรไม่ได้ถูกยืม (on shelf) แจ้งสมาชิกวาทรัพยากรไม ่ ่ได้ถูกยืมไม่สามารถ ทํารายการจองได้

- ทรัพยากรถูกยืม (borrowed) ทํารายการต่อ

- 7. Make a List ทํารายการจองทรัพยากร
- 8. Notify Date of Get Resource to Person แจ้งวันที่ที่สมาชิกจะสามารถมารับทรัพยากรได้

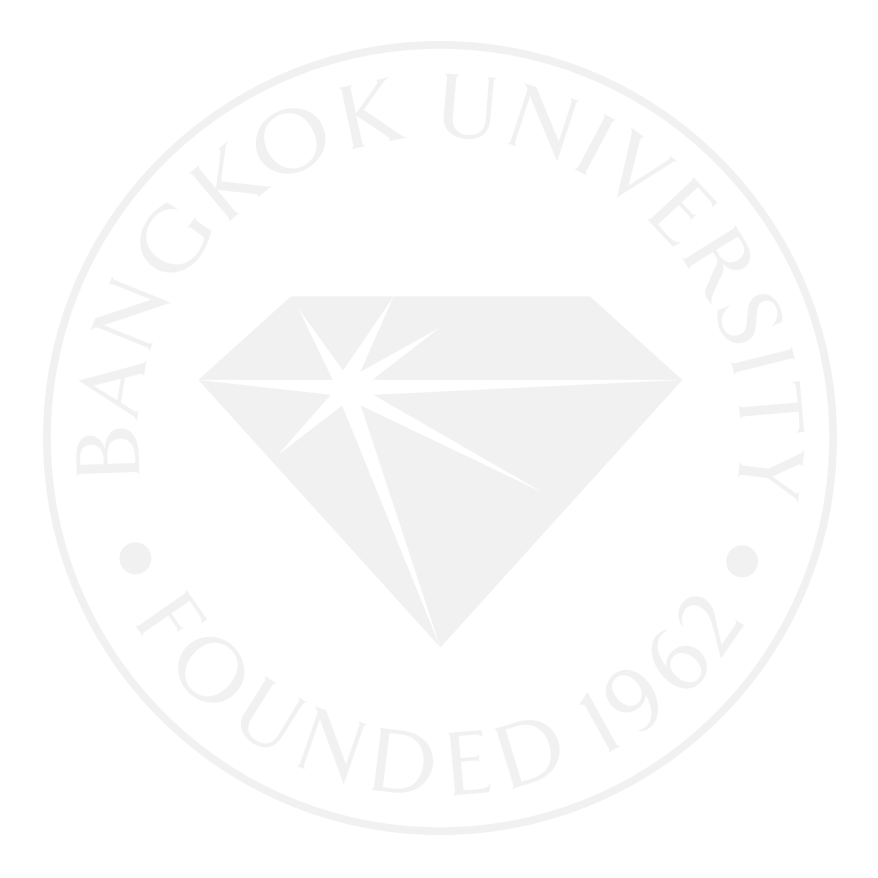

## **Activity Diagram Update Damage Resource Status**

ภาพที่ 61 : Activity Diagram Update Damage Resource Status

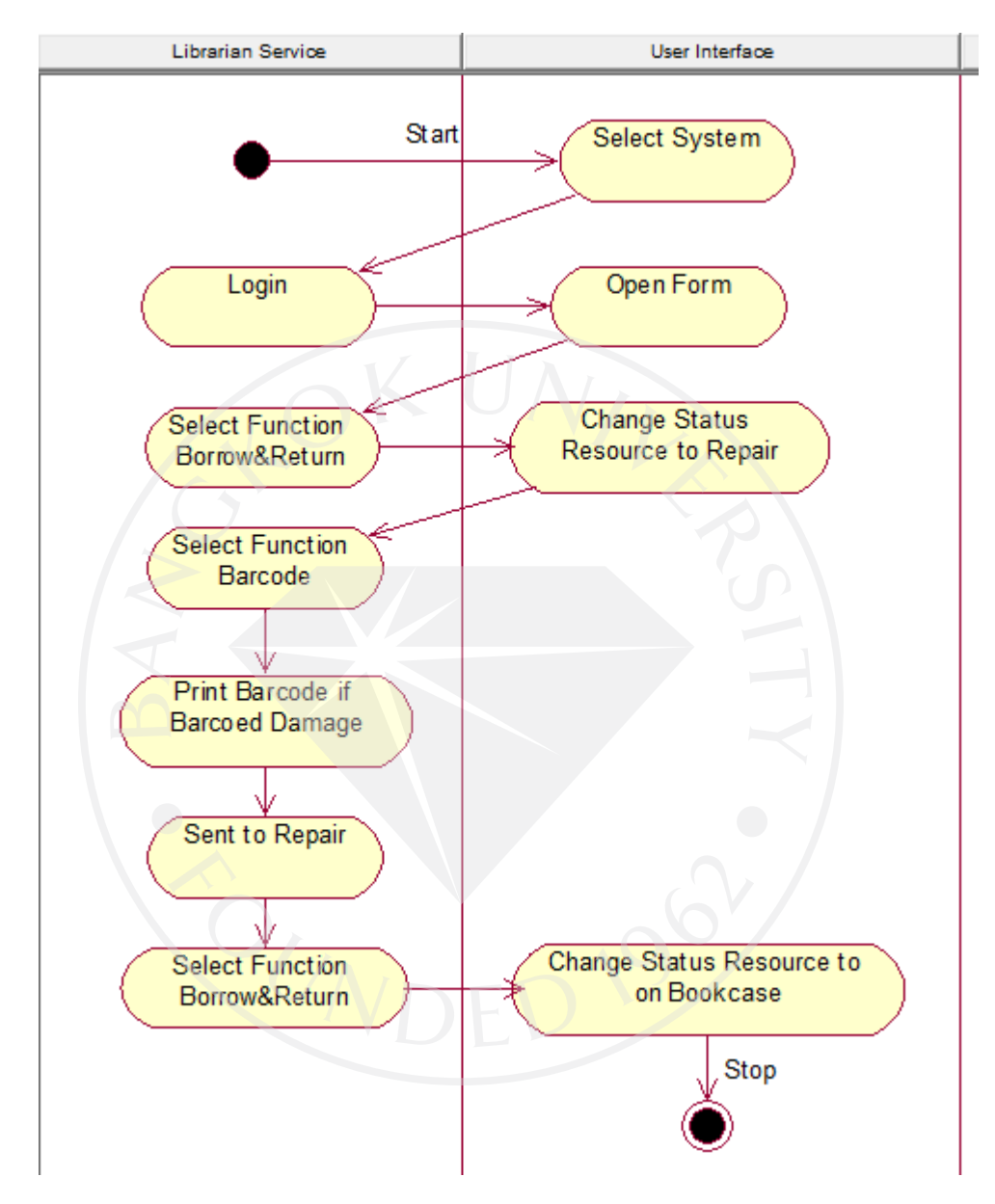

Update Damage Resource Status เป็ นภาพแสดงขั้ นตอนการปฏิบัติงานของเจ้าหน้าที่ ห้องสมุดแผนกบริการ (Librarian service) ในขั้นตอนของการทำการซ่อมทรัพยากรที่ชำรุด ขออธิบายรายละเอียดของ Activity Diagram Update Damage Resource Status ดังนี้ 1. Select System เลือกระบบที่จะใช้จากคอมพิวเตอร์ 2. Login เจ้าหน้าที่ทําการเข้าสู่ระบบที่ทําการเลือก (ในที่นี้คือระบบห้องสมุด)

3. Open Form ระบบเข้าสู่หน้าแผนกของเจ้าหน้าที่ที่ทําการเข้าระบบ (ในที่นี้คือแผนก บริการ)

4. Select Function Borrow&Return เจ้าหน้าที่เลือกฟังก์ชัน Borrow&Return

5. Change Status to Repair เปลี่ยนสถานะของทรัพยากรเป็นกำลังซ่อม

6. Select Function Barcode เจ้าหน้าที่เลือกฟังก์ชัน Barcode

7. Print Barcode if Barcode Damage พิมพ์บาร์โค้ดหากบาร์โค้ดเดิมเกิดความเสียหาย

8. Sent to Repair ส่งทรัพยากรไปซ่อม

9. Select Function Borrow&Return เจ้าหน้าที่เลือกฟังก์ชัน Borrow&Return

10. Change Status to Bookcase เปลี่ยนสถานะของทรัพยากรกลับเป็ นสามารถยืมได้ ตามปกติ

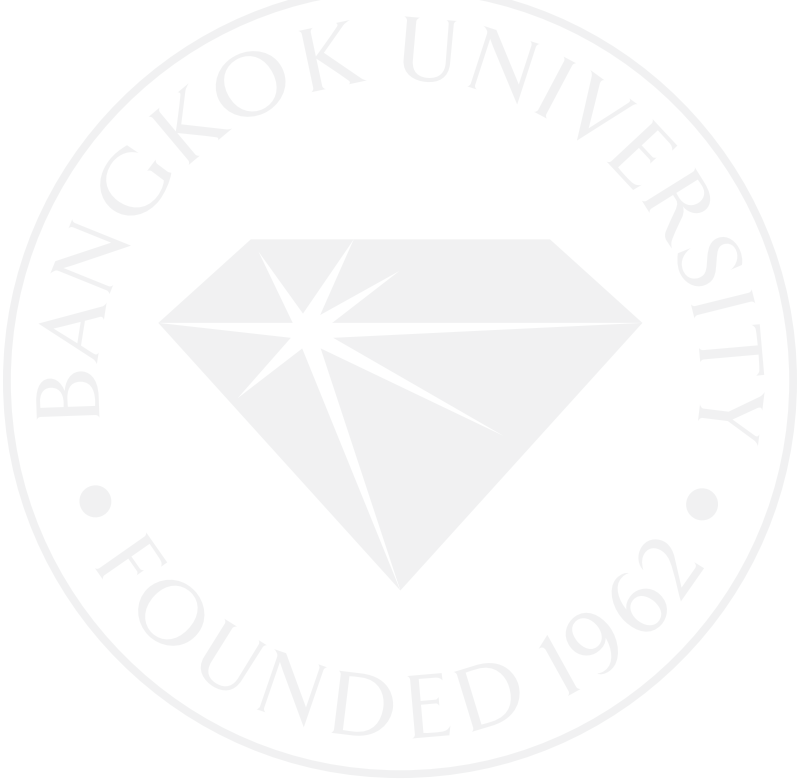

# **4.2 Entity Relationship Diagram**

ภาพที่ 62 : ER Diagram Library System

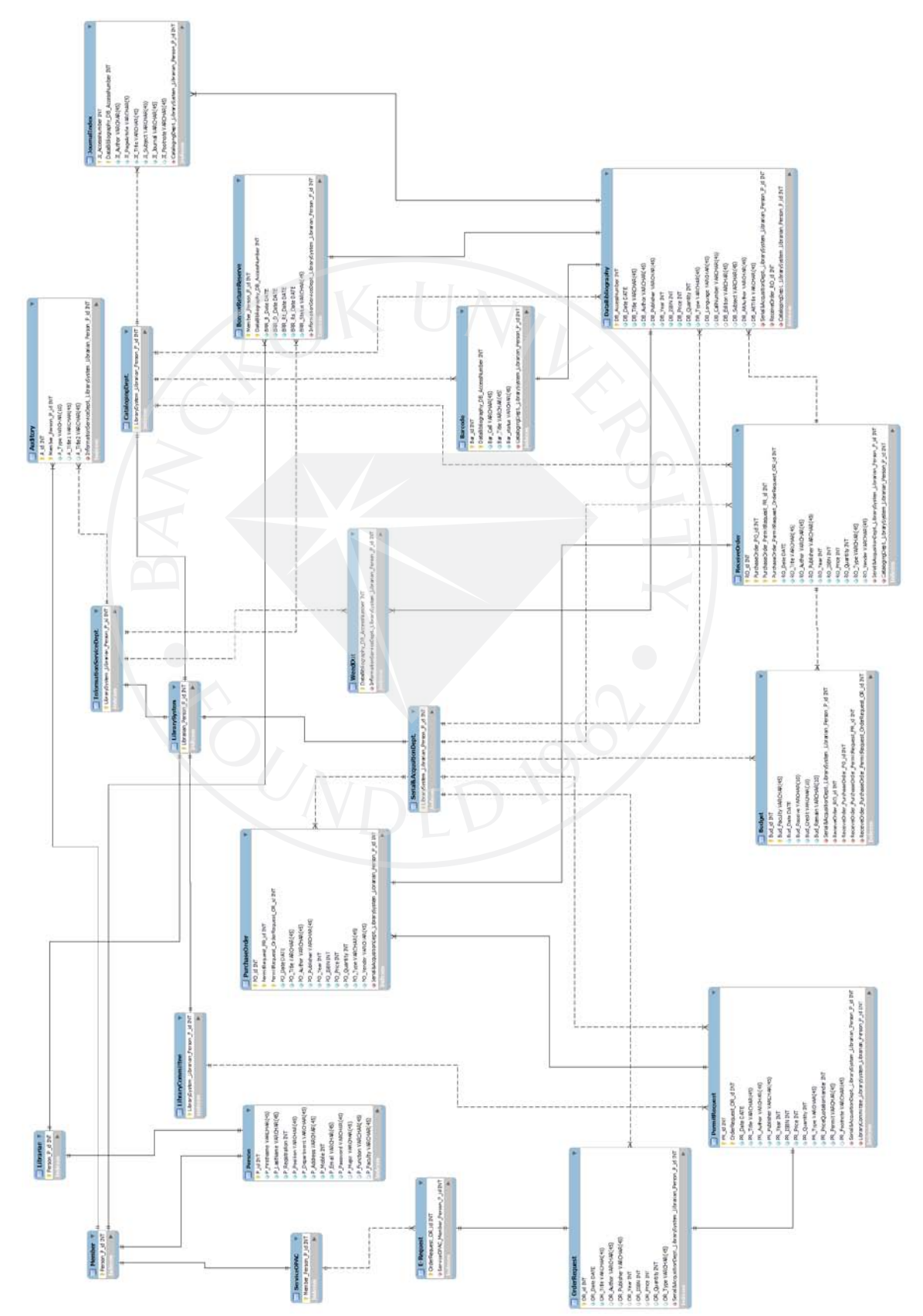
# ตารางที่ 22 : Auditory

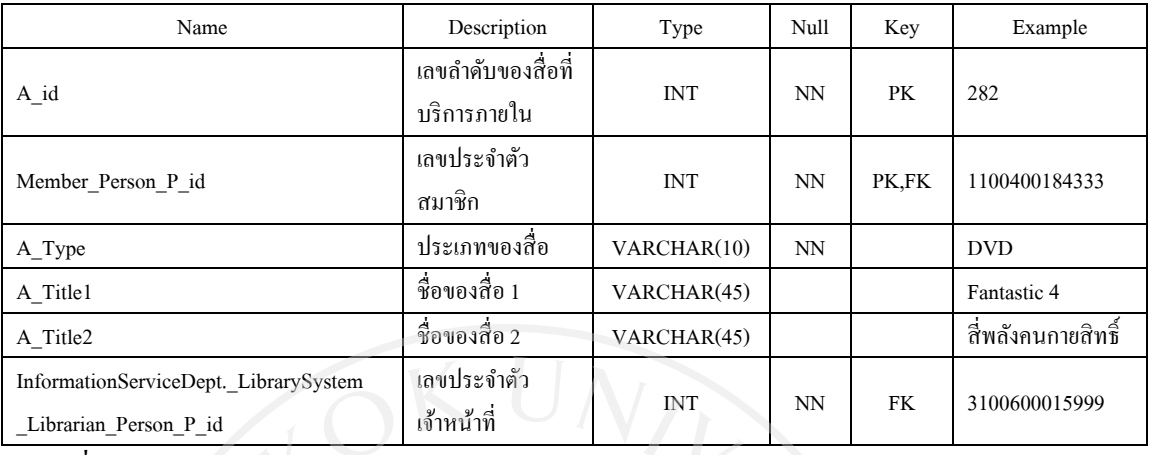

ตารางที่ 23 : Barcode

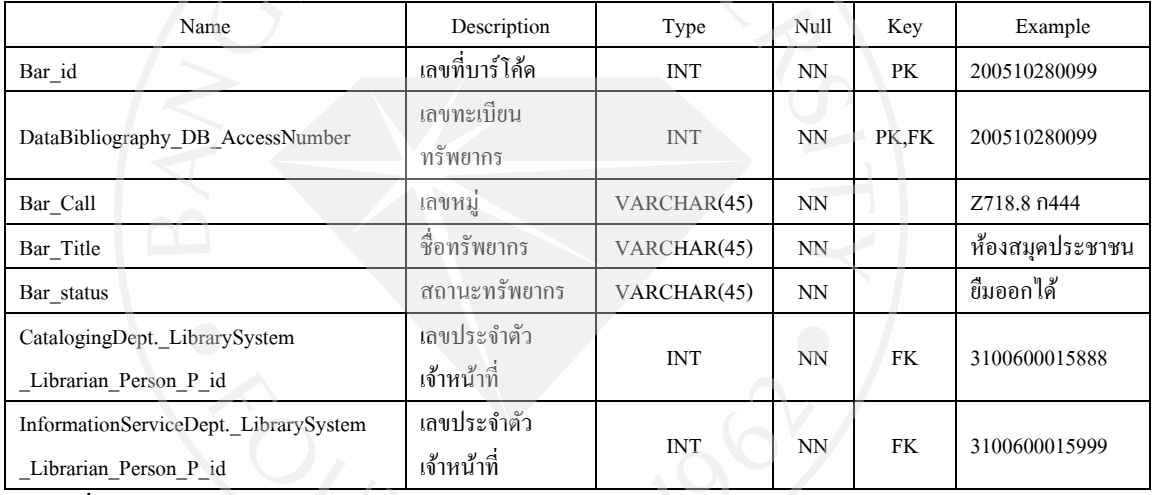

#### ตารางที่ 24 : BorrowReturnReserve

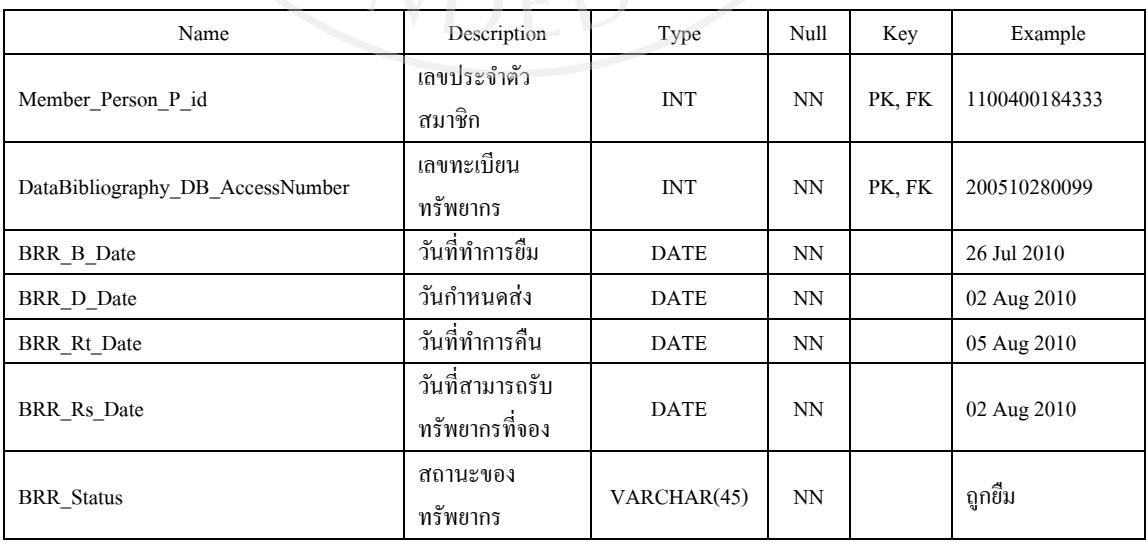

#### ตารางที่ 24 (ต่อ) : BorrowReturnReserve

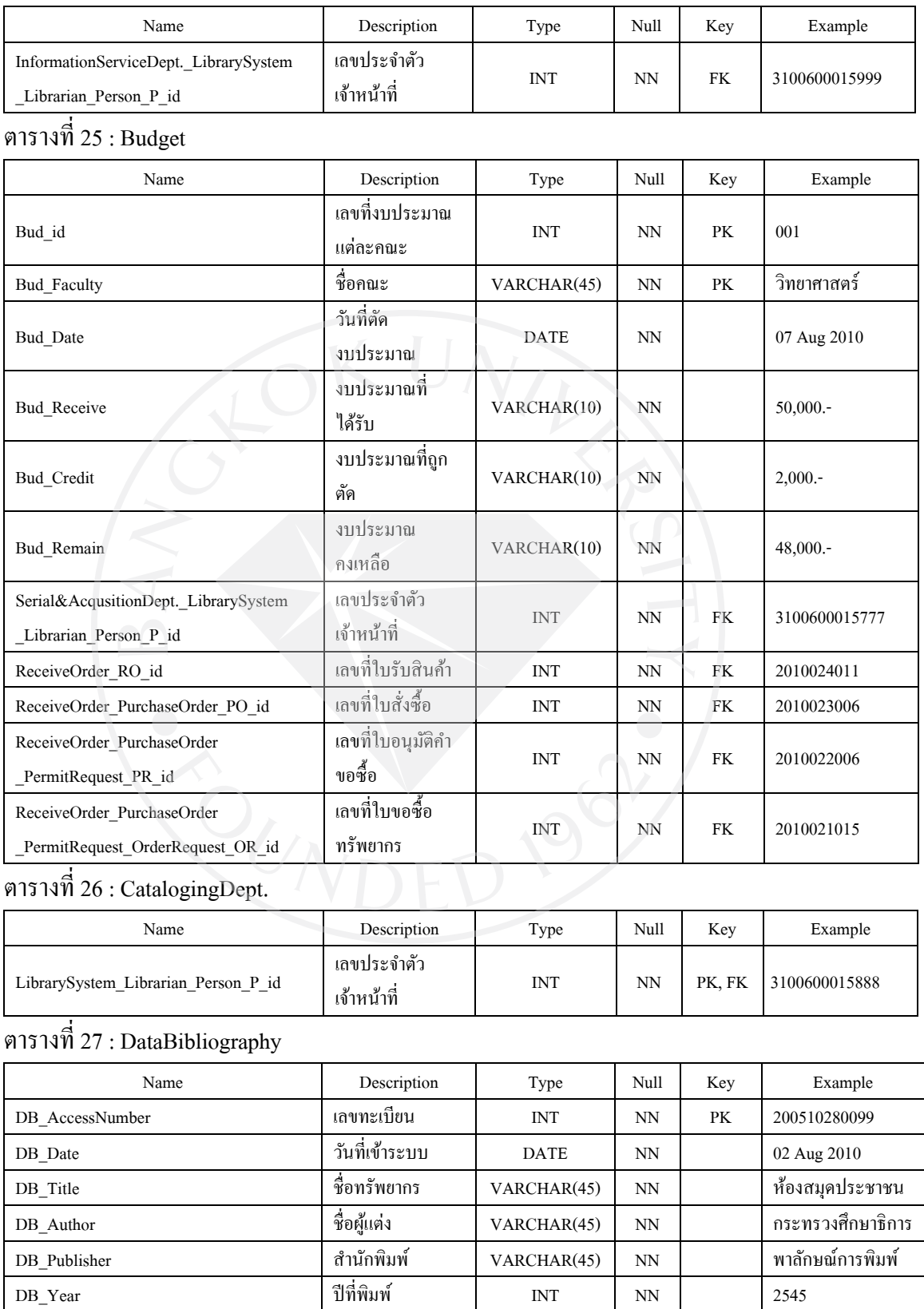

# ตารางที่ 27 (ต่อ) : DataBibliography

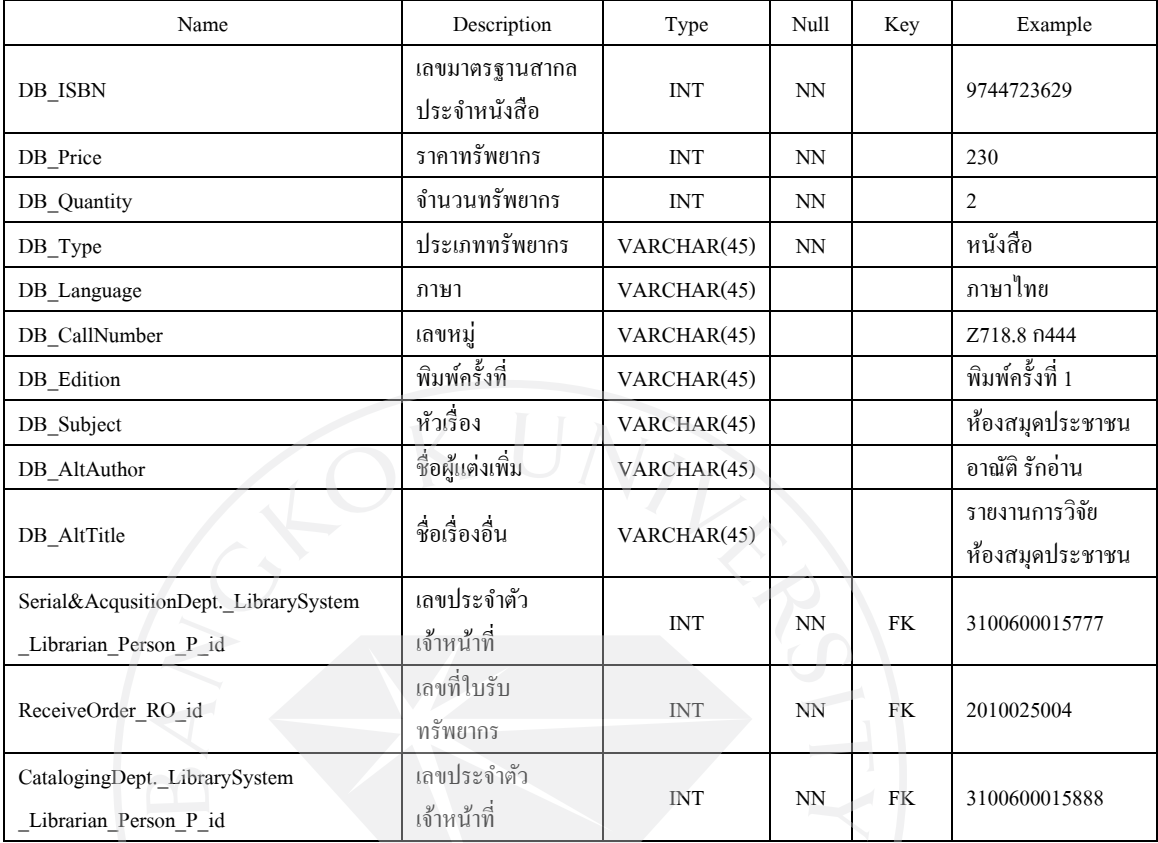

#### ตารางที่ 28 : E-Request

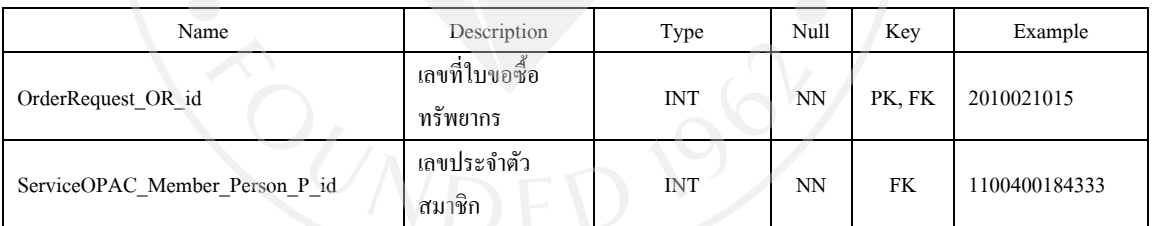

#### ตารางที่ 29 : InformationServiceDept.

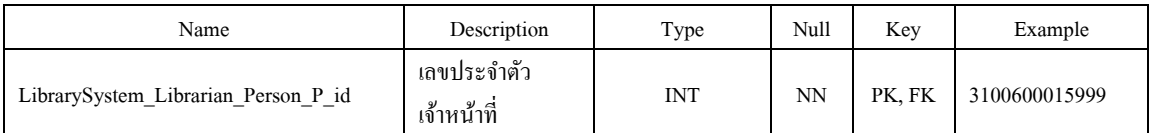

#### ตารางที่ 30 : JournalIndex

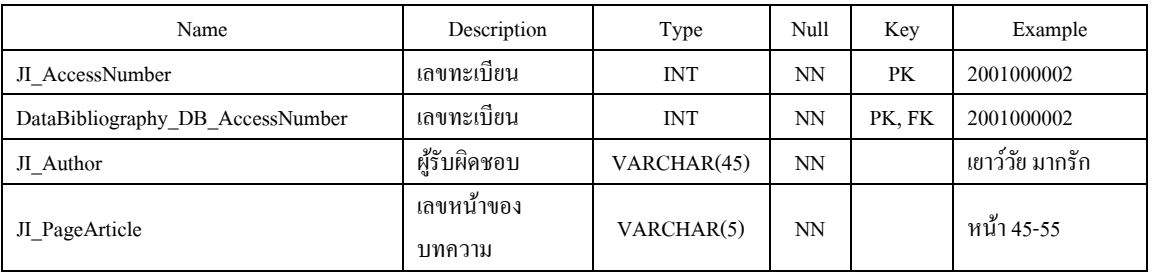

# ตารางที่ 30 (ต่อ) : JournalIndex

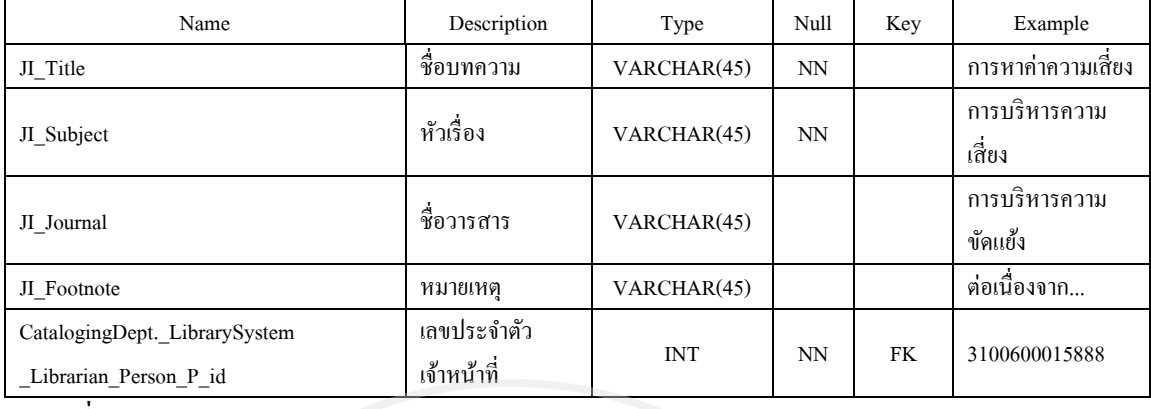

#### ตารางที่ 31 : Librarian

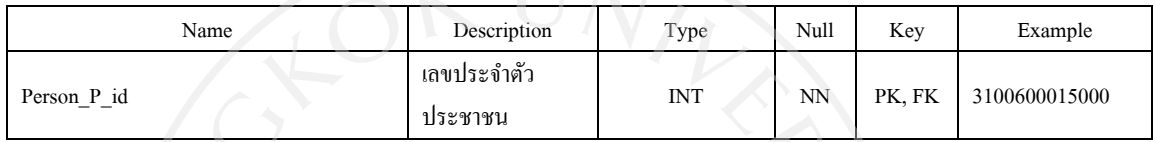

#### ตารางที่ 32 : LibraryCommittee

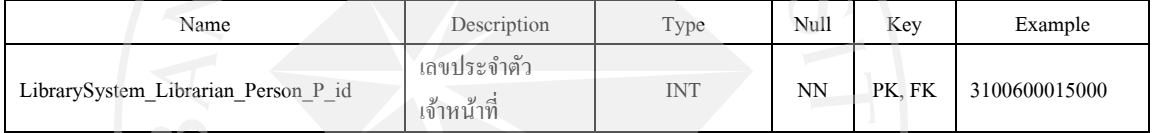

# ตารางที่ 33 : LibrarySystem

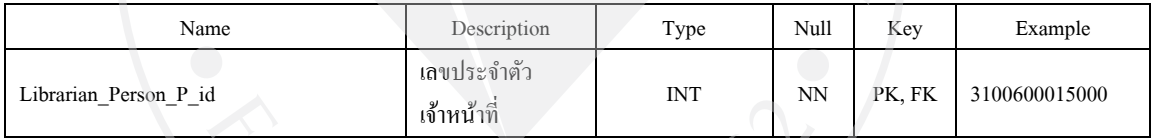

# ตารางที่ 34 : Member

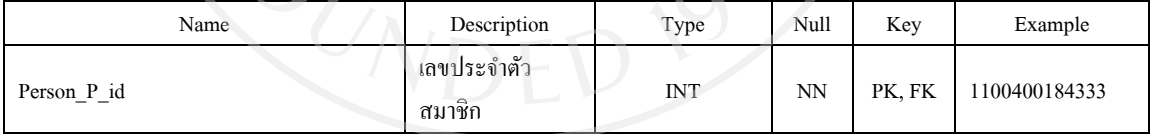

#### ตารางที่ 35 : OrderRequest

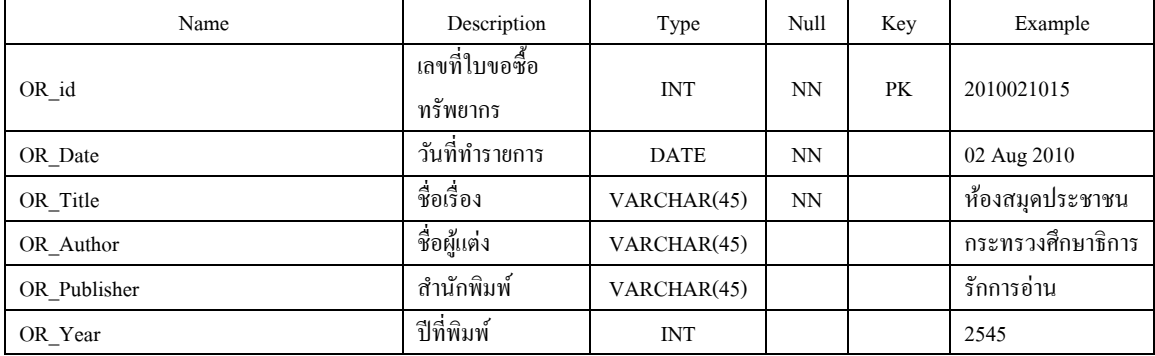

# ตารางที่ 35 (ต่อ) : OrderRequest

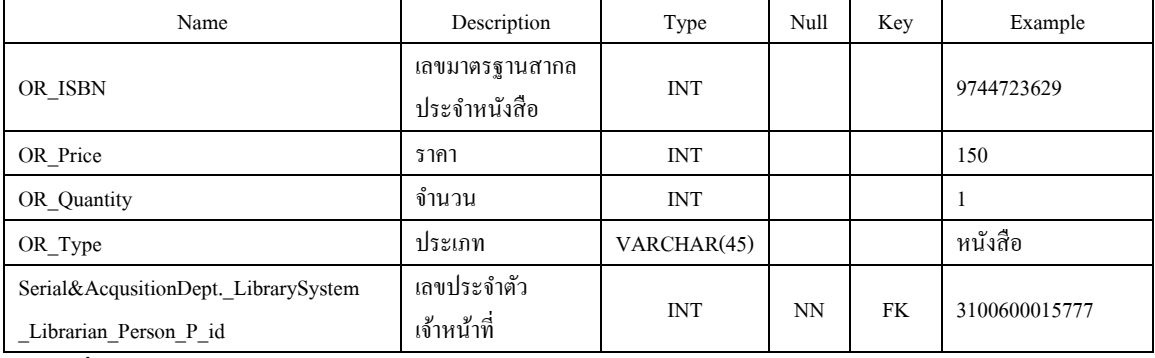

# ตารางที่ 36 : PermitRequest

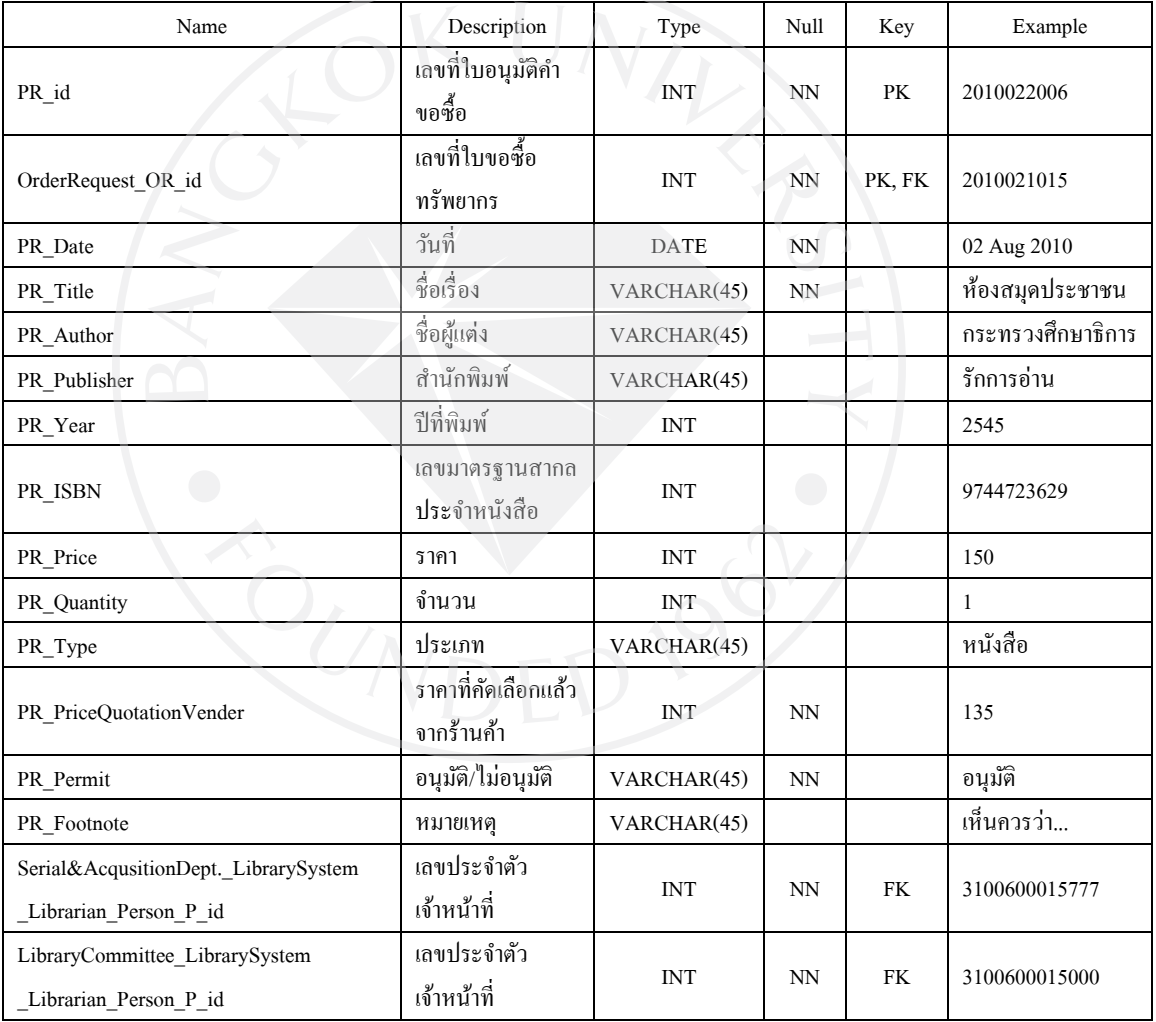

### ตารางที่ 37 : Person

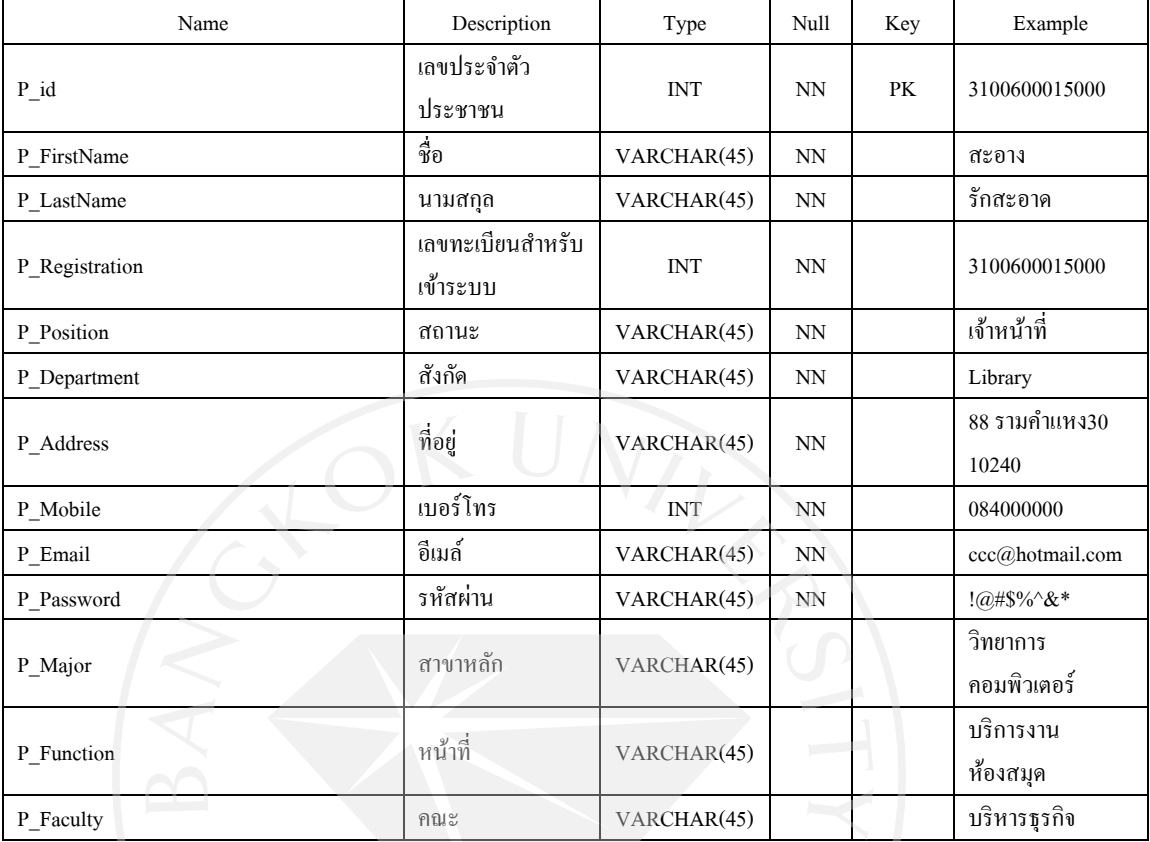

### ตารางที่ 38 : PurchaseOrder

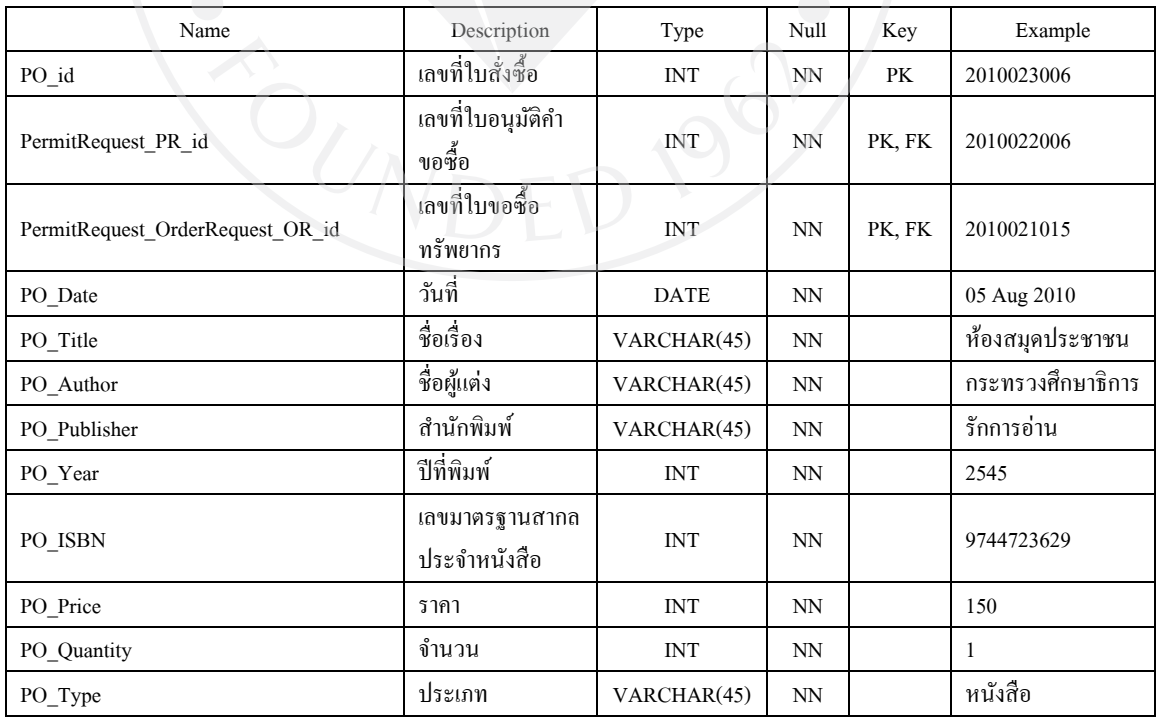

# ตารางที่ 38 (ต่อ) : PurchaseOrder

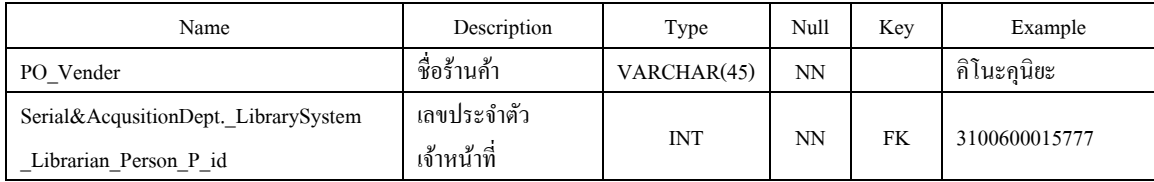

ตารางที่ 39 : ReceiveOrder

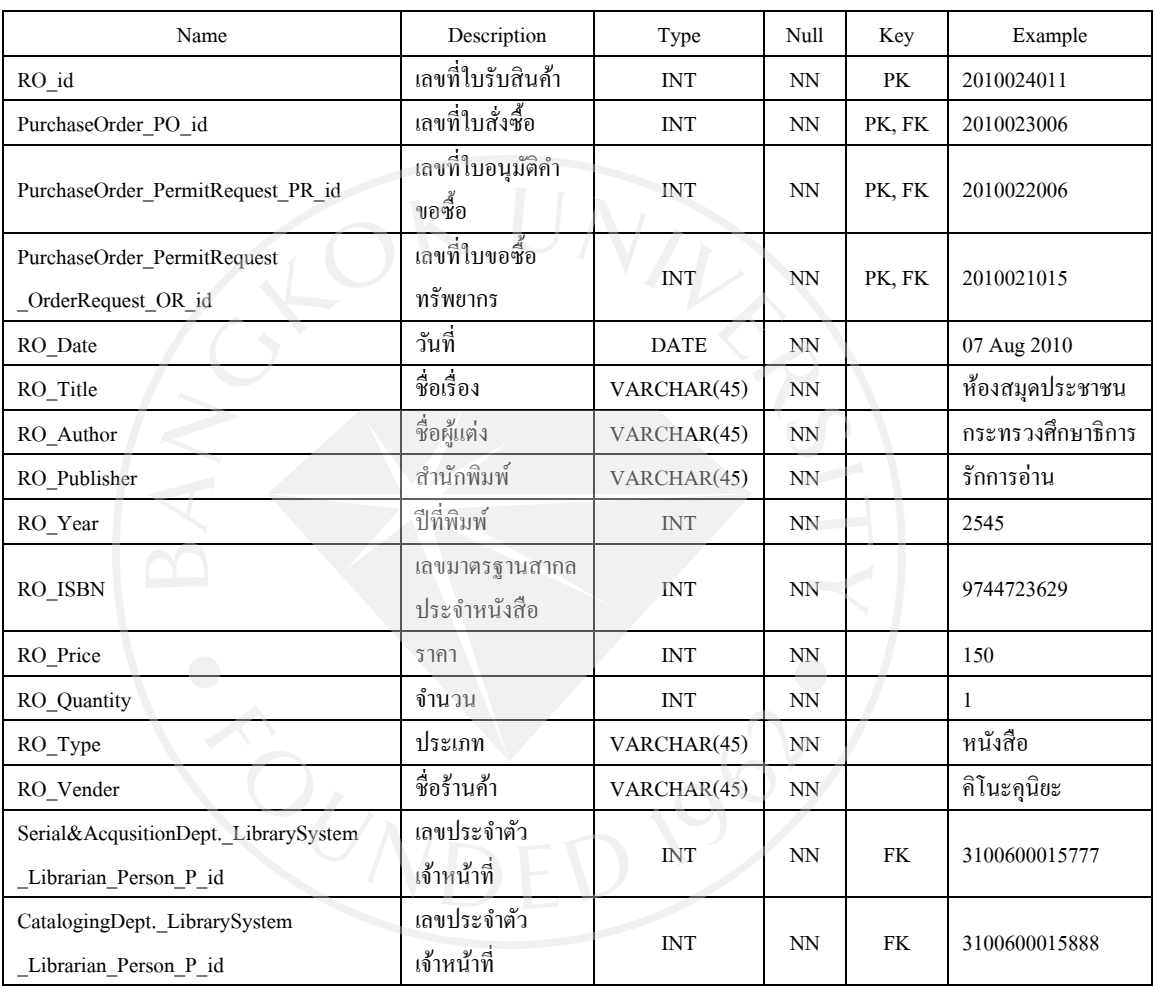

ตารางที่ 40 : Serial&AcqusitionDept.

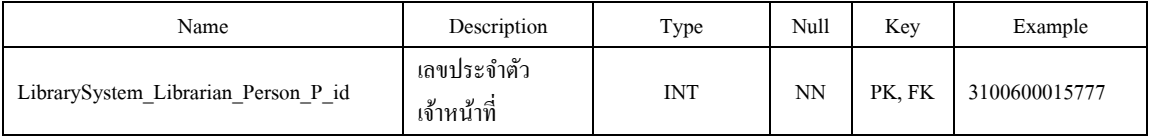

#### ตารางที่ 41 : ServiceOPAC

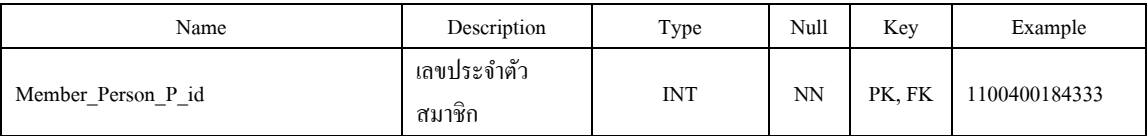

### ตารางที่ 42 : WeedOut

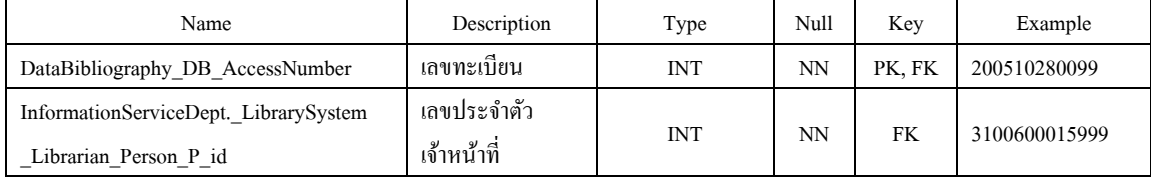

#### **4.3 ตัวอย่างส่วนหน้าจอระบบห้องสมุด (Interface)**

# ภาพที่ 63 : login

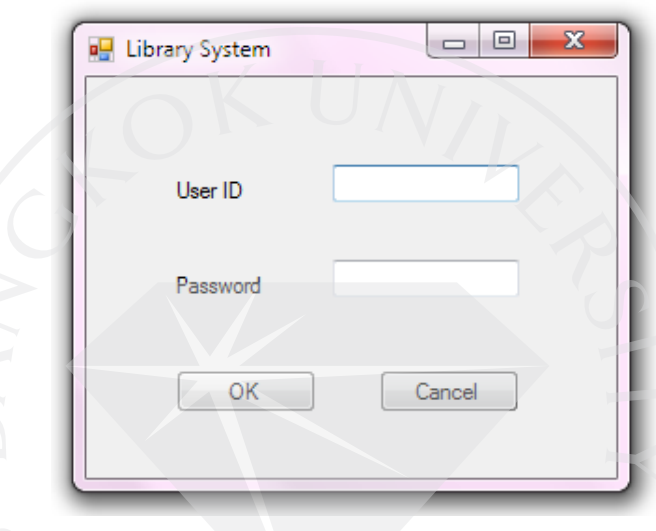

ภาพตัวอย่างแสดงหน้าจอในส่วนของการเข้าระบบ เจ้าหน้าที่จะต้องทำการใส่หมายเลข ประจำตัวและรหัสผ่านก่อนจึงสามารถเข้าใช้ระบบได้

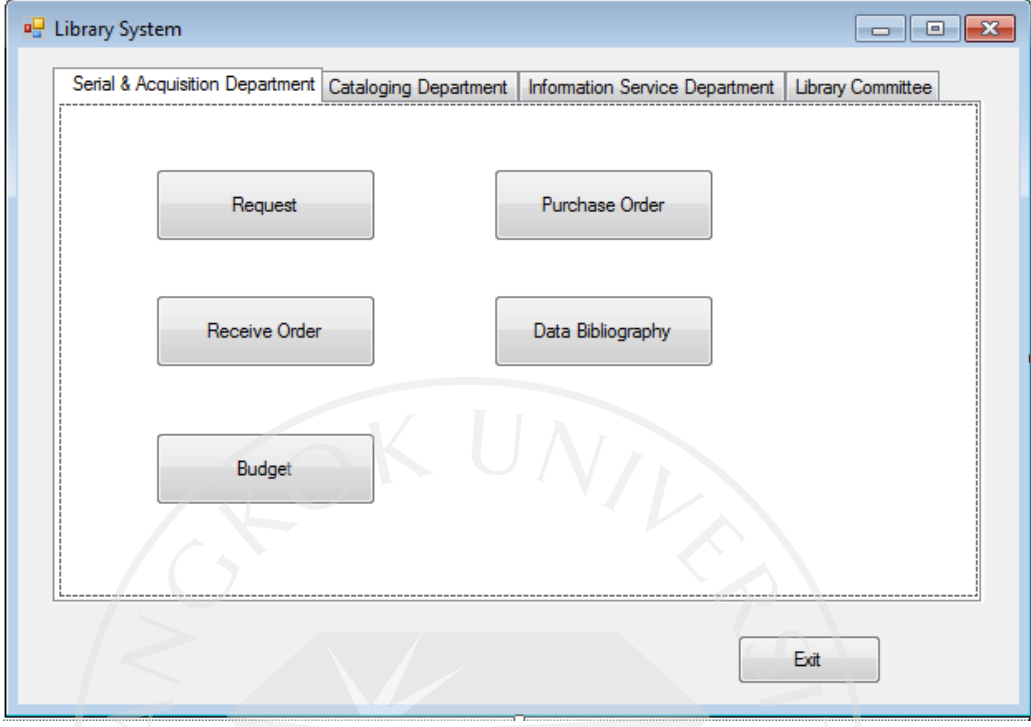

ภาพที่ 64 : Main Form (Serial & Acquisition Department)

ึภาพตัวอย่างแสดงหน้าจอในส่วนของหน้าจอหลัก ซึ่งภาพนี้แสดงในส่วนของแผนกจัดหา ทรัพยากร วาสามารถเข้าถึง ่

หน้าจอ Request ซึ่งเป็นหน้าจอเกี่ยวกับการรับคำสั่งซื้อทรัพยากรจากสมาชิก หน้าจอ Purchase Order เป็นหน้าจอเกี่ยวกับการทำการสั่งซื้อสินค้า

หน้าจอ Receive Order เป็นหน้าจอเกี่ยวกับการทำการตรวจรับทรัพยากรที่ถูกส่งมาจาก

ร้านค้า

หน้าจอ Data Bibliography เป็นหน้าจอเกี่ยวกับการลงรายการทางบรรณานุกรมให้กับ ทรัพยากรที่ได้รับ

หน้าจอ Budget เป็นหน้าจอเกี่ยวกับการตัดงบประมาณของทรัพยากรที่ถูกสั่งซื้อ

ภาพที่ 65 : Main Form (Cataloging Department)

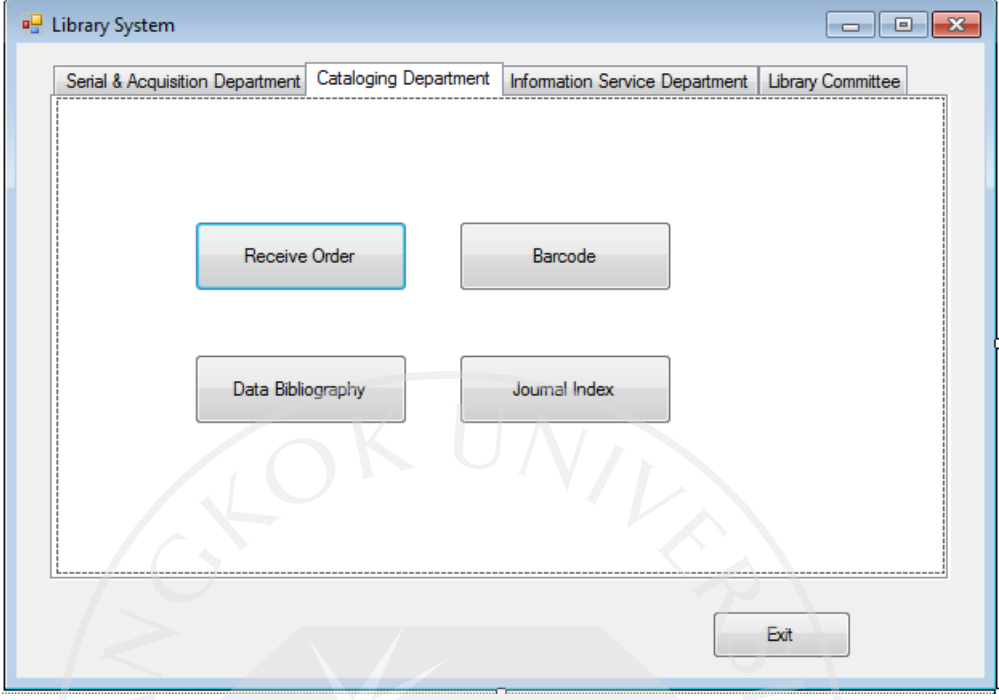

ภาพตัวอย่างแสดงหน้าจอในส่วนของหน้าจอหลัก ซึ่งภาพนี้แสดงในส่วนของแผนก วิเคราะห์สารนิเทศ วาสามารถเข้าถึง ่

หน้าจอ Receive Order เป็นหน้าจอเกี่ยวกับการทำการตรวจรับทรัพยากรที่ถูกส่งมาจาก แผนกจัดหาทรัพยากร

หน้าจอ Barcode เป็นหน้าจอเกี่ยวกับการให้รหัสบาร์โค้ดกับทรัพยากร

หน้าจอ Data Bibliography เป็นหน้าจอเกี่ยวกับการลงรายการทางบรรณานุกรมให้กับ ทรัพยากรที่ได้รับ (ทําการตรวจสอบความถูกต้องของข้อมูลที่แผนกจัดหาทรัพยากรได้ลงไว้) หน้าจอ Journal Index เป็นหน้าจอเกี่ยวกับการทำดัชนีวารสาร

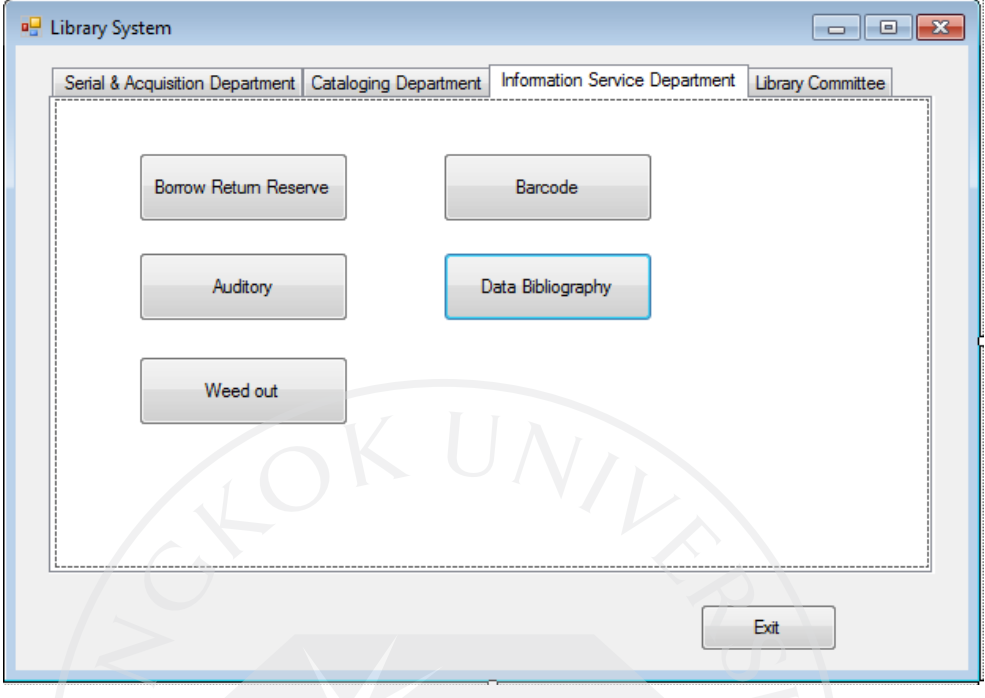

ภาพที่ 66 : Main Form (Information Service Department)

ภาพตัวอย่างแสดงหน้าจอในส่วนของหน้าจอหลัก ซึ่งภาพนี้แสดงในส่วนของแผนก บริการ วาสามารถเข้าถึง ่

หน้าจอ Borrow Return Reserve เป็นหน้าจอเกี่ยวกับการทำรายการ ยืม คืน จอง ทรัพยากร ให้กับสมาชิก

หน้าจอ Barcode เป็นหน้าจอสำหรับพิมพ์บาร์โค้ดให้ทรัพยากรส่งซ่อม ในกรณีที่บาร์โค้ด เดิมชํารุดเสียหาย

หน้าจอ Auditory เป็นหน้าจอสำหรับทำรายการ ยืม คืน ทรัพยากร ที่ใช้ภายในห้องสมุด เท่านั้น เช่น VCD DVD เป็นต้น

หน้าจอ Data Bibliography เป็นหน้าจอเกี่ยวกับรายการทางบรรณานุกรมเพื่อตรวจสอบ รายการทรัพยากรใหม่

หน้าจอ Weed out เป็นหน้าจอเกี่ยวกับการเปลี่ยนสถานะทรัพยากรที่ถูกส่งซ่อม

ภาพที่ 67 : Main Form (Library Committee)

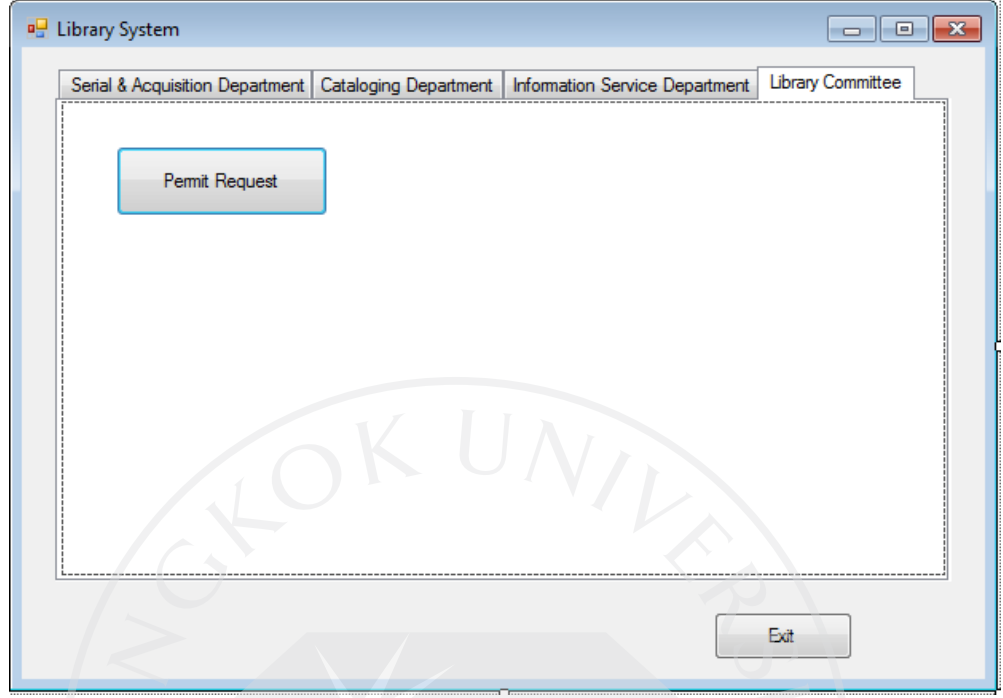

ภาพตัวอย่างแสดงหน้าจอในส่วนของหน้าจอหลัก ซึ่งภาพนี้แสดงในส่วนของผู้มีอำนาจใน ึการอนุมัติคำสั่งซื้อทรัพยากรว่าสามารถเข้าถึง

หน้าจอ Permit Request เป็นหน้าจอเกี่ยวกับการอนุมัติรายการคำร้องขอซื้อทรัพยากร ึก่อนที่แผนกจัดหาทรัพยากรจะทำการสั่งซื้อทรัพยากร

ภาพที่ 68 : Request (Request Detail)

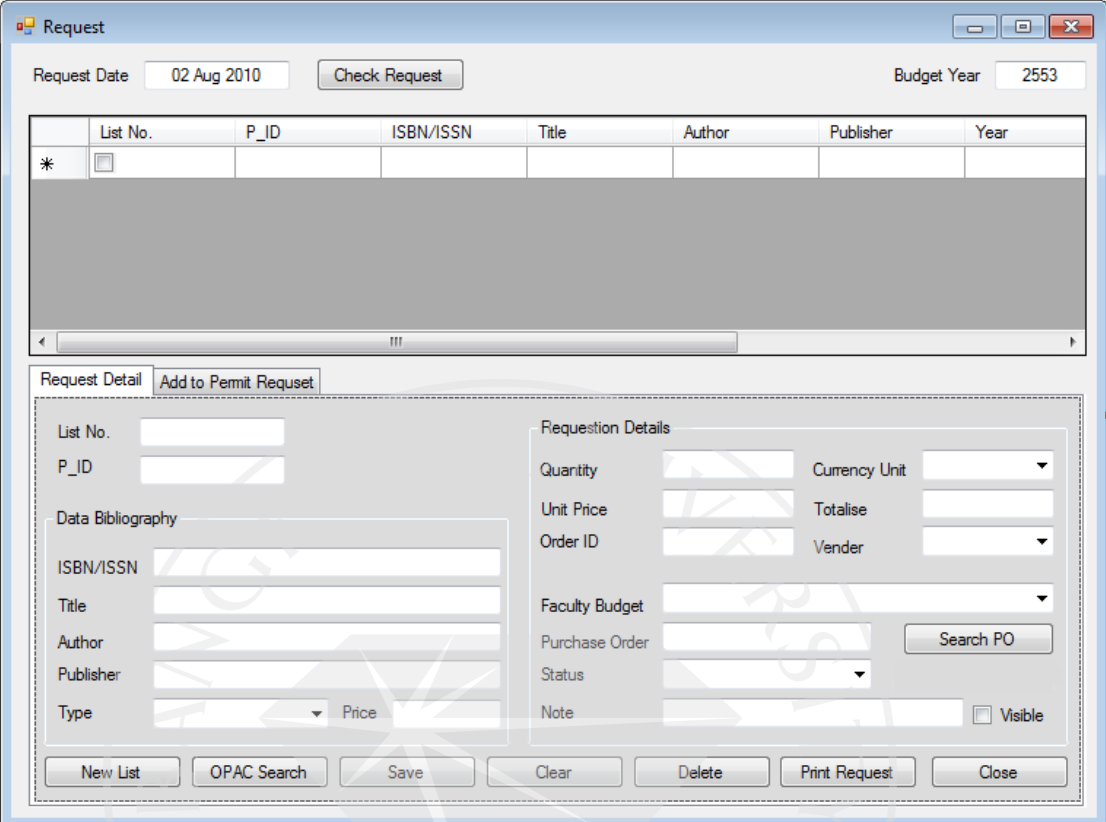

ภาพตัวอย่างแสดงหน้าจอในส่วนของระบบการรับคำขอสั่งซื้อทรัพยากรจากสมาชิก ซึ่ง แสดงรายละเอียดต่างๆเกี่ยวกับข้อมูลทรัพยากร ี่

ี สามารถเลือกวันที่เพื่อเรียกดูข้อมูลคำร้องขอสั่งซื้อ ได้ เมื่อกด Check Request ข้อมูลของใบ คําร้องจะแสดงขึ้นภายในตาราง สามารถเลือกใบคําร้องที่ต้องการเพื่อพิมพ์ออกมาดูได้

Request Detail จะแสดงรายละเอียดของรายการคำร้องขอสั่งซื้อที่ต้องการดูได้ โดย Data Bibliography เป็ นการแสดงข้อมูลทางบรรณานุกรมRequestion Details เป็ นการแสดงข้อมูลอื่นๆ เกี่ยวกับทรัพยากรที่ขอสั่งซื้อ (ช่อง Note ใช้สำหรับลงข้อมูลหมายเหตุ หากเลือก Visible ผู้อื่นจะ  $\mathcal{L}^{\mathcal{L}}(\mathcal{L}^{\mathcal{L}})$  and  $\mathcal{L}^{\mathcal{L}}(\mathcal{L}^{\mathcal{L}})$  and  $\mathcal{L}^{\mathcal{L}}(\mathcal{L}^{\mathcal{L}})$ สามารถเห็นข้อมูลที่ลงไว้ในหมายเหตุได้ แต่หากไม่เลือก จะมีเพียงผู้ ลงหมายเหตุเท่านั้นที่สามารถ มองเห็นได้)

ปุ่ม New List ใช้สำหรับให้เจ้าหน้าที่เพิ่มรายการคำร้องขอสั่งซื้อเมื่อมีการแจ้งทรัพยากร สูญหายจากแผนกบริการ

ปุ่ม OPAC Search อาจมีหรือไม่มีก็ได้ ในกรณีของสำนักหอสมุดมหาวิทยาลัยกรุงเทพ ซึ่ง ใช้ระบบ OPAC จะใช้เพื่อทำการหาข้อมูลทรัพยากรว่ามีรายการซ้ำหรือไม่

ภาพที่ 69 : Request (Add Permit Request)

|        | Request Date   | 02 Aug 2010           | <b>Check Request</b>               |       |        | <b>Budget Year</b> | 2553 |
|--------|----------------|-----------------------|------------------------------------|-------|--------|--------------------|------|
|        | List No.       | P_ID                  | ISBN/ISSN                          | Title | Author | Publisher          | Year |
| $\ast$ |                |                       |                                    |       |        |                    |      |
|        |                |                       |                                    |       |        |                    |      |
|        |                |                       |                                    |       |        |                    |      |
|        |                |                       |                                    |       |        |                    |      |
|        |                |                       |                                    |       |        |                    |      |
|        |                |                       | $\left\vert \mathbf{H}\right\vert$ |       |        |                    |      |
|        | Request Detail | Add to Permit Requset |                                    |       |        |                    |      |
|        | List No.       | P_ID                  | ISBN/ISSN                          | Title | Author | Publisher          | Year |
| $\ast$ | П              |                       |                                    |       |        |                    |      |
|        |                |                       |                                    |       |        |                    |      |
|        |                |                       |                                    |       |        |                    |      |
|        |                |                       |                                    |       |        |                    |      |
|        |                |                       |                                    |       |        |                    |      |
|        |                |                       |                                    |       |        |                    |      |
|        |                |                       |                                    |       |        |                    |      |
|        |                |                       |                                    |       |        |                    |      |
| ∢      |                |                       | m                                  |       |        |                    |      |

ภาพตัวอย่างแสดงหน้าจอในส่วนของระบบการรับคำขอสั่งซื้อทรัพยากรจากสมาชิก ซึ่ง ้ แสดงรายการคำร้องขอสั่งซื้อทรัพยากร สามารถเลือกใบคำร้องที่ทำการตรวจสอบแล้ว เพื่อทำการ ส่งไปยังผู้มีอำนาจเพื่อทำการอนุมัติคำขอสั่งซื้อทรัพยากร

ภาพที่ 70 : Permit Request (Request Detail)

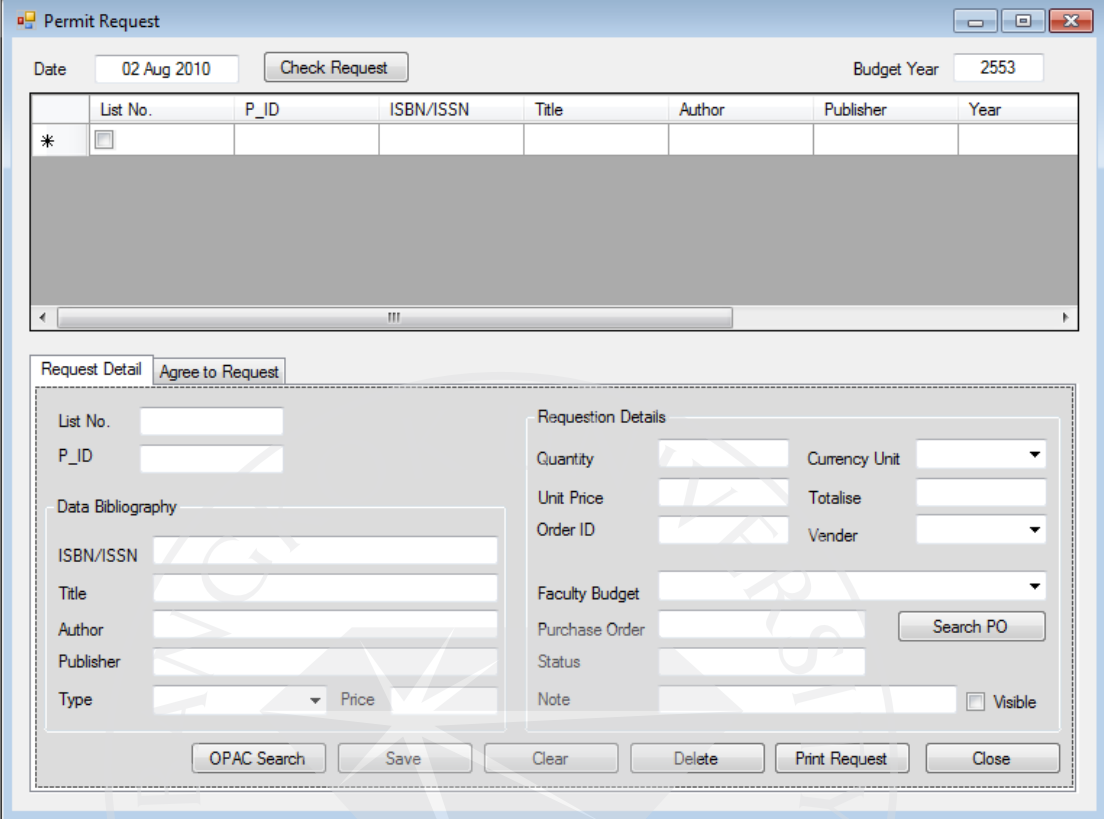

ภาพตัวอย่างแสดงหน้าจอในส่วนของระบบการอนุมัติคำสั่งซื้อ สำหรับผู้มีอำนาจในการ ้อนุมัติกำสั่งซื้อ แสดงในส่วนรายละเอียดของใบกำร้องขอซื้อทรัพยากร

สามารถเลือกวันที่เพื่อเรียกดูข้อมูลคำร้องขอสั่งซื้อ ได้ เมื่อกด Check Request ข้อมูลของใบ คําร้องจะแสดงขึ้นภายในตาราง สามารถเลือกใบคําร้องที่ต้องการเพื่อพิมพ์ออกมาดูได้

Request Detail จะแสดงรายละเอียดของรายการคำร้องขอสั่งซื้อที่ต้องการดูได้ โดย Data Bibliography เป็ นการแสดงข้อมูลทางบรรณานุกรม Requestion Details เป็ นการแสดงข้อมูลอื่นๆ เกี่ยวกับทรัพยากรที่ขอสั่งซื้อ (ช่อง Note ใช้สำหรับลงข้อมูลหมายเหตุ หากเลือก Visible ผู้อื่นจะ  $\mathcal{L}^{\mathcal{L}}(\mathcal{L}^{\mathcal{L}})$  and  $\mathcal{L}^{\mathcal{L}}(\mathcal{L}^{\mathcal{L}})$  and  $\mathcal{L}^{\mathcal{L}}(\mathcal{L}^{\mathcal{L}})$ สามารถเห็นข้อมูลที่ลงไว้ในหมายเหตุได้ แต่หากไม่ เลือก จะมีเพียงผู้ ลงหมายเหตุเท่านั้นที่สามารถ มองเห็นได้)

**P** Permit Request Date 02 Aug 2010 Check Request **Budget Year** 2553 **ISBN/ISSN** List No.  $P$  ID Title Publisher **Author** Year  $\blacksquare$ ے<br>نام Add Remove Select All Request Detail Agree to Request **Agree to Request** Permit Order List No. P\_ID **ISBN/ISSN** List No  $P$ <sub>ID</sub> ISBN/ISSN  $\Box$  $*$  $\Box$  $\overline{1}$ Select All Disagree to Request >> Remove Select All Clear All Agree to Request >> Permit

ภาพที่ 71 : Permit Request (Agree to Request)

ภาพตัวอย่างแสดงหน้าจอในส่วนของระบบการอนุมัติคำสั่งซื้อ สำหรับผู้มีอำนาจในการ ้ อนุมัติคำสั่งซื้อ แสดงในส่วนรายการใบคำร้องขอซื้อทรัพยากร เพื่อให้ผู้มีอำนาจเลือกทำการอนุมัติ ี สามารถเลือกวันที่เพื่อเรียกดูข้อมูลคำร้องขอสั่งซื้อ ได้ เมื่อกด Check Request ข้อมูลของใบ คําร้องจะแสดงขึ้นภายในตารางด้านบน

ในส่วนของ Agree to Request เป็นข้อมูลที่ถูกเลือกจากตารางด้านบนเพื่อทำการตัดสินใจ หากเลือก Agree to Request หมายถึงเห็นด้วยที่จะทำการสั่งซื้อ ใบคำร้องนั้นจะแสดงข้อมูล Agree ใน Permit Order หากเลือก Disagree to Request จะหมายถึง ไม่เห็นด้วยที่จะสั่งซื้อ ใบคำร้องจะ แสดงข้อมูล Disagree ใน Permit Order

Permit Order เป็นข้อมูลที่ทำการเลือกแล้วว่าเห็นด้วยกับการสั่งซื้อหรือไม่ ให้กดเลือกอีก ครั้งเพื่อเป็ นการยืนยันการอนุมัติ

ภาพที่ 72 : Purchase Order (Permit Order)

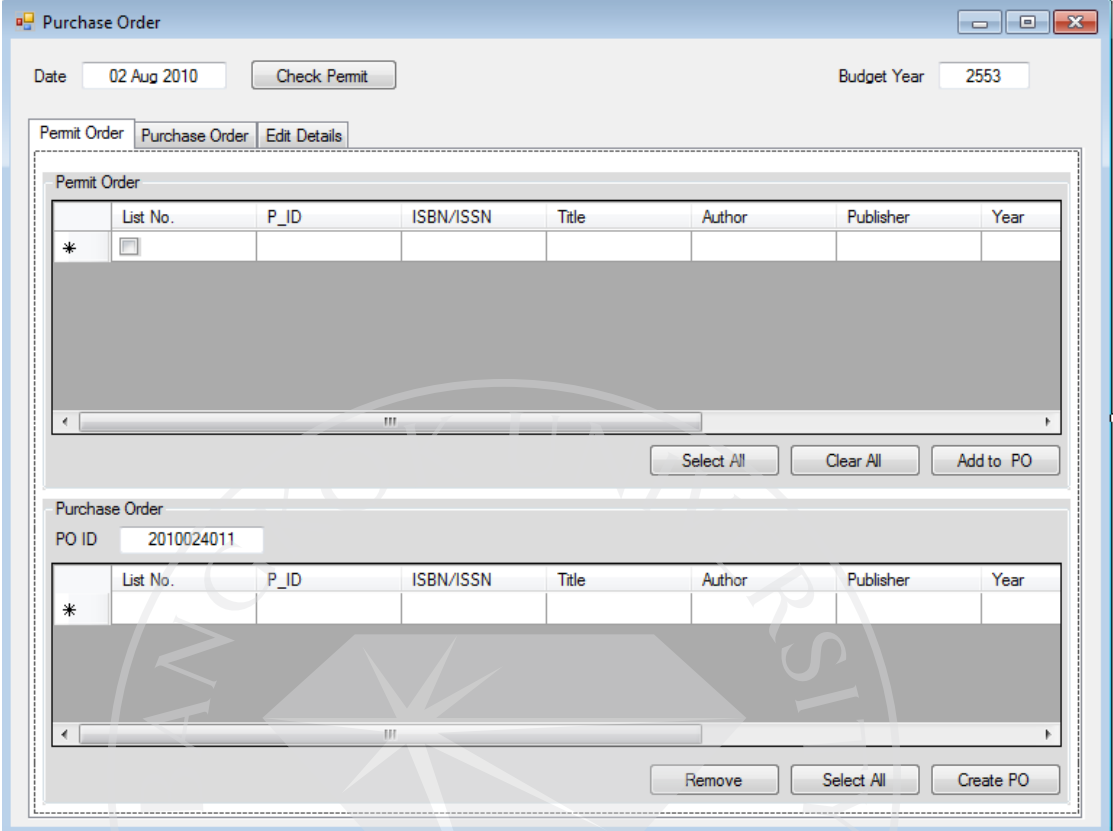

ภาพตัวอย่างแสดงหน้าจอในส่วนของระบบการทำรายการสั่งซื้อสินค้า แสดงในส่วนของ ใบคำร้องที่ส่งไปยังผู้มีอำนาจเพื่อทำการอนุมัติ สามารถดูรายละเอียดได้ว่าผู้มีอำนาจอนุมัติหรือไม่ ้ อนุมัติใบคำร้องขอสั่งซื้อใดบ้าง เพื่อทำรายการสั่งซื้อสินค้าที่ผู้มีอำนาจทำการอนุมัติ

ภาพที่ 73 : Purchase Order (Purchase Order)

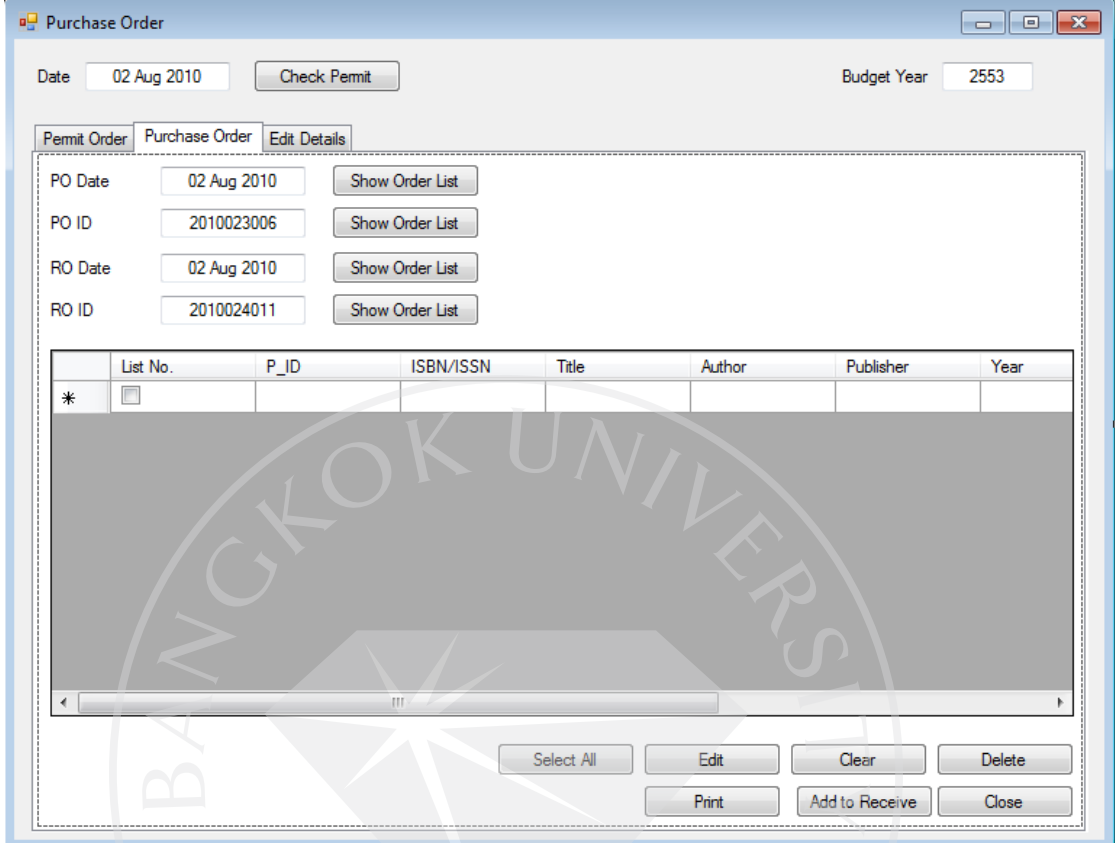

ภาพตัวอย่างแสดงหน้าจอในส่วนของระบบการทำรายการสั่งซื้อสินค้า แสดงในส่วนของ ึ การค้นหาใบสั่งซื้อสินค้า สามารถตรวจสอบทรัพยากรที่อยู่ระหว่างทำการสั่งซื้อ และทรัพยากรที่ ได้รับจากร้านค้าแล้ว สามารถค้นหาได้จากทั้งหมายเลขใบสั่งซื้อ (PO ID) หมายเลขการรับสินค้า (RO ID) วันที่ทำการสั่งซื้อ (PO Date) และ วันที่ทำการรับสินค้า (RO Date) นอกจากนั้นยังเป็น หน้าที่ทําการส่งข้อมูลของทรัพยากรที่ได้รับเรียบร้อยแล้วไปยัง หน้าจอ Receive Order อีกด้วย

ภาพที่ 74 : Purchase Order (Edit Details)

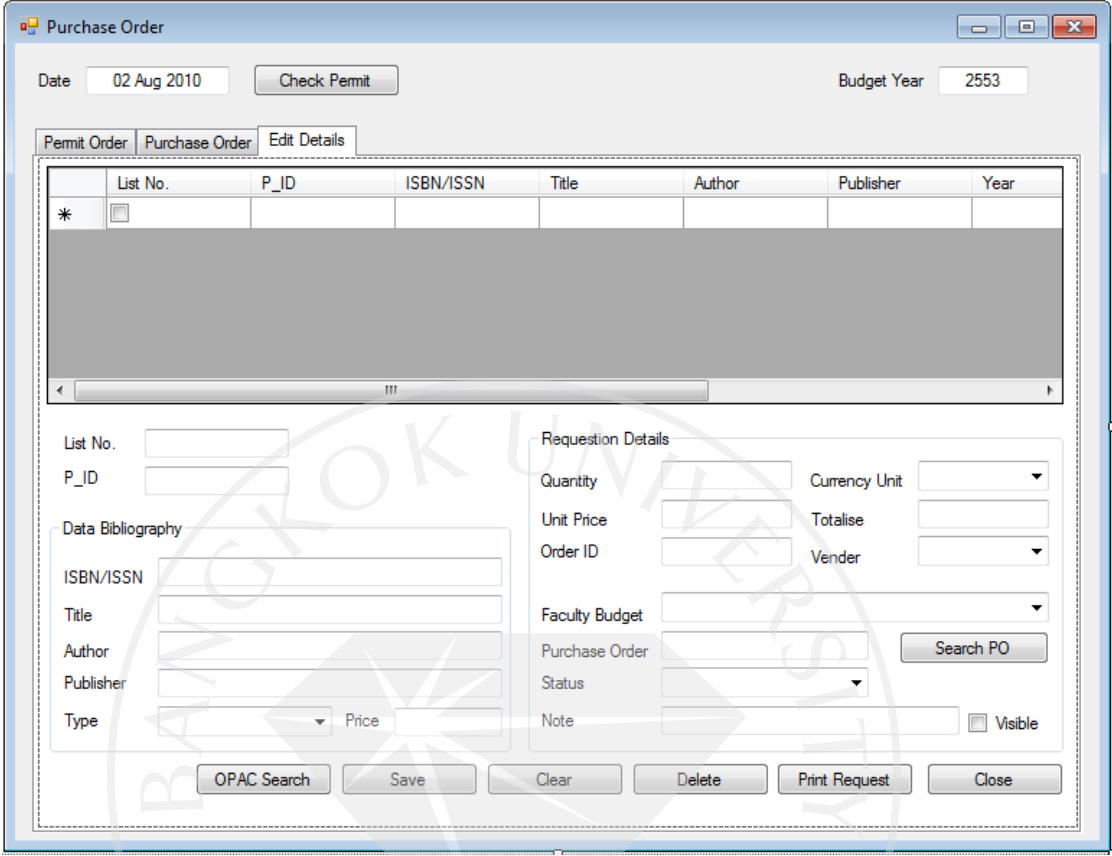

ภาพตัวอย่างแสดงหน้าจอในส่วนของระบบการทำรายการสั่งซื้อสินค้า แสดงในส่วนของ ึการแก้ไขรายละเอียดใบสั่งซื้อสินค้า สามารถตรวจสอบแก้ไขรายละเอียดบางส่วนของทรัพยากร ก่อนทำรายการสั่งซื้อได้

ภาพที่ 75 : Receive Order (Receive Order)

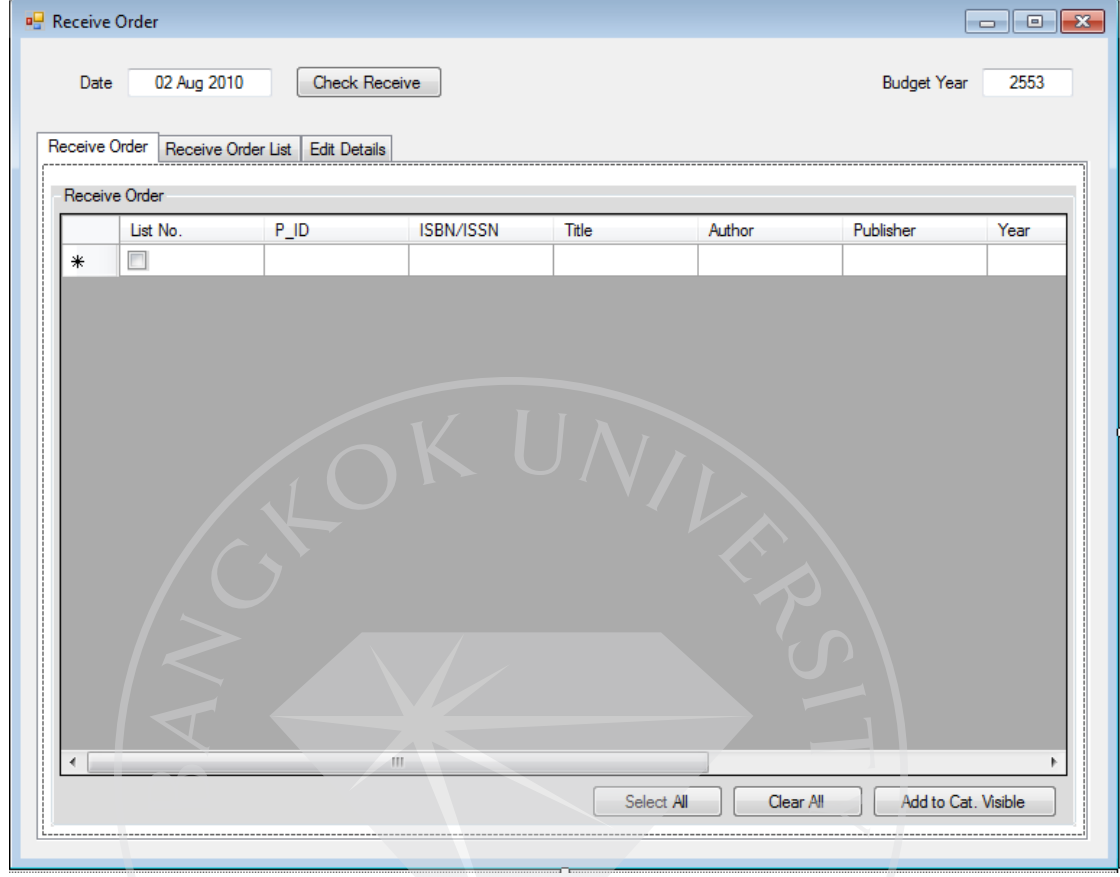

้<br>ภาพตัวอย่างแสดงหน้าจอในส่วนของระบบการตรวจรับทรัพยากรที่ทำการสั่งซื้อ แสดงใน ส่วนของรายการสั่งซื้อที่ได้รับทรัพยากรที่สั่งเรียบร้อยแล้ว

ภาพที่ 76 : Receive Order (Receive Order List)

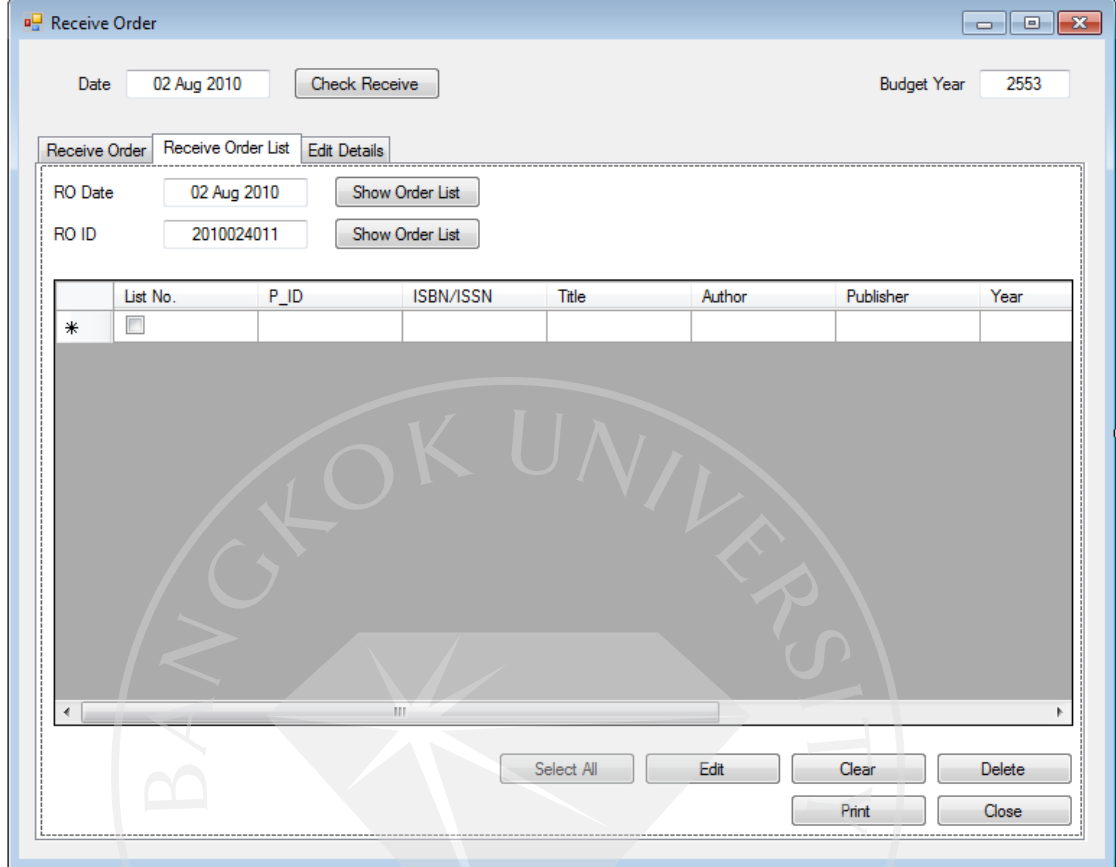

ภาพตัวอย่างแสดงหน้าจอในส่วนของระบบการตรวจรับทรัพยากรที่ทำการสั่งซื้อ แสดงใน ้ส่วนของการค้นหารายการสั่งซื้อที่ได้รับทรัพยากรที่สั่งเรียบร้อยแล้ว

ภาพที่ 77 : Receive Order (Edit Details)

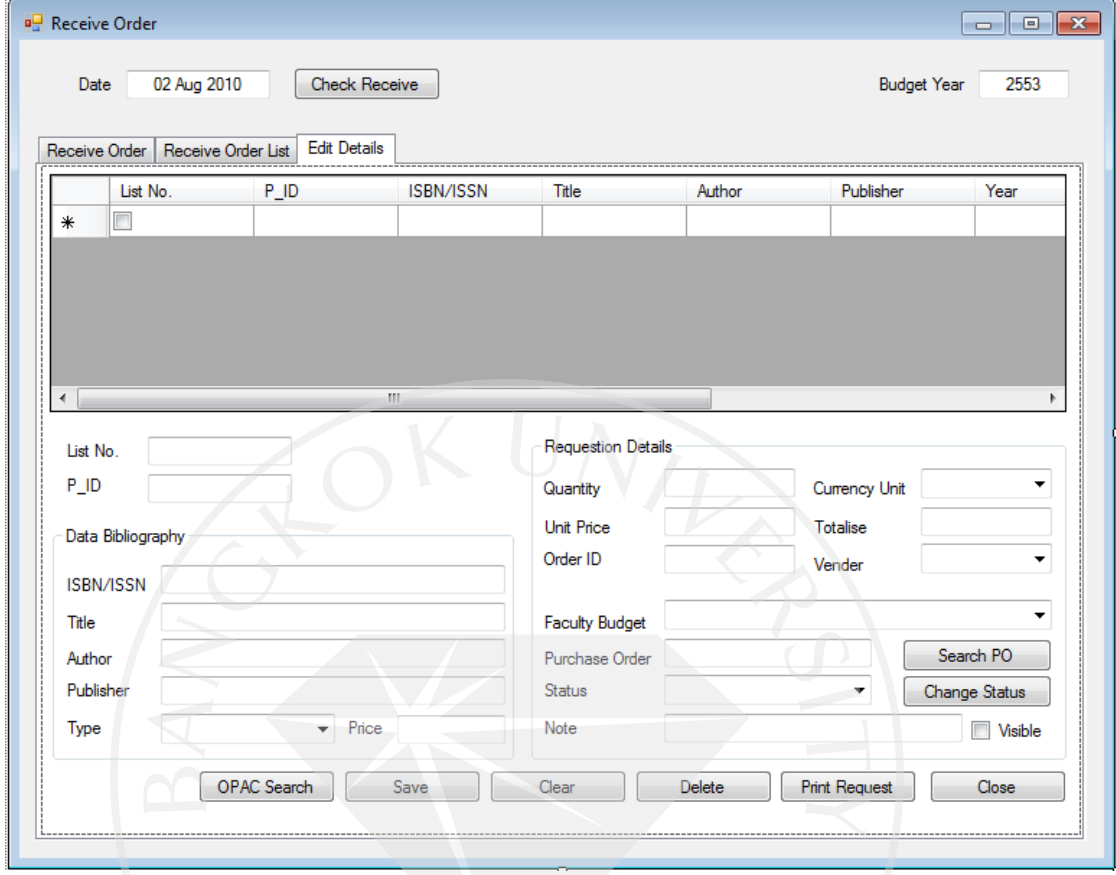

ภาพตัวอย่างแสดงหน้าจอในส่วนของระบบการตรวจรับทรัพยากรที่ทำการสั่งซื้อ แสดงใน ส่วนของการแก้ไขรายละเอียดบางส่วนของทรัพยากรที่ได้รับ

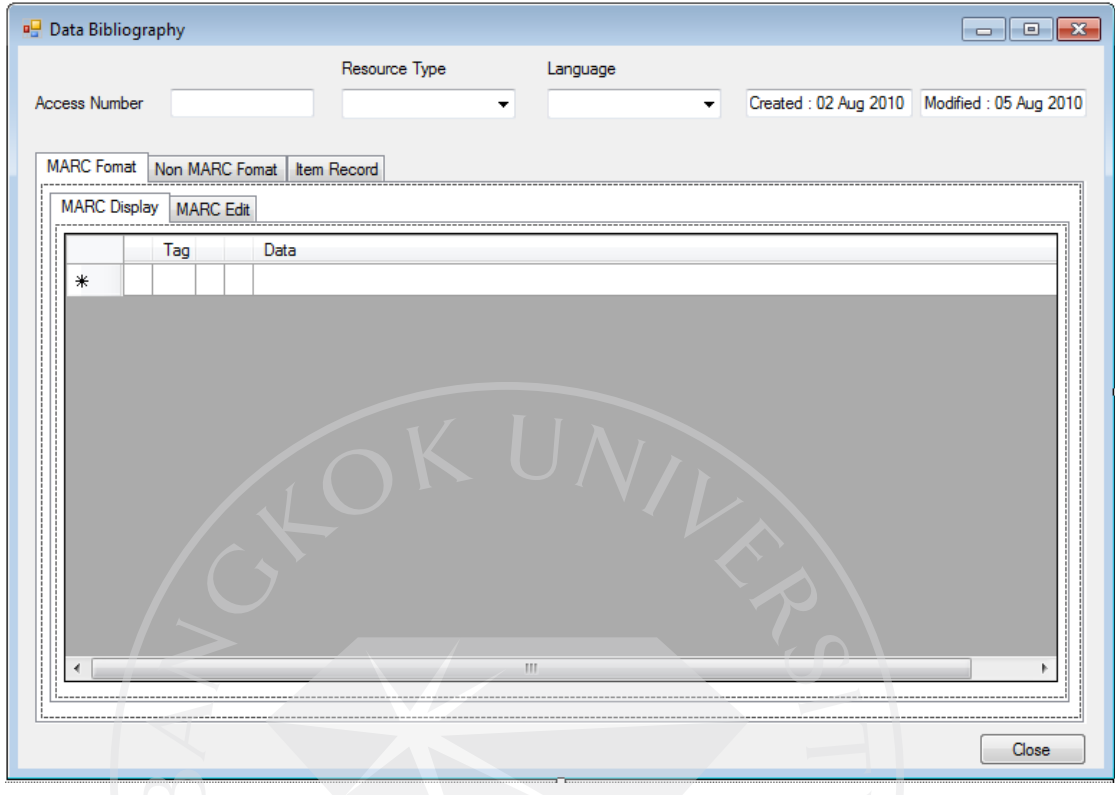

ภาพที่ 78 : Data Bibliography (MARC Format Display)

ภาพตัวอยางแสดงหน้าจอในส ่ ่วนของระบบการลงรายละเอียดข้อมูลทางบรรณานุกรม แสดงในส่วนของรูปแบบการลงรายละเอียดแบบ MARC หน้าแสดงข้อมูลทางบรรณานุกรม

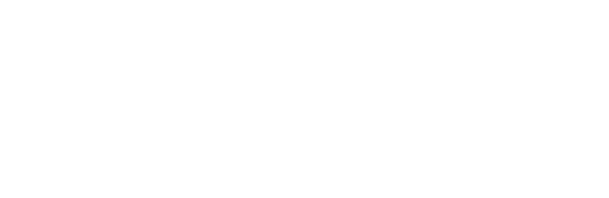

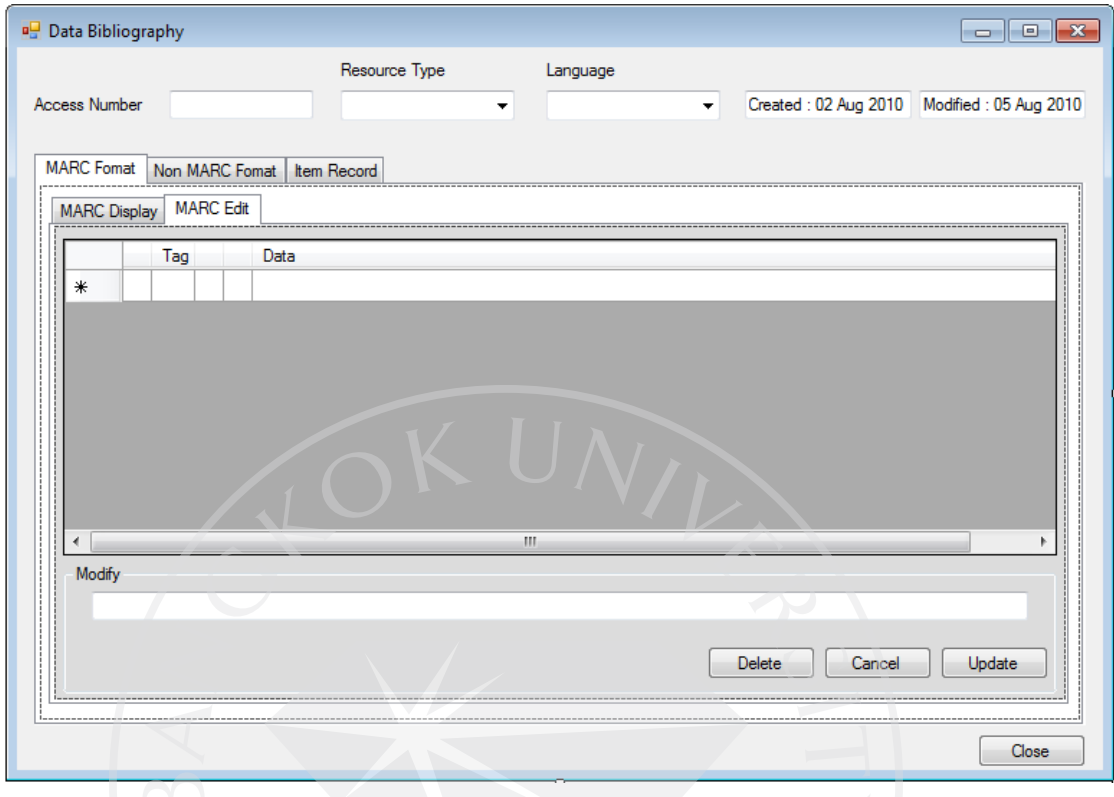

ภาพที่ 79 : Data Bibliography (MARC Format-MARC Edit)

ภาพตัวอยางแสดงหน้าจอในส ่ ่วนของระบบการลงรายละเอียดข้อมูลทางบรรณานุกรม แสดงในส่วนของรูปแบบการลงรายละเอียดแบบ MARC หน้าแสดงการแกไขข้อมูลทาง ้ บรรณานุกรม

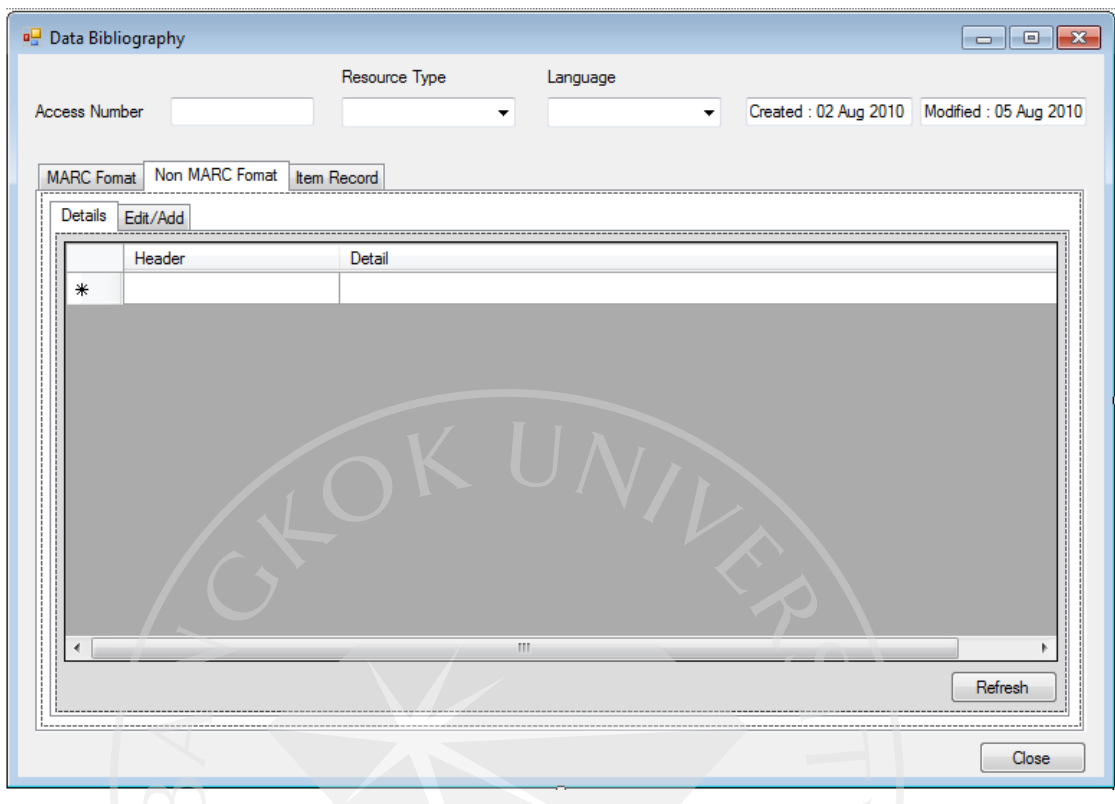

ภาพที่ 80 : Data Bibliography (Non MARC Format-Details)

ภาพตัวอย่างแสดงหน้าจอในส่วนของระบบการลงรายละเอียดข้อมูลทางบรรณานุกรม แสดงในส่วนของรูปแบบการลงรายละเอียดแบบไม่ใช่รูปแบบ MARC หน้าแสดงรายละเอียด ข้อมูลทางบรรณานุกรม

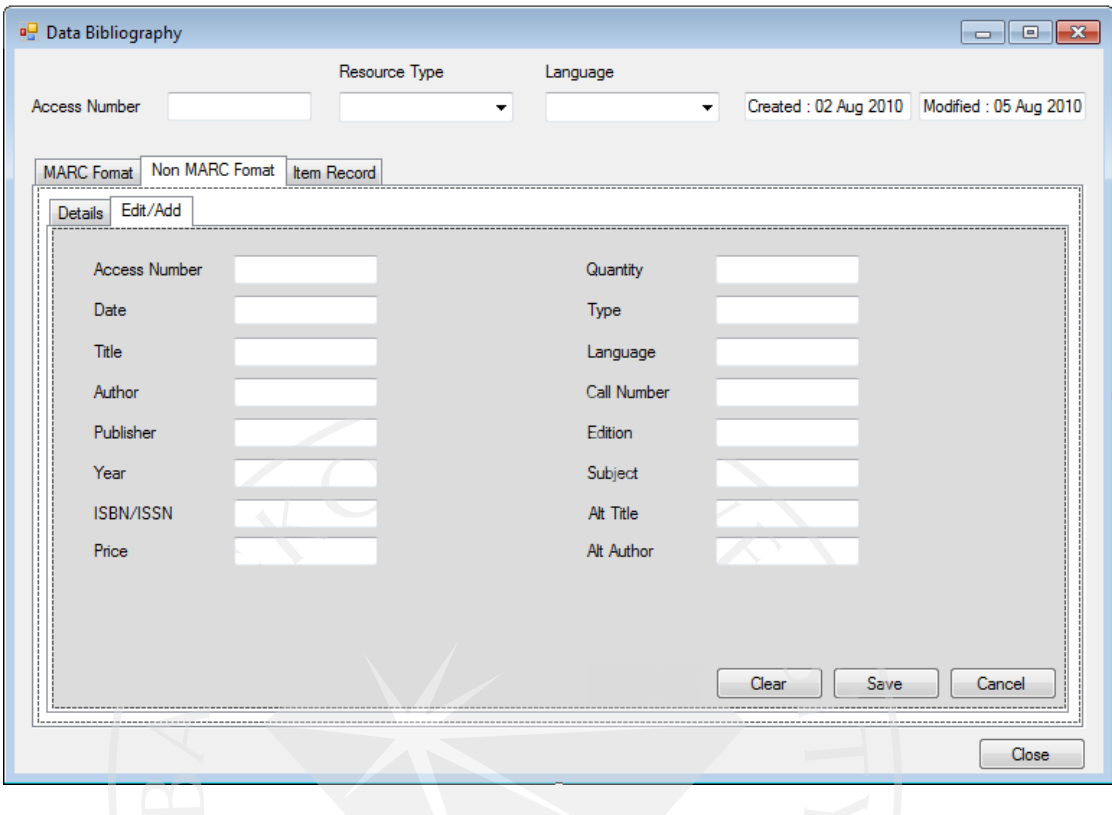

ภาพที่ 81 : Data Bibliography (Non MARC Format-Edit/Add)

ภาพตัวอยางแสดงหน้าจอในส ่ ่วนของระบบการลงรายละเอียดข้อมูลทางบรรณานุกรม แสดงในส่วนของรูปแบบการลงรายละเอียดแบบไม่ใช่รูปแบบ MARC หน้าแสดงการแกไขหรือ ้ เพิ่ มรายละเอียดข้อมูลทางบรรณานุกรม

ภาพที่ 82 : Data Bibliography (Item Record-Details)

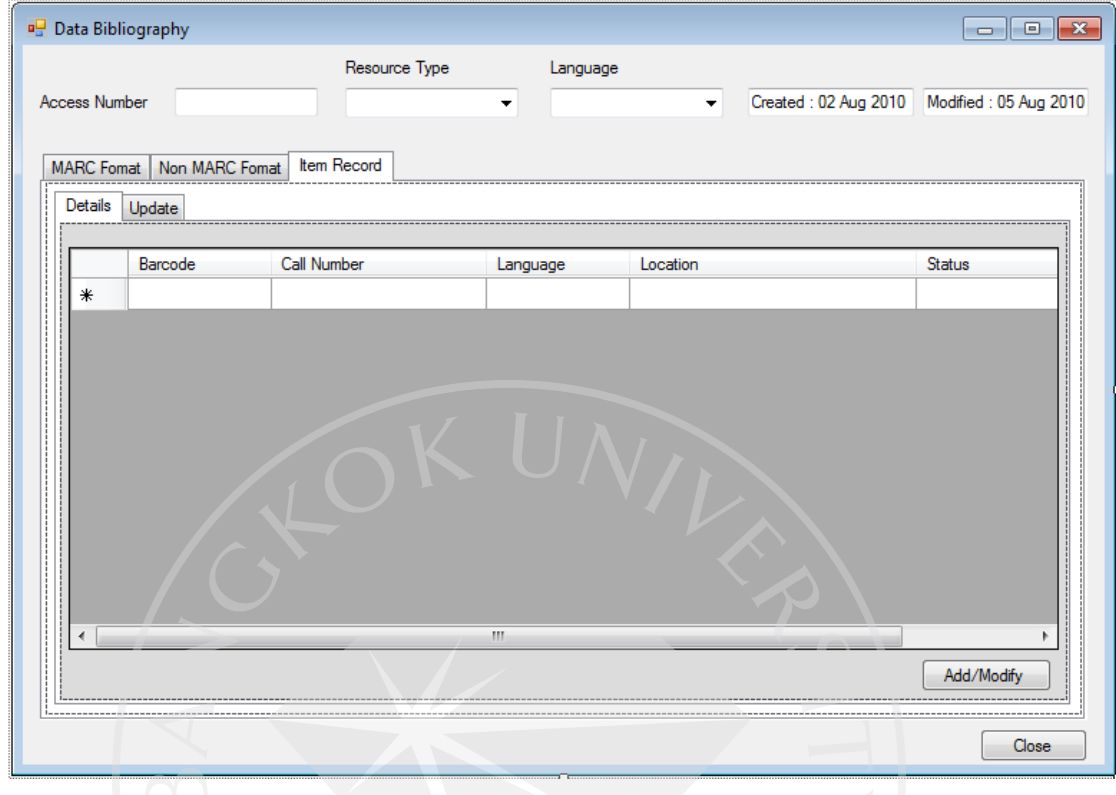

ภาพตัวอย่างแสดงหน้าจอในส่วนของระบบการลงรายละเอียดข้อมูลทางบรรณานุกรม แสดงในส่วนของรูปแบบการแสดงรายละเอียดแบบตาราง หน้าแสดงรายละเอียดข้อมูลทาง บรรณานุกรม

ภาพที่ 83 : Data Bibliography (Item Record-Update)

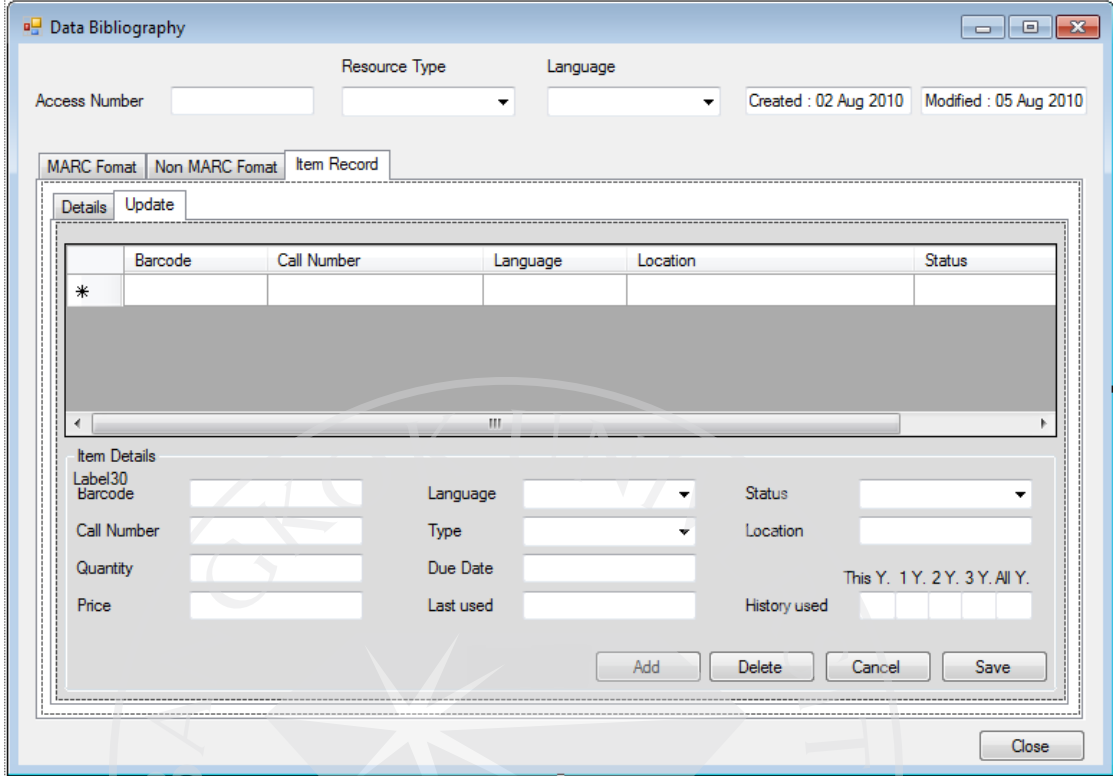

ภาพตัวอยางแสดงหน้าจอในส ่ ่วนของระบบการลงรายละเอียดข้อมูลทางบรรณานุกรม แสดงในส่วนของรูปแบบการแสดงรายละเอียดแบบตาราง หน้าแสดงการแก้ไขรายละเอียดข้อมูล ทางบรรณานุกรม

ภาพที่ 84 : Budget (Credit Budget)

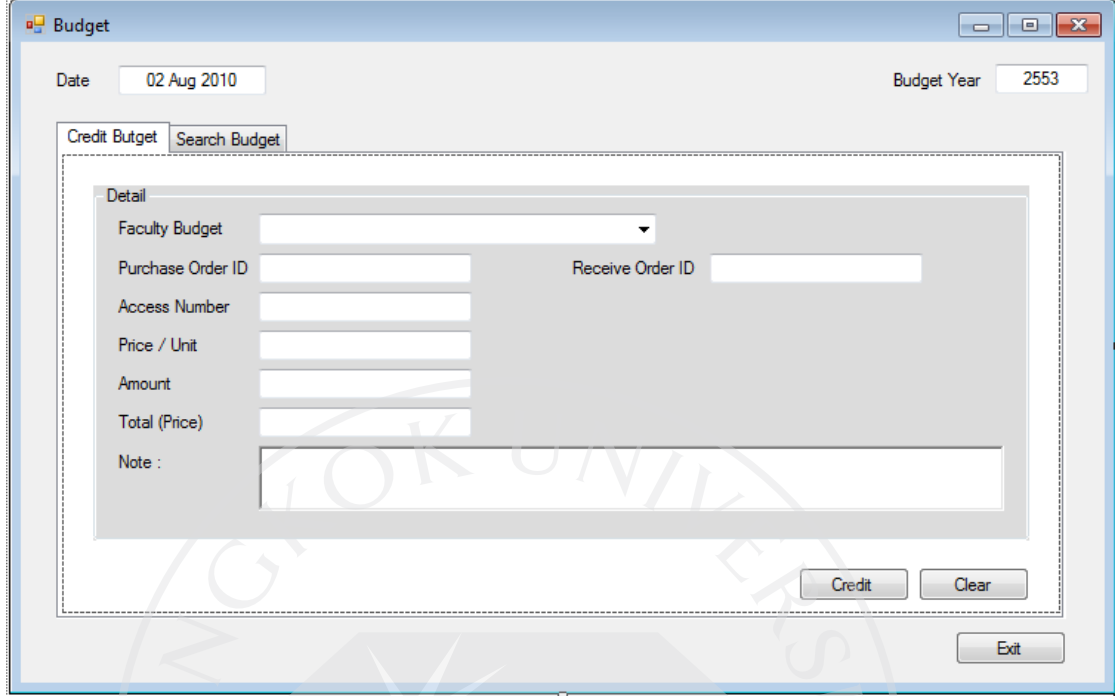

ภาพตัวอย่างแสดงหน้าจอในส่วนของระบบการตัดงบประมาณ แสดงในส่วนของการตัด งบประมาณ

159

ภาพที่ 85 : Budget (Search Budget)

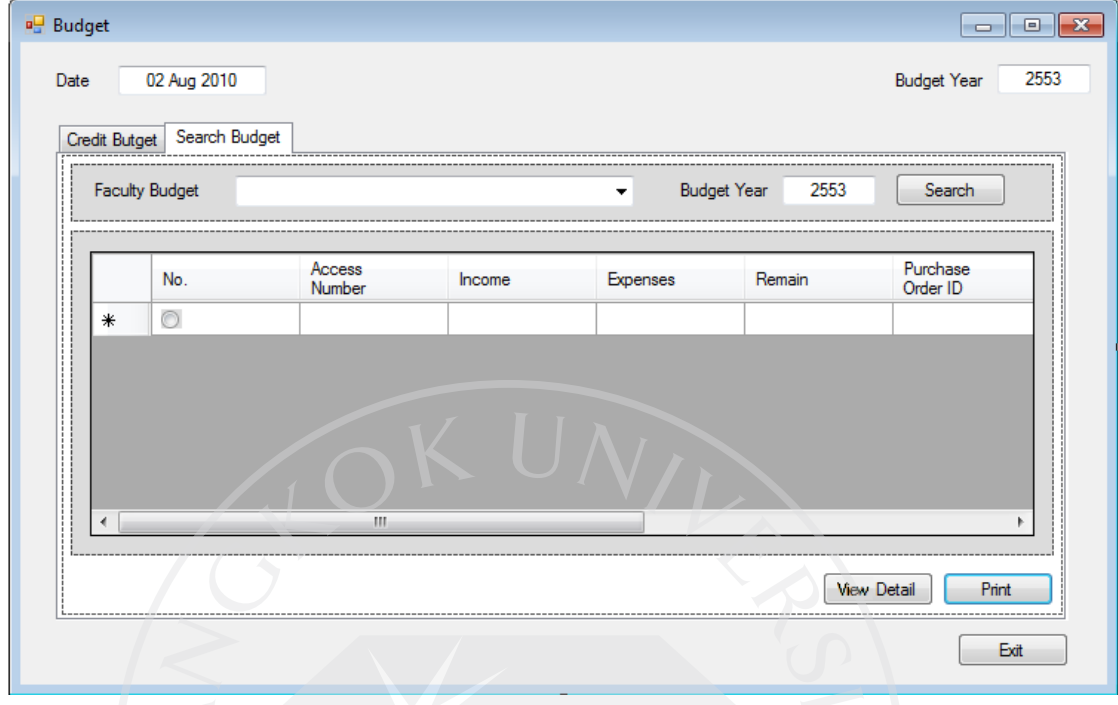

ภาพตัวอย่างแสดงหน้าจอในส่วนของระบบการตัดงบประมาณ แสดงในส่วนของการค้น หน้าข้อมูลงบประมาณ

160

ภาพที่ 86 : Barcode (Add Barcode)

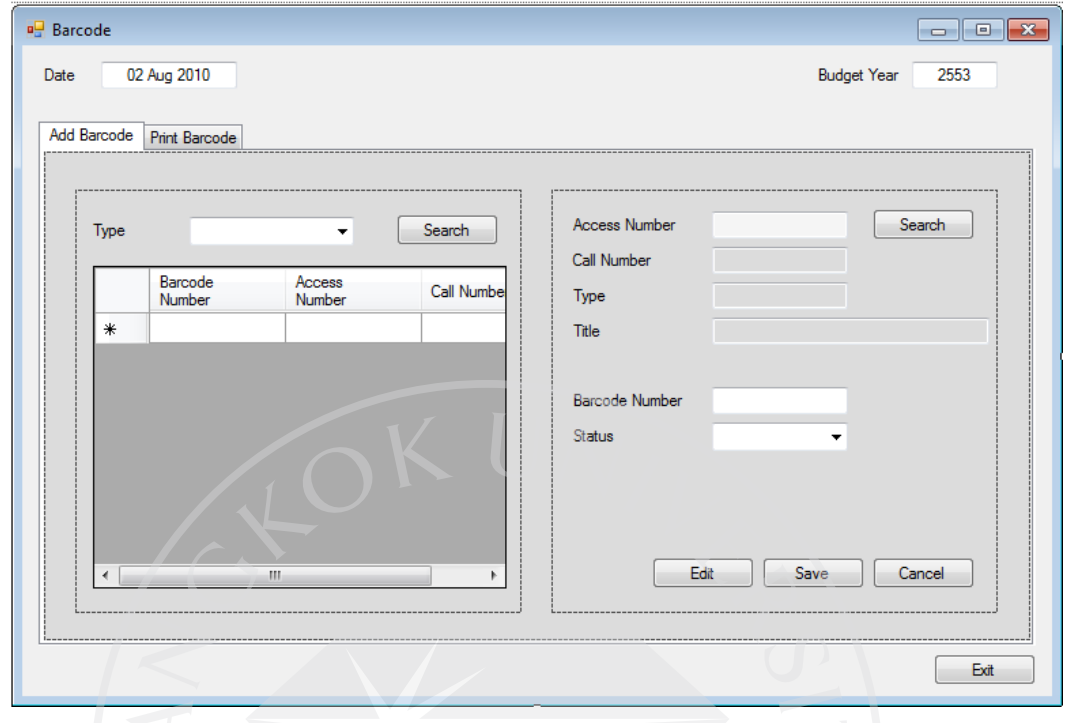

ภาพตัวอย่างแสดงหน้าจอในส่วนของระบบการทำบาร์โค้ด แสดงในส่วนของการลงข้อมูล ในการจัดทําบาร์โค้ด

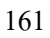

ภาพที่ 87 : Barcode (Print Barcode)

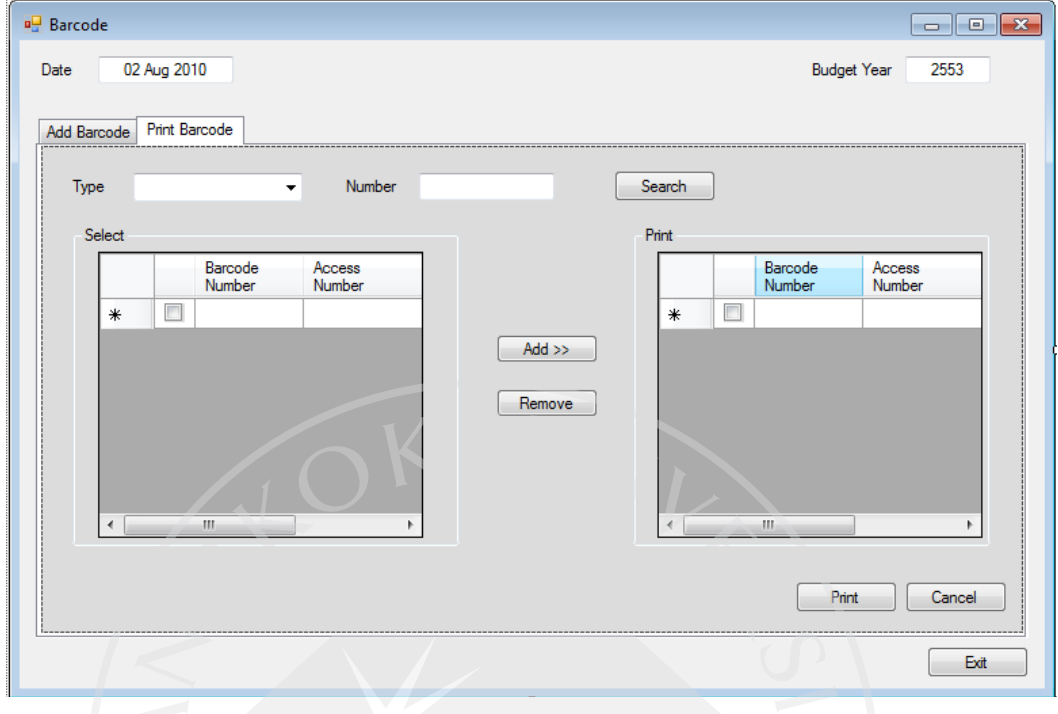

ภาพตัวอย่างแสดงหน้าจอในส่วนของระบบการทำบาร์โค้ด แสดงในส่วนของการเลือก ข้อมูลบาร์โค้ด เพื่อทำการพิมพ์บาร์โค้ด โดยทำการเลือกข้อมูลจากตารางด้านซ้ายมือ และส่งข้อมูล ไปยังตารางด้านขวา (Add >>) หากเลือกผิด ทําการเลือกข้อมูลที่ผิดและเอาออก (Remove)

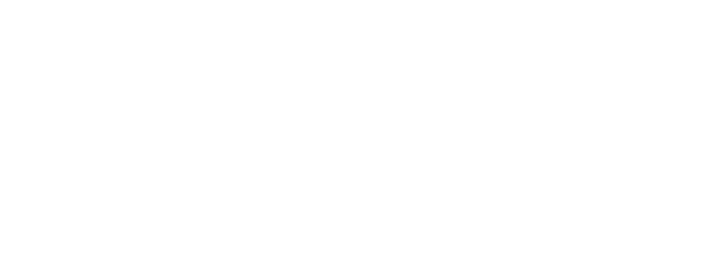

ภาพที่ 88 : Journal Index

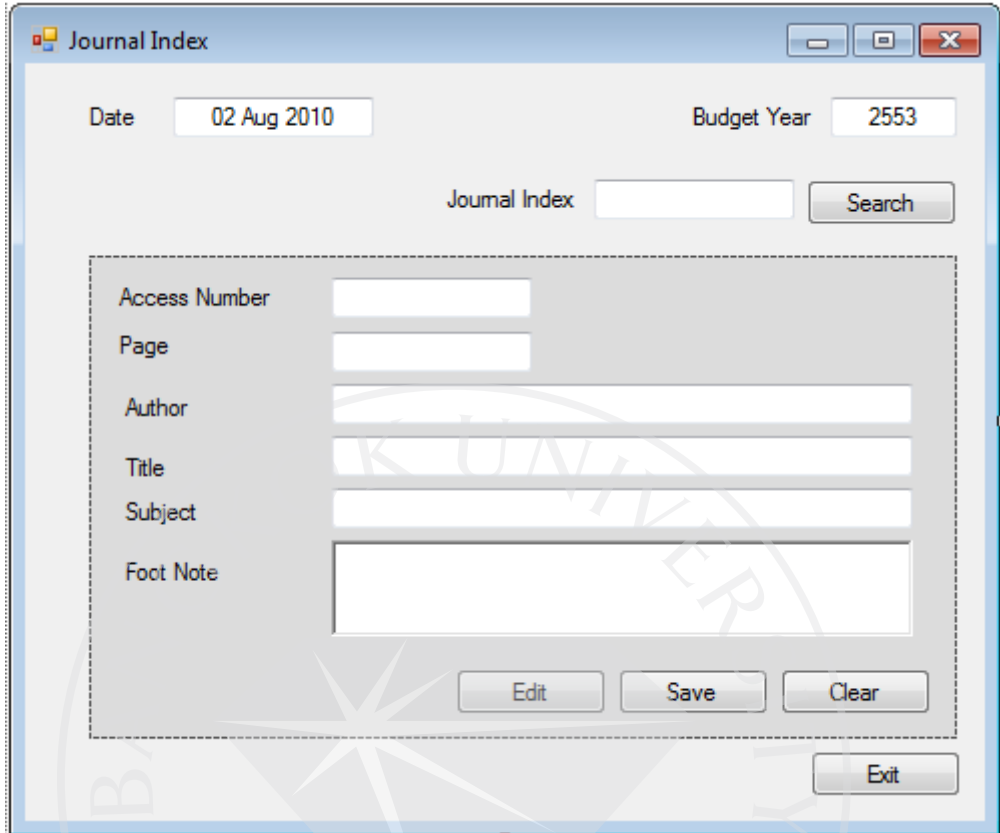

ภาพตัวอย่างแสดงหน้าจอในส่วนของระบบการทำดัชนีวารสาร จากบทความที่ได้รับการ

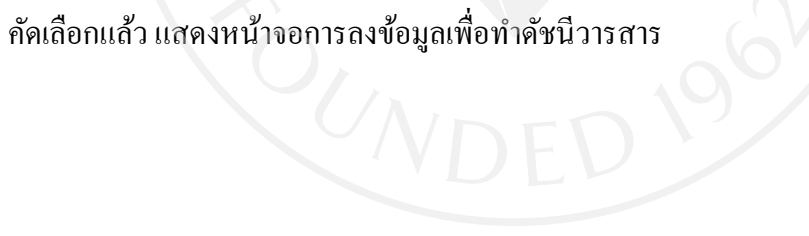

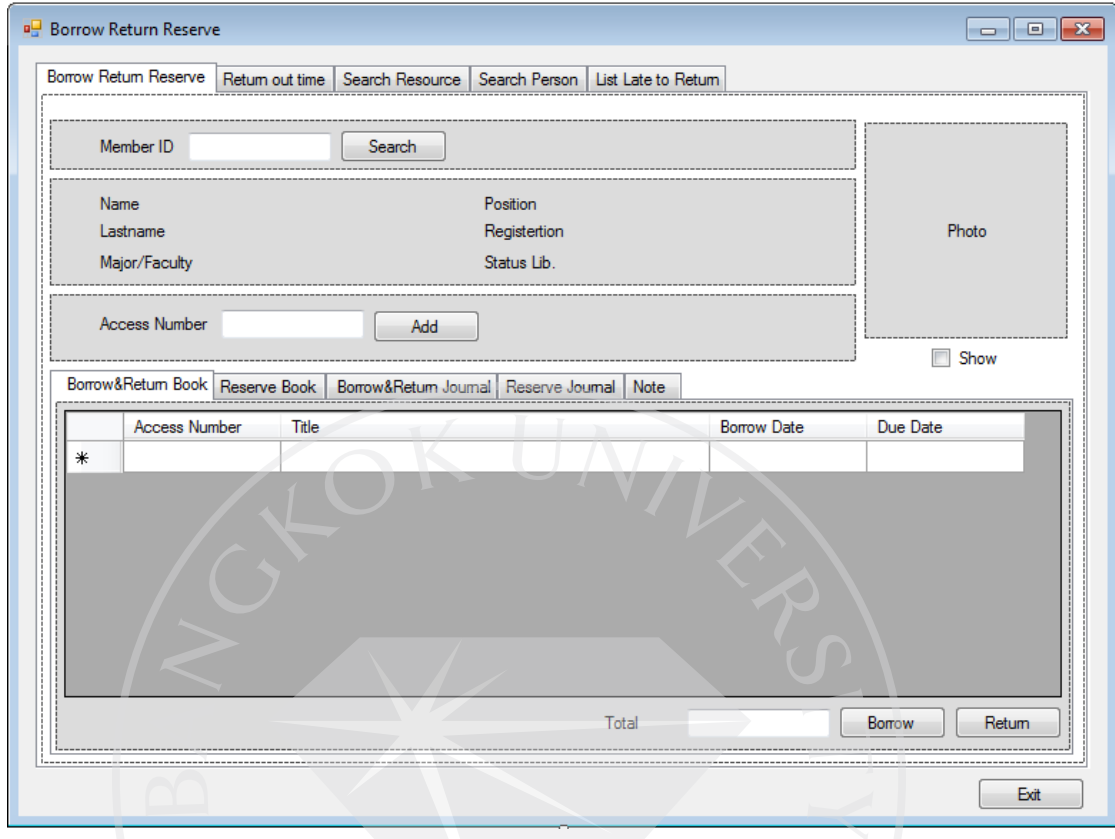

ภาพที่ 89 : Borrow Return Reserve (Borrow Return Reserve- Borrow&Return Book)

ภาพตัวอย่างแสดงหน้าจอในส่วนของระบบการยืม คืน และจองทรัพยากร ส่วนด้านบนของจอจะแสดงข้อมูลของสมาชิก และลงข้อมูลของทรัพยากรที่สมาชิก ต้องการยืม (Access Number) ส่วนด้านล่างจะแสดงข้อมูลที่เจ้าหน้าที่จะเลือกใช้ ในหน้านี้แสดงใน ส่วนของการยืม คืน ทรัพยากรที่เป็นหนังสือ

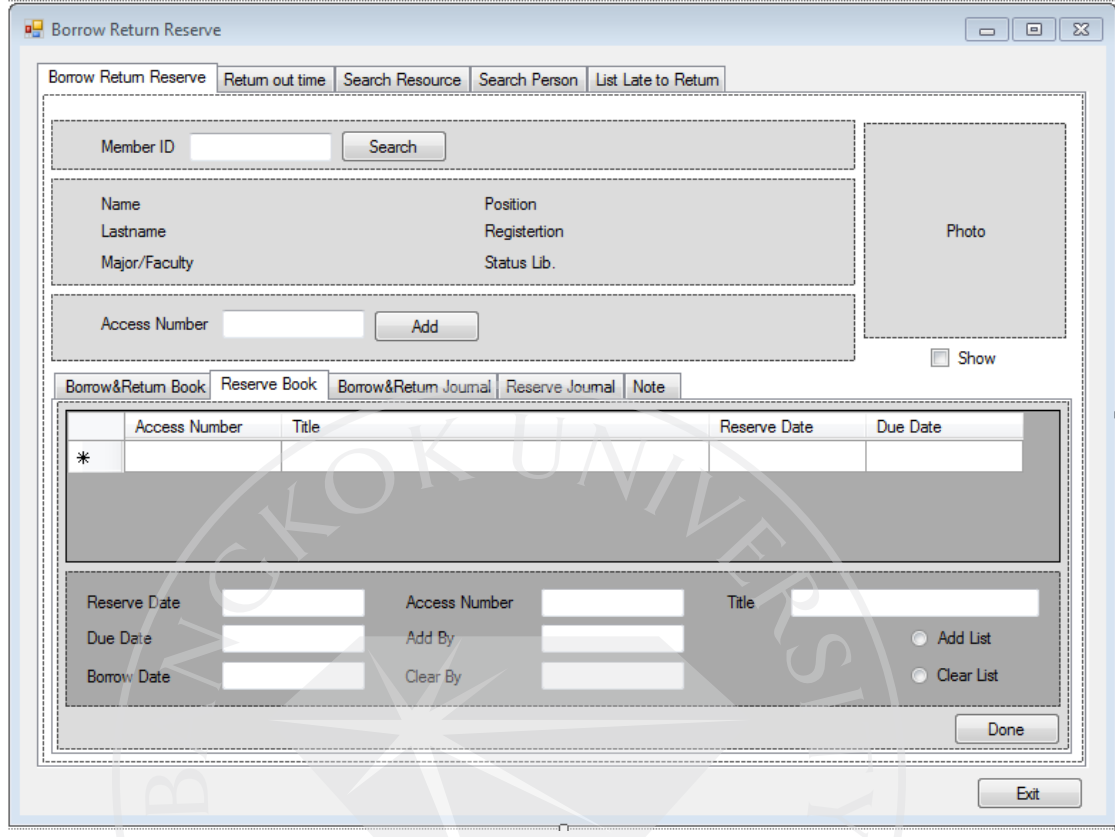

ภาพที่ 90 : Borrow Return Reserve (Borrow Return Reserve- Reserve Book)

ภาพตัวอย่างแสดงหน้าจอในส่วนของระบบการยืม คืน และจองทรัพยากร ส่วนด้านบนของจอจะแสดงข้อมูลของสมาชิก และลงข้อมูลของทรัพยากรที่สมาชิก

ต้องการยืม (Access Number) ส่วนด้านล่างจะแสดงข้อมูลที่เจ้าหน้าที่จะเลือกใช้ ในหน้านี้ แสดงใน ส่วนของการจอง ทรัพยากรที่เป็นหนังสือ

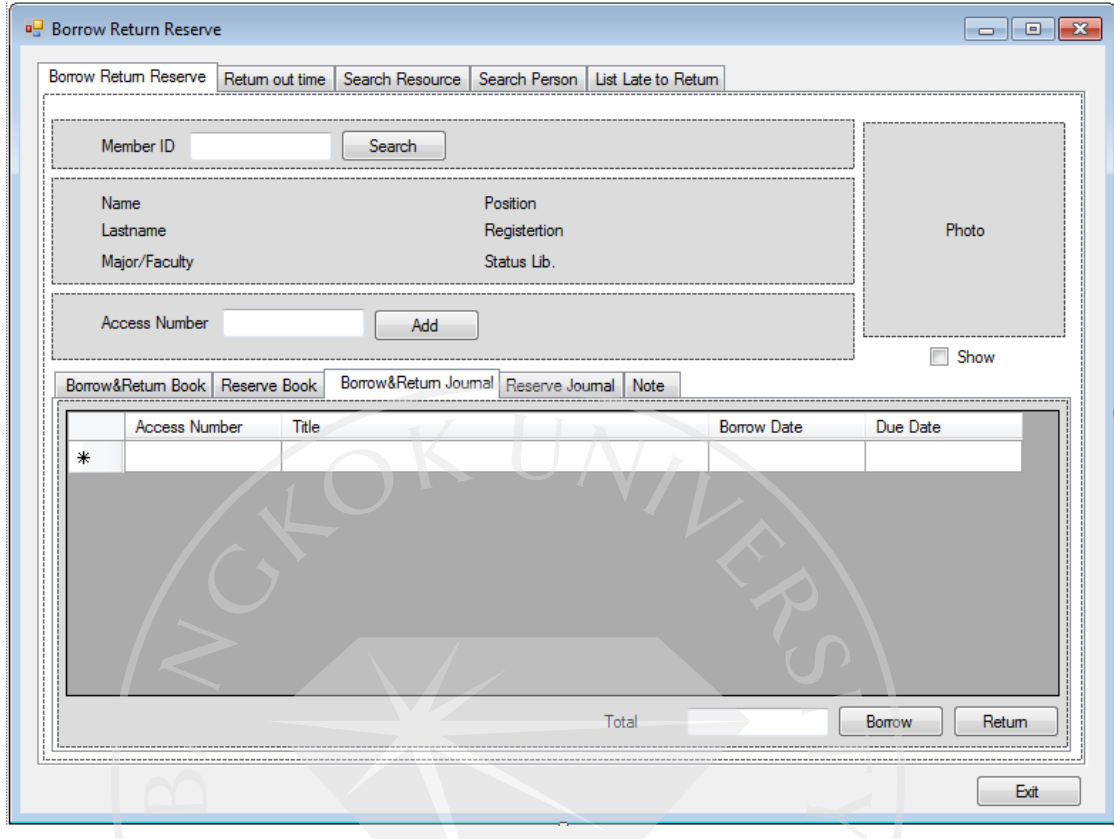

ภาพที่ 91 : Borrow Return Reserve (Borrow Return Reserve- Borrow&Return Journal)

ภาพตัวอย่างแสดงหน้าจอในส่วนของระบบการยืม คืน และจองทรัพยากร ส่วนด้านบนของจอจะแสดงข้อมูลของสมาชิก และลงข้อมูลของทรัพยากรที่สมาชิก ต้องการยืม (Access Number) ส่วนด้านล่างจะแสดงข้อมูลที่เจ้าหน้าที่จะเลือกใช้ ในหน้านี้ แสดงใน ส่วนของการยืม คืน ทรัพยากรที่เป็นวารสาร
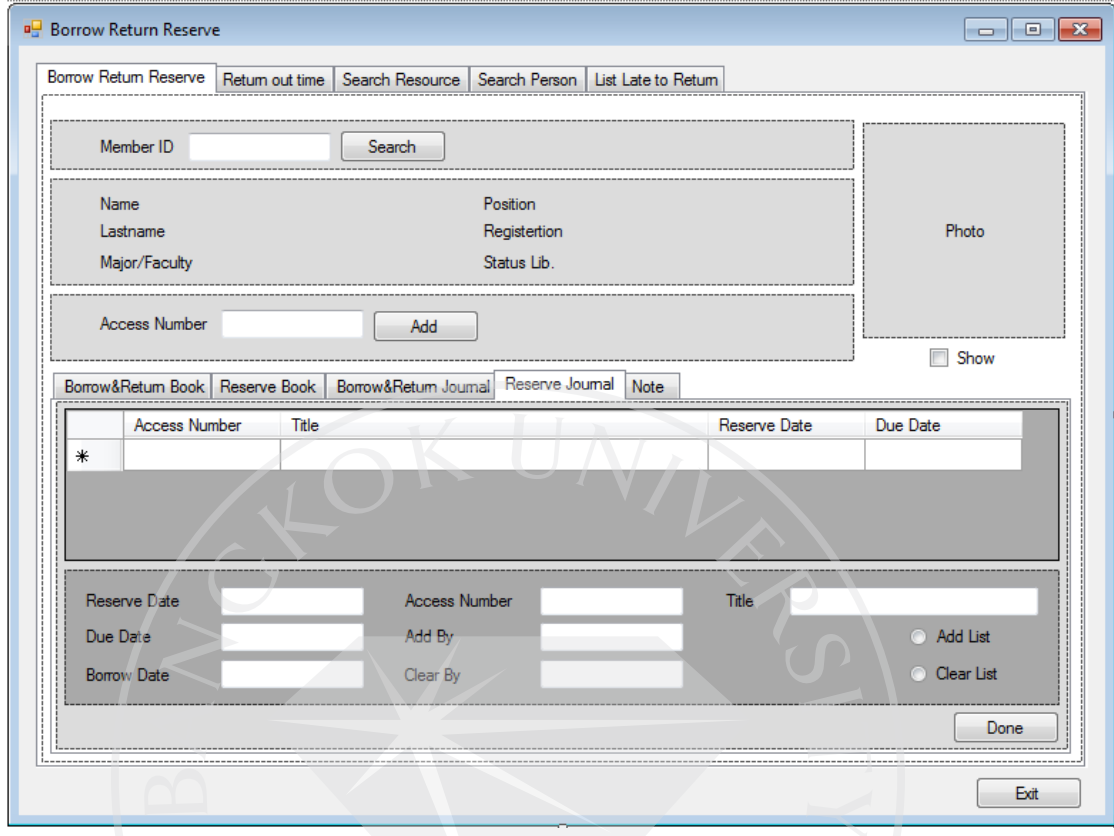

ภาพที่ 92 : Borrow Return Reserve (Borrow Return Reserve- Reserve Journal)

ภาพตัวอย่างแสดงหน้าจอในส่วนของระบบการยืม คืน และจองทรัพยากร

ส่วนด้านบนของจอจะแสดงข้อมูลของสมาชิก และลงข้อมูลของทรัพยากรที่สมาชิก ต้องการยืม (Access Number) ส่วนด้านล่างจะแสดงข้อมูลที่เจ้าหน้าที่จะเลือกใช้ ในหน้านี้ แสดงใน ส่วนของการจอง ทรัพยากรที่เป็นวารสาร

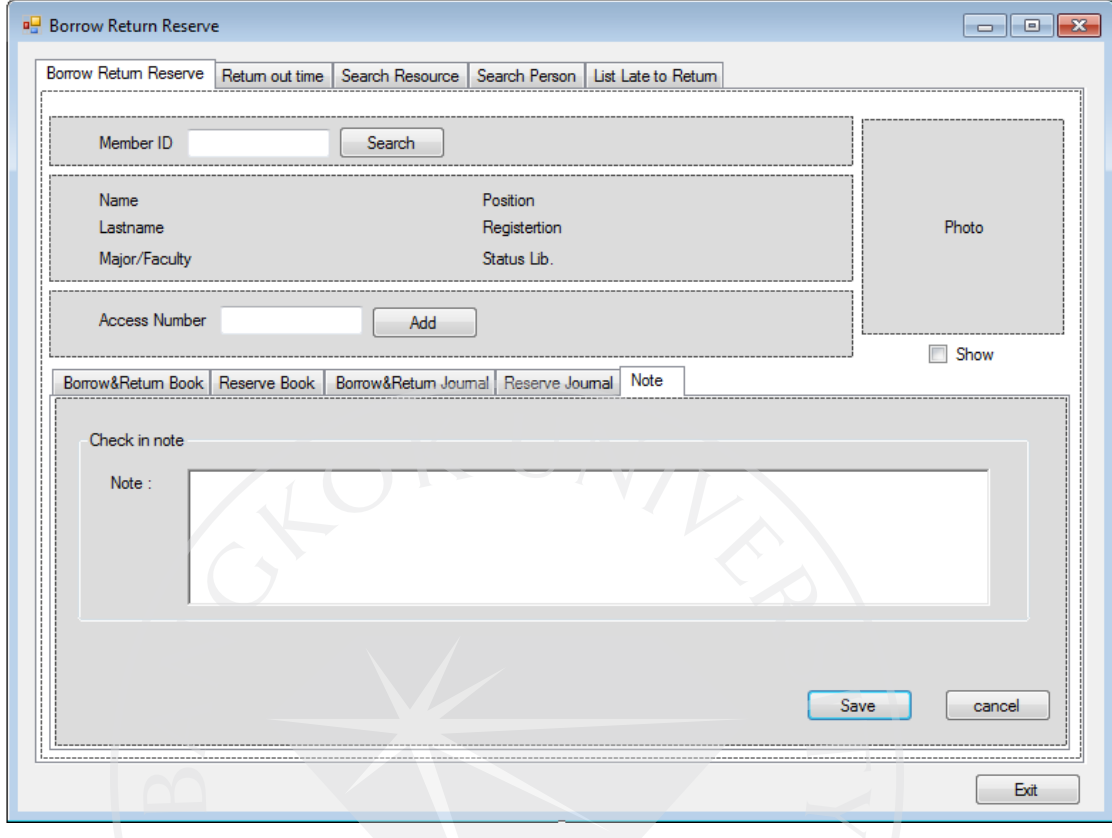

ภาพที่ 93 : Borrow Return Reserve (Borrow Return Reserve- Note)

ภาพตัวอย่างแสดงหน้าจอในส่วนของระบบการยืม คืน และจองทรัพยากร ส่วนด้านบนของจอจะแสดงข้อมูลของสมาชิก และลงข้อมูลของทรัพยากรที่สมาชิก ต้องการยืม (Access Number) ส่วนด้านล่างจะแสดงข้อมูลที่เจ้าหน้าที่จะเลือกใช้ ในหน้านี้ แสดงใน ส่วนของ การใส่ข้อมูลหมายเหตุที่ต้องการ หรือปัญหาที่เกิด เก ยวกบสมาชิกที่ใช้บริการ ั ี่

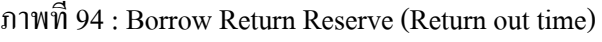

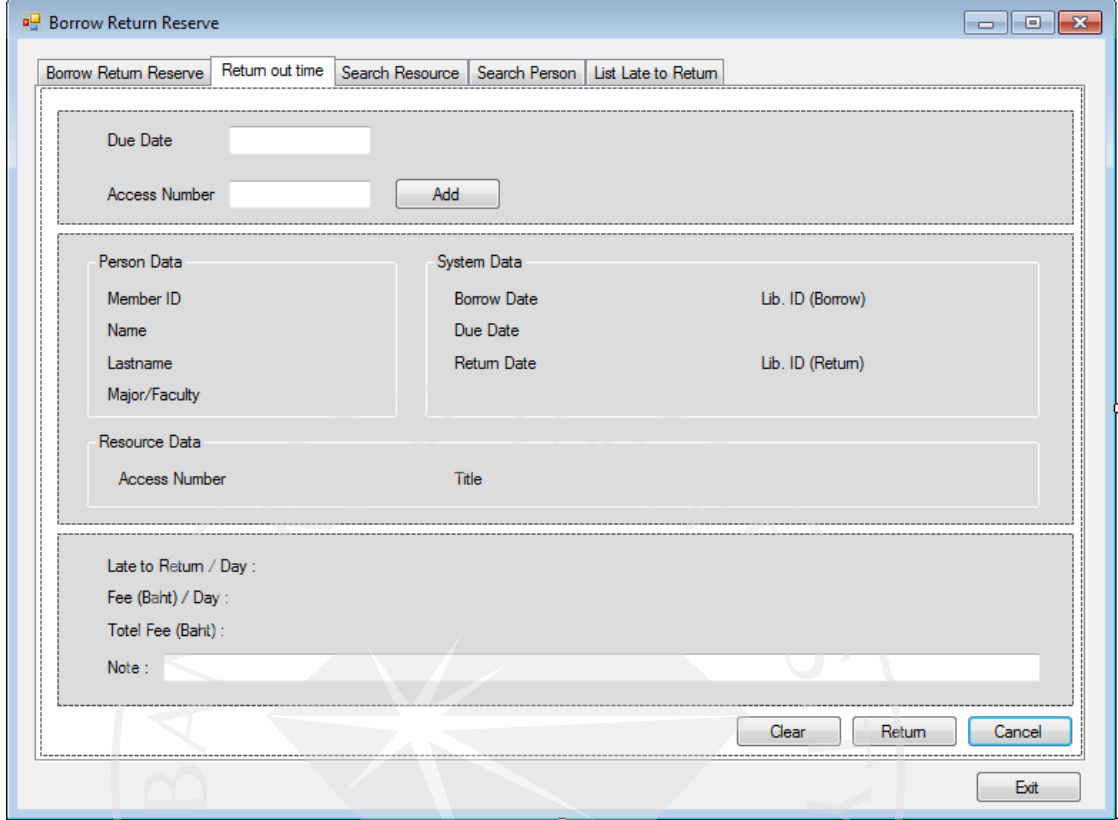

ภาพตัวอย่างแสดงหน้าจอในส่วนของระบบการยืม คืน และจองทรัพยากร แสดงในส่วน ของการคืนทรัพยากรนอกเวลาทําการ

ึกรอบบนสุดเจ้าหน้าที่จะทำการใส่ข้อมูลวันที่ครบกำหนดการยืมทรัพยากร (Due Date) และ หมายเลขทรัพยากร (Access Number) เมื่อกด Add รายละเอียดข้อมูลจะแสดงขึ้นในกรอบ ึ กลาง และกรอบล่างจะแสดง จำนวนวันที่เลยกำหนด (Late to Return / Day) จำนวนค่าปรับต่อวัน (Fee (Baht) / Day) จำนวนค่าปรับทั้งหมด (Total Fee (Baht)) และเจ้าหน้าที่สามารถลงหมายเหตุ (Note)ได้

ภาพที่ 95 : Borrow Return Reserve (Search Resource)

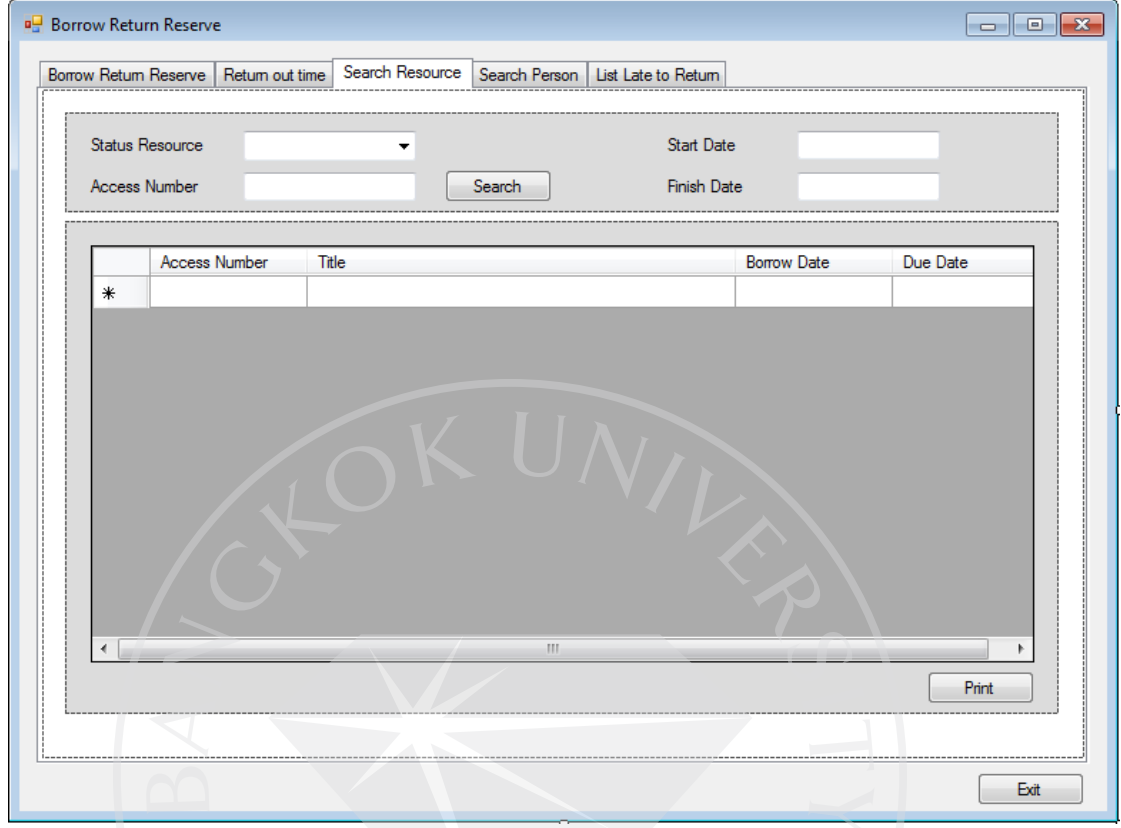

ภาพตัวอย่างแสดงหน้าจอในส่วนของระบบการยืม คืน และจองทรัพยากร แสดงในส่วน ของการค้นหาทรัพยากรภายในห้องสมุด

ภาพที่ 96 : Borrow Return Reserve (Search Person)

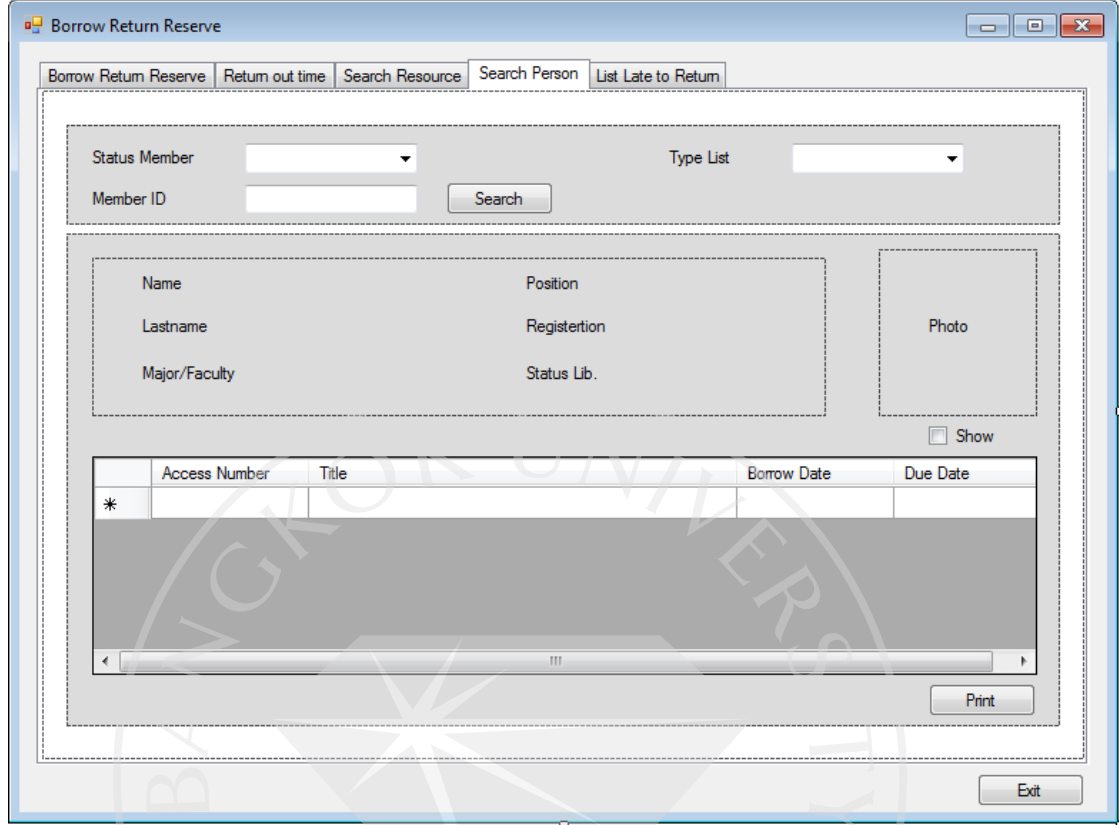

ภาพตัวอย่างแสดงหน้าจอในส่วนของระบบการยืม กืน และจองทรัพยากร แสดงในส่วน ของการค้นหาสมาชิกห้องสมุด

กรอบบนใช้ใส่ข้อมูลสมาชิกที่ต้องการค้นหา กรอบล่างแสดงข้อมูลสมาชิก และข้อมูล ทรัพยากรที่สมาชิกทําการยืม (ถ้ามี)

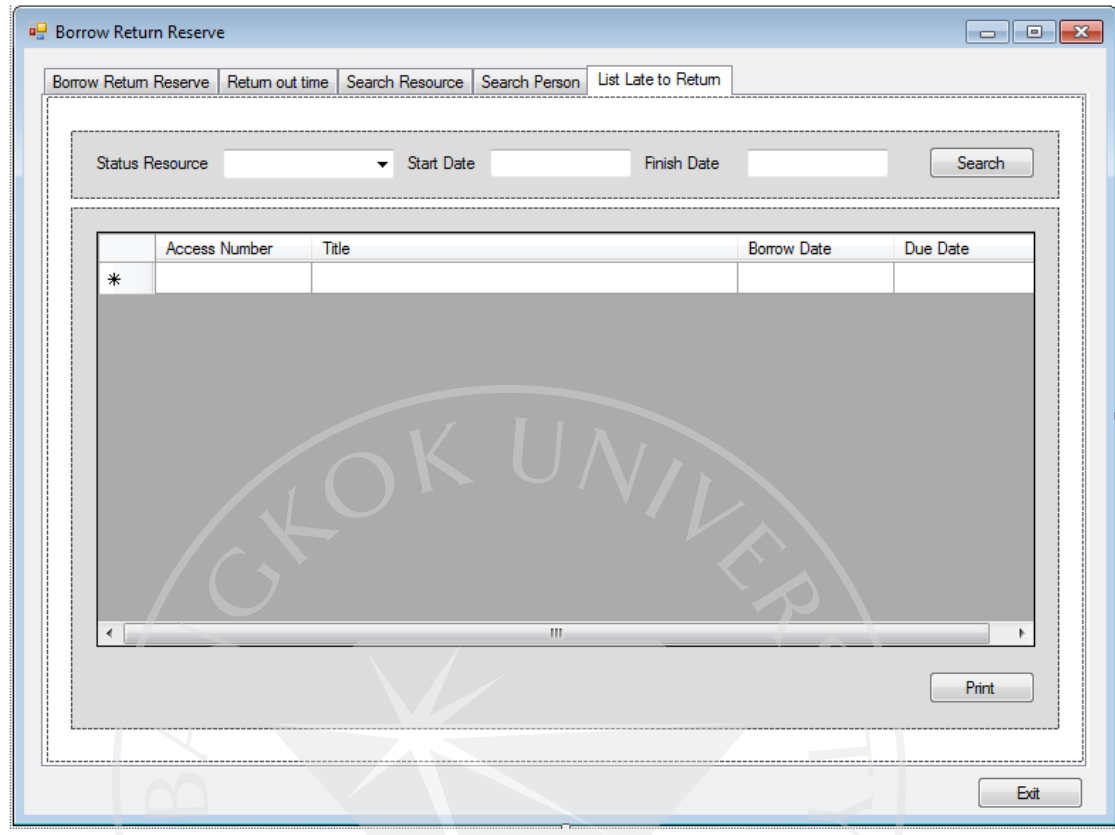

ภาพที่ 97 : Borrow Return Reserve (List Late to Return)

ภาพตัวอย่างแสดงหน้าจอในส่วนของระบบการยืม กืน และจองทรัพยากร แสดงในส่วน ึ ของการตรวจสอบทรัพยากรที่สมาชิกทำการยืมเกินกำหนด เพื่อทำการแจ้ง และทวงถามทรัพยากร กับสมาชิก

กรอบบนไว้ใส่ข้อมูลที่ต้องการค้นหา กรอบล่างจะแสดงข้อมูลที่ทําการค้นหา

## ภาพที่ 98 : Auditory

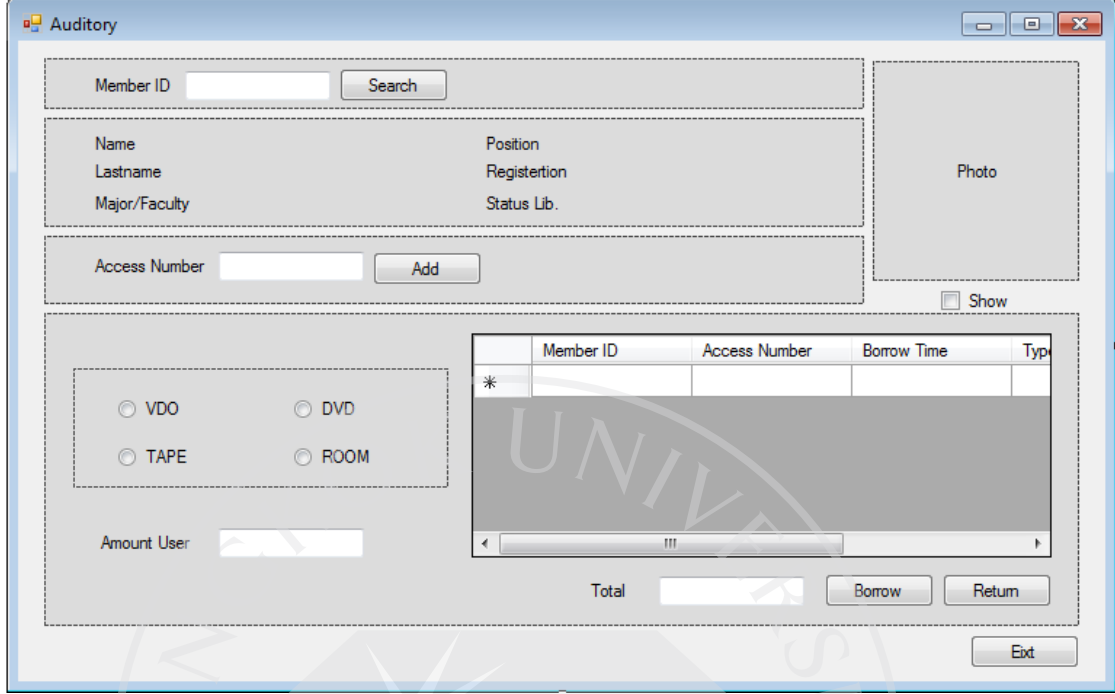

ภาพตัวอย่างแสดงหน้าจอในส่วนของระบบการยืม คืนทรัพยากรที่สามารถยืมเพื่อใช้ ภายในห้องสมุด เช่น VDO DVD เป็นต้น

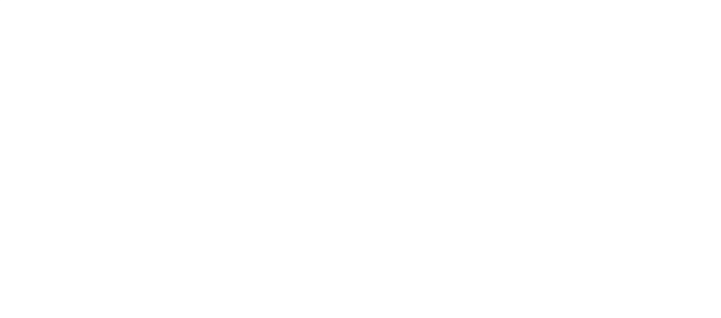

ภาพที่ 99 : Weed Out (Weed Out)

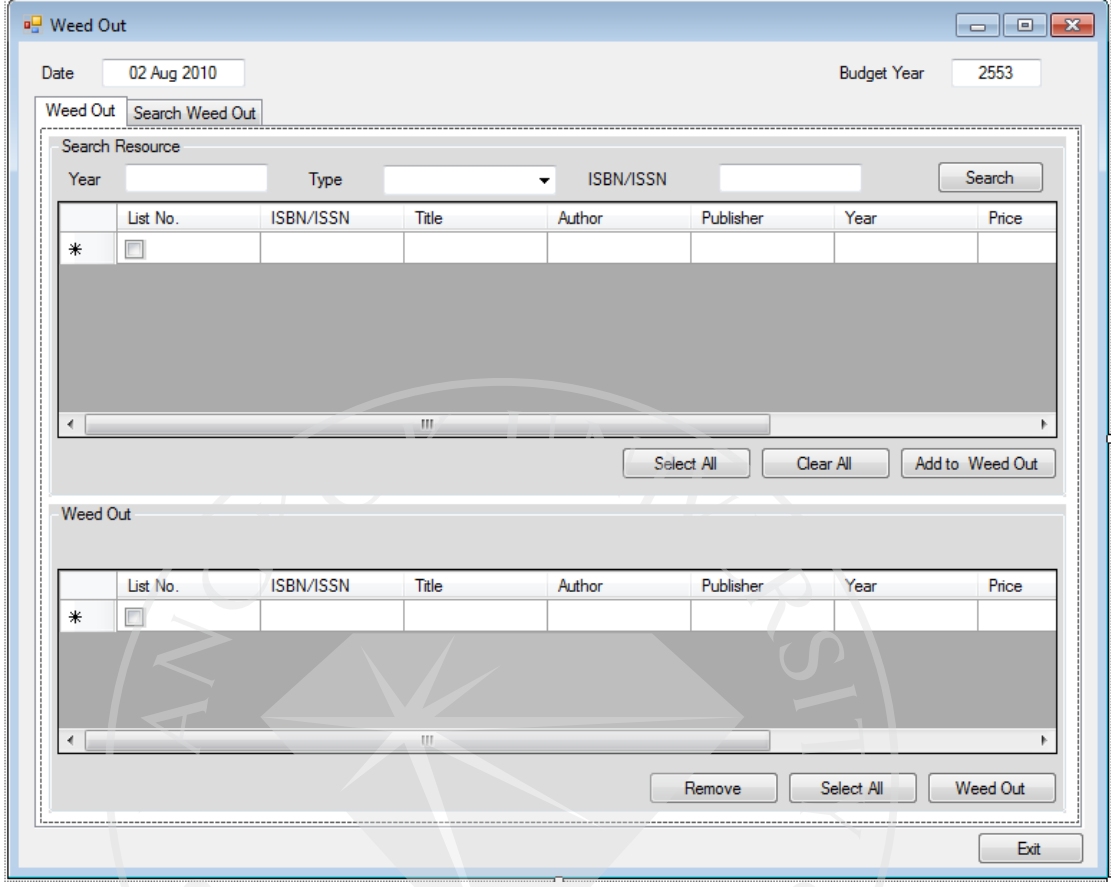

ภาพตัวอยางแสดงหน้าจอในส ่ ่วนของระบบการจําหน่ายทรัพยากรออกจากห้องสมุด อาจ เป็นทรัพยากรที่สูญหาย หรือ เป็นทรัพยากรที่ทางห้องสมุดต้องการทำการจำหน่ายออก แสดงใน ส่วนของ การเลือกทรัพยากรที่ต้องการจําหน่ายออกเพื่อทําการจําหน่ายออก

ภาพที่ 100 : Weed Out (Search Weed Out)

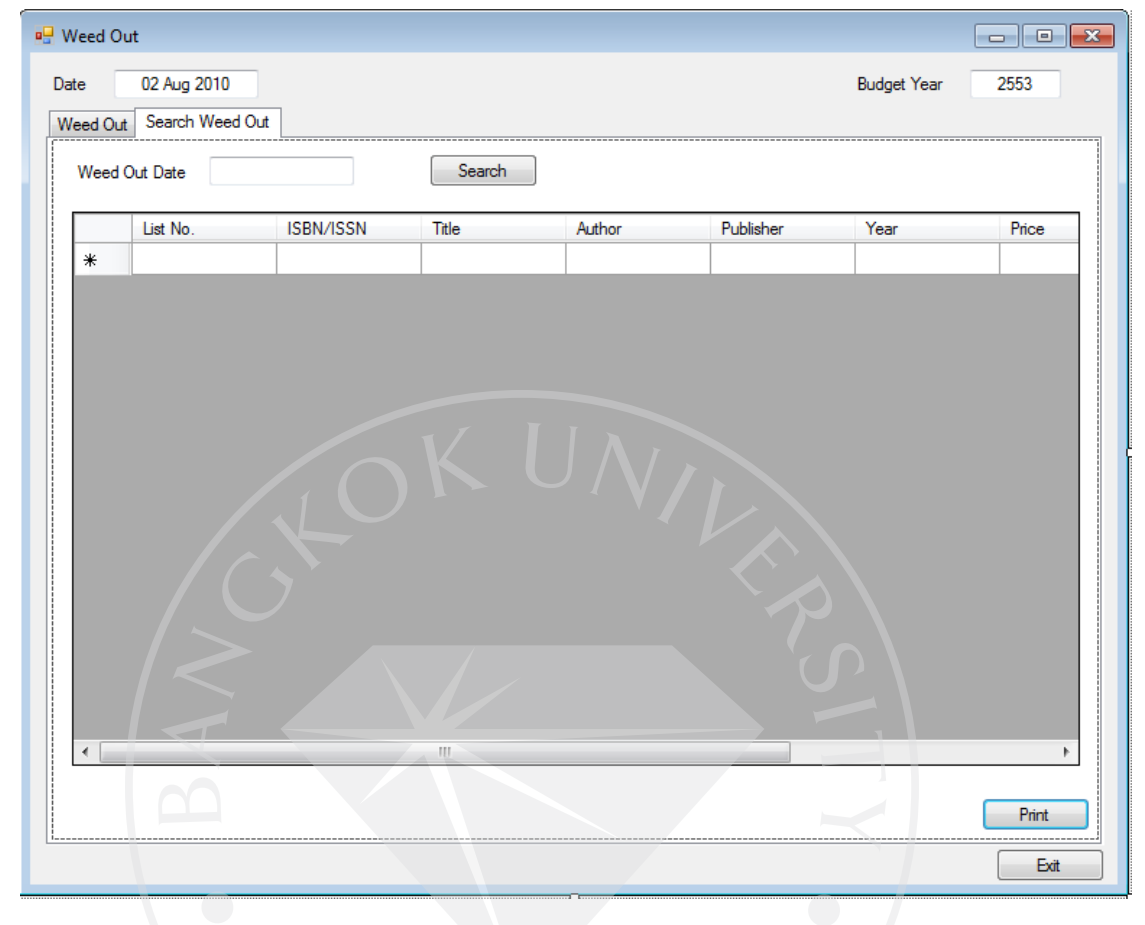

ภาพตัวอย่างแสดงหน้าจอในส่วนของระบบการจำหน่ายทรัพยากรออกจากห้องสมุด อาจ เป็นทรัพยากรที่สูญหาย หรือ เป็นทรัพยากรที่ทางห้องสมุดต้องการทำการจำหน่ายออก แสดงใน ส่วนของ การค้นหารายการทรัพยากรที่ทําการจําหน่ายออก

# **บทที่ 5 บทสรุปและข้อเสนอแนะ**

## **5.1 สรุปขั้นตอนการศึกษา**

การทําโครงการเรื่อง การออกแบบระบบห้องสมุด ครั้งนี้เป็ นการออกแบบระบบที่เน้นการ เขียน UML เป็นหลัก ในการอธิบายการทำงานของระบบต่างๆ ภายในห้องสมุด เพื่อให้ผู้ต้องการ ศึกษาระบบห้องสมุด เพื่อนำไปเขียนโปรแกรม สามารถทำความเข้าใจเกี่ยวกับระบบห้องสมุดใน ภาพรวมได้

การศึกษาการออกแบบระบบห้องสมุดในรายงานนี้ ได้ใช้สํานักหอสมุดมหาวิทยาลัย ึกรงเทพเป็น ตัวอย่างหลักในการศึกษาระบบห้องสมุด เนื่องจากเห็นว่า ระบบห้องสมุดของ ี สำนักหอสมุดมหาวิทยาลัยกรุงเทพนั้นมีความก้าวหน้าและการพัฒนาอย่างต่อเนื่อง นอกจากนั้นยัง ได้รับความสนใจเข้าชมและศึกษาดูงานจากหน่วยงานของทั้ งภาครัฐและเอกชนอยางต ่ ่อเนื่อง

ขั้ นตอนการทําการศึกษาเพื่อนํามาออกแบบระบบห้องสมุดสามารถอธิบายได้ ดังนี้

ทําการติดต่อขอเข้าศึกษาดูกระบวนการทํางานในแผนกต่างๆ ของห้องสมุด กบั ี สำนักหอสมุดมหาวิทยาลัยกรุงเทพ หลังจากนั้นติดต่อกับทางบัณฑิตวิทยาลัยเพื่อกรอกแบบฟอร์ม การขอจดหมายขอข้อมูล เรื่อง ขอความอนุเคราะห์ข้อมูลและเข้าสัมภาษณ์เพื่อประกอบการ ทำการศึกษาเฉพาะบุคคล ส่งให้กับทางสำนักหอสมุดมหาวิทยาลัยกรุงเทพ

ทำการติดต่อนัควัน เพื่อขอข้อมูลและเข้าสัมภาษณ์เกี่ยวกับขั้นตอนและวิธีการคำเนินงาน ของสํานักหอสมุดมหาวิทยาลัยกรุงเทพในแต่ละแผนก เพื่อประกอบการทํารายงานเรื่องการ ออกแบบระบบห้องสมุด

หลังเข้าเข้าสัมภาษณ์เกี่ยวกับขั้นตอนและวิธีการคำเนินงานของสำนักหอสมุคมหาวิทยาลัย กรุงเทพในแต่ละแผนก และได้รับข้อมูลแล้ว นําข้อมูลที่ได้รับมาทําการวิเคราะห์เพื่อทําการ ออกแบบระบบโดยใช้ทฤษฎีโปรแกรมเชิงวัตถุ (UML) เพื่อสร้าง Diagram ต่างๆ ในแต่ละส่วนงาน ของระบบ

ศึกษาการใช้เครื่องมือในการสร้าง Diagram ต่างๆ เริ่มออกแบบ Diagram โดยเริ่มจากการ ืออกแบบ Use Case Diagram เพื่อกำหนดส่วนงานที่ต้องการออกแบบและช่วยแยกแยะว่ามีกิจกรรม ใดเกิดขึ้นบ้าง ต่อด้วยการออกแบบ Class Diagram เพื่อแสดงถึงโครงสร้างของระบบ และ

ความสัมพันธ์ของ Class ต่างๆ หลังจากออกแบบ Class แล้ว กทําการออกแบบ ็ Sequence Diagram เพื่อบอกถึงว่าในแต่ละ Use Case วัตถุแต่ละตัวติดต่อสื่อสารกันอย่างไร มีขั้นตอนการทำงาน อย่างไร และสุดท้ายคือการ ออกแบบ Activity Diagram ซึ่งเน้นการแสดงขั้นตอนการทำงานไปที งานย่อย ของ Object

หลังจากออกแบบไดอะแกรมต่างๆแล้ว กี่ทำการออกแบบ อีอาร์ไดอะแกรม (Entity Relationship Diagram) เพื่อแสดงความสัมพันธ์ระว่าง Entiry หรือกลุ่มข้อมูล

ขั้ นตอนสุดท้ายคือการออกแบบส่วนของหน้าจอ (Interface) ในส่วนต่างๆ ที่ได้ทําการ อธิบายไว้จากการเขียน Diagram

**5.2 ปัญหาระหว่างการศึกษา และวิธีแก้ปัญหา**

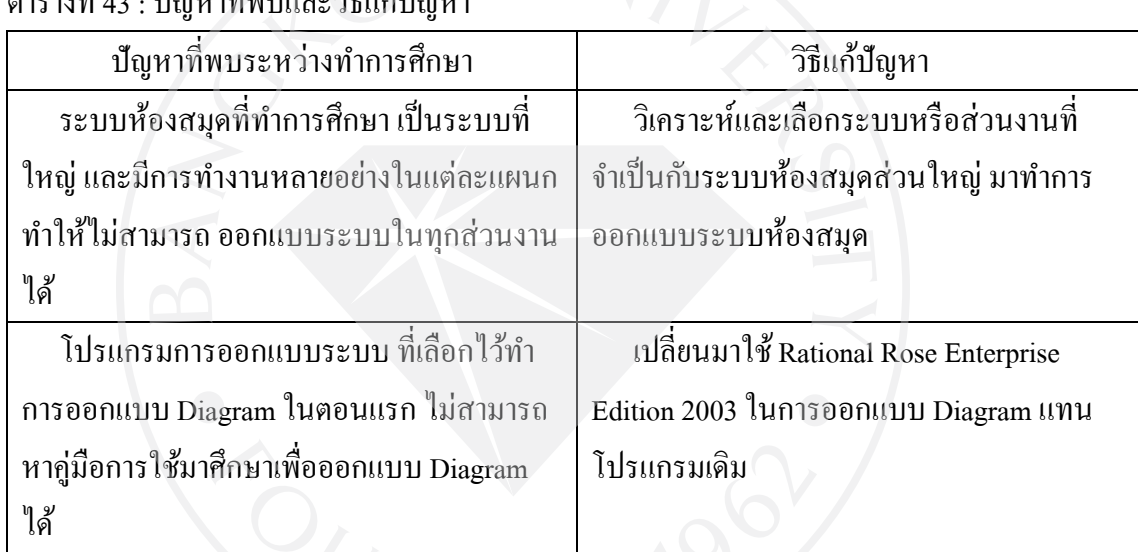

ตารางที่ 43 : ปัญหาที่พบและวิธีแกปัญหา ้

# **5.3 แนวทางการพัฒนาต่อ**

การวิจัยเกี่ยวกับระบบห้องสมุดที่มีการนำเทคโนโลยีสารสนเทศเข้ามาเกี่ยวข้องนั้น สามารถศึกษาได้ในหลายแนวทางและหลากหลาย แต่เนื่องจากในปัจจุบันเทคโนโลยีสารสนเทศ เกิดการพัฒนาอย่างรวดเร็ว หัวข้อที่ผู้ทำโครงการเลือก จึงเป็นการออกแบบระบบห้องสมุด โดยเน้น ี่ที่การเขียนไดอะแกรม เป็นหลัก แต่อย่างไรก็ตาม ผู้ทำโครงการก็ไม่สามารถลงรายละเอียด ของ ระบบห้องสมุดที่ทำการศึกษาได้ทั้งหมด

ผู้ทำโครงการจึงมีความเห็นเกี่ยวกับแนวทางการพัฒนาต่อเกี่ยวกับเรื่องนี้คือ ี่

- ผู้ที่สนใจทำการศึกษาในเรื่องนี้อาจนำข้อมูลเหล่านี้ ไปศึกษาและเพิ่มรายละเอียด ใน ส่วนงานที่ยังไม่มีในโครงการนี้เข้าไปเพื่อให้ระบบมีความสมบูรณ์ยิ่งขึ้น

- ระบบที่ผู้ทําโครงการออกแบบ เป็ นระบบใช้ภายในห้องสมุด มีการออนไลน์เพื่อการ ทำคำร้องขอสั่งซื้อทรัพยากรเท่านั้น ผู้ที่ต้องการพัฒนาต่อสามารถเพิ่มในส่วนของการ ออนไลน์ในส่วนงานอื่นๆต่อได้
- ผู้ที่สนใจที่จะทำโปรแกรมของห้องสมุด สามารถศึกษา และ นำไปปรับใช้กับการเขียน โปรแกรมได้
- ศึกษาเพื่อนำเทคโนโลยีที่เกิดขึ้นใหม่เข้ามาใช้ ร่วมกับ ระบบห้องสมุด

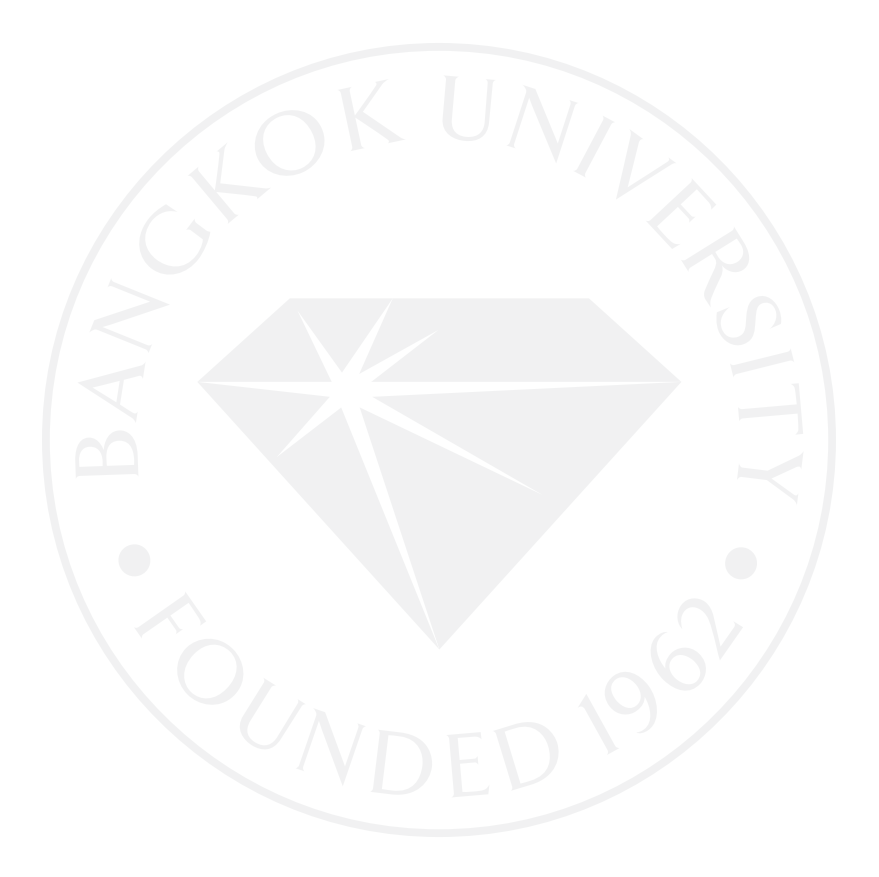

#### **บรรณานุกรม**

### **หนังสือ**

โอภาส เอี่ยมสิริวงศ์. (2548). การวิเคราะห์และออกแบบระบบ(System Analysis and Design). กรุงเทพฯ: ซีเอ็ดยูเคชัน่ .

### **สื่ออิเล็กโทรนิกส์**

คู่มือประกอบการใช้งานโปรแกรม Rational Rose 2000 เบื้องต้น. (ม.ป.ป.). สืบค้นวันที่ 26 มกราคม 2553 จาก

http://cs.payap.ac.th/pumin/212\_2\_50/Rational%20Rose%20Manual.doc ปรัชญา ศิริภูรี. (ม.ป.ป.). <u>การสร้างโมเดลความสัมพันธ์ระหว่างข้อมูล: ER-DIAGRAM</u>. สืบค้นวันที่

15 กนยายน ั 2552 จากhttp://itd.htc.ac.th/st\_it50/it5016/nidz/Web\_Analyse/unit10. html พุฒิพงศ์ ยองทอง. (2550). การพัฒนาระบบอาร์เอฟไอดีสำหรับห้องสมุดอัตโนมัติแบบเปิดเผยรหัส

(A Development of RFID based Open Source Digital Library). สืบค้นวันที่ 29 สิงหาคม 2552 จากhttp://vivaldi.cpe.ku.ac.th:443/dspace/handle/123456789/307?mode=simple

- สายพิณ วิไลรัตน์, ฝ่ายหอสมุดคุณหญิงหลง อรรถกระวีสุนทร มหาวิทยาลัยสงขลานครินทร์ วิทยา เขตหาดใหญ่. (2551).ระบบห้องสมุดอัตโนมัติ: ประสบการณ์พึ่งพิงสู่การพึ่งพาตนเอง (Library Automation System: From Dependence to Self Reliance). สืบค้นวันที่ 25 สิงหาคม 2552 จาก http://kaekae.oas.psu.ac.th/psuhsej/viewarticle.php?id=517&layout =abstract
- หอสมุดสุรัตน์ โอสถานุเคราะห์. (2009). ประวัติและพัฒนาการของสํานักหอสมุด. สืบค้นวันที่ 15 สิงหาคม 2552 จาก http://library.bu.ac.th/about/history/history.cfm
- [BlackcatKaizer.](http://www.boarddev.com/forum/index.php?PHPSESSID=3d6d0afbf868fd9d085a0a975ce7dec2&action=profile;u=4) (2552). <u>สาระความรู้เกี่ยวกับ UML: Unified Modeling Language</u>. สืบค้นวันที่ 15 กนยายน ั 2552 จาก http://www.boarddev.com/forum/index.php?topic=3101

Icphysics. (2550). OOP คืออะไร. สืบค้นวันที่ 15 กันยายน 2552 จาก

http://www.mindphp.com/modules.php?name=News&file=article&sid=54&mode=threa d&order=0&thold=0

- [Kanokwanchaw.](http://graphics.sci.ubu.ac.th/wiki/index.php?title=%E0%B8%9C%E0%B8%B9%E0%B9%89%E0%B9%83%E0%B8%8A%E0%B9%89:Kanokwanchaw&action=edit&redlink=1) (2552). การเขียน Override Method และ Overload Method ในคลาส library. สืบค้นวันที่ 26 มกราคม 2553 จาก http://graphics.sci.ubu.ac.th/wiki/index.php/Pop2\_52\_ LE08\_polymorphism\_group\_3
- Web master. (2545). การทําโมเดล. สืบค้นวันที่ 26 มกราคม 2553 จาก

http://bummerang.tripod.com /lectures/CT484/lesson107.html

# **ประวัติผ้เขียน ู**

**ชื่อ-นามสกลุ** นางสาวชลทร วีระศักดิ์ **อีเมล** cholatorn\_w@hotmail.com **ประวัติการศึกษา** บริหารธุรกิจและเทคโนโลยีสารสนเทศ มหาวิทยาลัยเทคโนโลยีราชมงคล, 2551

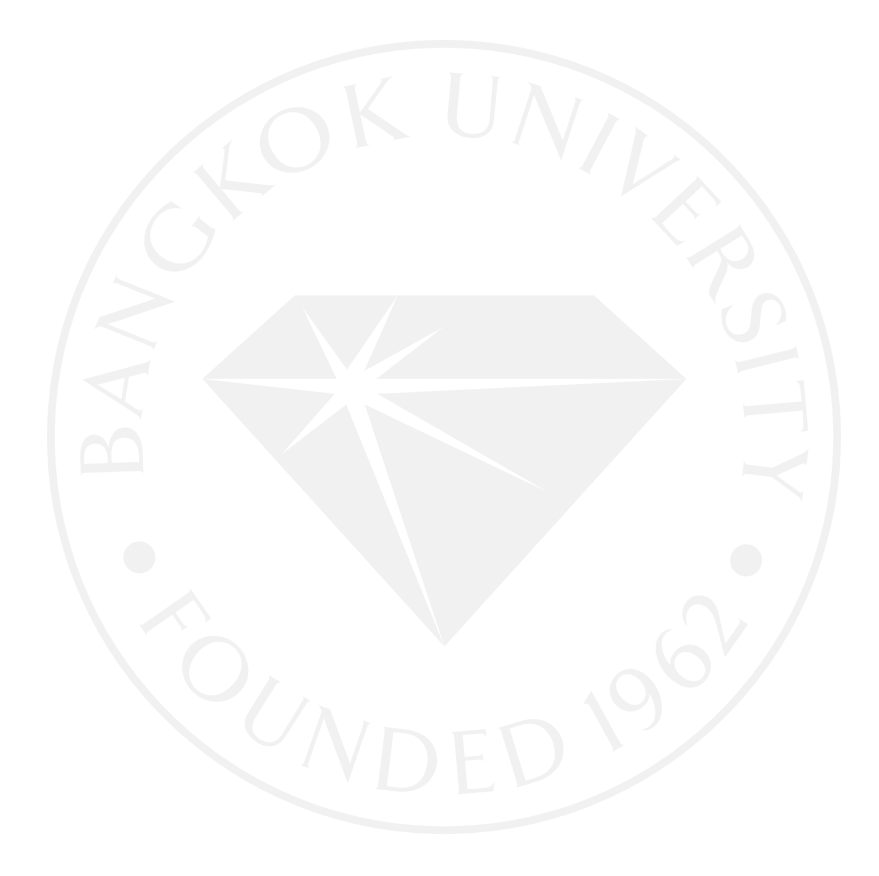